# **DisplayPort v7.0**

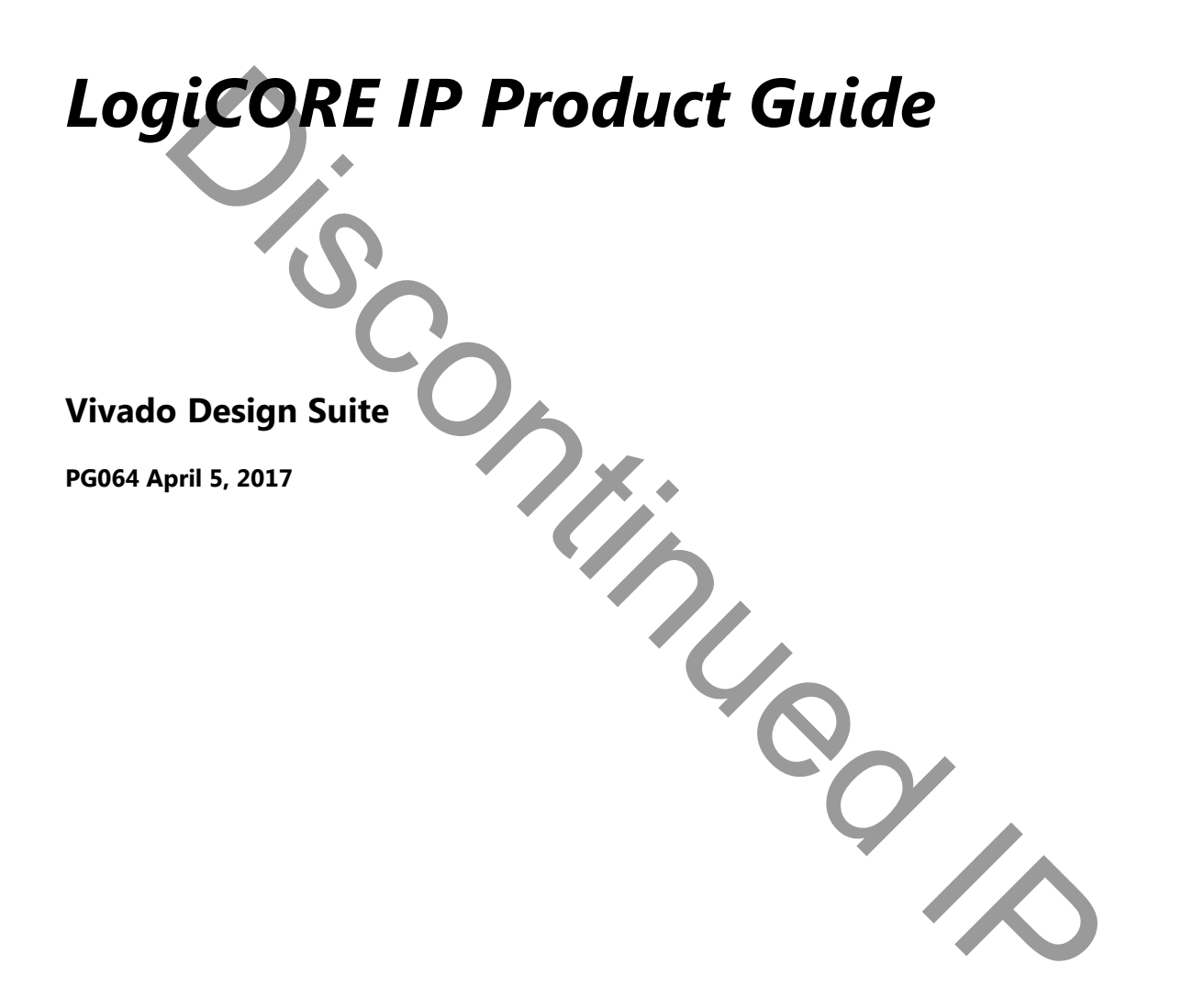

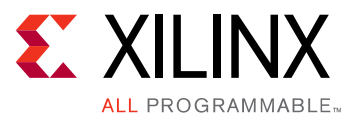

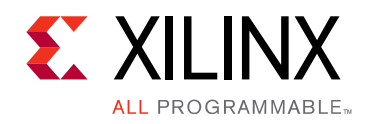

# **Table of Contents**

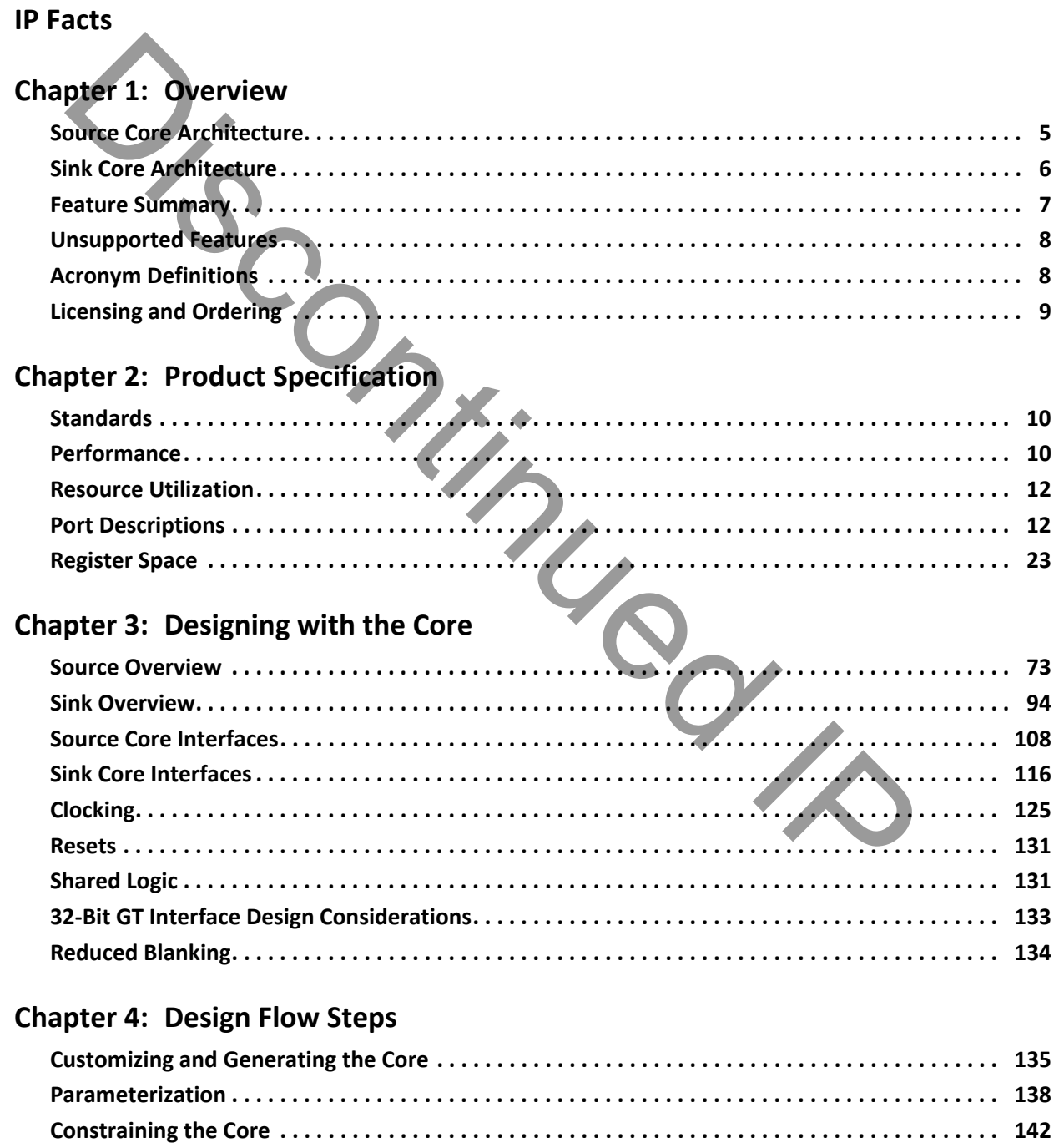

 $\ddot{\phantom{a}}$  $\ddot{\phantom{a}}$ 

.......................... 144

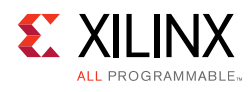

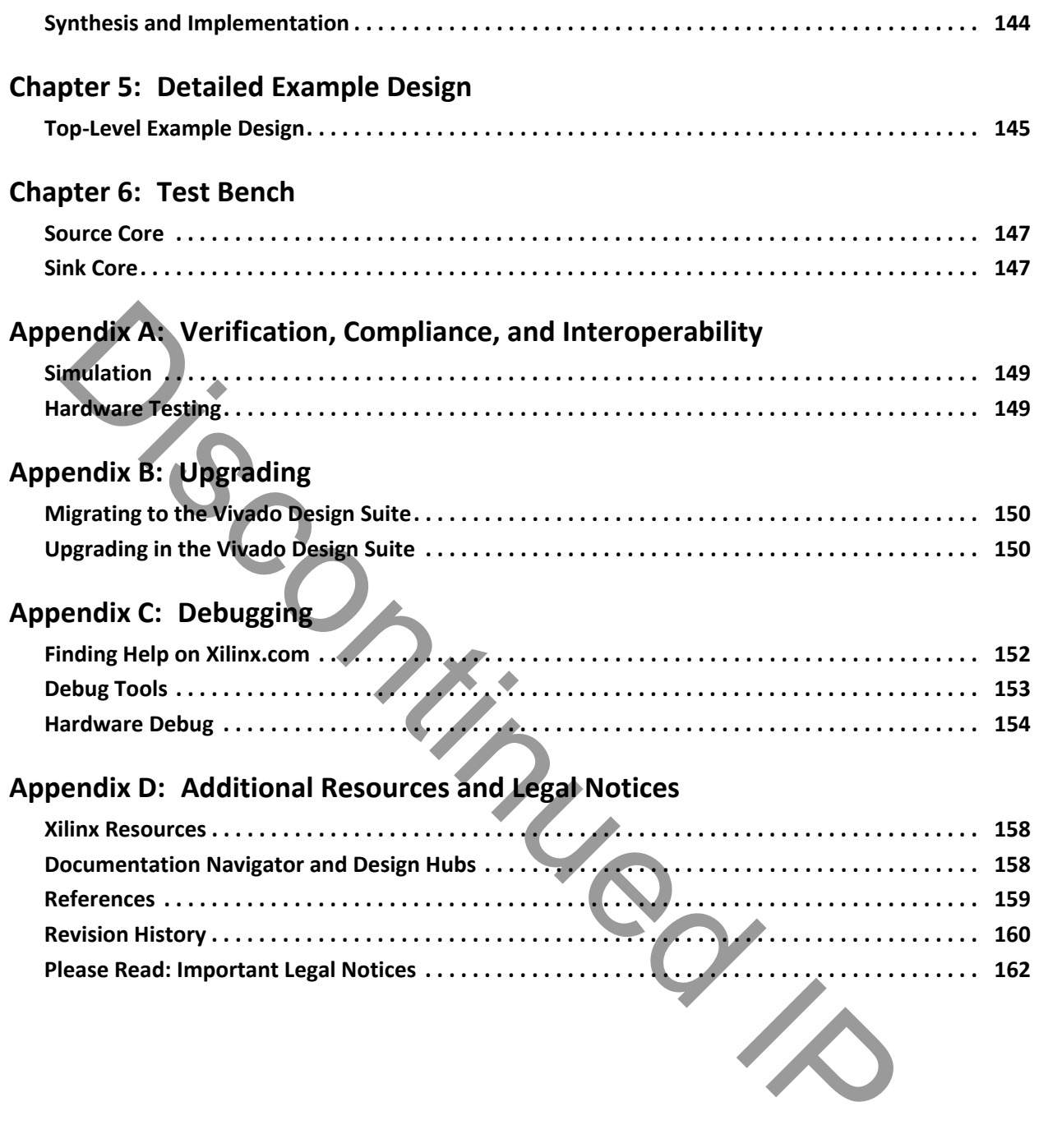

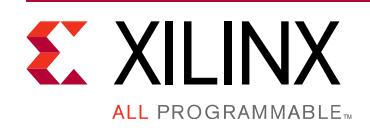

### **IP Facts**

### **Introduction**

**IMPORTANT:** *Xilinx recommends using the DisplayPort RX Subsystem (PG233) [\[Ref 1\]](#page-158-2) and DisplayPort TX Subsystem (PG199) [\[Ref 2\]](#page-158-1) for all new designs. Xilinx plans to obsolete the LogiCORE DisplayPort IP and no new features are being added. All future enhancements will only be available through the subsystems. Xilinx plans to obsolete the standalone DisplayPort LogiCORE in the Vivado release 2017.2 and hence Xilinx strongly recommends using the DisplayPort Subsystems for all new designs.*

The Xilinx LogiCORE™ IP DisplayPort™ interconnect protocol is designed for transmission and reception of serial-digital video for consumer and professional displays. DisplayPort is a high-speed serial interface standard supported by PC chipsets, GPU and display controllers, HDTV and monitors from industry leaders.

This protocol replaces VGA and DVI. It is complimentary to HDMI™ outside and LVDS inside the box for higher resolution, higher frame rate and color bit depth display.

### **Features**

- Source (TX) and Sink (RX) Controllers.
- Designed to *VESA DisplayPort Standard* v1.1a and v1.2a.
- 1, 2 or 4 lanes at 1.62, 2.7 or 5.4 Gb/s.
- One, two or four pixel-wide video interface supporting up to a 4k x 2k monitor resolution.
- RGB and YCbCr color space, up to 16 bits per component.
- Auto lane rate and width negotiation.
- I2C over a 1 Mb/s AUX channel.
- <span id="page-3-0"></span>• Secondary channel audio support (1-8 channels).
- Supports four independent video multi-streams for Source and Sink controllers.
- Supports EDID and DPCD register space in Sink Controller.

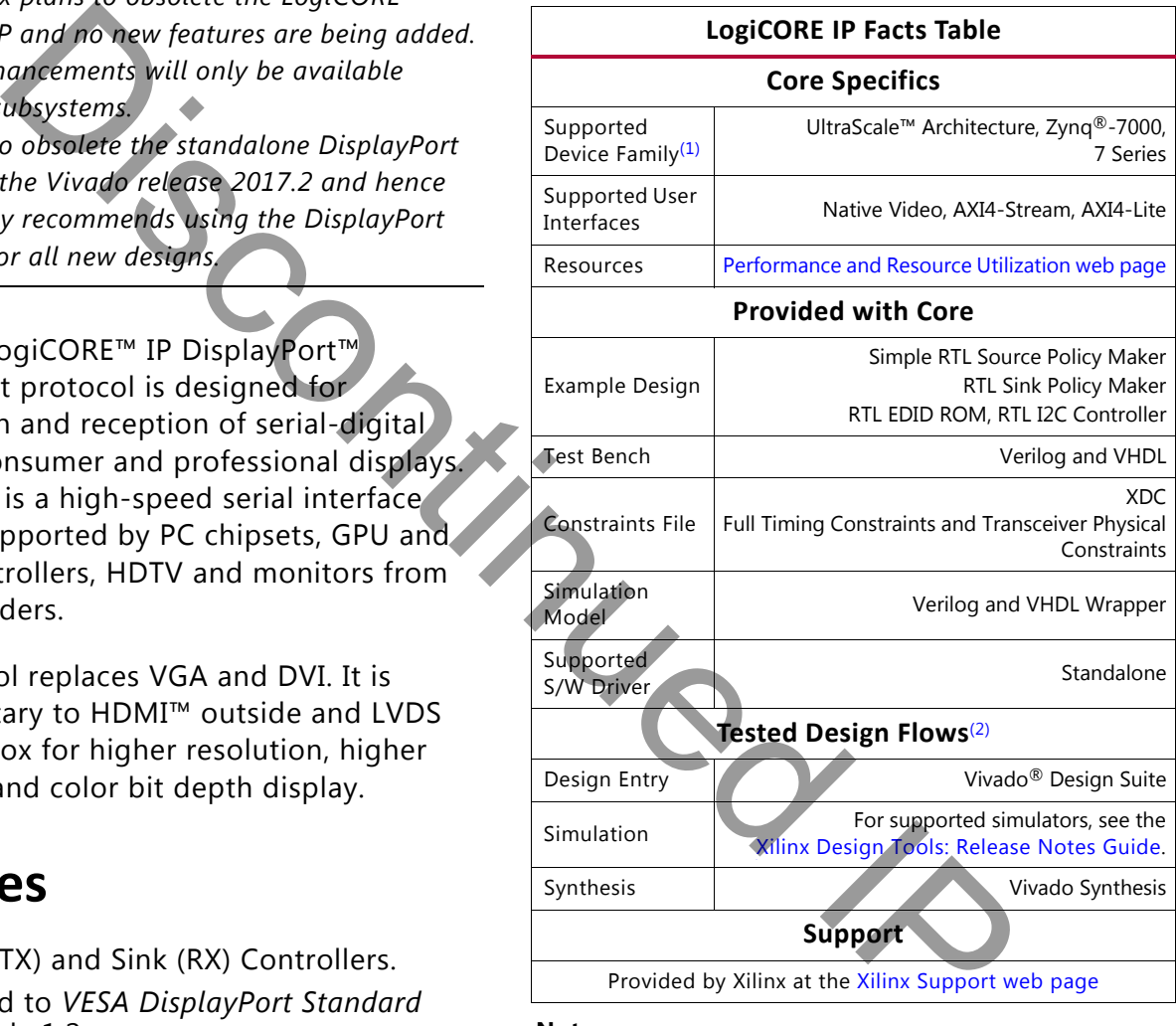

#### **Notes:**

- <span id="page-3-1"></span>1. For a complete list of supported devices, see the Vivado IP catalog
- <span id="page-3-2"></span>[2.](https://www.xilinx.com/cgi-bin/docs/rdoc?v=2017.1;t=vivado+release+notes) For the supported versions of the tools, see the Xilinx Design Tools: Release Notes Guide.

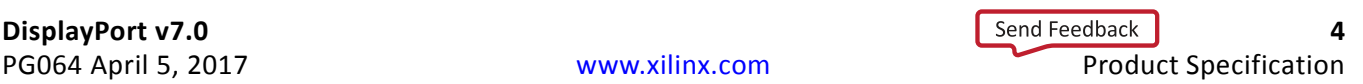

### *Chapter 1*

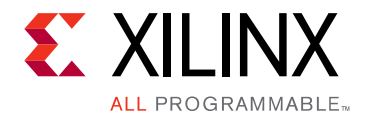

# <span id="page-4-0"></span>Overview

This chapter contains an overview of the core as well as details about applications, licensing, and standards. The DisplayPort core is a full-featured soft IP core, incorporating all necessary logic to properly communicate on this high-speed standard. The core supports transmission of high-definition video from a standard-format main link onto up to four lanes of High-Speed Serial I/O. Sing, and standards. The DisplayPort core is a full-featured soft IP core, increases any logic to properly communicate on this high-speed standard. The core of the principal origin to properly communicate on this high-spee

Xilinx IPs has been successfully tested for hardware interoperability with many GPU sources and DisplayPort Sink devices. For additional details on the interoperability results, contact your local Xilinx sales representative.

### <span id="page-4-1"></span>**Source Core Architecture**

The Source core is partitioned into three major blocks, as shown in Figure 1-1:

- **Main Link:** Provides for the delivery of the primary video stream.
- **Secondary Link:** Integrates the delivery of audio information into the Main Link blanking period.
- **AUX Channel:** Establishes the dedicated source to sink communication channel.

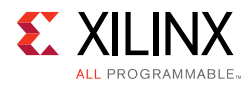

<span id="page-5-1"></span>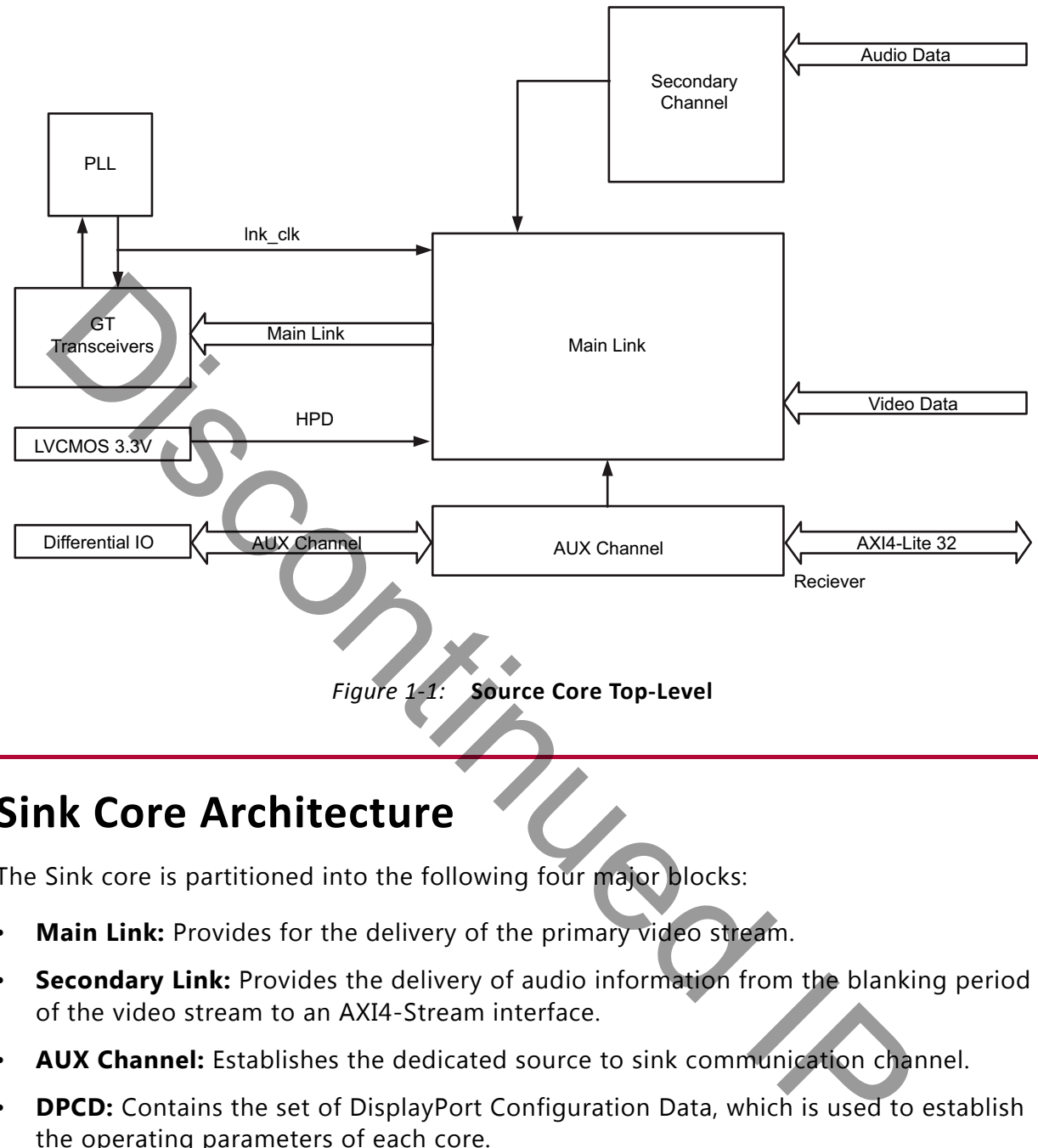

### <span id="page-5-0"></span>**Sink Core Architecture**

The Sink core is partitioned into the following four major blocks:

- **Main Link:** Provides for the delivery of the primary video stream.
- **Secondary Link:** Provides the delivery of audio information from the blanking period of the video stream to an AXI4-Stream interface.
- **AUX Channel:** Establishes the dedicated source to sink communication channel.
- **DPCD:** Contains the set of DisplayPort Configuration Data, which is used to establish the operating parameters of each core.

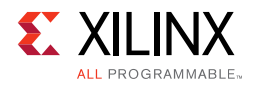

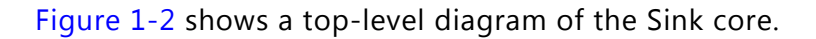

<span id="page-6-1"></span>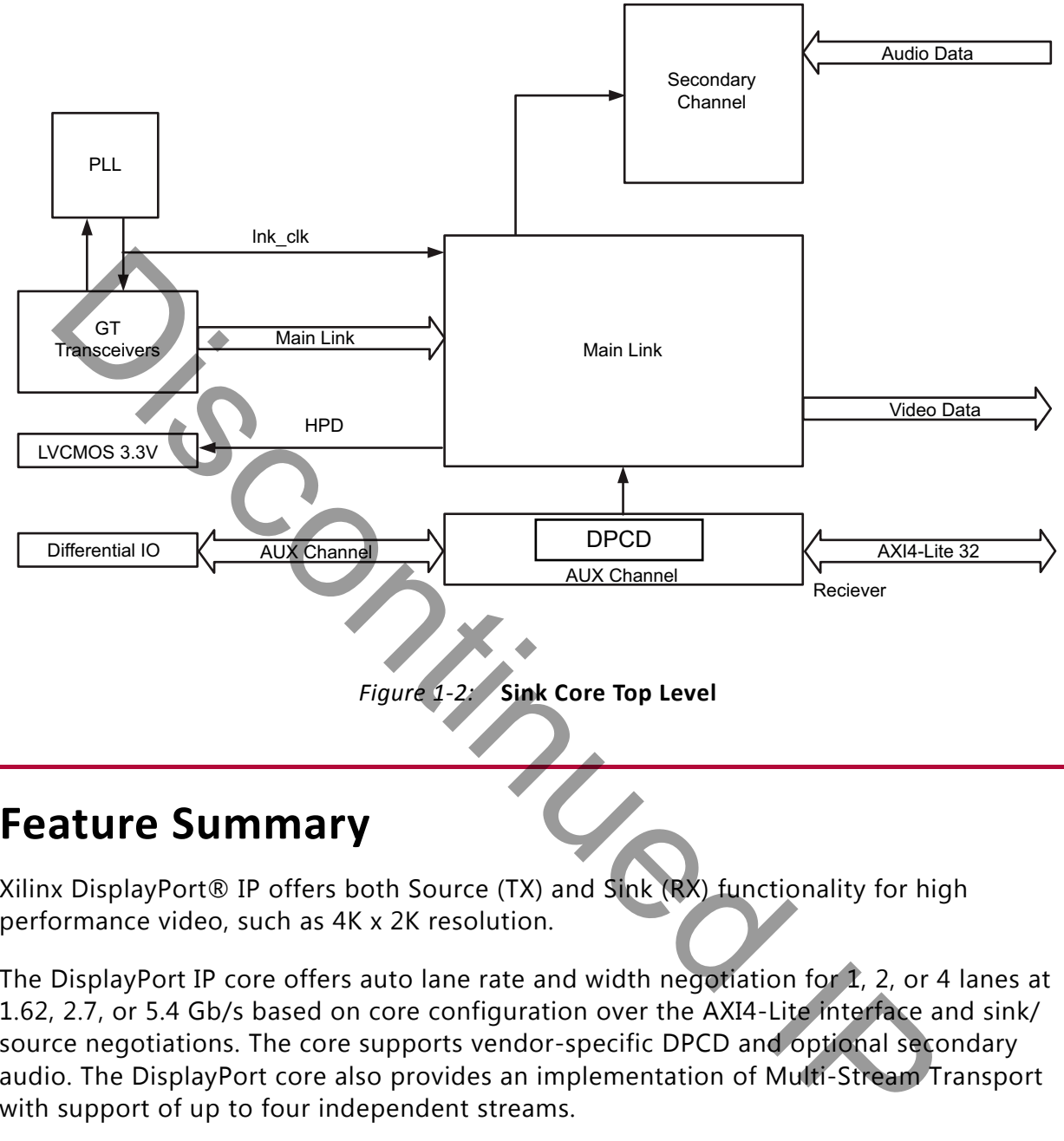

### <span id="page-6-0"></span>**Feature Summary**

Xilinx DisplayPort® IP offers both Source (TX) and Sink (RX) functionality for high performance video, such as 4K x 2K resolution.

The DisplayPort IP core offers auto lane rate and width negotiation for 1, 2, or 4 lanes at 1.62, 2.7, or 5.4 Gb/s based on core configuration over the AXI4-Lite interface and sink/ source negotiations. The core supports vendor-specific DPCD and optional secondary audio. The DisplayPort core also provides an implementation of Multi-Stream Transport with support of up to four independent streams.

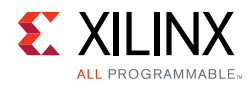

### <span id="page-7-0"></span>**Unsupported Features**

- The automated test feature is not supported.
- Bridging Function is not supported. The control registers required for bridging functionality are not included in the DisplayPort Configuration Data.
- MST audio is not supported.
- eDP optional features are not supported.
- iDP is not supported.
- GTC is not supported.
- HDCP is supported in DisplayPort Subsystems.
- MST HDCP is not supported.
- Non-LPCM Audio is not supported.

### <span id="page-7-1"></span>**Acronym Definitions**

The following list defines acronyms frequently used in the DisplayPort documentation:

- ACT: Allocation Change Trigger
- DPCD: DisplayPort Configuration Data
- eDP: Embedded DisplayPort
- GT: Gigabit Transceiver
- GTC: Global Time Code
- GUID: Globally Unique ID
- MST: Multi Stream Transport
- SST: Single Stream Transport
- TU: Transfer Unit
- VC Payload: Virtual Channel Payload

Discontinued IP

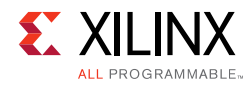

### <span id="page-8-0"></span>**Licensing and Ordering**

This Xilinx LogiCORE IP module is provided under the terms of the [Xilinx Core License](https://www.xilinx.com/cgi-bin/docs/ipdoc?t=core+license)  [Agreement.](https://www.xilinx.com/cgi-bin/docs/ipdoc?t=core+license) This module is shipped as part of the Vivado $^{\circledR}$  Design Suite. For full access to all core functionalities in simulation and in hardware, you must purchase a license for the core. To generate a full license, visit the [product licensing web page.](https://www.xilinx.com/getlicense) Evaluation licenses and hardware timeout licenses might be available for this core or subsystem. Contact your local [Xilinx sales representative](https://www.xilinx.com/about/contact.html) for information about pricing and availability.

For more information, visit the DisplayPort product page.

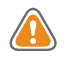

 $\bigcirc$ 

**CAUTION!** *Users attempting to use the Audio feature without a license will not see an error until implementation, at which point tools will generate an error stating that Reed Solomon Decoder license is not found.*

Information about other Xilinx LogiCORE IP modules is available at the [Xilinx Intellectual](https://www.xilinx.com/products/intellectual-property.html)  [Property](https://www.xilinx.com/products/intellectual-property.html) page. For information on pricing and availability of other Xilinx LogiCORE IP modules and tools, contact your local Xilinx sales representative.

**TIP:** To verify that you need a license, check the "License" column of the IP Catalog. "Included" means that a license is included with the Vivado Design Suite; "Purchase" means that you have to purchase a license to use the core or subsystem.  $Z_{\text{O}}$ 

### *Chapter 2*

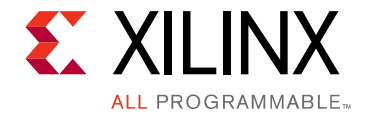

# <span id="page-9-0"></span>Product Specification

The Xilinx LogiCORE™ IP DisplayPort™ interconnect protocol is designed for transmission and reception of serial-digital video for consumer and professional displays. DisplayPort is a high-speed serial interface standard supported by PC chipsets, GPUs and display controllers, HDTV and monitors from industry leaders and major silicon manufacturers.

### <span id="page-9-1"></span>**Standards**

The IP described by this document is designed to be compatible with *DisplayPort Standard*, v1.1a and *DisplayPort Standard*, v1.2a. For silicon status, please check the Vivado® IP catalog. reception of serial-digital video for consumer and professional displays. Displays, Displays, Haven and interface standard supported by PC chipsets, GPUs and displayed and monitors from industry leaders and major silicon m

While the functional cores each include an I2C compatible interface, the design does not provide a fully compliant implementation. Specifically, the I2C interface sections do not support multiple bus masters and bus arbitration.

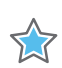

**IMPORTANT:** *Xilinx DisplayPort subsystems have passed compliance certification. If you are interested in accessing the compliance report or seeking guidance for the compliance certification of your products, contact your local Xilinx sales representative.*

### <span id="page-9-2"></span>**Performance**

This section contains details about the performance of this core.

### **Maximum Frequencies**

The core uses six clock domains. For more details about these clock domains, see [Clocking](#page-124-1)  [in Chapter 3](#page-124-1).

[Table 2-1](#page-10-0) shows the clock ranges.

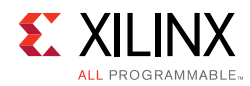

#### <span id="page-10-0"></span>*Table 2-1:* **Clock Ranges**

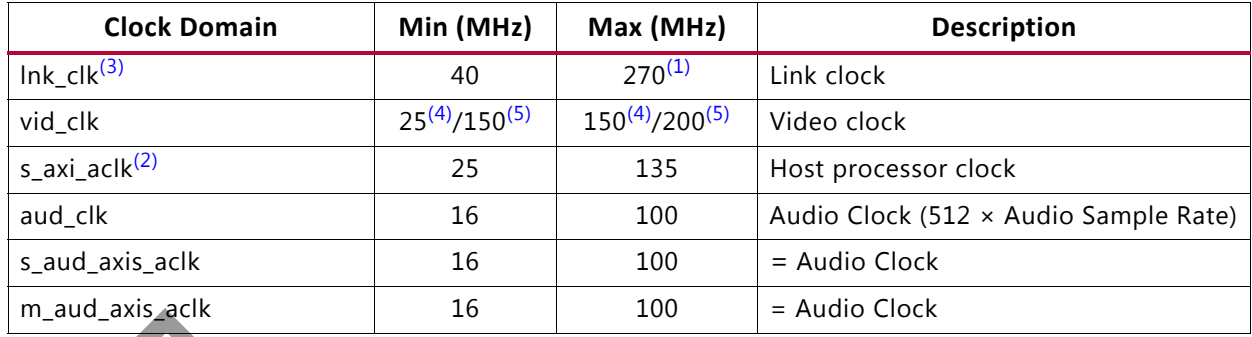

#### **Notes:**

- <span id="page-10-1"></span>1. Valid for devices which support HBR2. HBR link rate will run at 135 MHz.
- <span id="page-10-2"></span>2. When the DisplayPort IP is targeted to the UltraScale™ devices, s\_axi\_aclk is connected to the GT wizard free-running clock input gtwiz\_reset\_clk\_freerun\_in. The clock frequency of s\_axi\_aclk should meet the frequency requirement, for example, s\_axi\_aclk ≤ lnk\_clk (clock frequency generated by GT). For details, see the UltraScale FPGAs Transceiver Wizard Product Guide [Ref 20].
- <span id="page-10-3"></span>3. The lnk\_clk and the GT reference clock, lnk\_clk\_p/n, are different clock domains. For more details, see [Clocking,](#page-124-1)  [page 125](#page-124-1).
- <span id="page-10-4"></span>4. The DisplayPort Transmitter IP video clock frequency varies based on the video resolution. The DisplayPort Transmitter IP is tested with a minimum video clock frequency of 25 MHz and a maximum of 150 MHz.
- <span id="page-10-5"></span>5. The DisplayPort Receiver IP requires video clock frequency of ≥ 150 MHz. The DisplayPort Receiver IP is tested with a maximum video clock frequency of 200 MHz.

#### **Latency**

DisplayPort IP does not have a line/frame delay in sending the video out over link or in capturing the native video from link. It just has fewer clocks of latency.

DisplayPort transmitter latency is captured from the first active pixel on video interface to the blanking end symbol over link interface. DisplayPort receiver latency is captured from the blanking end symbol over link interface to the first active video pixel over video interface. The training period is not considered for capturing the latency of DisplayPort transmitter or receiver. The transmitter latency varies based on the init\_wait value. For the 16-bit GT interface, it adds init wait/2 lnk clks and for 32-bit GT interface it adds init wait/ 4 lnk\_clks. The IP design is different for 16-bit GT interface and 32-bit GT interface. Unary and the properties which support HBR2. HBR link rate will run at 135 MHz.<br>
Signor devices which support HBR2. HBR link rate will run at 135 MHz.<br>
Then the Display of IP is targeted to the UltraScale<sup>r d</sup>evices, sail

The latency details listed in Table 2-2 are considered from functional simulations of the DisplayPort IP which is configured for 1920 x 1080 resolution, 60 fps, 4 lane, 8-BPC, RGB color mode, 2.7 Gb/s line rate and quad pixel mode.

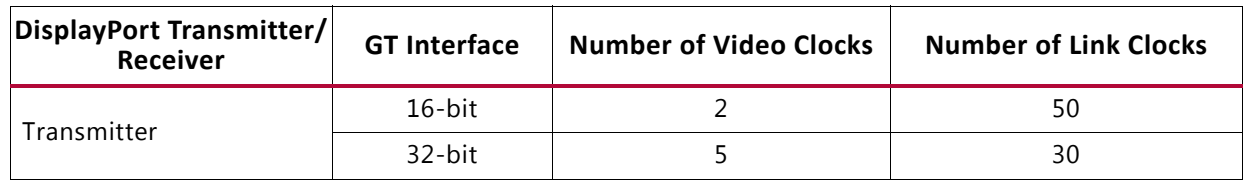

<span id="page-10-6"></span>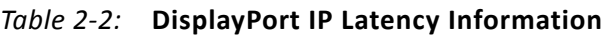

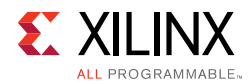

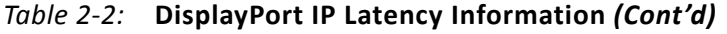

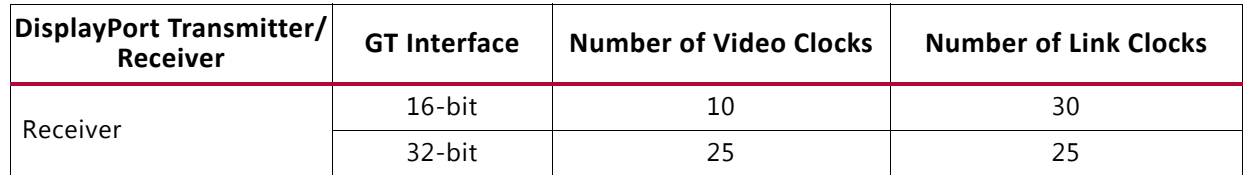

#### **Notes:**

1. The total latency of the DisplayPort IP is a sum of the number of video clocks and the number of link clocks.

# <span id="page-11-0"></span>**Resource Utilization**

For details about Resource Utilization, visit Performance and Resource Utilization.

*Note:* The DisplayPort Transmitter IP (32-bit GT interface, Max Bits per Color > 10) design has been updated to support all the standard resolutions and to improve the interoperability with different monitors. This increased the resource utilization ~40% in comparison to the previous version (v6\_1) of the IP. There are no major design changes in other configurations of DisplayPort Transmitter/ Receiver which can affect the resource utilization.

### <span id="page-11-1"></span>**Port Descriptions**

This section lists the DisplayPort core ports.

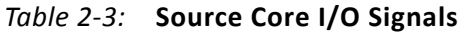

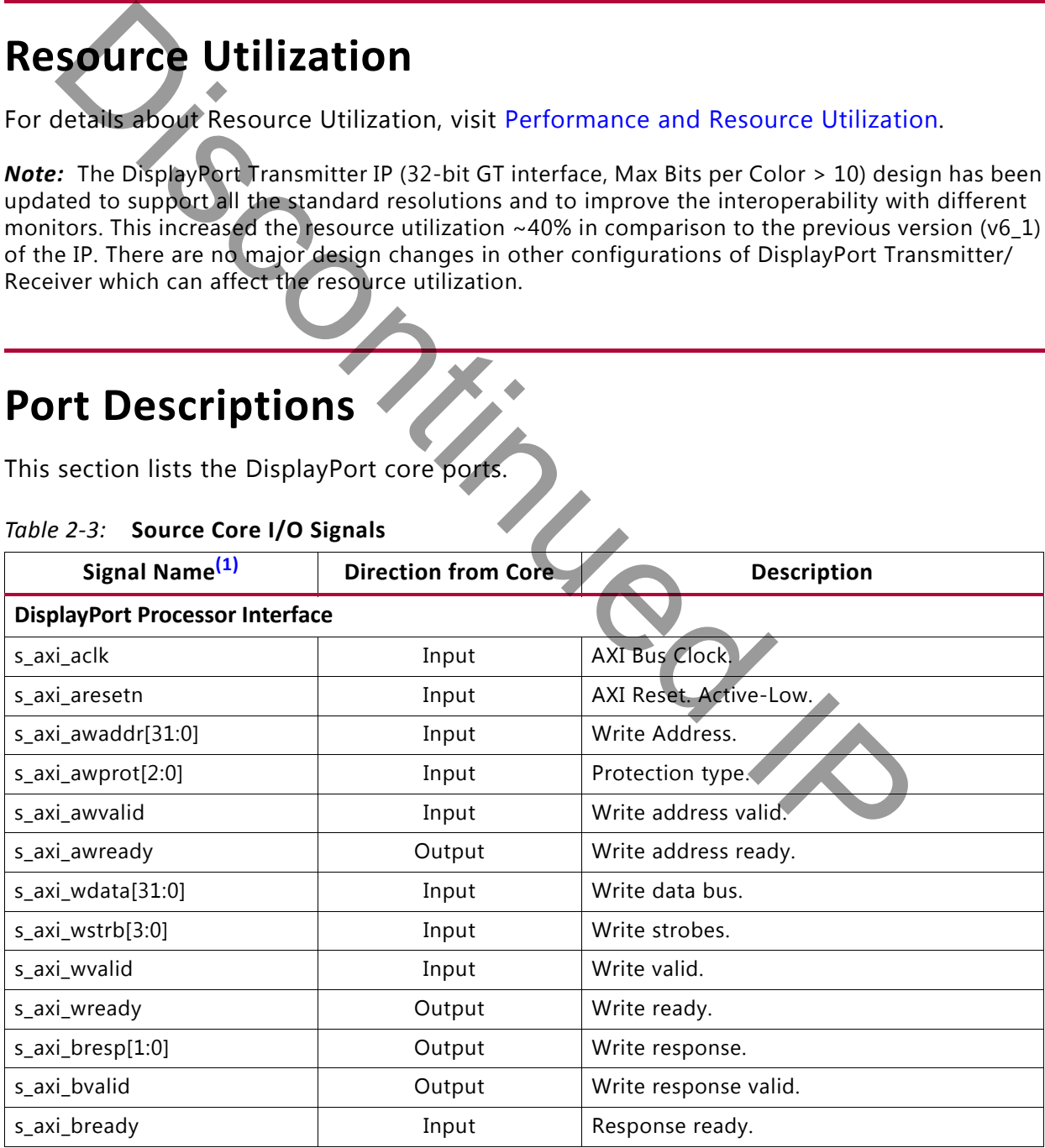

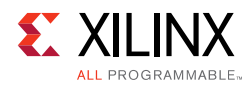

#### *Table 2-3:* **Source Core I/O Signals** *(Cont'd)*

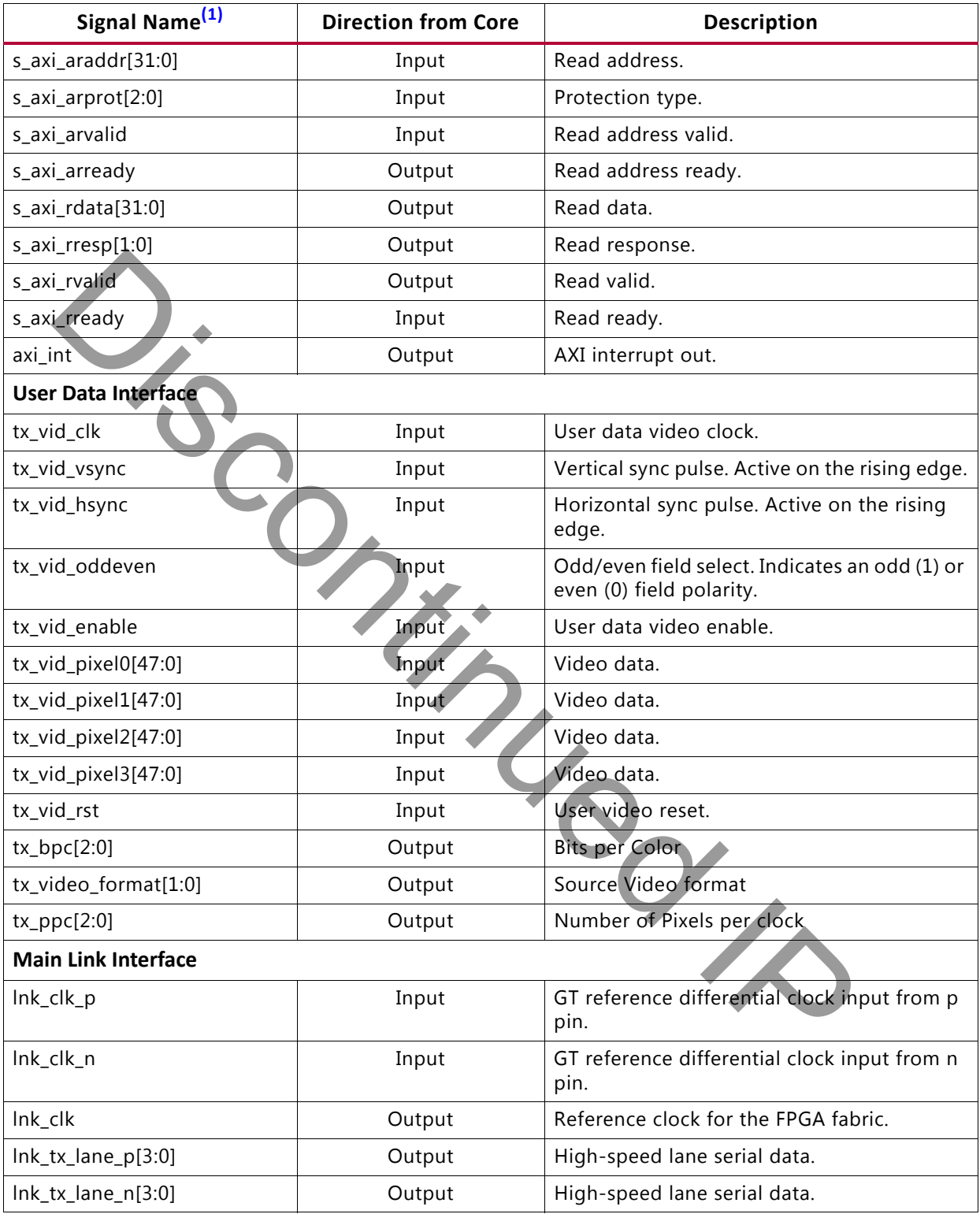

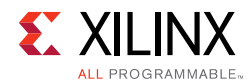

#### *Table 2-3:* **Source Core I/O Signals** *(Cont'd)*

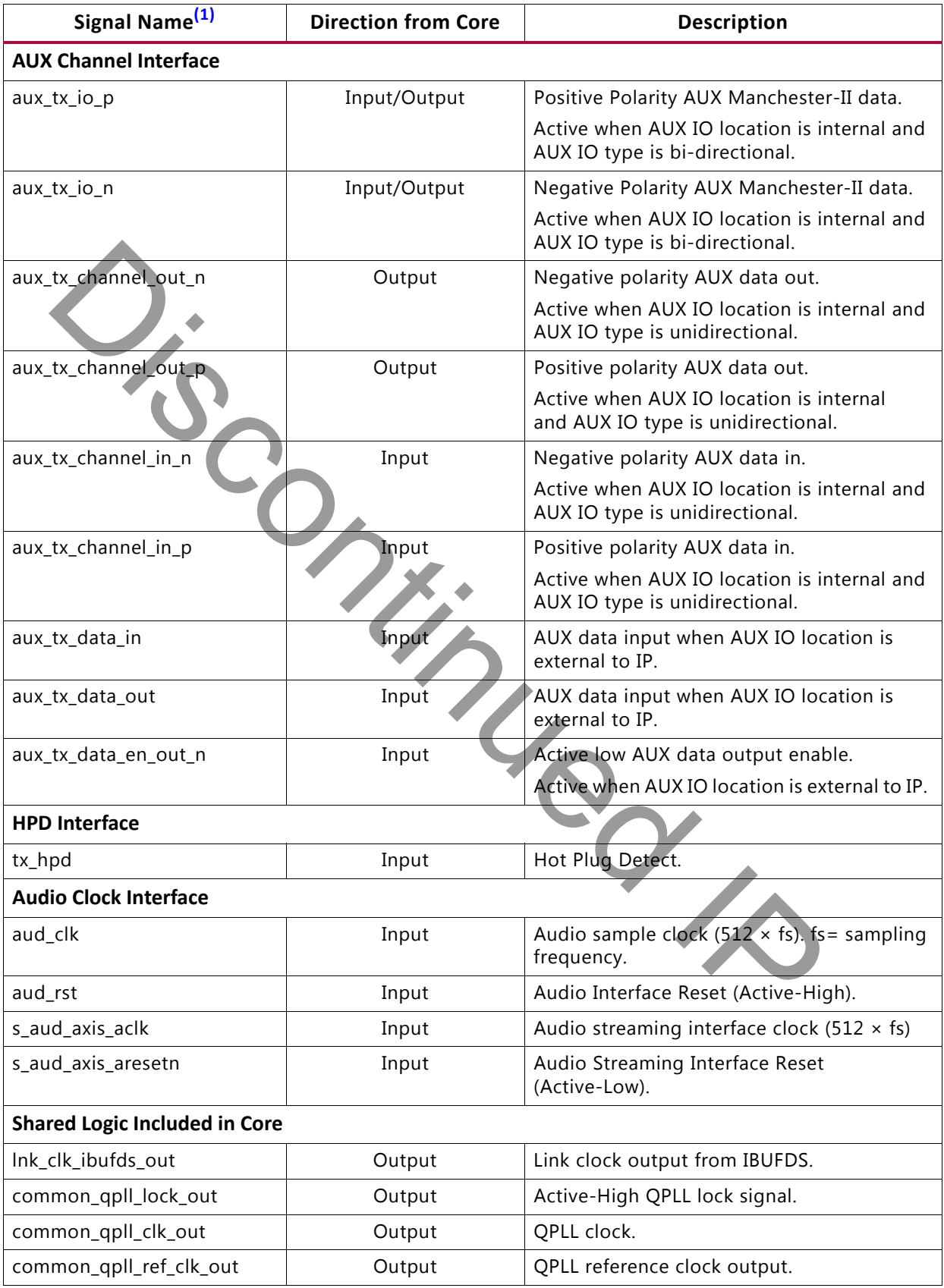

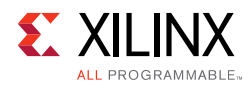

#### *Table 2-3:* **Source Core I/O Signals** *(Cont'd)*

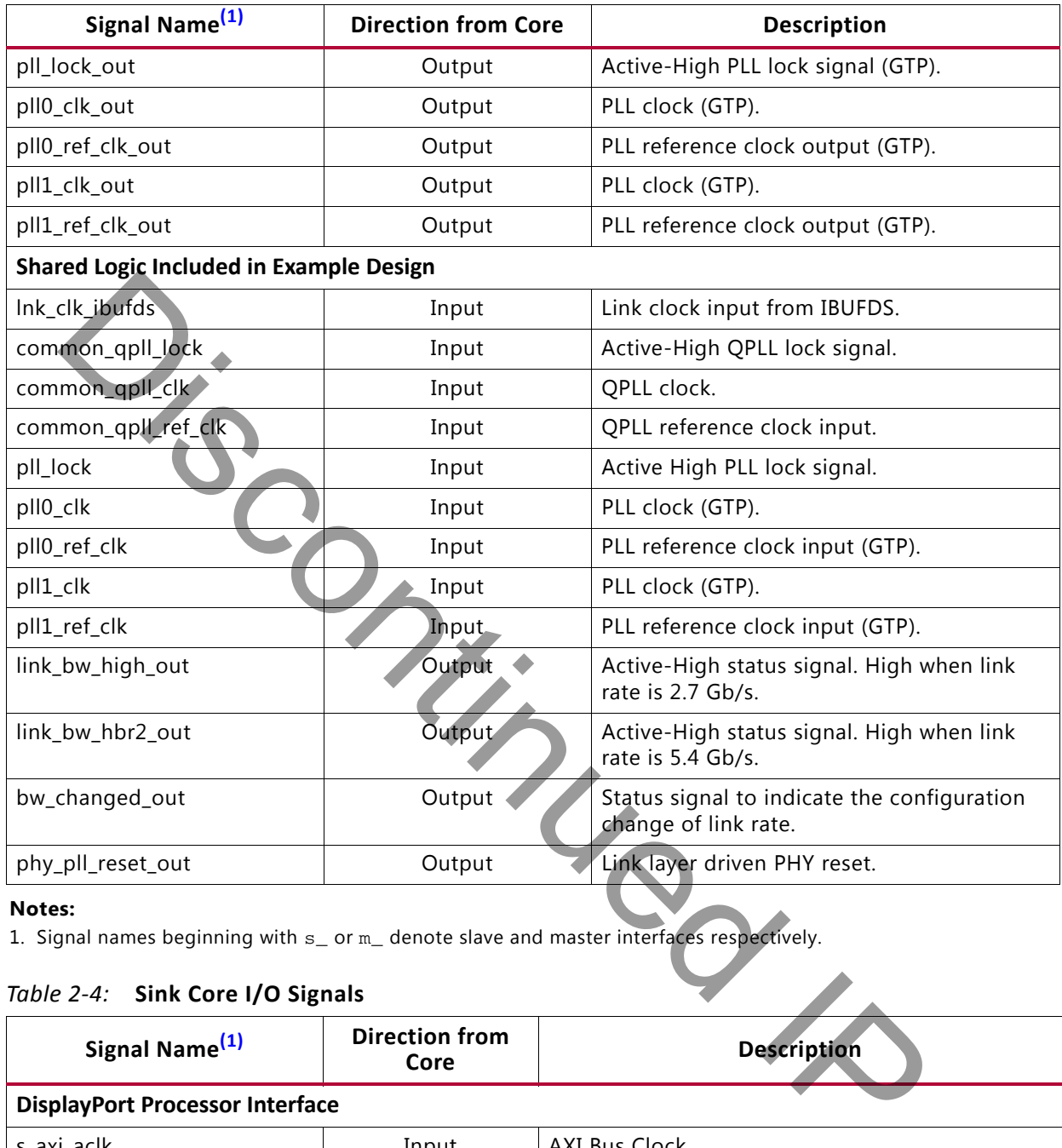

#### **Notes:**

<span id="page-14-0"></span>1. Signal names beginning with  $s$  or  $m$  denote slave and master interfaces respectively.<br>Table 2-4: Sink Core I/O Signals

#### <span id="page-14-1"></span>*Table 2-4:* **Sink Core I/O Signals**

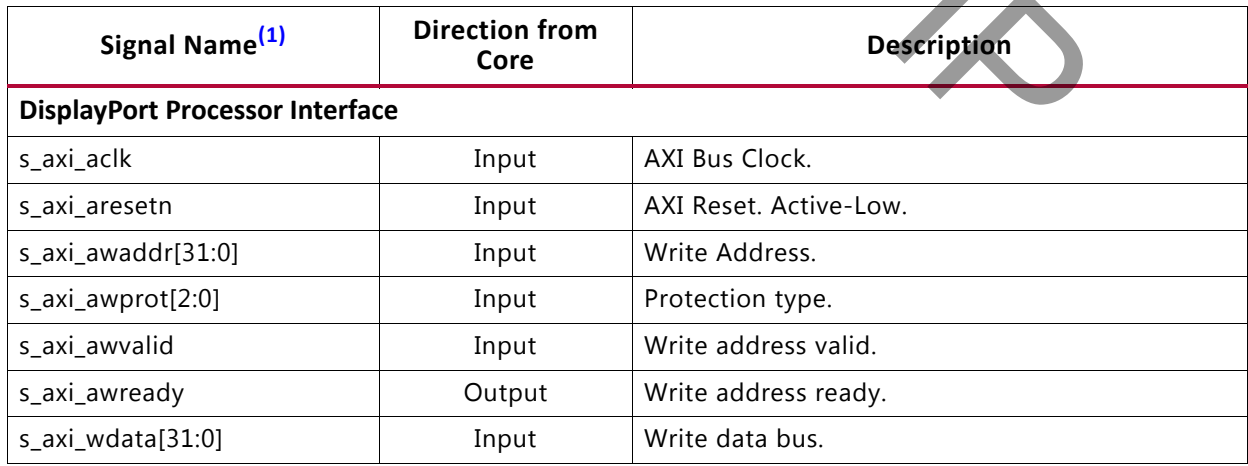

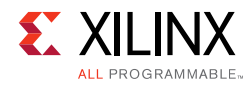

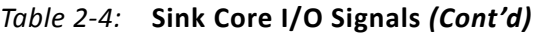

<span id="page-15-0"></span>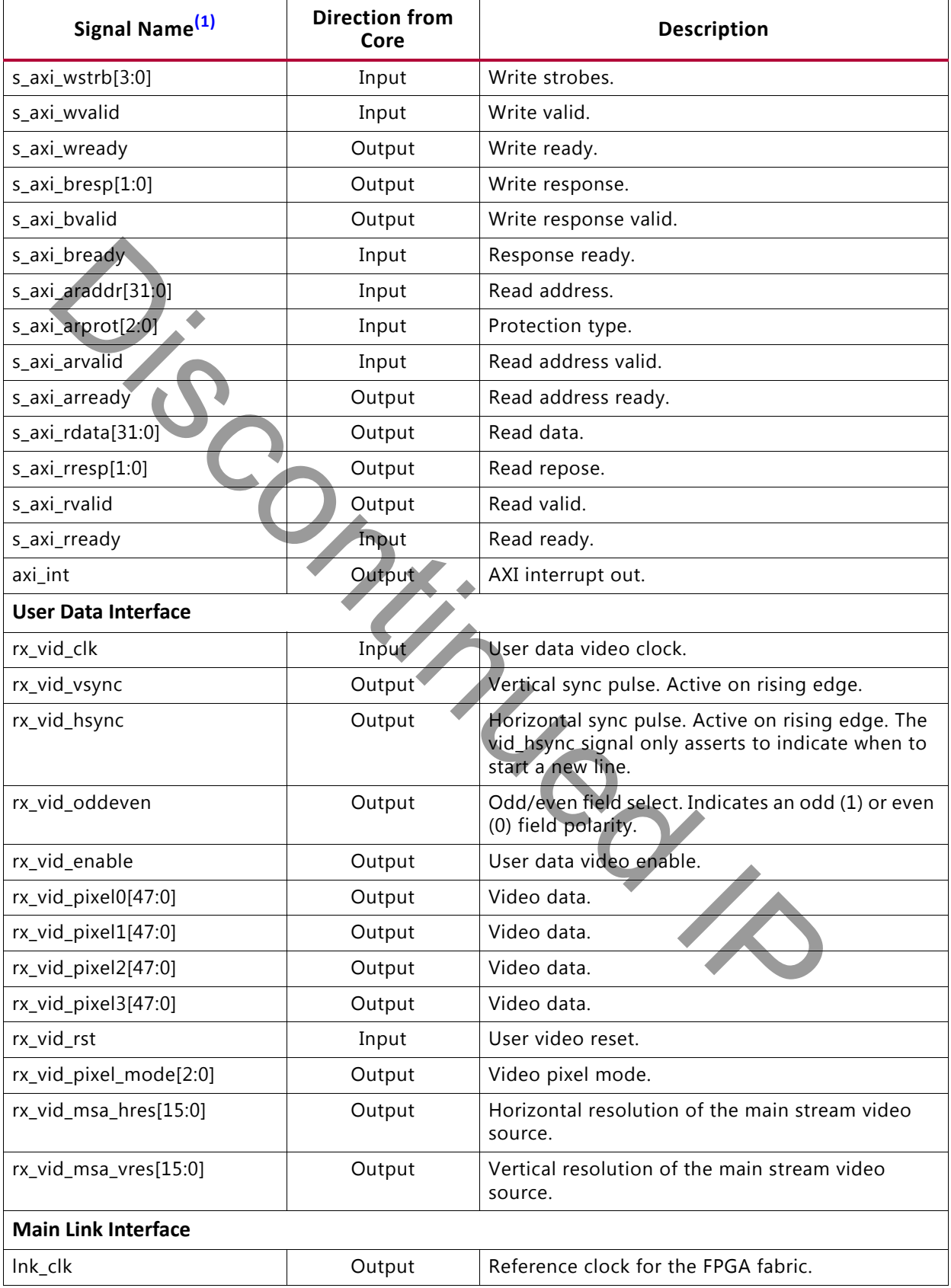

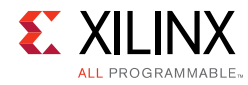

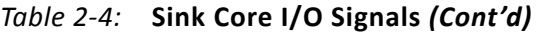

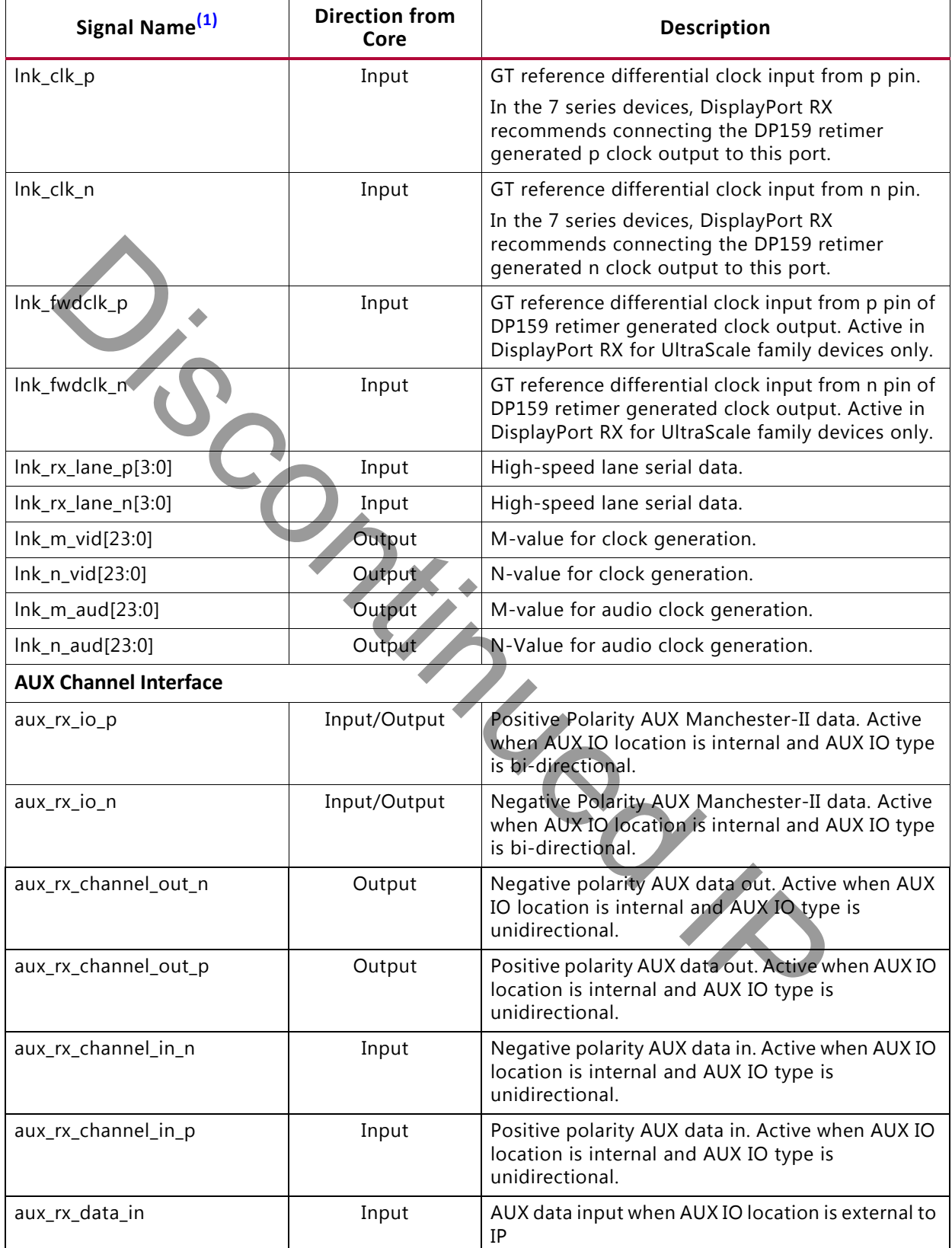

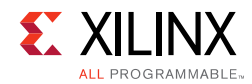

#### *Table 2-4:* **Sink Core I/O Signals** *(Cont'd)*

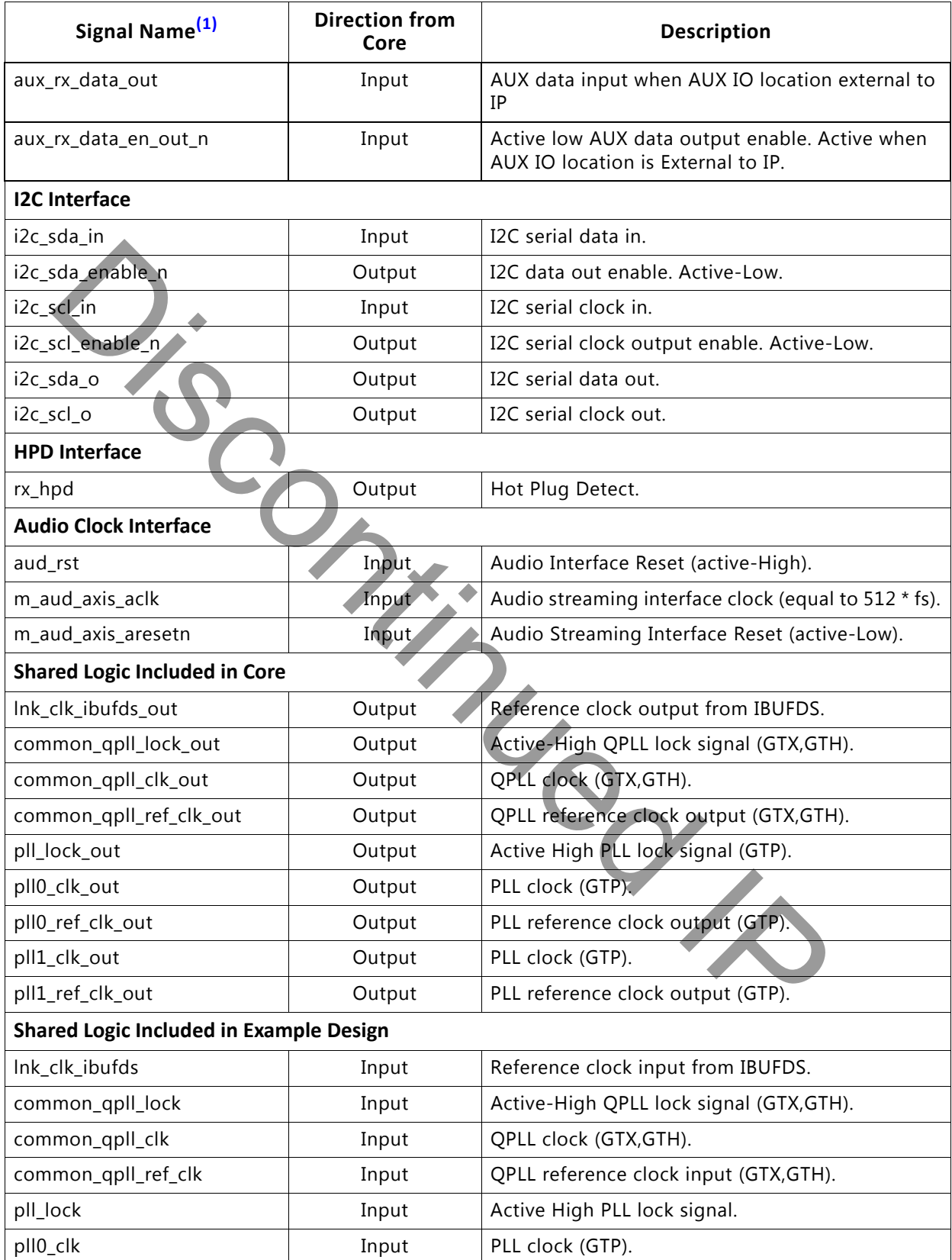

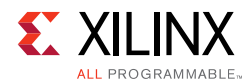

#### *Table 2-4:* **Sink Core I/O Signals** *(Cont'd)*

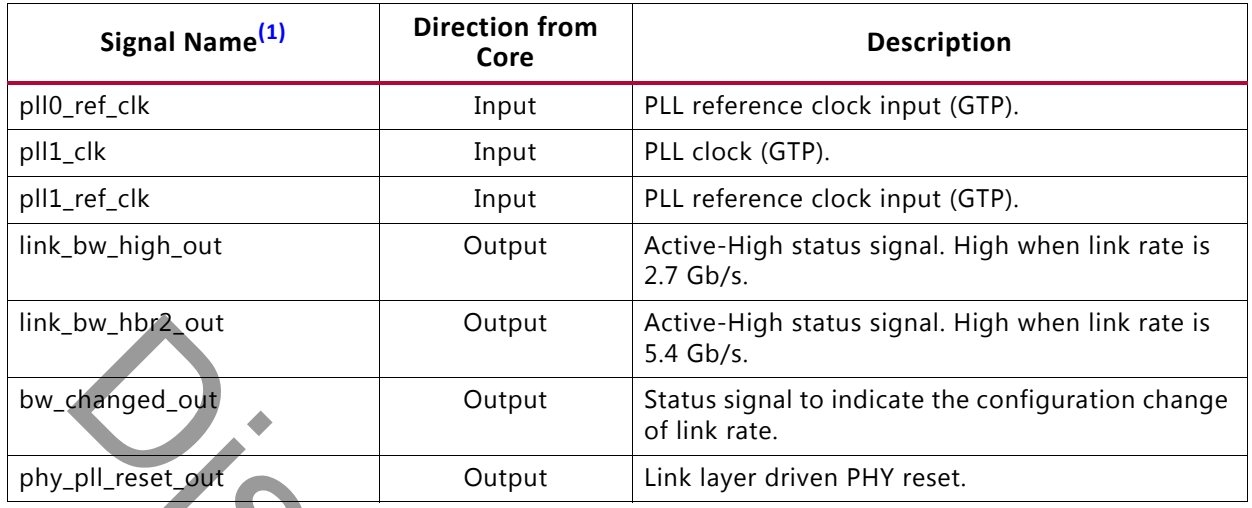

#### <span id="page-18-0"></span>**Notes:**

### **Audio Streaming Signals**

<span id="page-18-1"></span>*Table 2-5:* **DisplayPort Source Audio Interface**

| link bw hbr2 out                                                                                                    | Output |                  | Active-High status signal. High when link rate is<br>5.4 Gb/s.                                                                                                    |
|----------------------------------------------------------------------------------------------------|--------|------------------|----------------------------------------------------------------------------------------------------|
| bw_changed_out                                                                                                    | Output |                  | Status signal to indicate the configuration change<br>of link rate.                                                                                                    |
| phy_pll_reset_out                                                                                                    | Output |                  | Link layer driven PHY reset.                                                                                                    |
| Notes:<br>1. Signal names beginning with s_ or m_ denote slave and master interfaces respectively.<br><b>Audio Streaming Signals</b><br>The DisplayPort Source Audio streaming signals are listed in Table 2-5. |        |                  |                                                                                                    |
| DisplayPort Source Audio Interface<br>Table $2-5$ :<br><b>Name</b>                                                                                                    |        | <b>Direction</b> | <b>Description</b>                                                                                                    |
|                                                                                                    |        |                  |                                                                                                    |
| s_axis_audio_ingress_tdata [31:0]                                                                                                    |        | Input            | Streaming data input.<br>$[3:0]$ – PR (Preamble Code)<br>4'b0001 -> Subframe1 / start of audio<br>block<br>4'b0010 -> Subframe 1<br>$4$ b0011 -> Subframe 2<br>[27:4] - Audio Sample Word<br>$[28]$ – V (Validity Bit)<br>[29] - U (User Bit)<br>[30] - C (Channel Status).<br>• $[31] - P$ (Parity) |
| s_axis_audio_ingress_tid [7:0]                                                                                                    |        | Input            | · [3:0] - Audio Channel ID<br>• [7:4] - Audio Packet Stream ID                                                                                                    |
| s_axis_audio_ingress_tvalid                                                                                                    |        | Input            | Valid indicator for audio data from master.                                                                                                    |

The DisplayPort Sink Audio streaming definition is listed in [Table 2-6](#page-19-0).

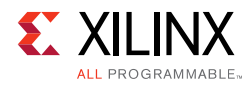

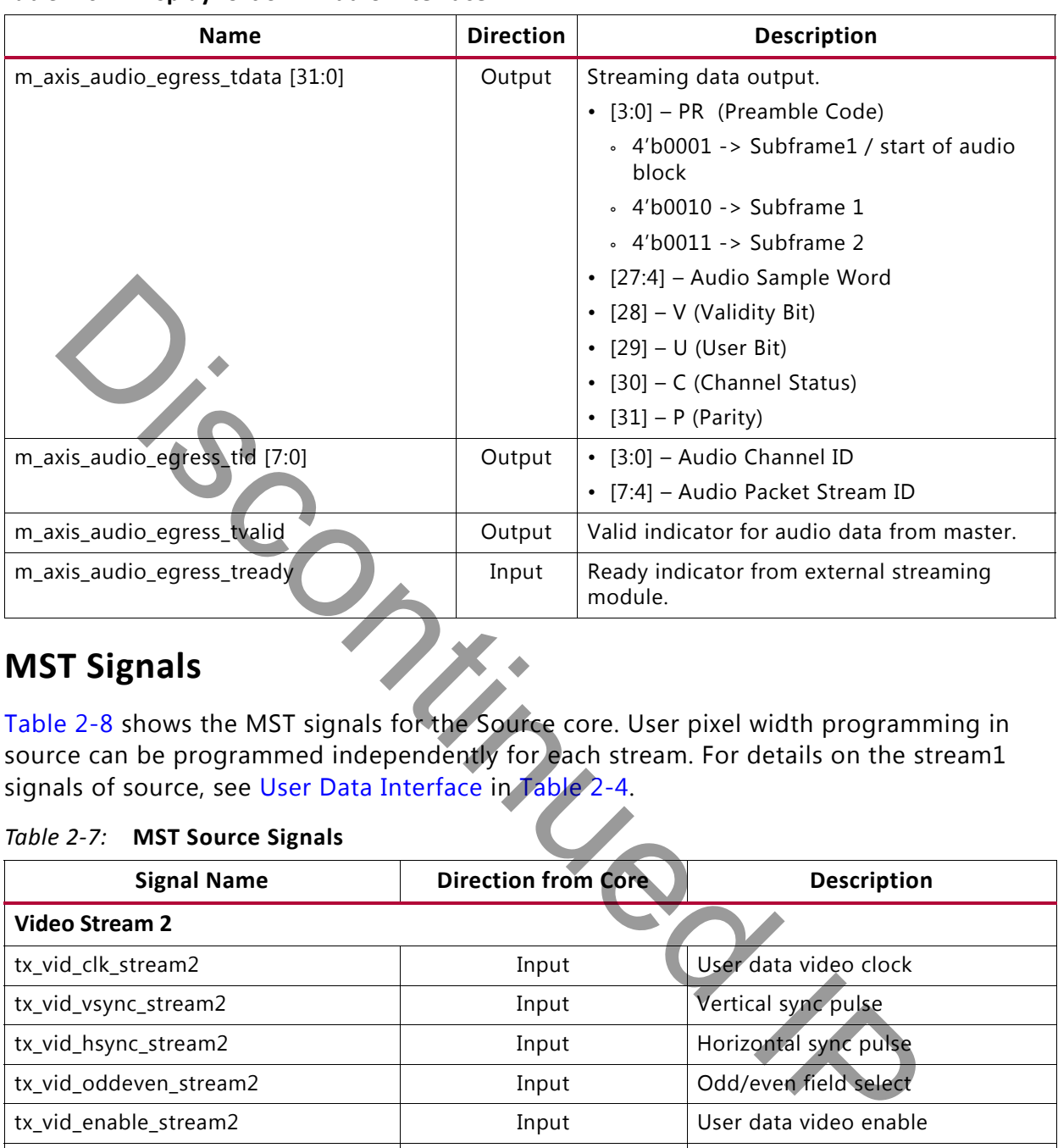

#### <span id="page-19-0"></span>*Table 2-6:* **DisplayPort Sink Audio Interface**

### **MST Signals**

[Table 2-8](#page-20-0) shows the MST signals for the Source core. User pixel width programming in source can be programmed independently for each stream. For details on the stream1 signals of source, see User Data Interface in Table 2-4.

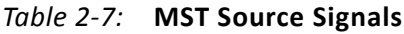

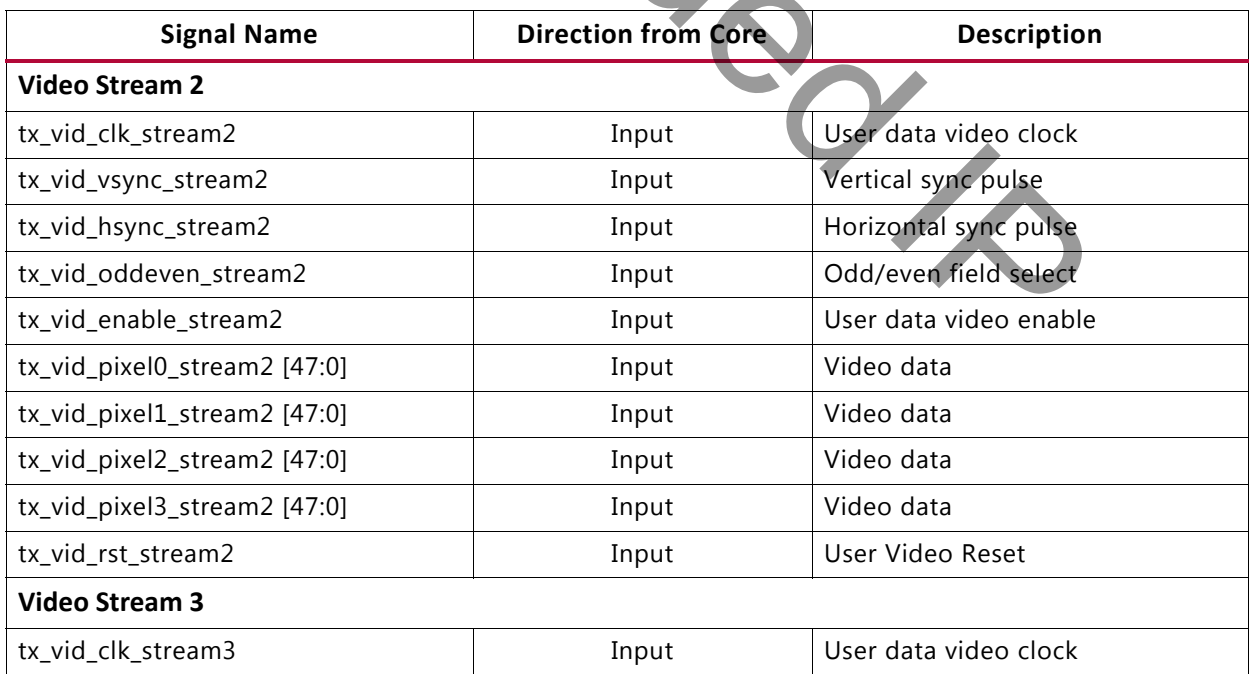

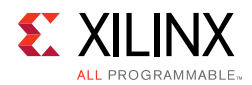

#### *Table 2-7:* **MST Source Signals** *(Cont'd)*

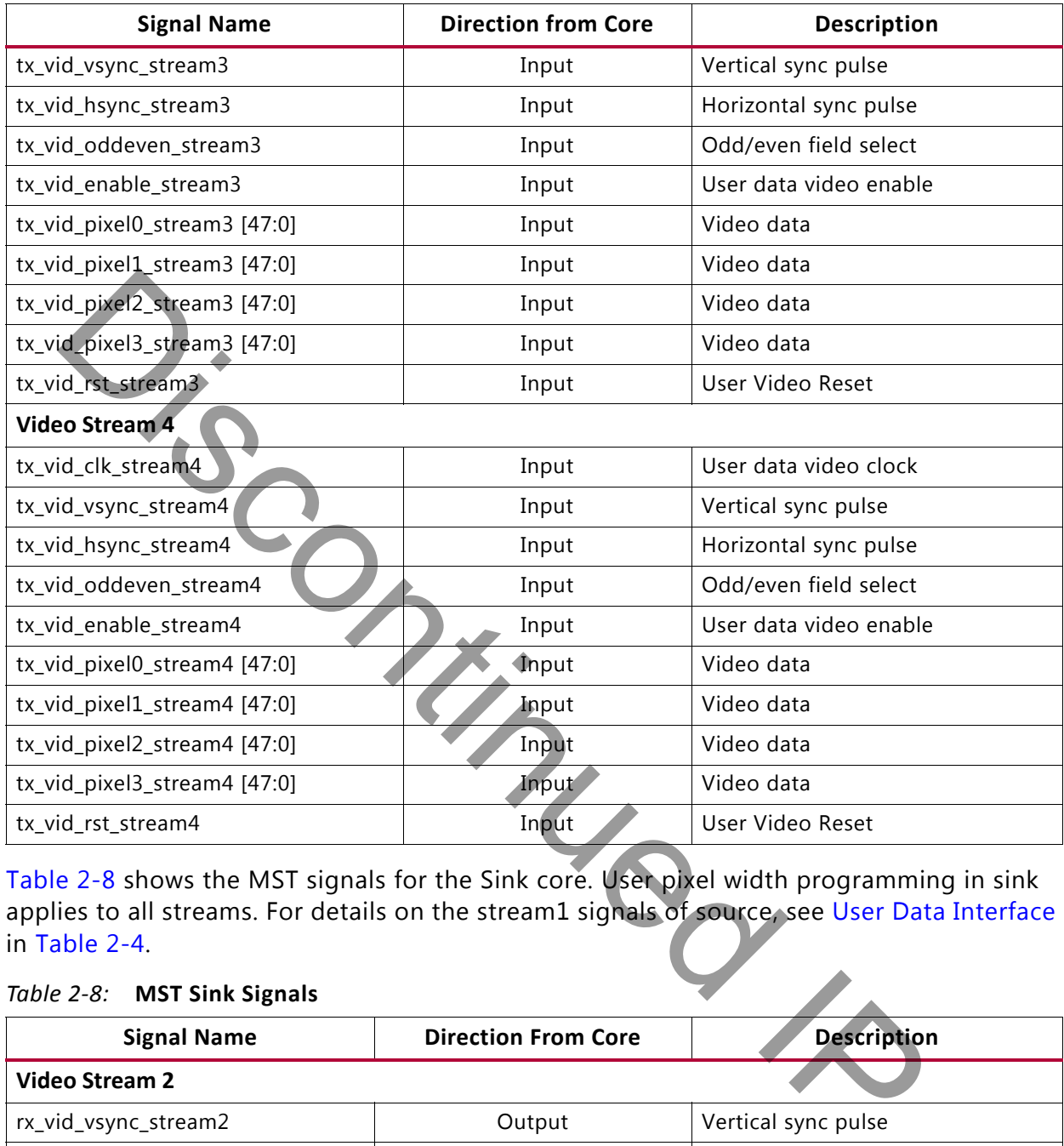

[Table 2-8](#page-20-0) shows the MST signals for the Sink core. User pixel width programming in sink applies to all streams. For details on the stream1 signals of source, see [User Data Interface](#page-15-0) in Table 2-4.

<span id="page-20-0"></span>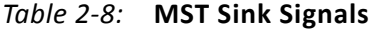

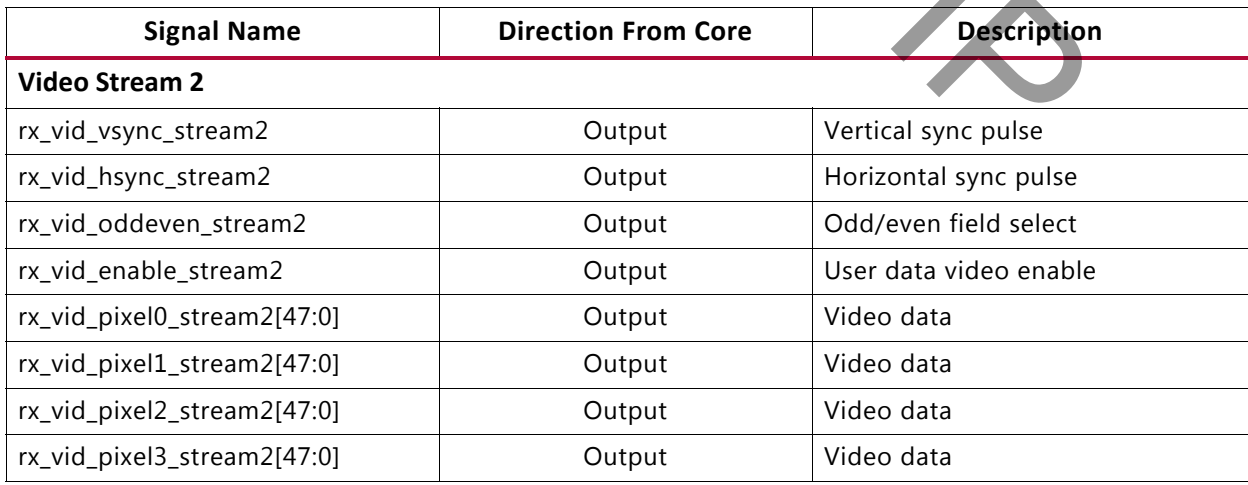

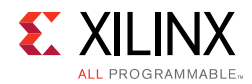

#### *Table 2-8:* **MST Sink Signals** *(Cont'd)*

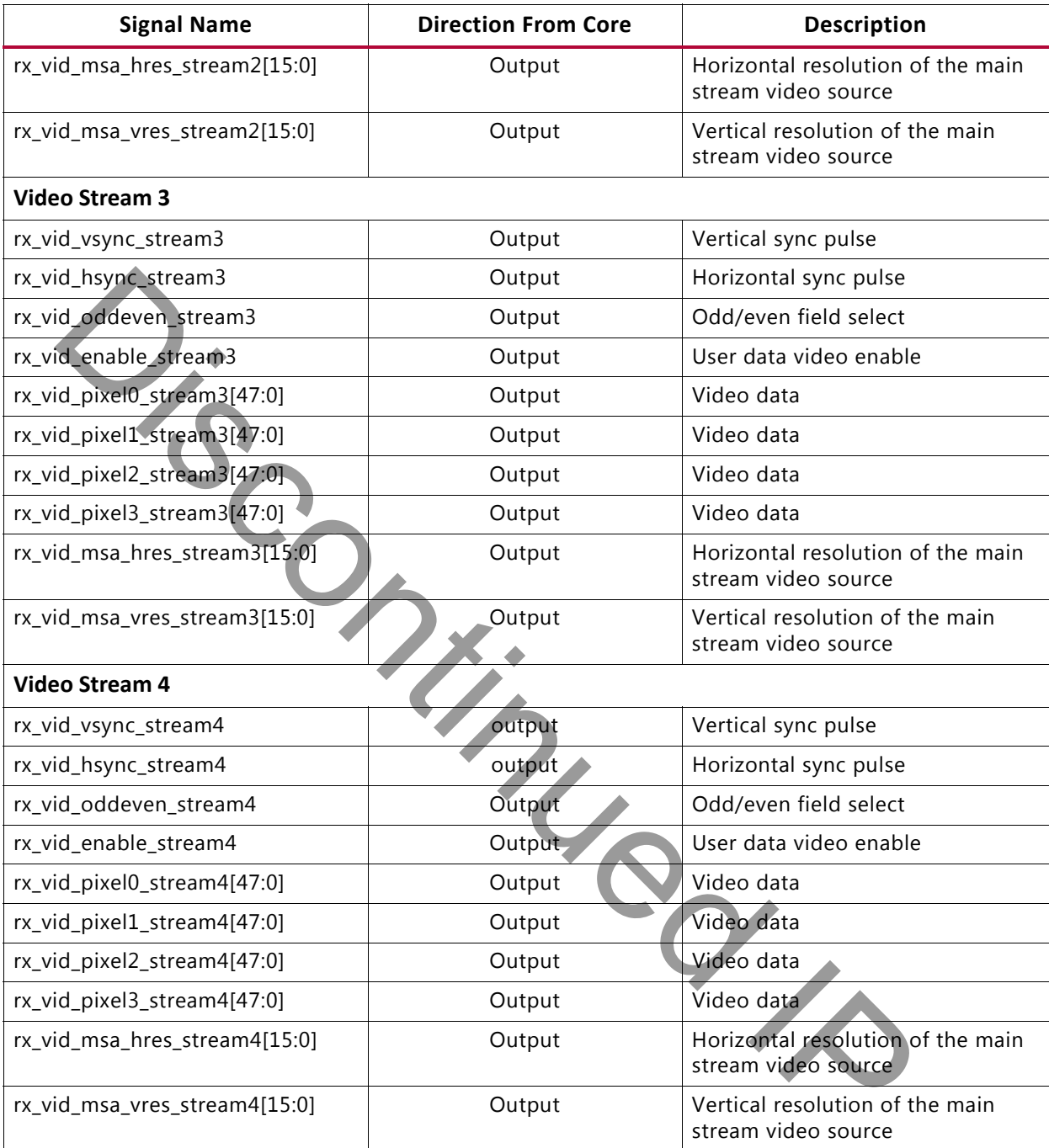

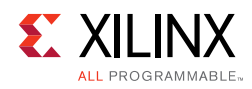

### <span id="page-22-0"></span>**Register Space**

### **Source Core**

The DisplayPort Configuration Data is implemented as a set of distributed registers which can be read or written from the AXI4-Lite interface. These registers are considered to be synchronous to the AXI4-Lite domain and asynchronous to all others.

For parameters that might change while being read from the configuration space, two scenarios might exist. In the case of single bits, either the new value or the old value is read as valid data. In the case of multiple bit fields, a lock bit might be used to prevent the status values from being updated while the read is occurring. For multi-bit configuration data, a toggle bit is used indicating that the local values in the functional core should be updated.

Any bits not specified in Table 2-9 are considered reserved and returns 0 upon read. The power on reset values of all the registers are 0 unless it is specified in the definition. Only address offsets are listed in Table 2-9. Base addresses are configured by the AXI Interconnect.

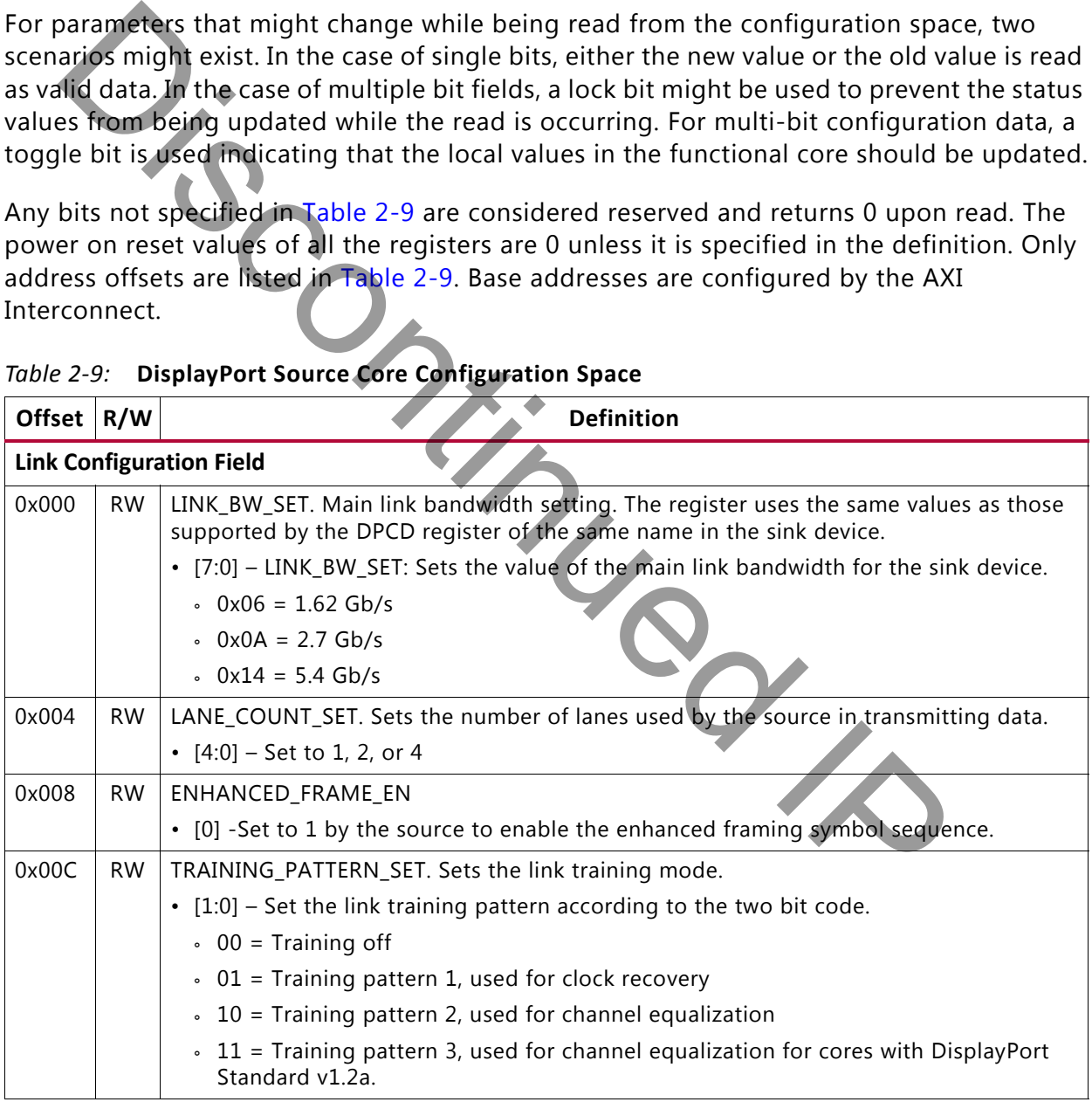

<span id="page-22-1"></span>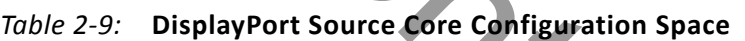

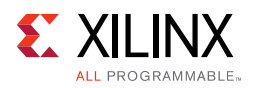

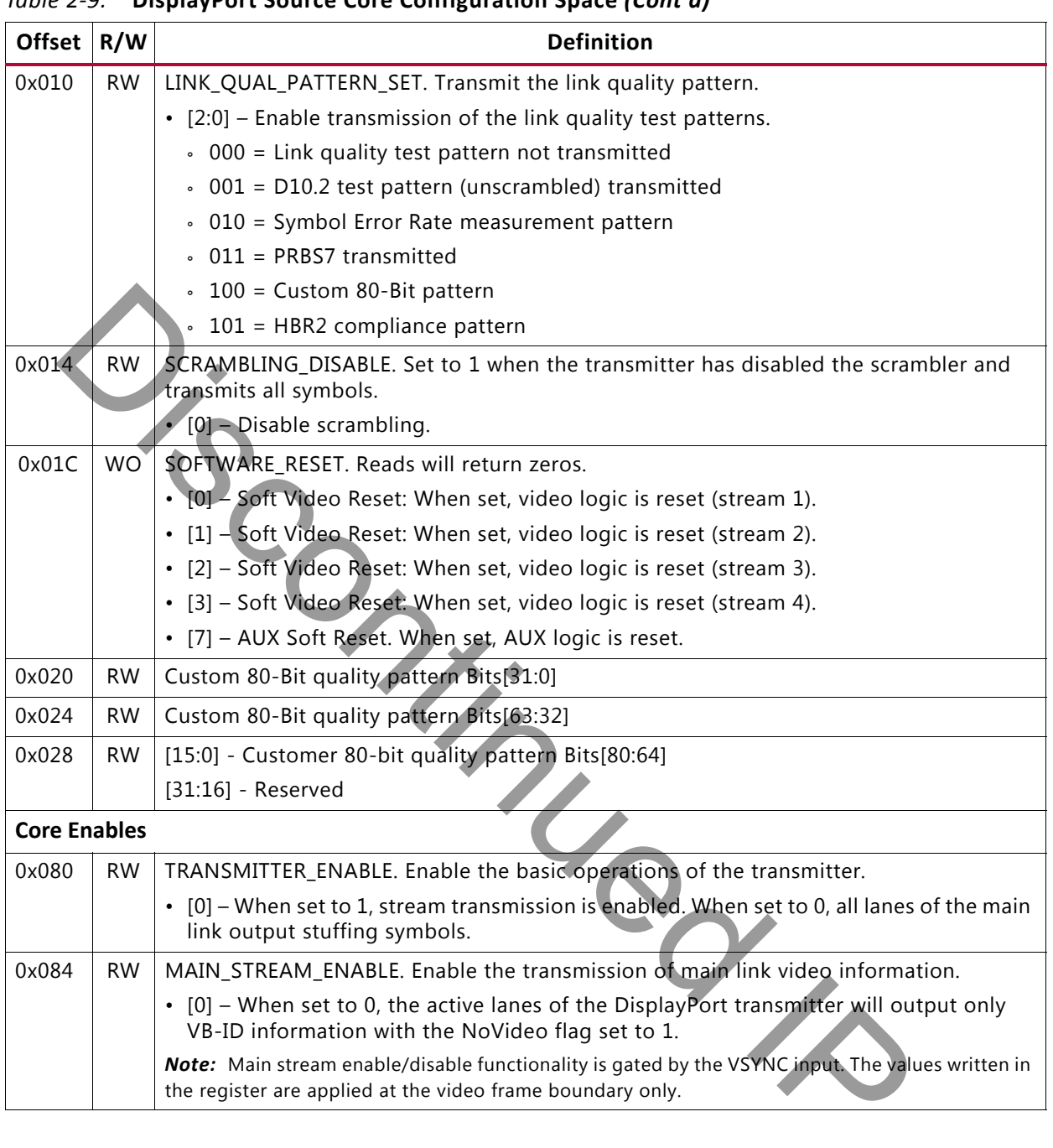

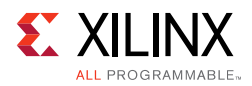

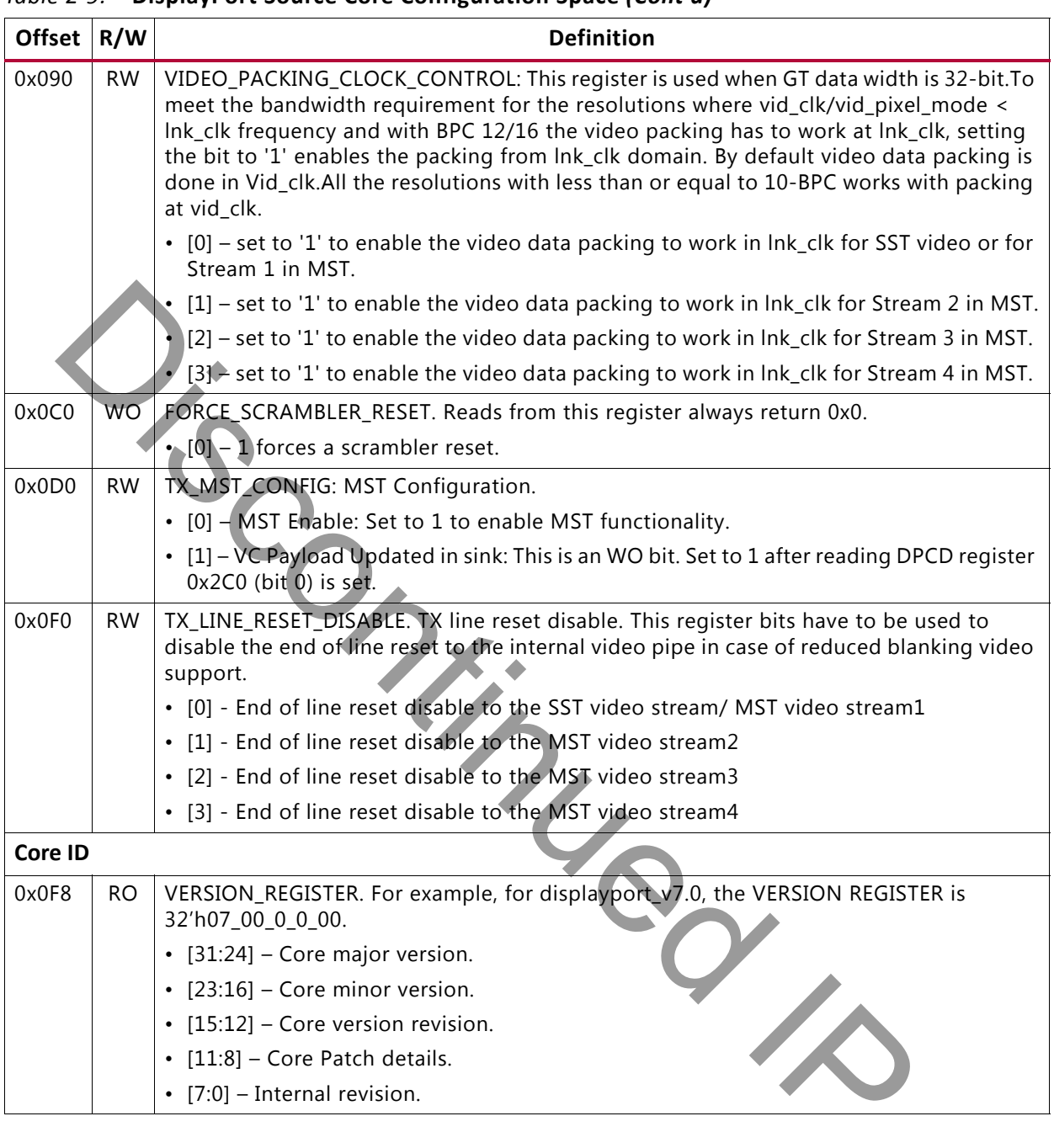

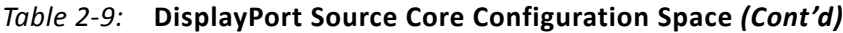

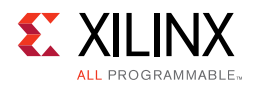

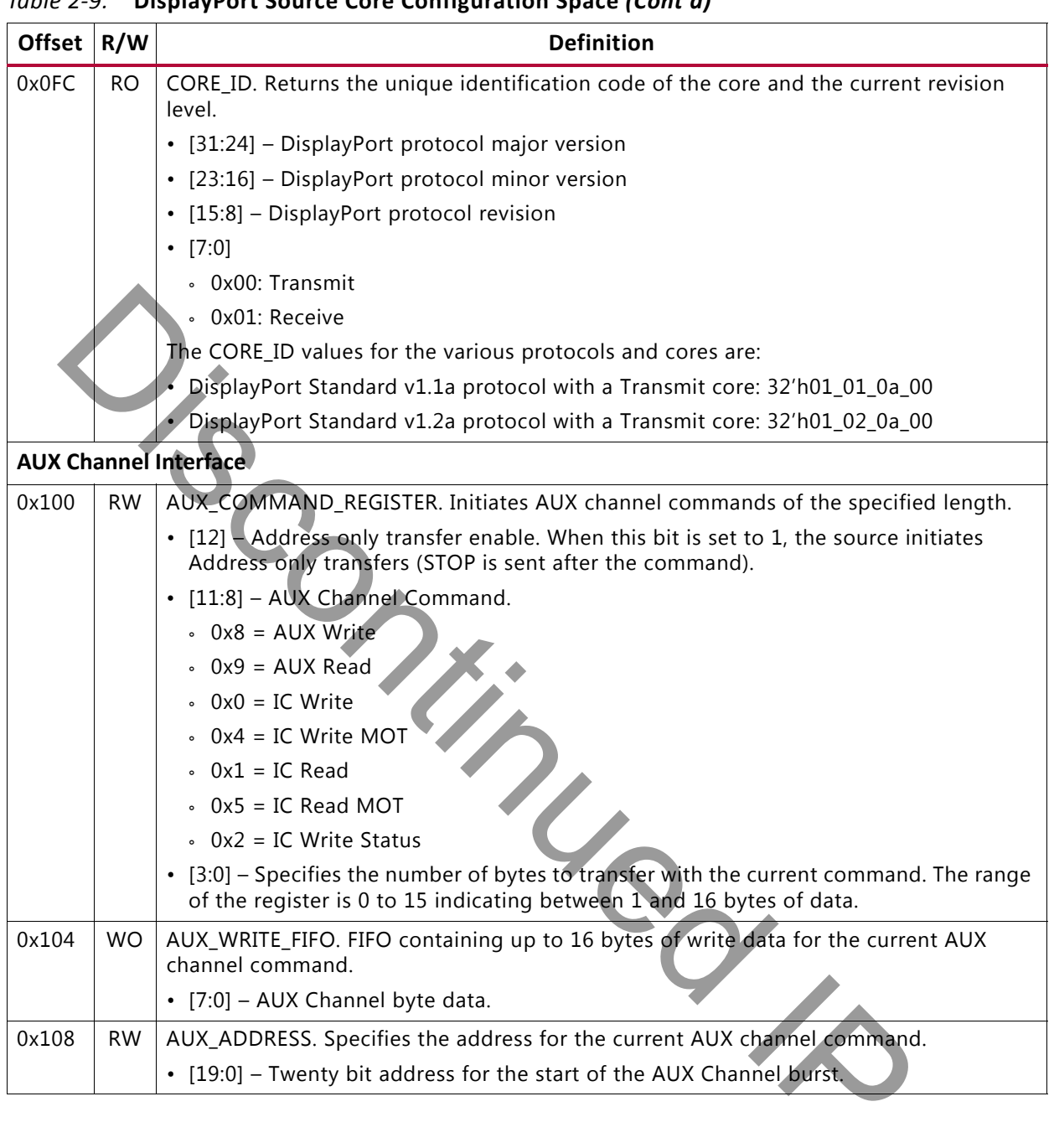

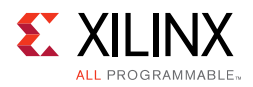

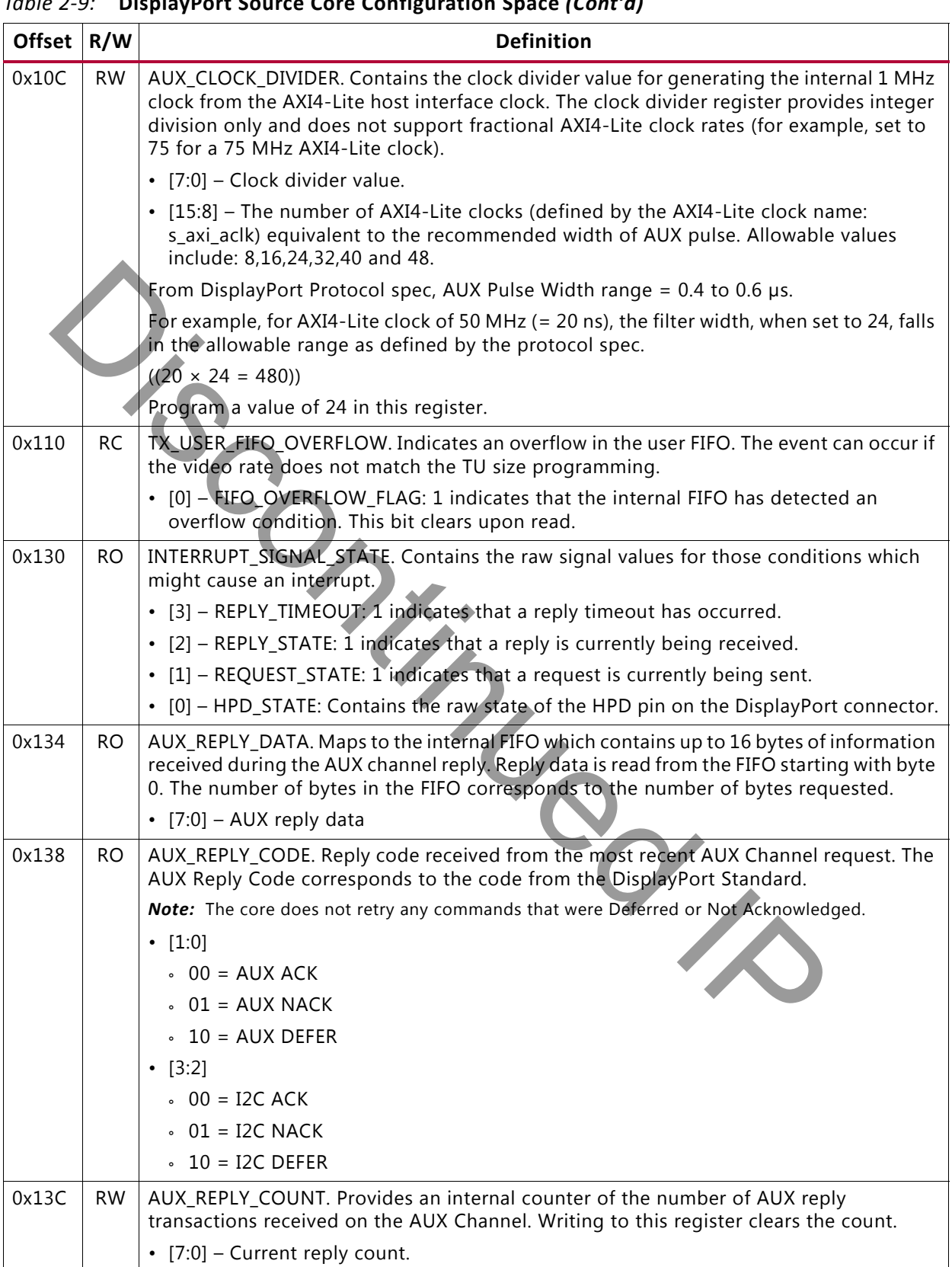

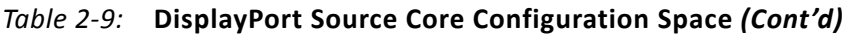

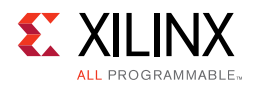

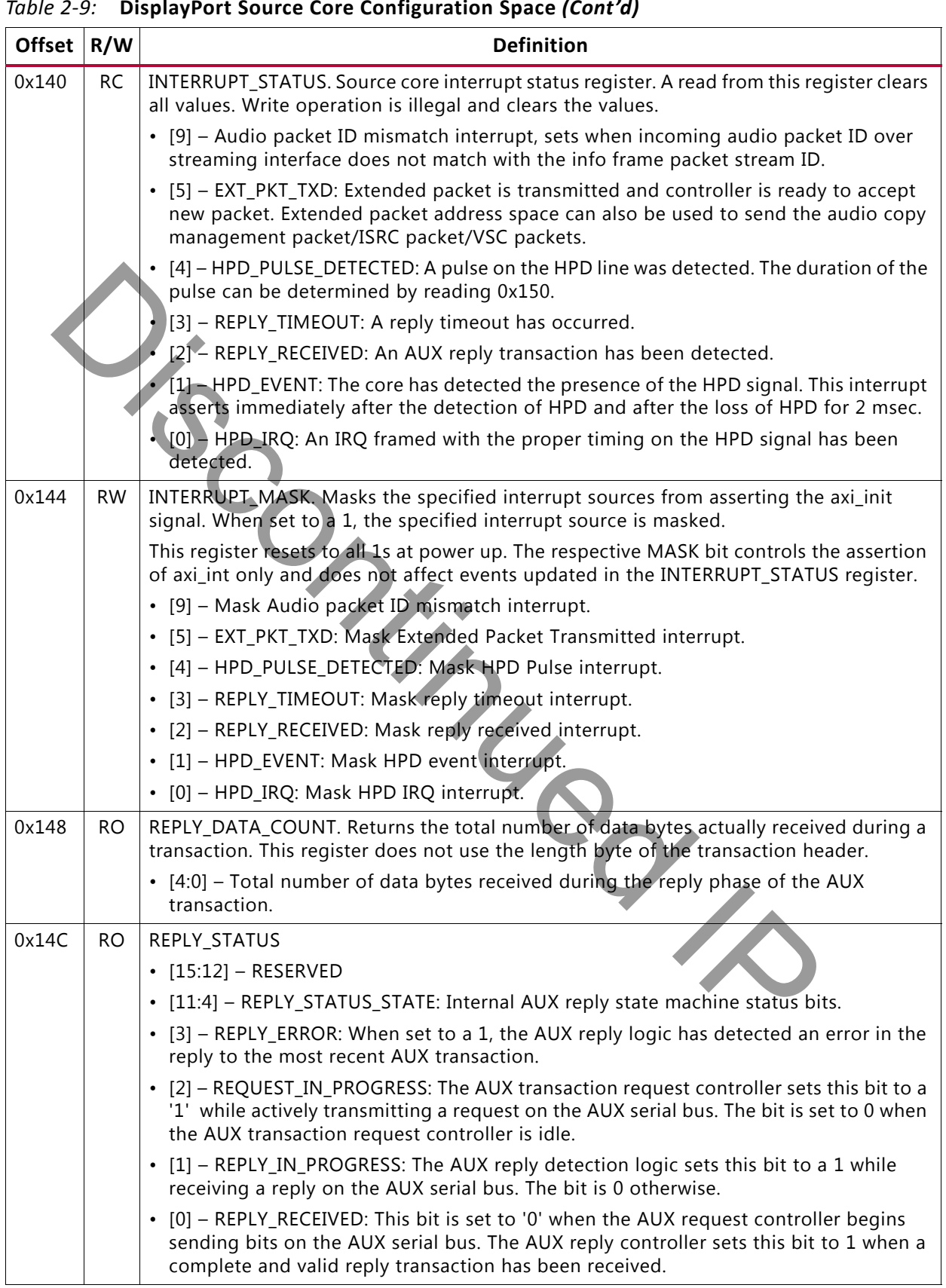

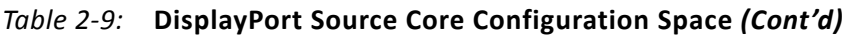

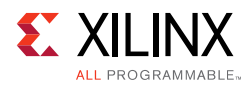

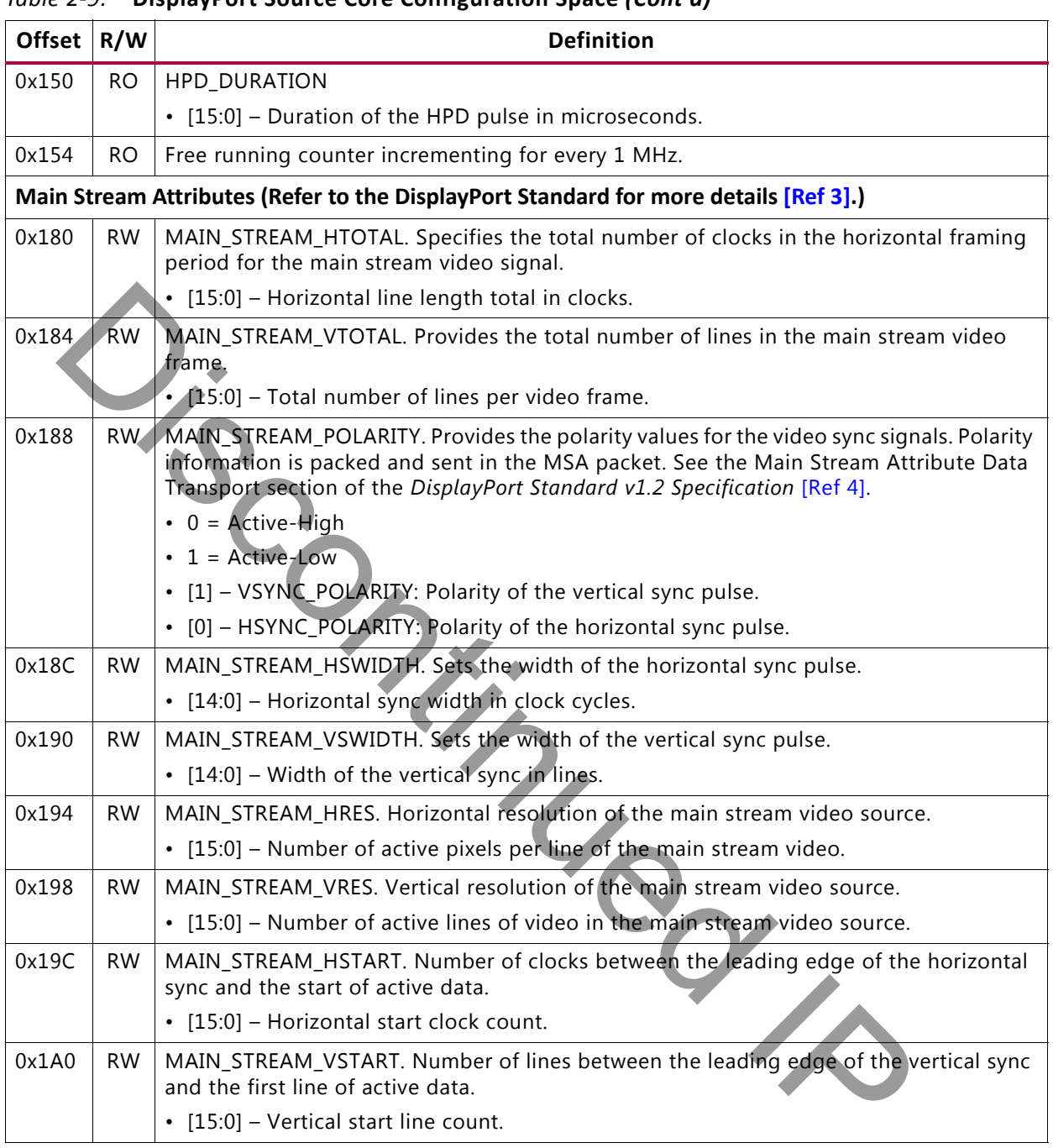

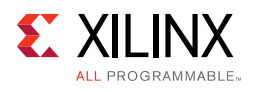

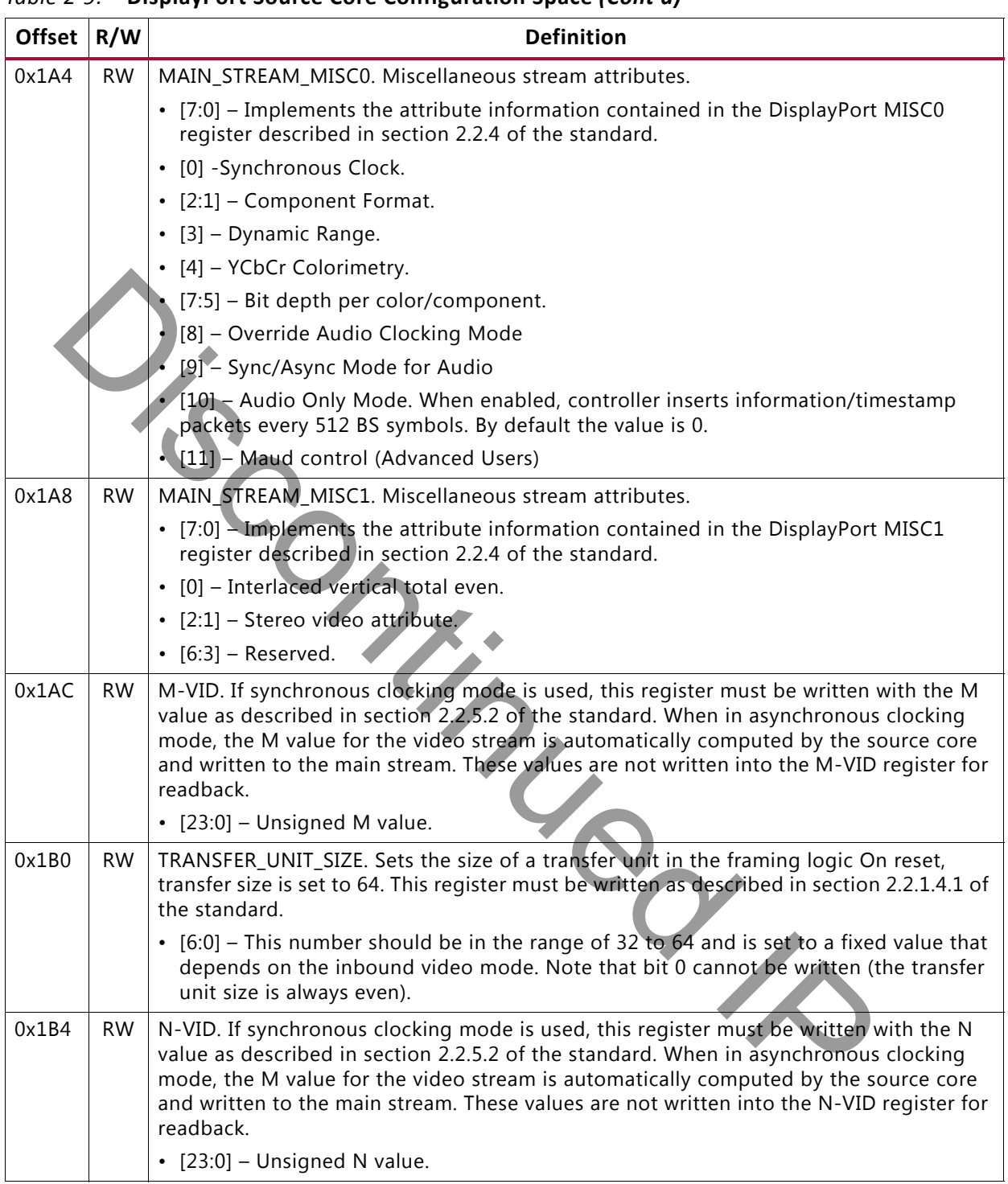

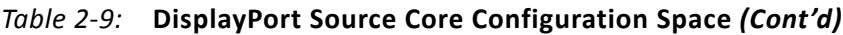

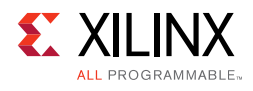

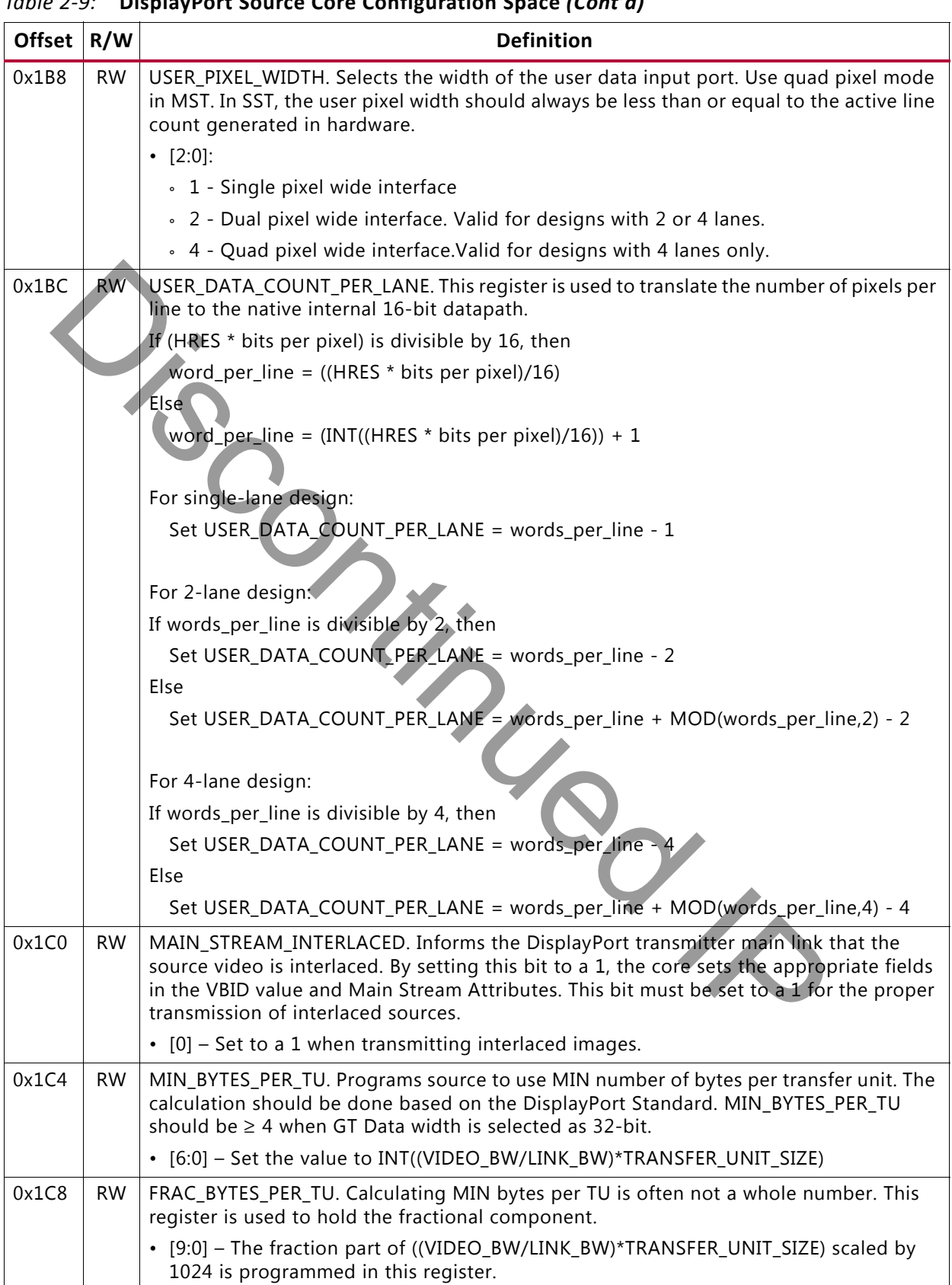

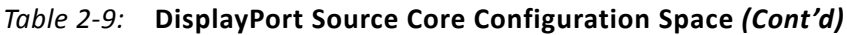

[Send Feedback](http://www.xilinx.com/about/feedback.html?docType=Product_Guide&docId=PG064&Title=DisplayPort%20v7.0&releaseVersion=7.0&docPage=31)

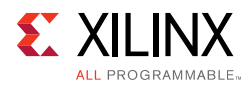

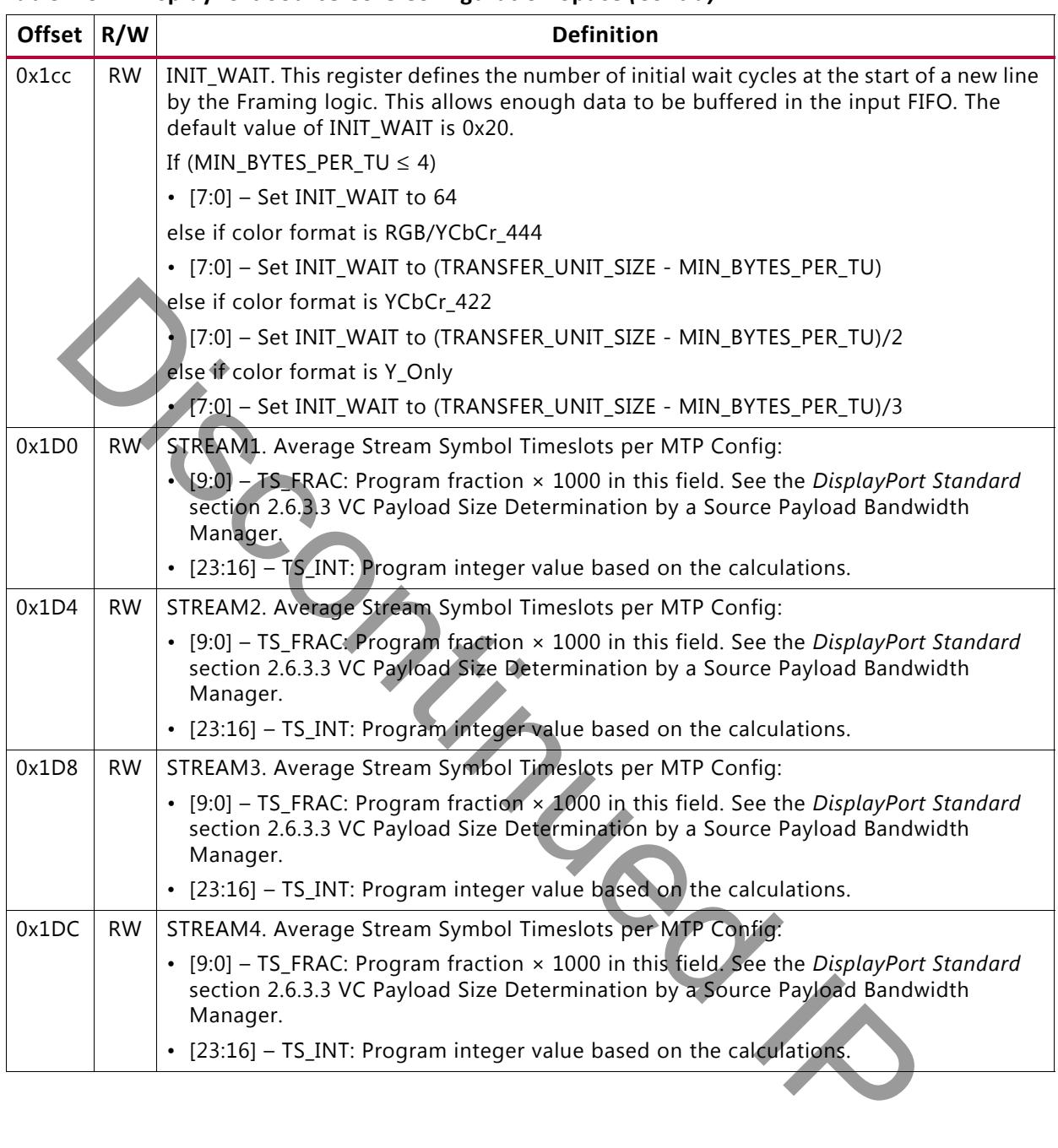

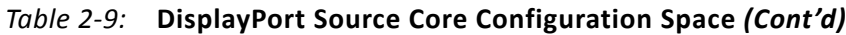

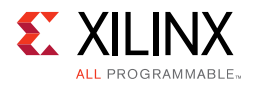

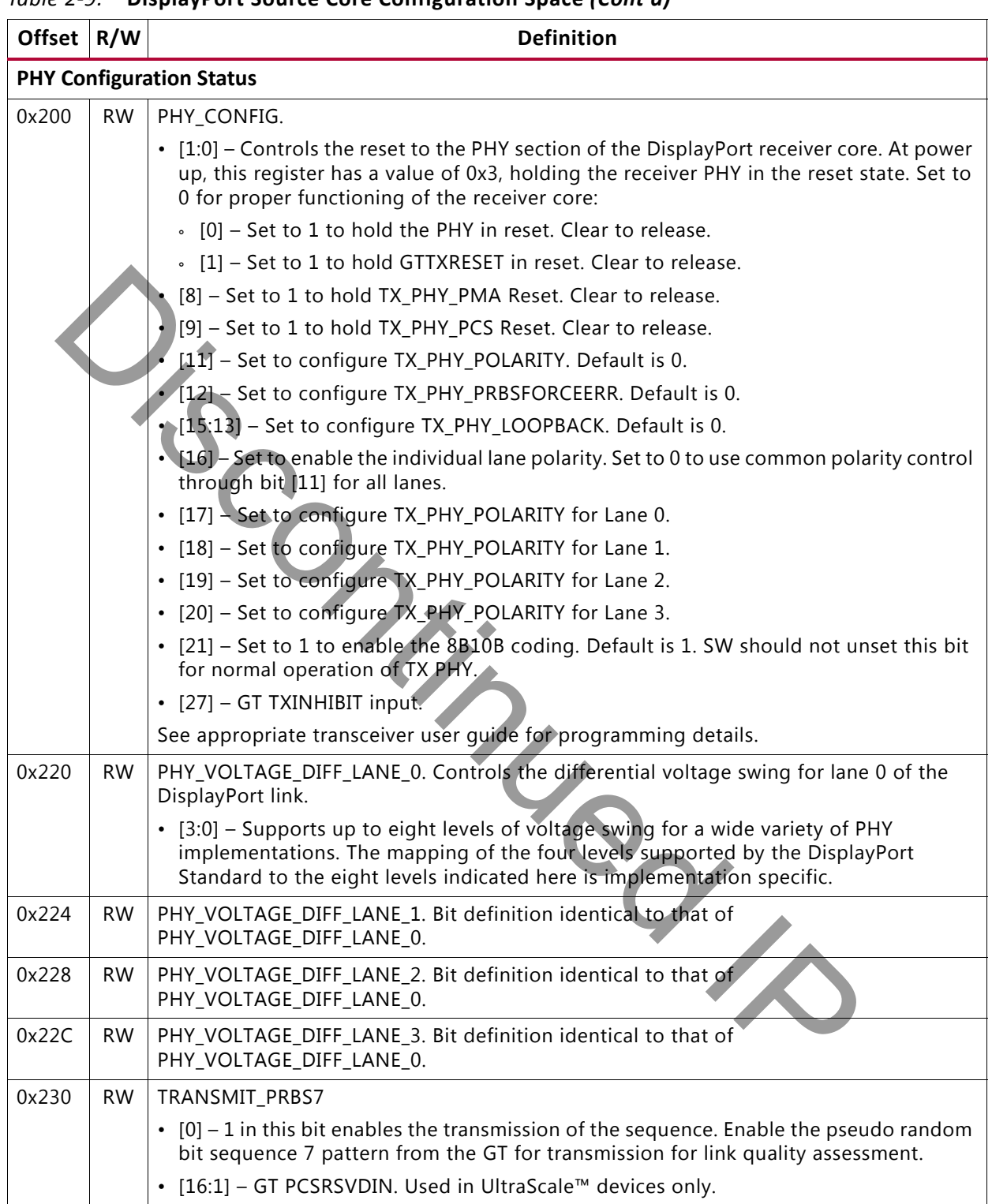

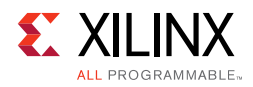

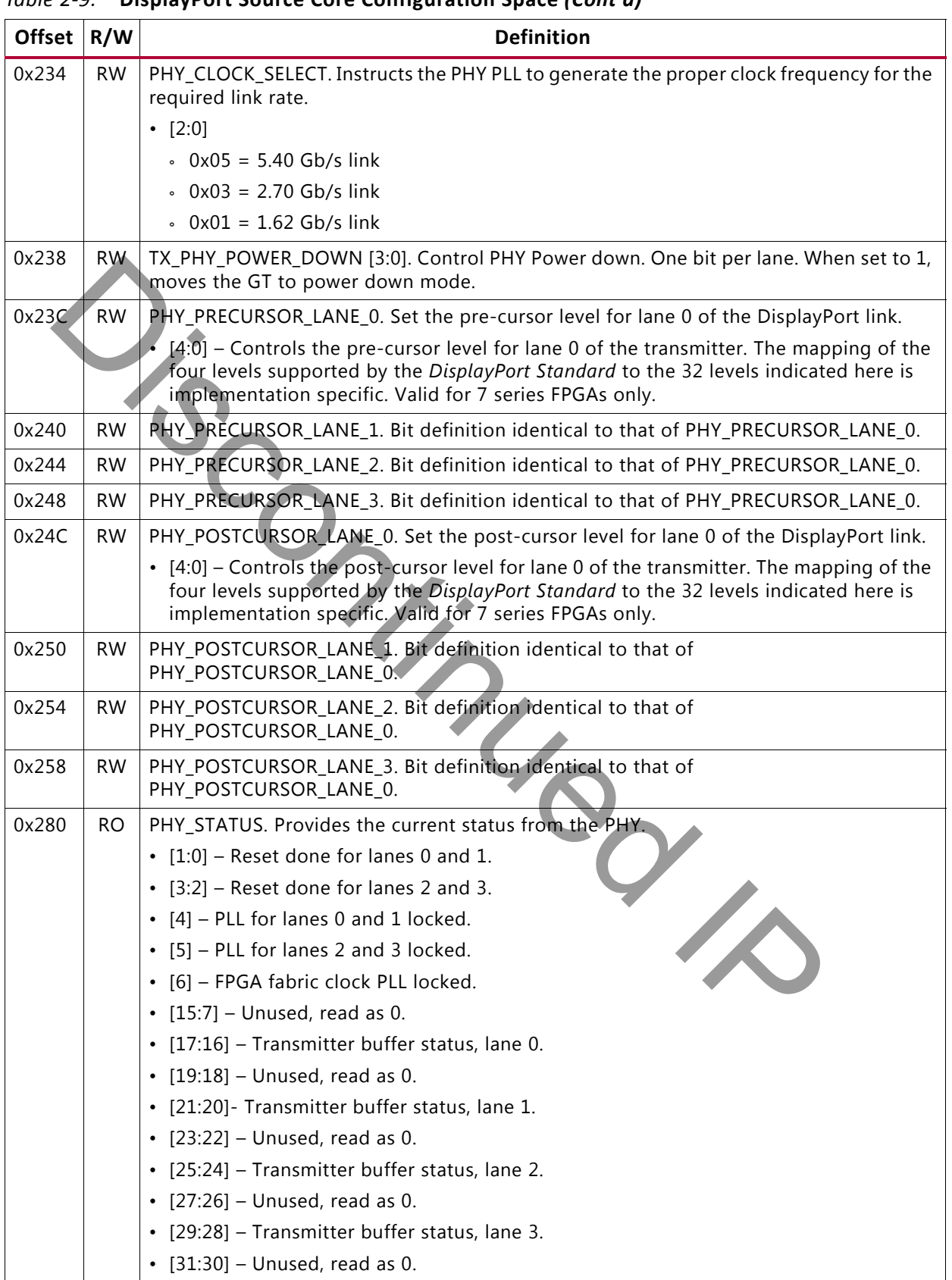

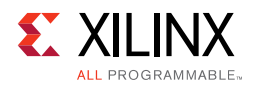

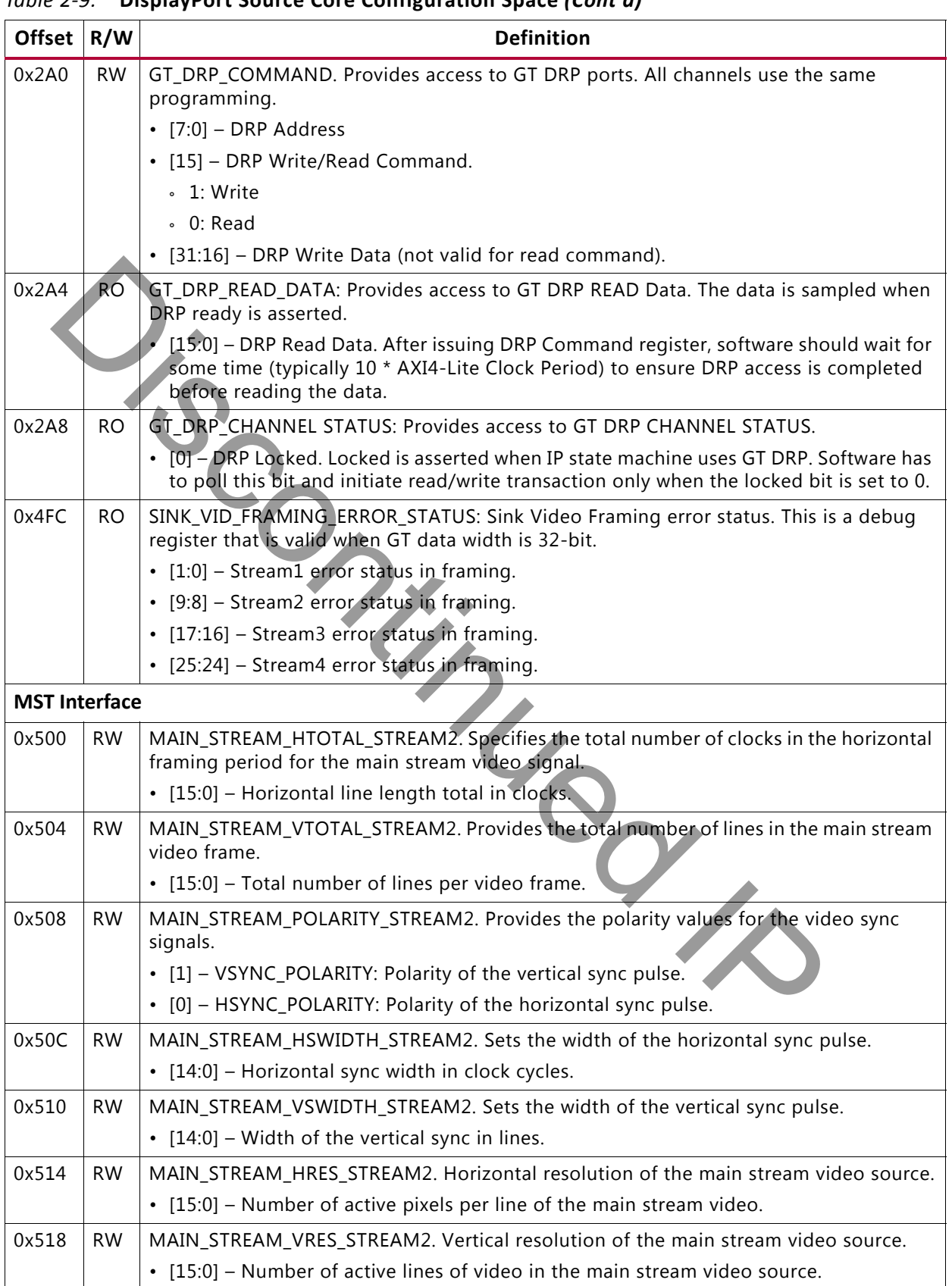

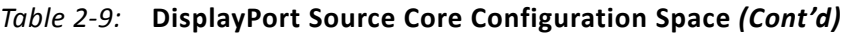

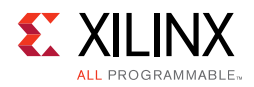

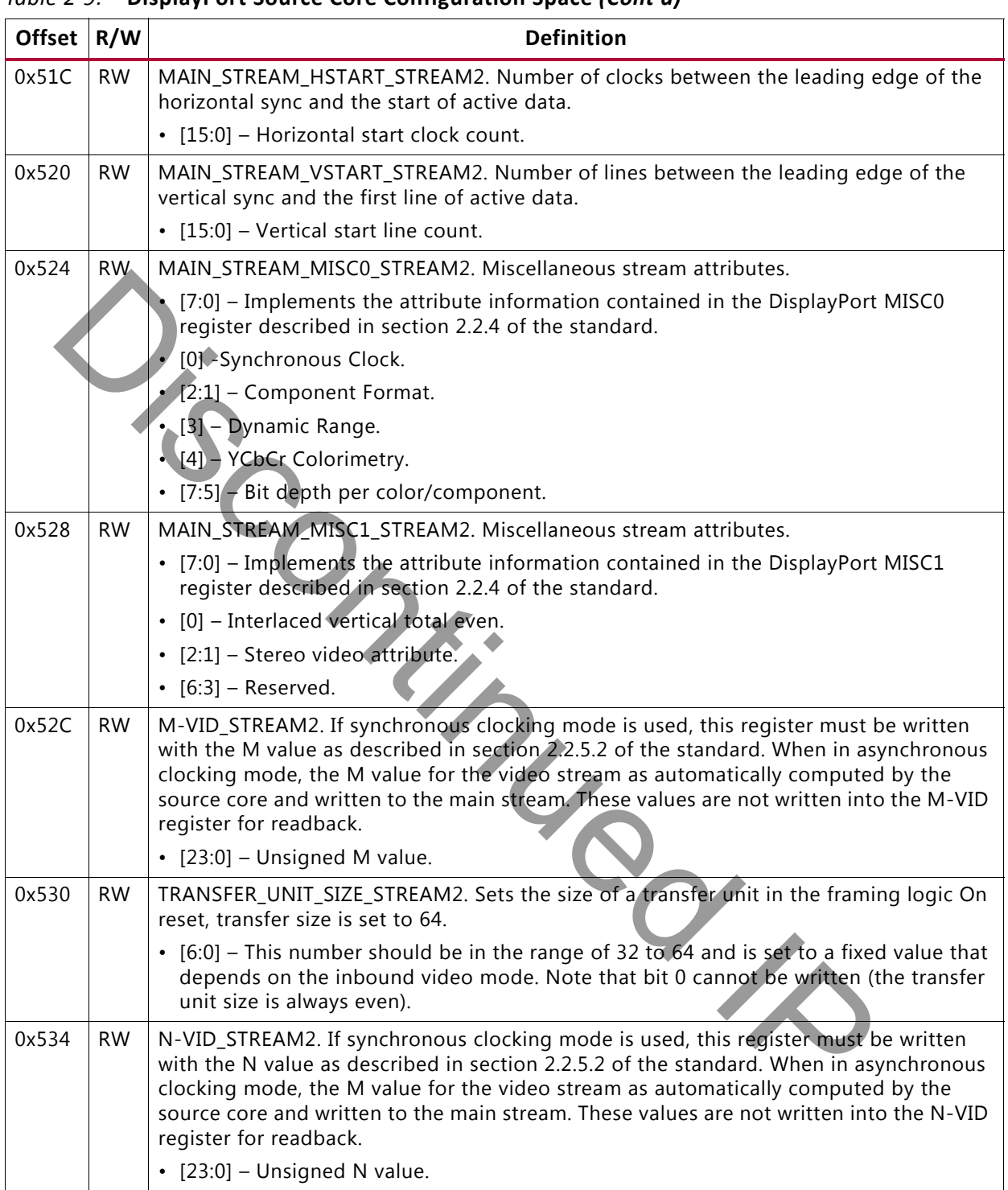
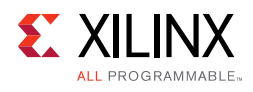

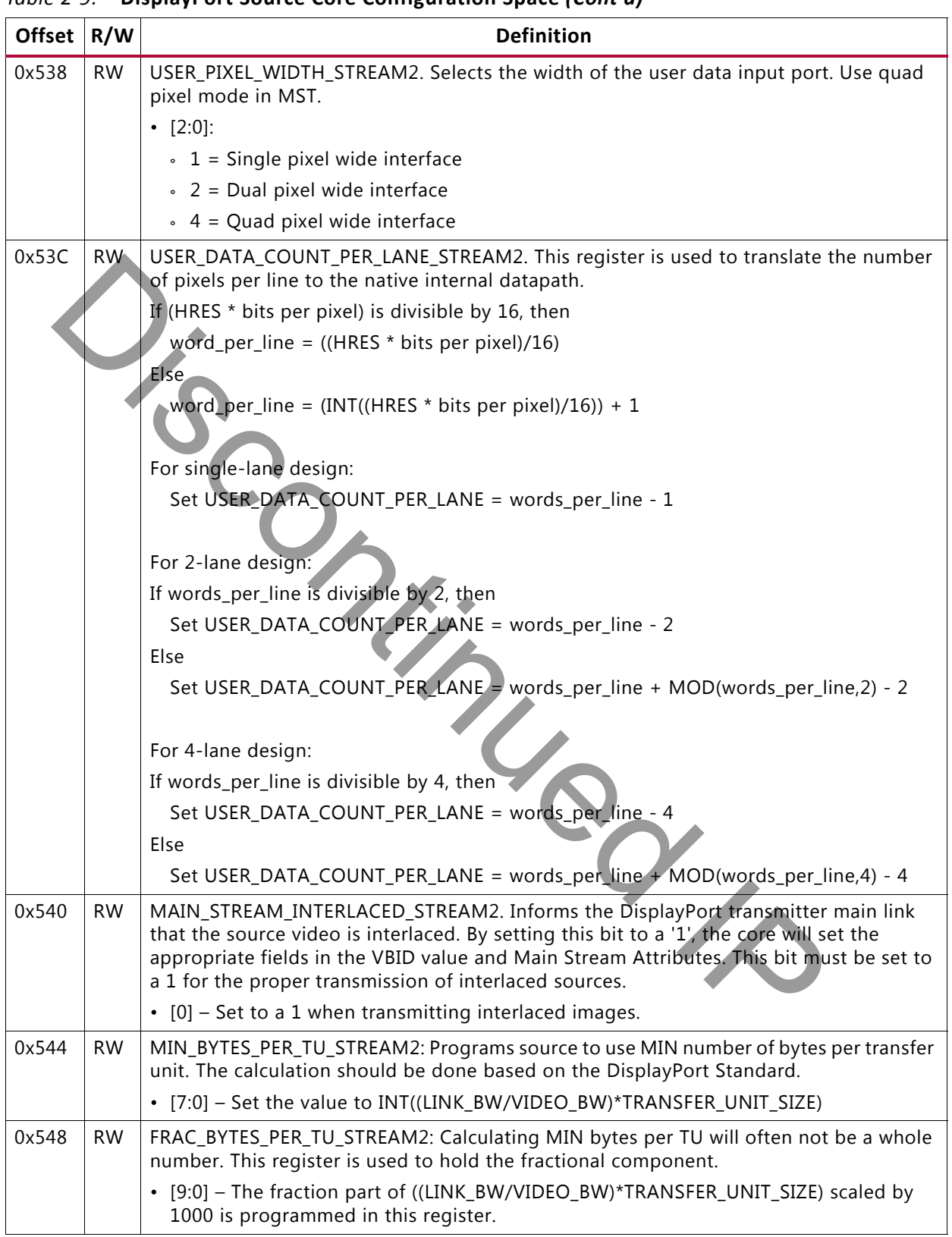

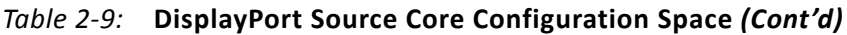

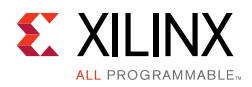

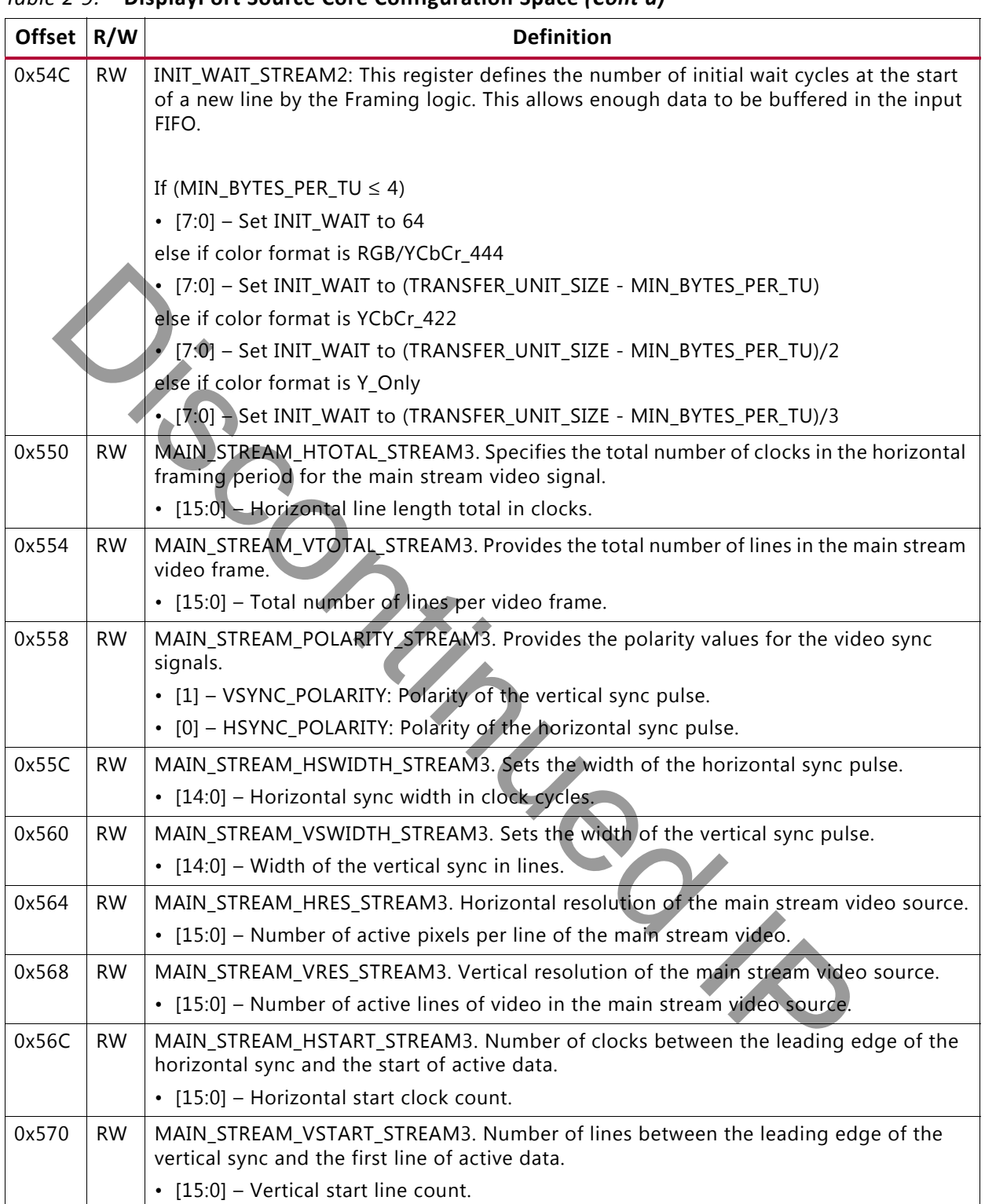

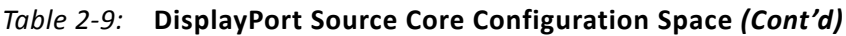

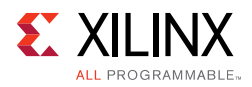

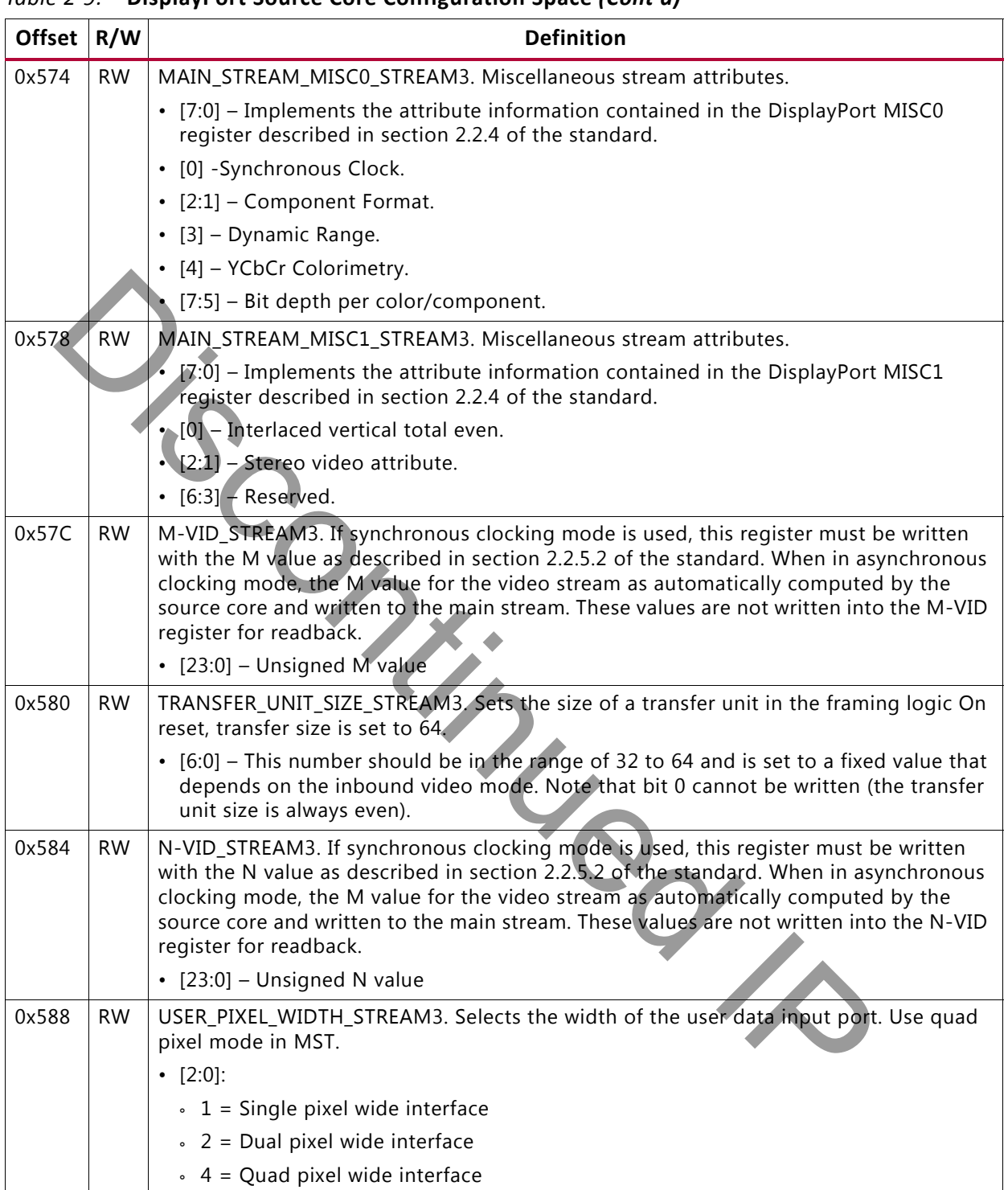

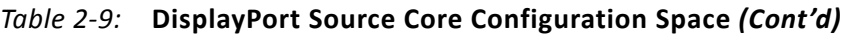

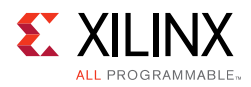

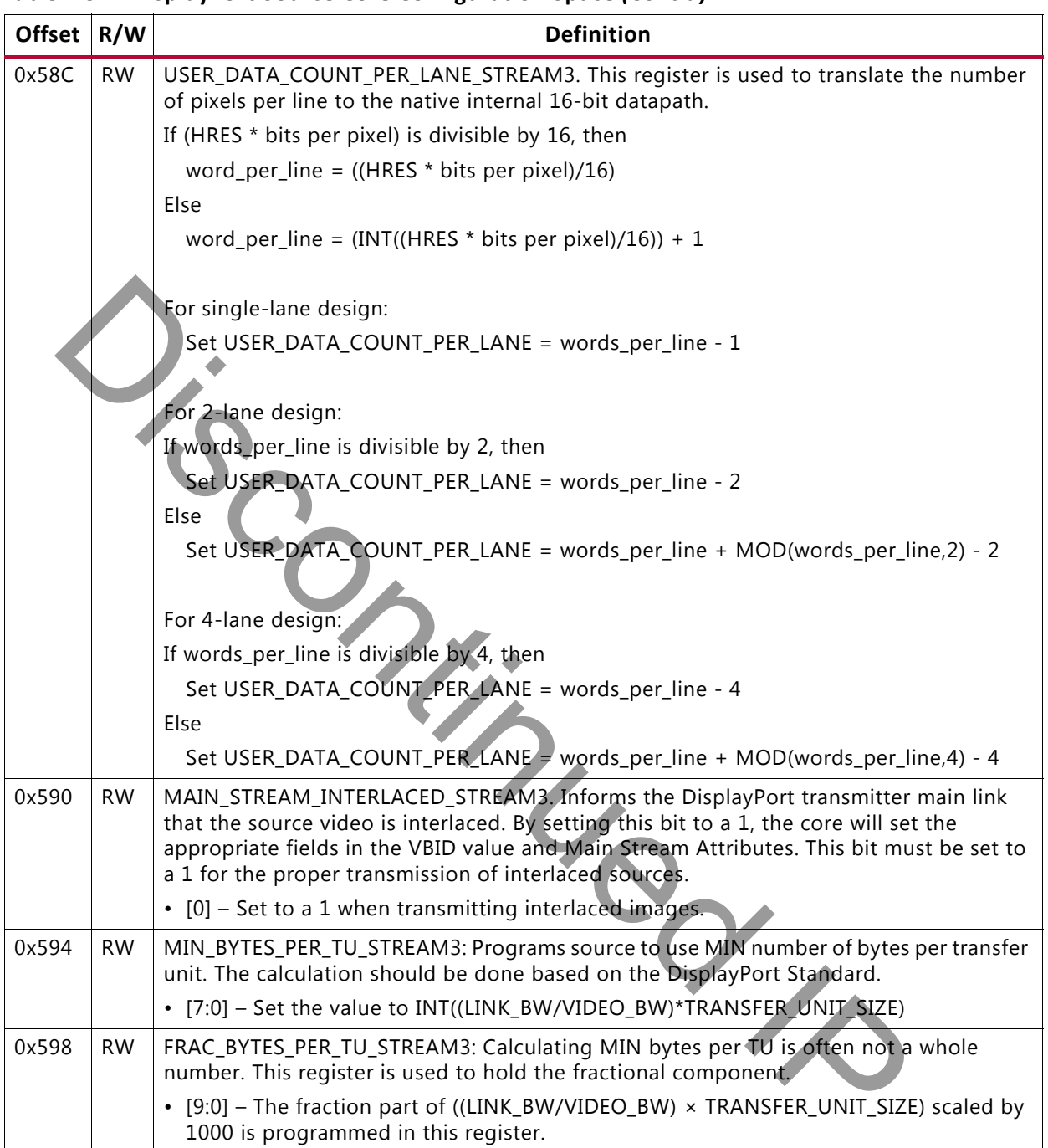

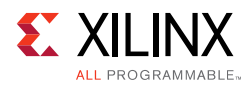

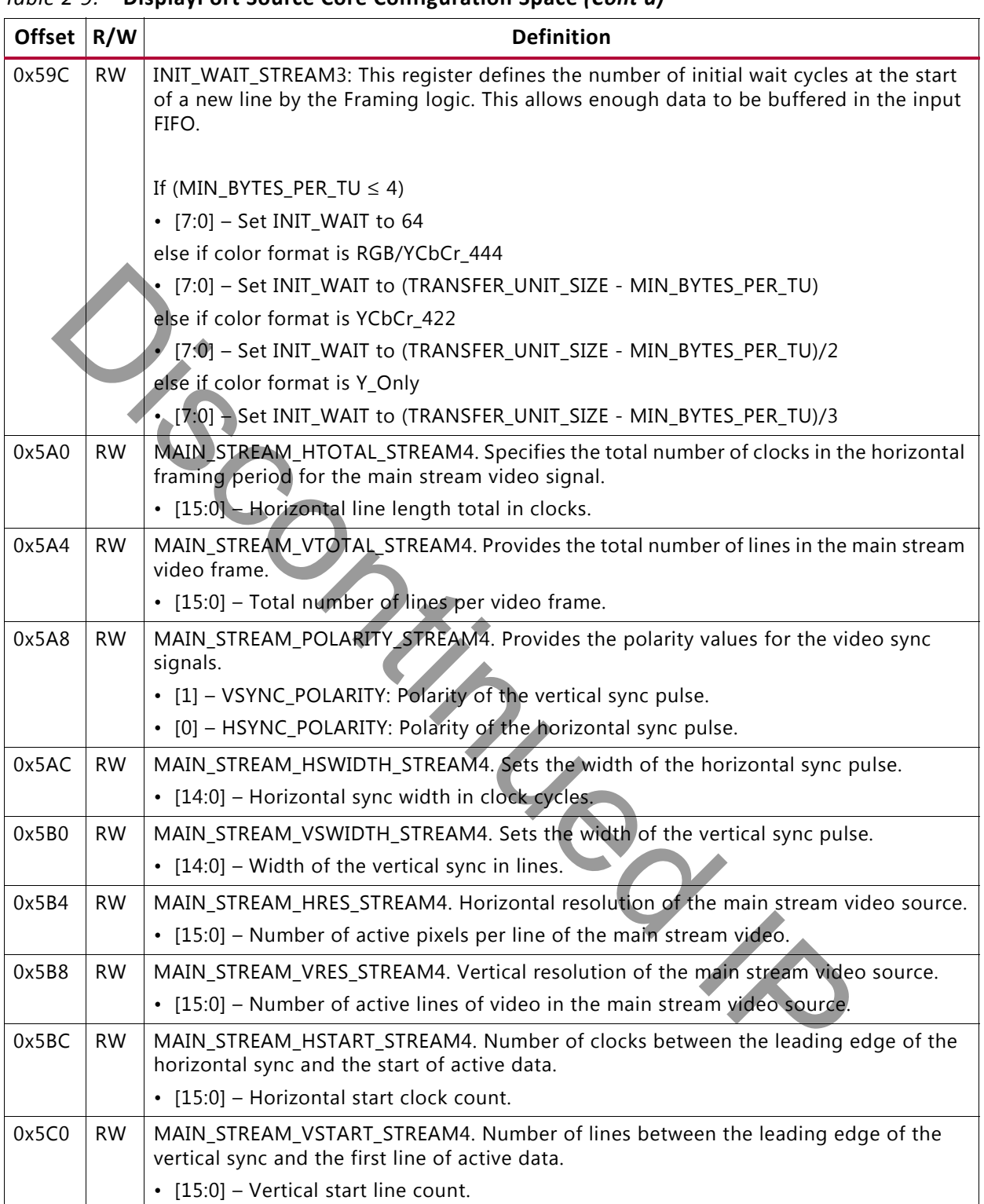

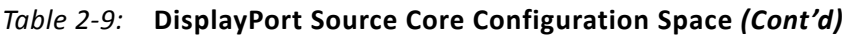

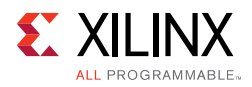

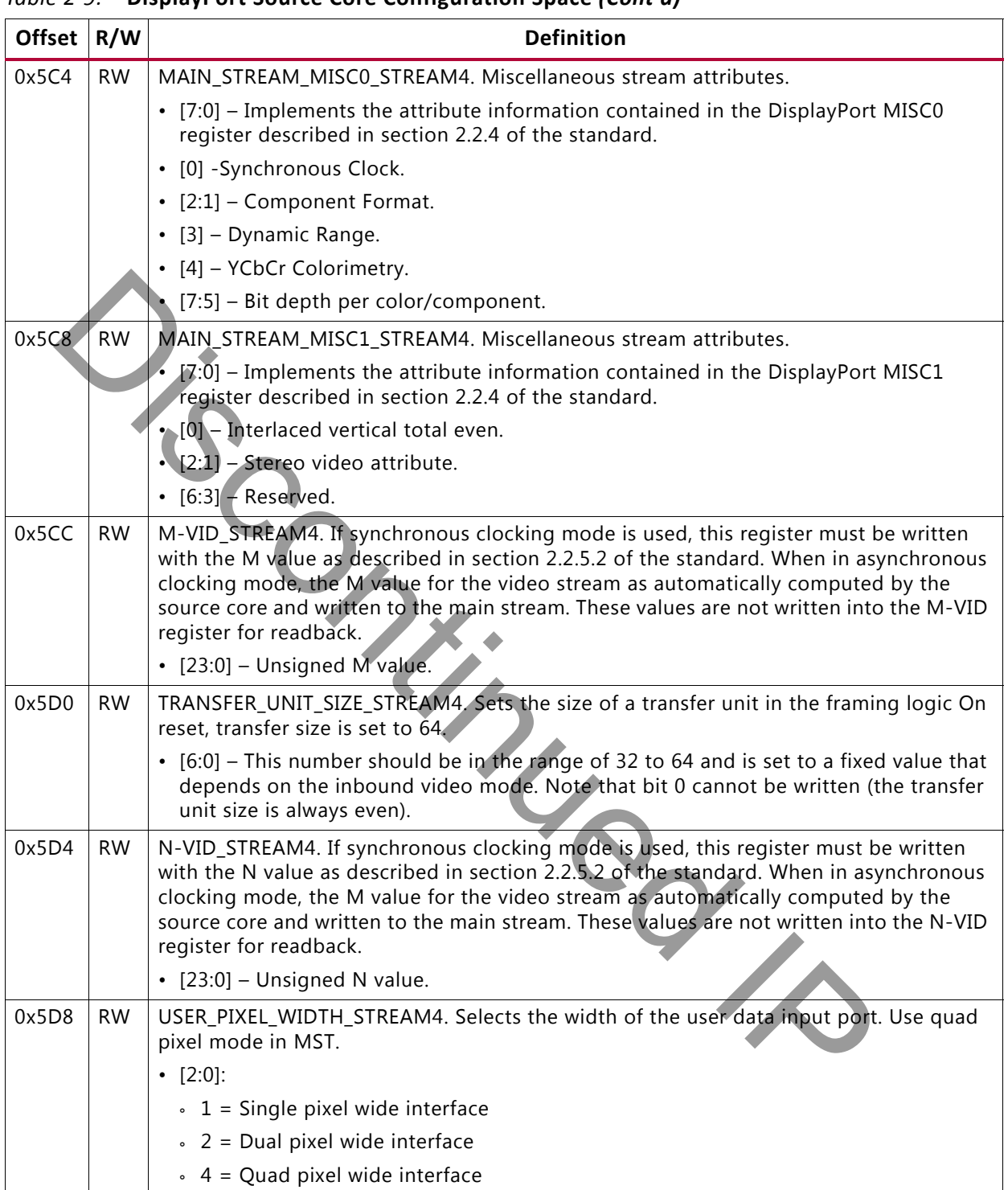

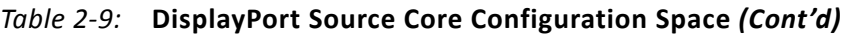

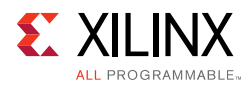

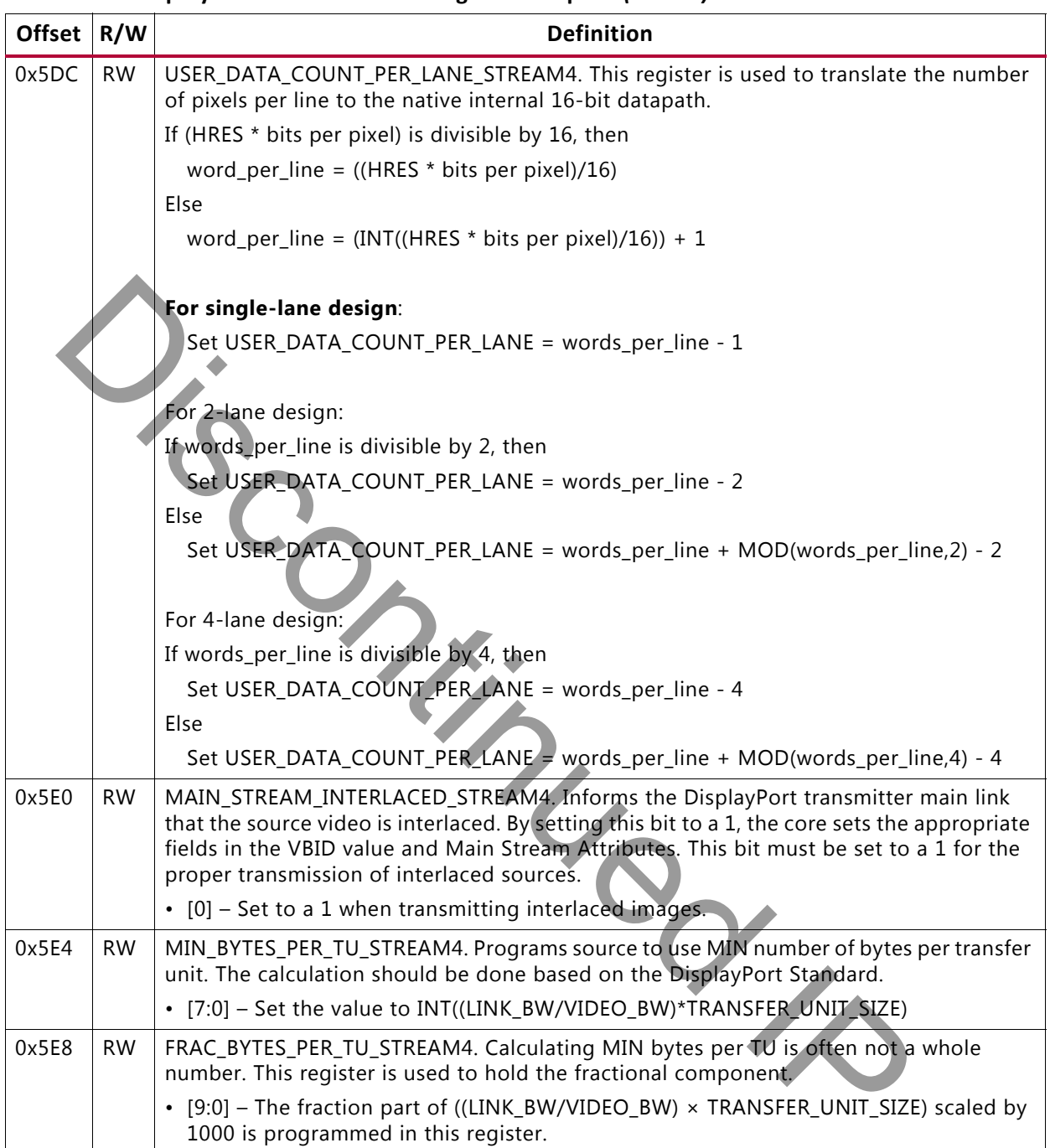

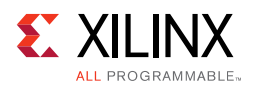

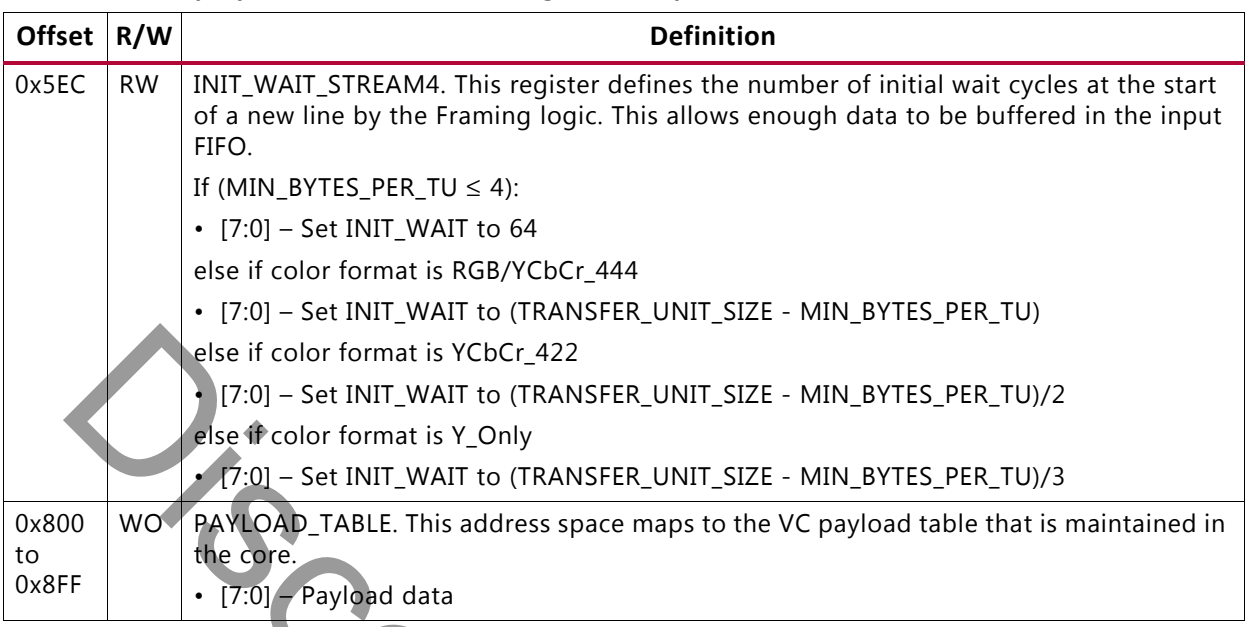

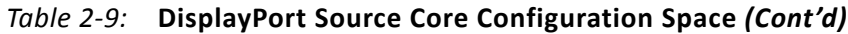

# *DisplayPort Audio*

The DisplayPort Audio registers are listed in Table 2-10.

<span id="page-43-0"></span>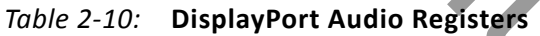

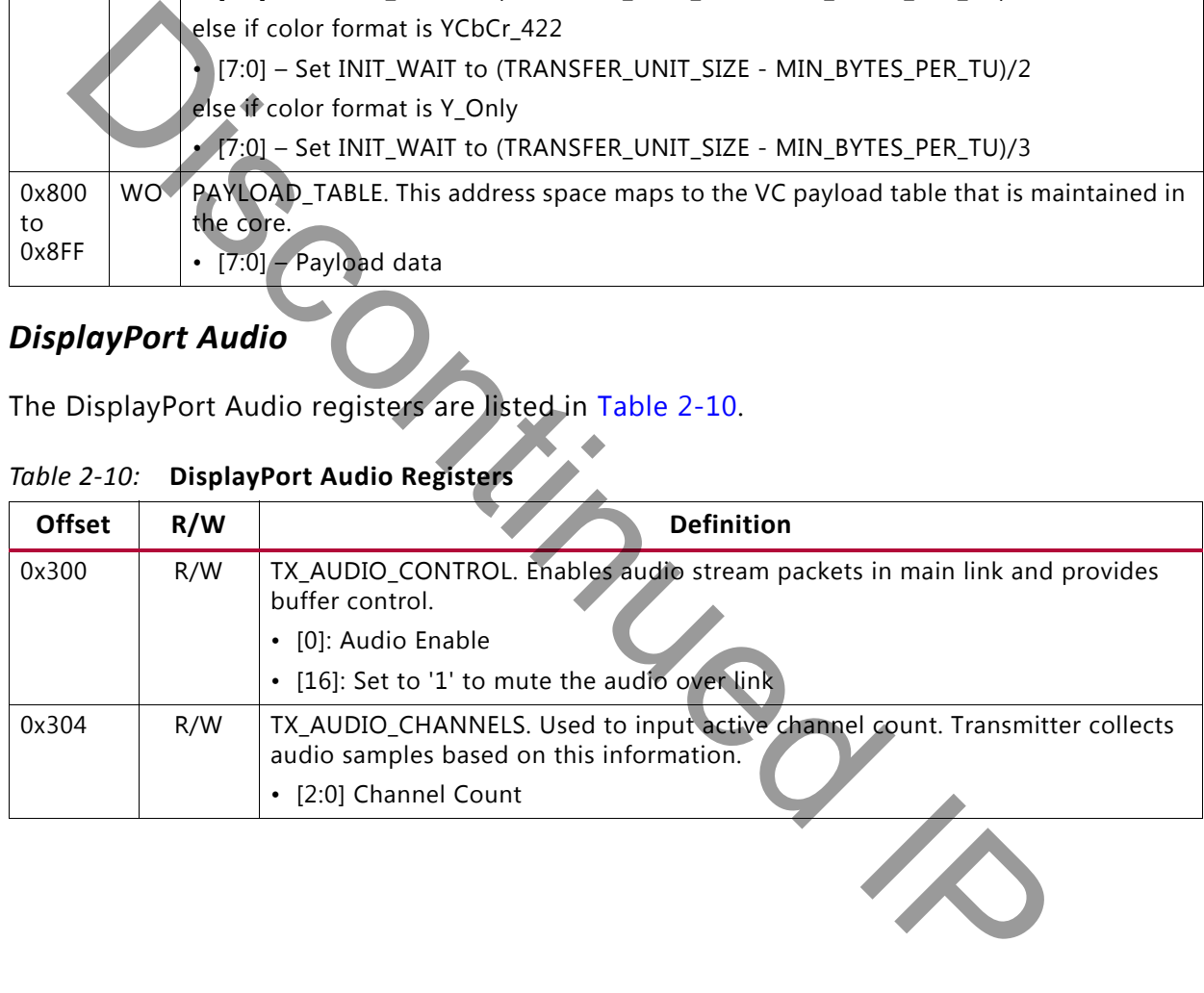

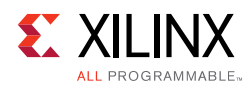

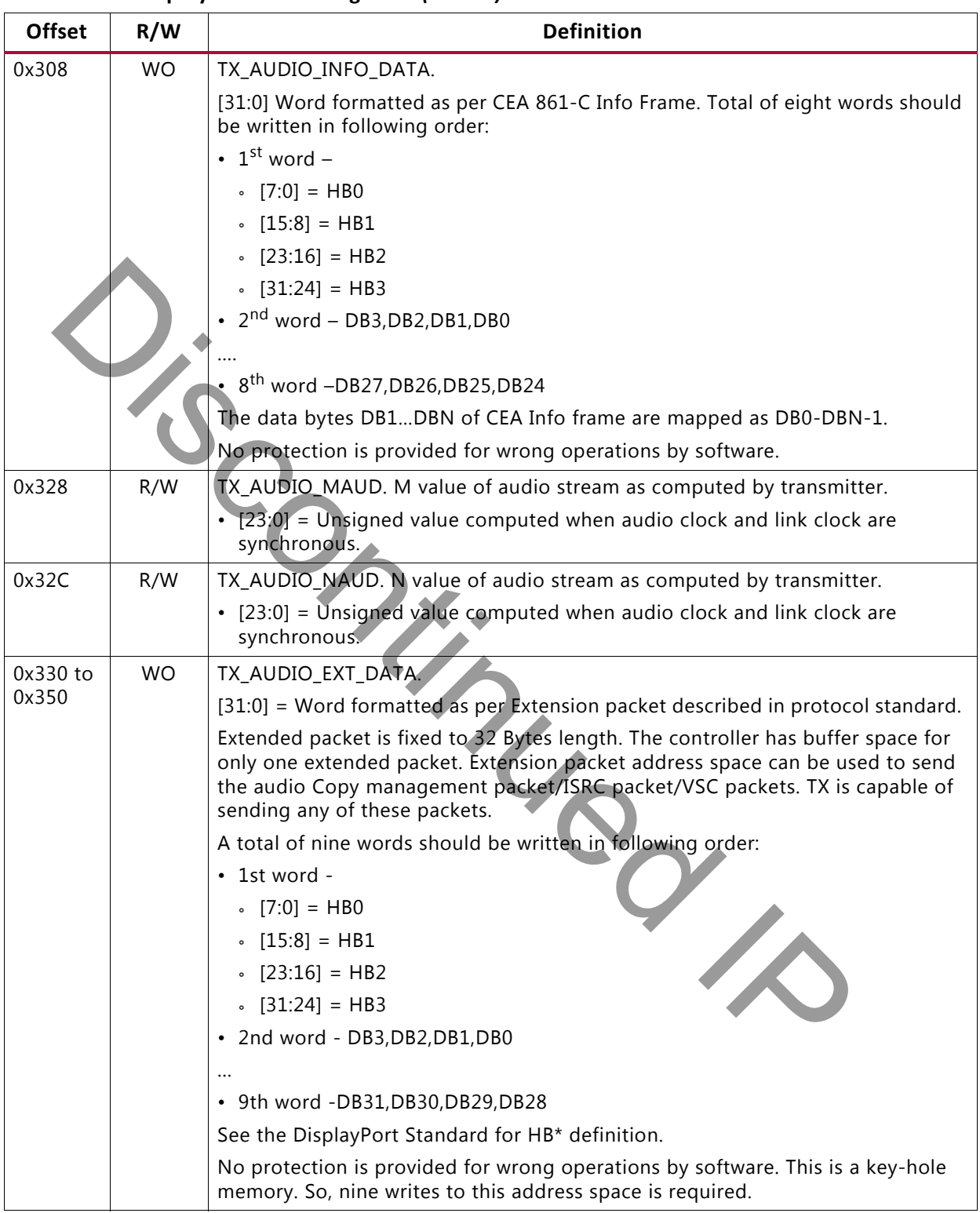

# *Table 2-10:* **DisplayPort Audio Registers** *(Cont'd)*

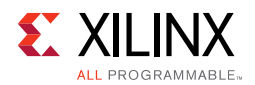

# **Sink Core**

The DisplayPort Configuration Data is implemented as a set of distributed registers which can be read or written from the AXI4-Lite interface. These registers are considered to be synchronous to the AXI4-Lite domain and asynchronous to all others.

For parameters that might change while being read from the configuration space, two scenarios might exist. In the case of single bits, either the new value or the old value is read as valid data. In the case of multiple bit fields, a lock bit might be maintained to prevent the status values from being updated while the read is occurring. For multi-bit configuration data, a toggle bit is used indicating that the local values in the functional core should be updated.

| data, a toggle bit is used indicating that the local values in the functional core should be<br>updated.<br>Any bits not specified in Table 2-11 are to be considered reserved and returns '0' upon read.<br>Only address offsets are listed in Table 2-11. Base addresses are configured by the AXI<br>Interconnect.<br><b>DisplayPort Sink Core Configuration Space</b><br>Table 2-11: |           |                                                                                                    |
|----------------------------------------------------------------------------------------------------|-----------|----------------------------------------------------------------------------------------------------|
|                                                                                                    |           |                                                                                                    |
| <b>Receiver Core Configuration</b>                                                                                                    |           |                                                                                                    |
| 0x000                                                                                                    | <b>RW</b> | LINK_ENABLE. Enable the receiver                                                                                                    |
|                                                                                                    |           | • 1 - Enables the receiver core. Asserts the HPD signal when set.                                                                                                    |
| 0x004                                                                                                    | <b>RW</b> | AUX_CLOCK_DIVIDER. Contains the clock divider value for generating the internal 1<br>MHz clock from the AXI4-Lite host interface clock. The clock divider register provides<br>integer division only and does not support fractional AXI4-Lite clock rates (for<br>example, set to 75 for a 75 MHz AXI4-Lite clock). |
|                                                                                                    |           | · [7:0] - Clock divider value.                                                                                                    |
|                                                                                                    |           | • [15:8] - The number of AXI4-Lite clocks (defined by the AXI4-Lite clock name:<br>s_axi_aclk) equivalent to the recommended width of AUX pulse. Allowable values<br>include: 8,16,24,32,40, and 48.                                                                                                    |
|                                                                                                    |           | As per the DisplayPort protocol specifications, AUX Pulse Width range = 0.4 to 0.6<br>µs.                                                                                                    |
|                                                                                                    |           | • 27:24 - Valid values are 0-6. Non-zero value in this field will issue defers as per<br>programmed value to DPCD read of LANE0_1_STATUS register. This functionality is<br>needed to extend the clock recovery period from default                                                                                  |
|                                                                                                    |           | For example, for AXI4-Lite clock of 50 MHz (= 20 ns), the filter width, when set to 24,<br>falls in the allowable range as defined by the protocol spec.                                                                                                    |
|                                                                                                    |           | $((20 \times 24 = 480))$                                                                                                    |
|                                                                                                    |           | Program a value of 24 in this register.                                                                                                    |
| 0x008                                                                                                    | <b>RW</b> | RX_LINE_RESET_DISABLE. RX line reset disable. This register bit can be used to disable<br>the end of line reset to the internal video pipe for reduced blanking video support.                                                                                                    |
|                                                                                                    |           | • [0] - End of line reset disable to the SST video stream/ MST video stream1                                                                                                    |
|                                                                                                    |           | • [1] - End of line reset disable to the MST video stream2                                                                                                    |
|                                                                                                    |           | • [2] - End of line reset disable to the MST video stream3                                                                                                    |
|                                                                                                    |           | • [3] - End of line reset disable to the MST video stream4                                                                                                    |

<span id="page-45-0"></span>*Table 2-11:* **DisplayPort Sink Core Configuration Space**

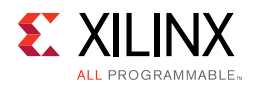

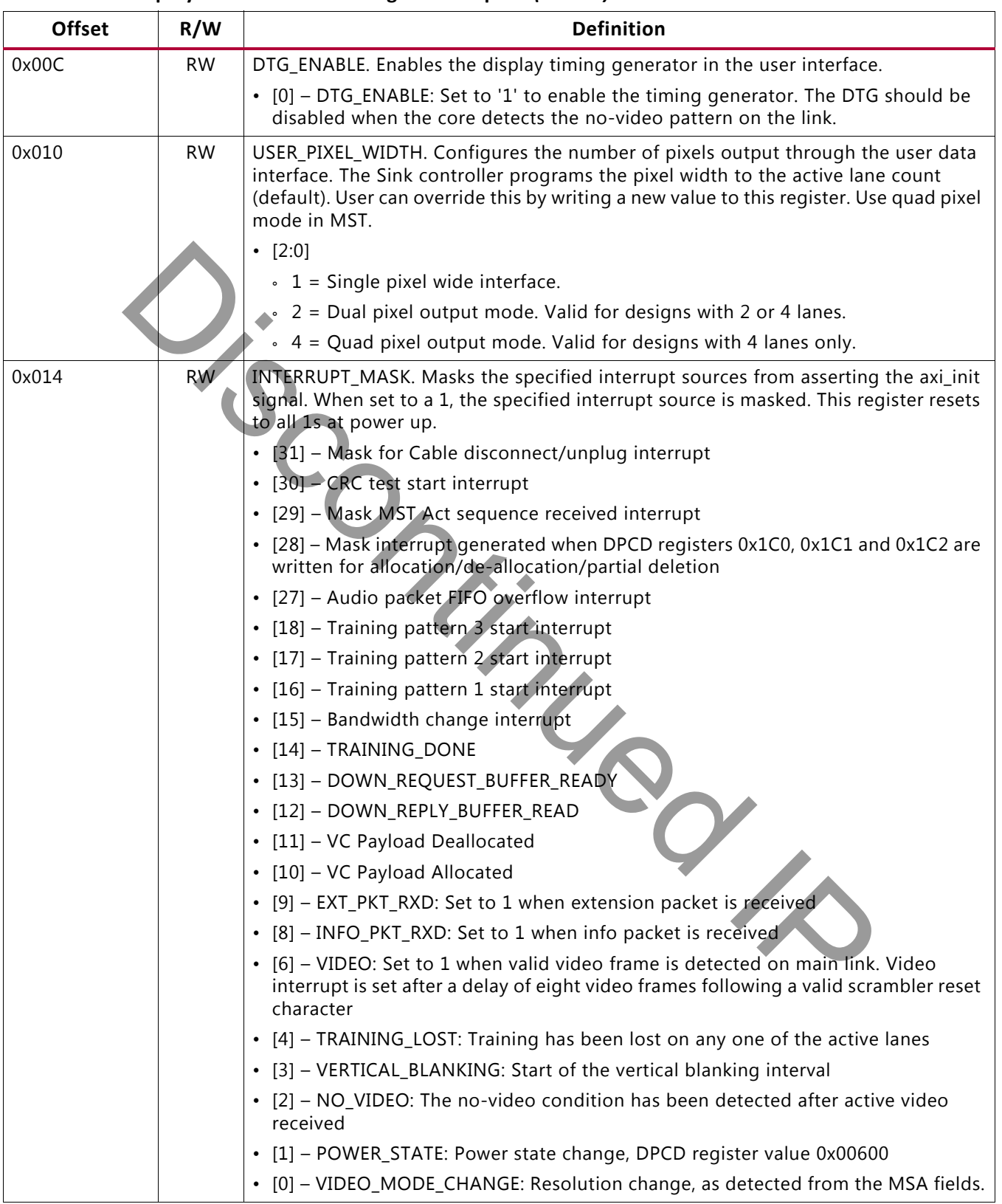

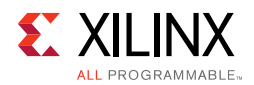

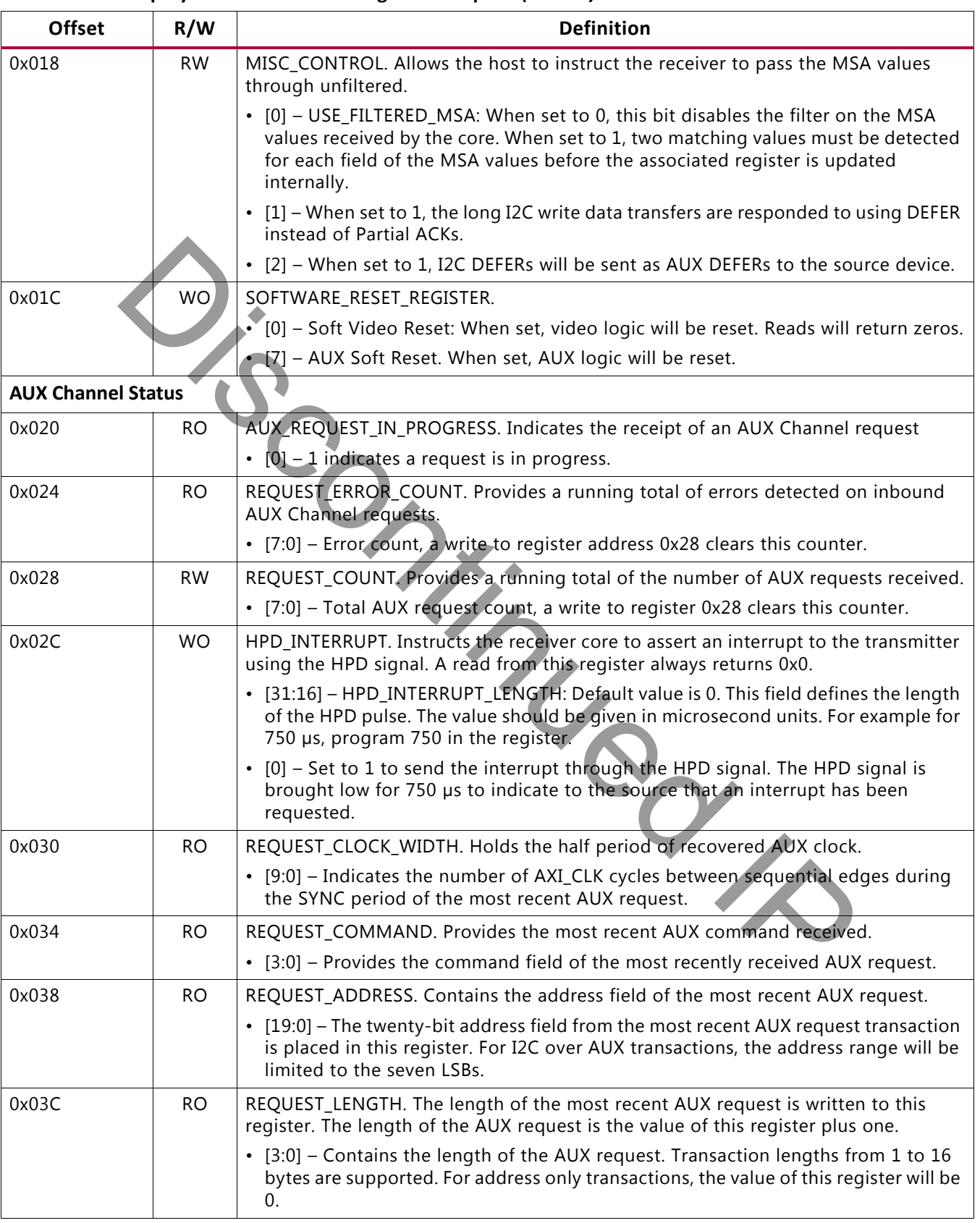

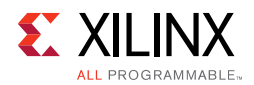

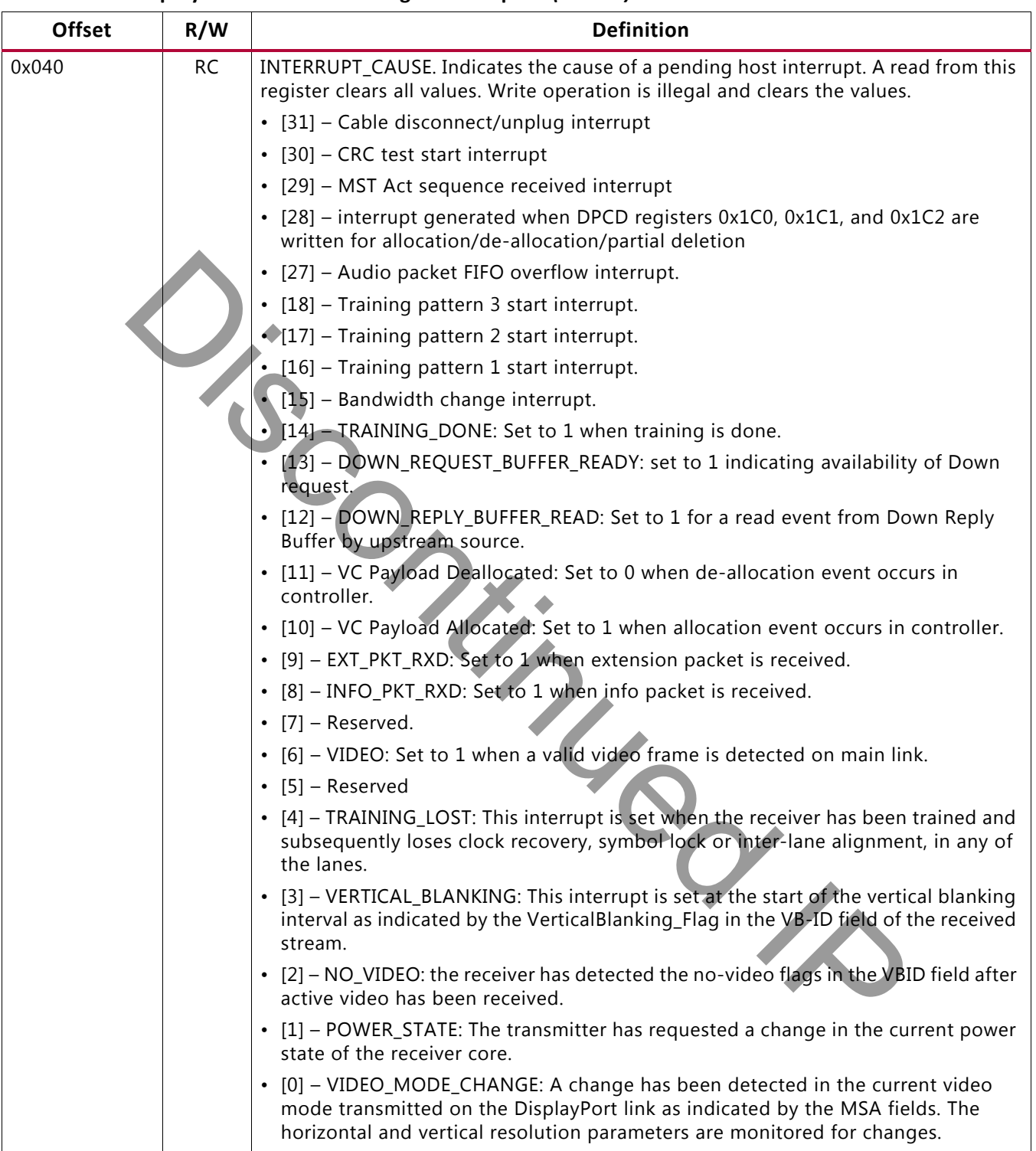

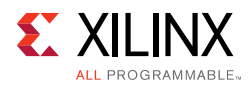

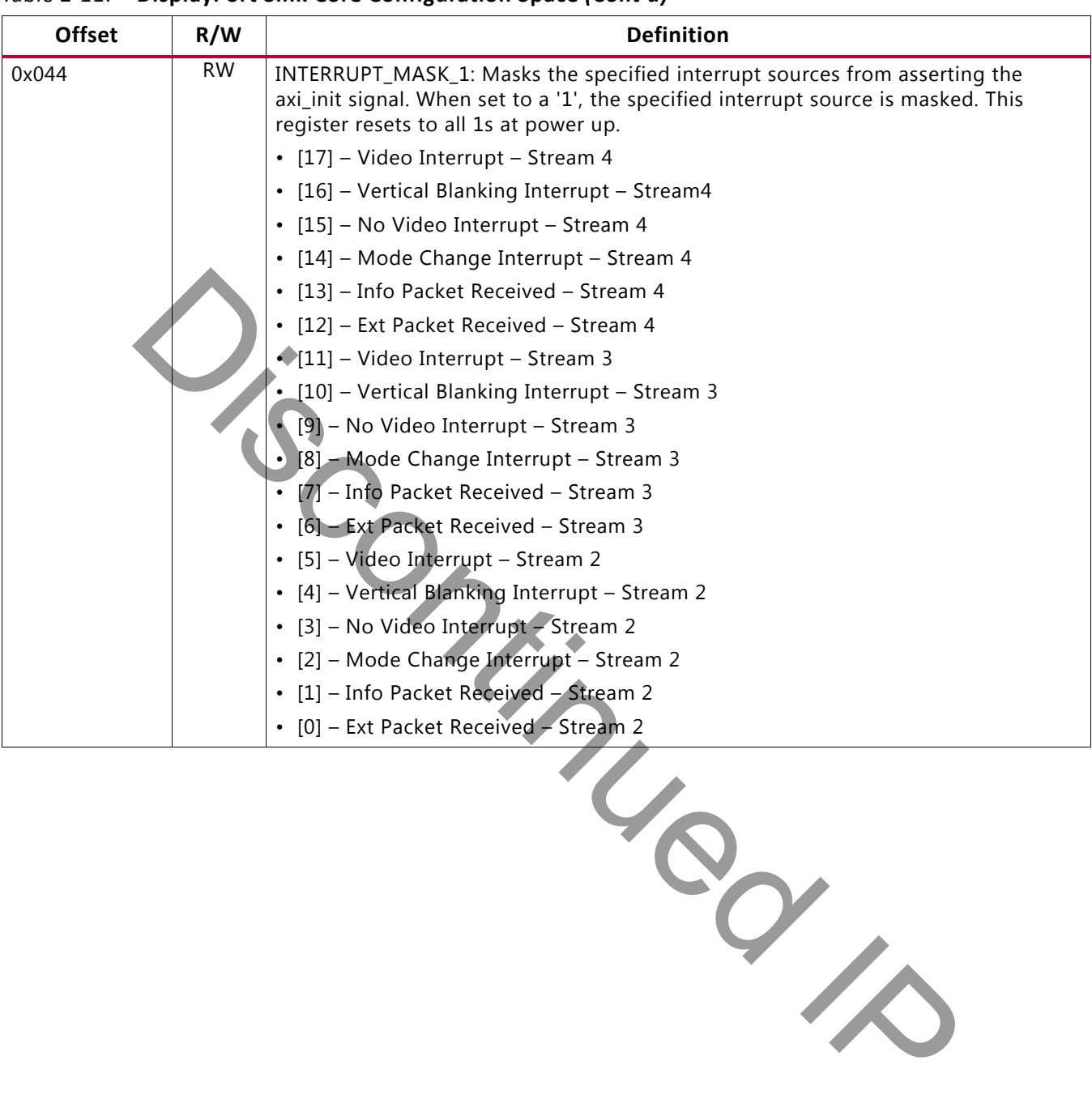

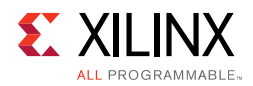

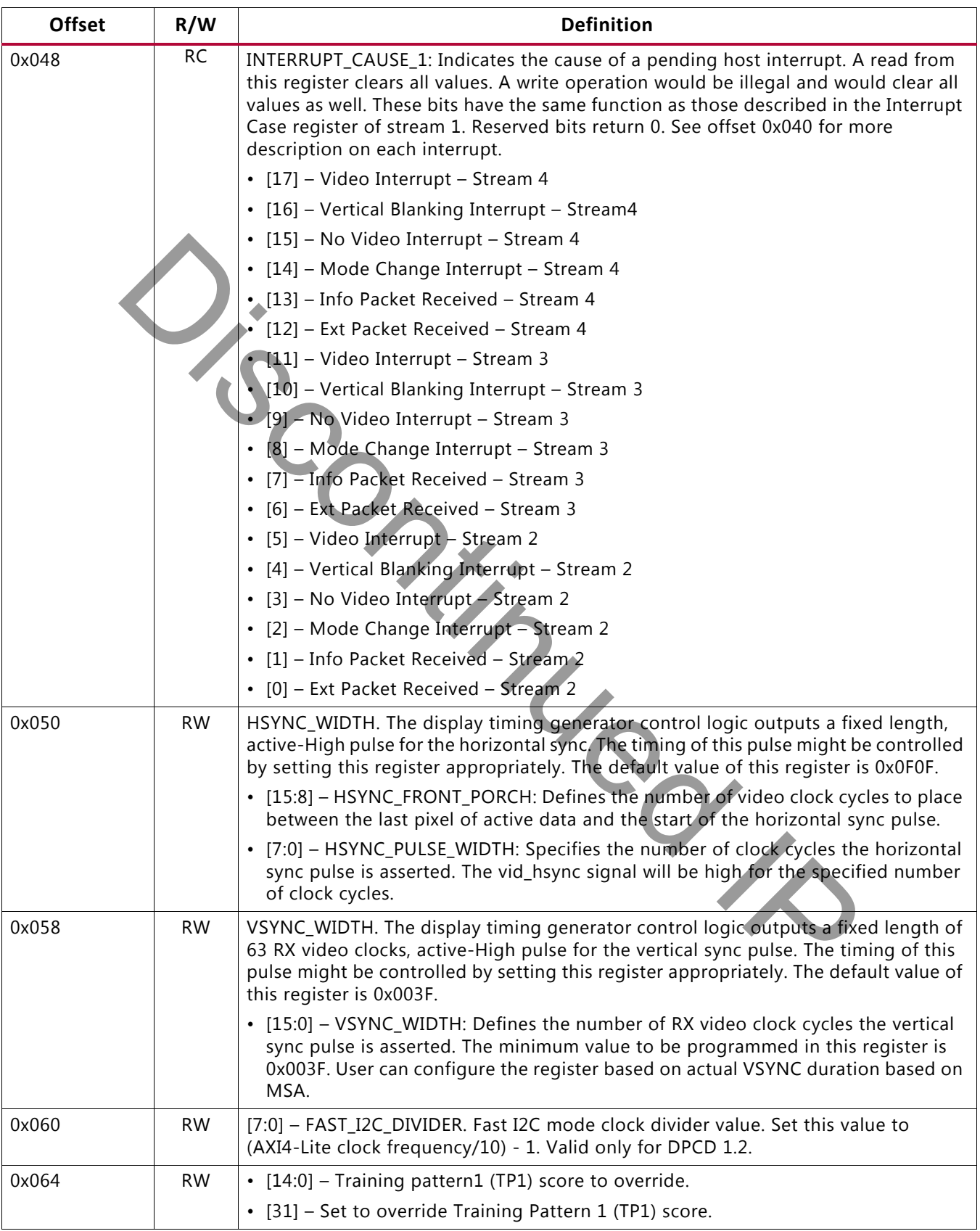

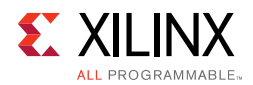

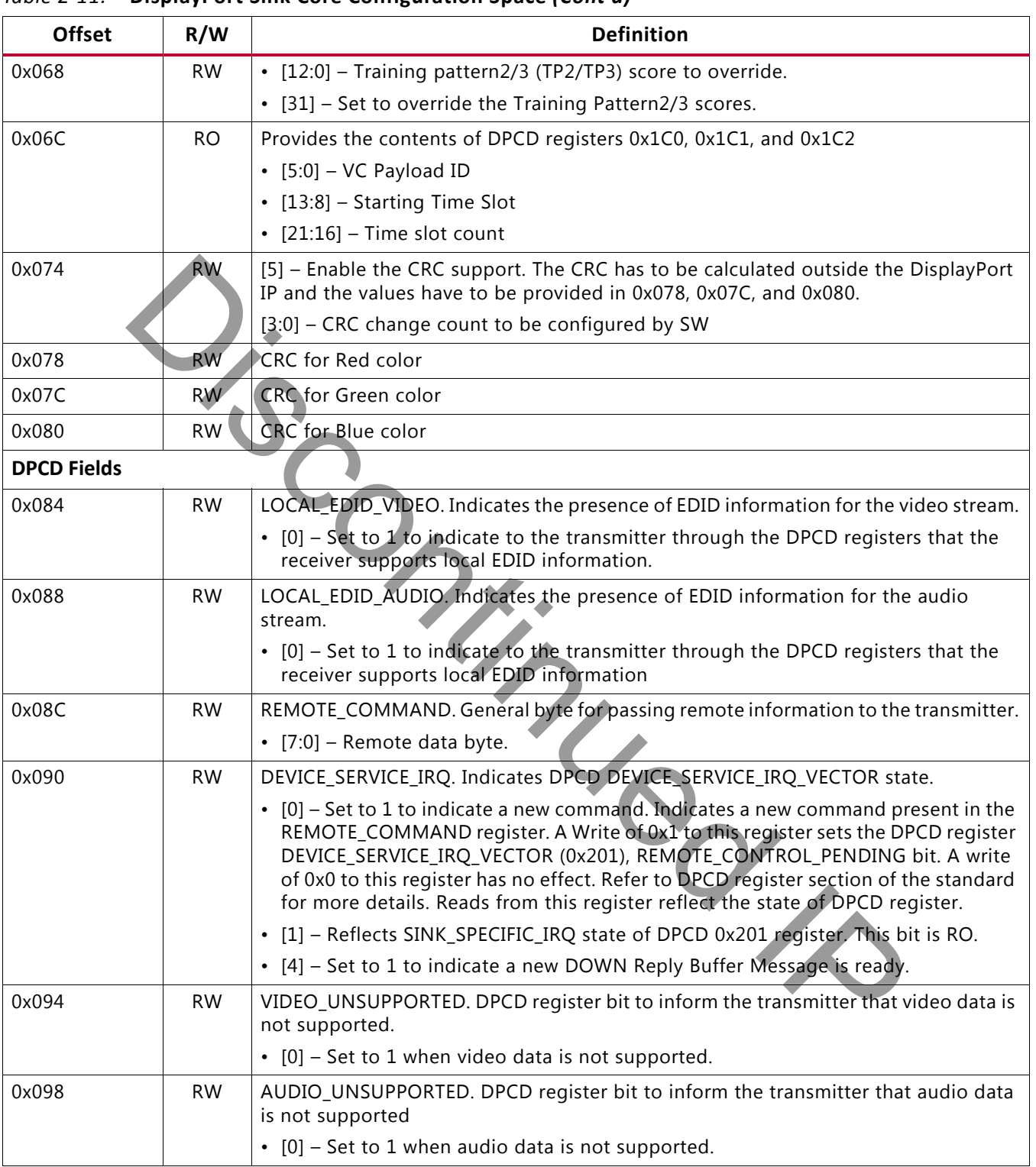

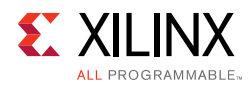

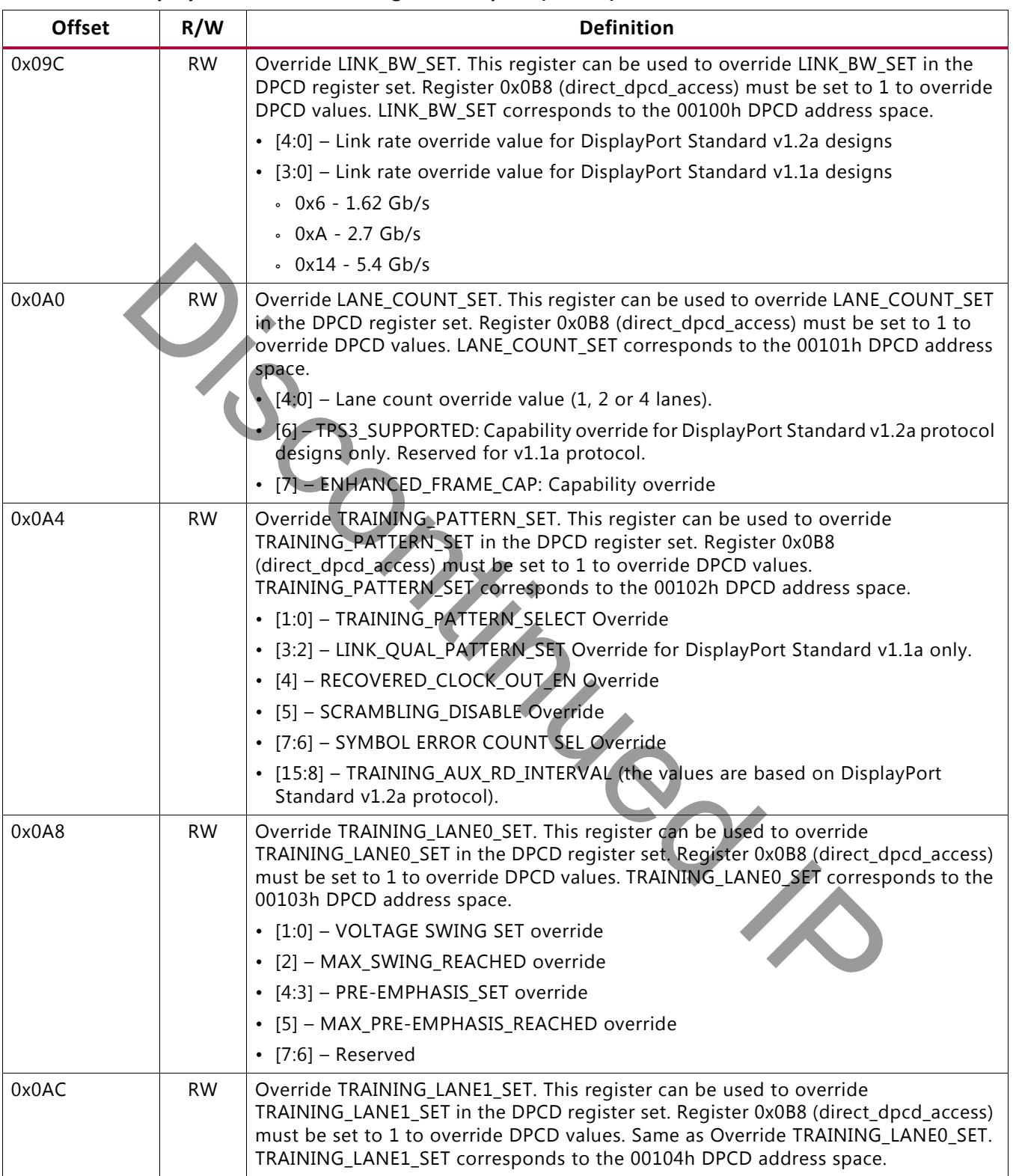

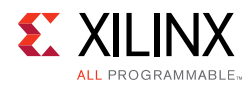

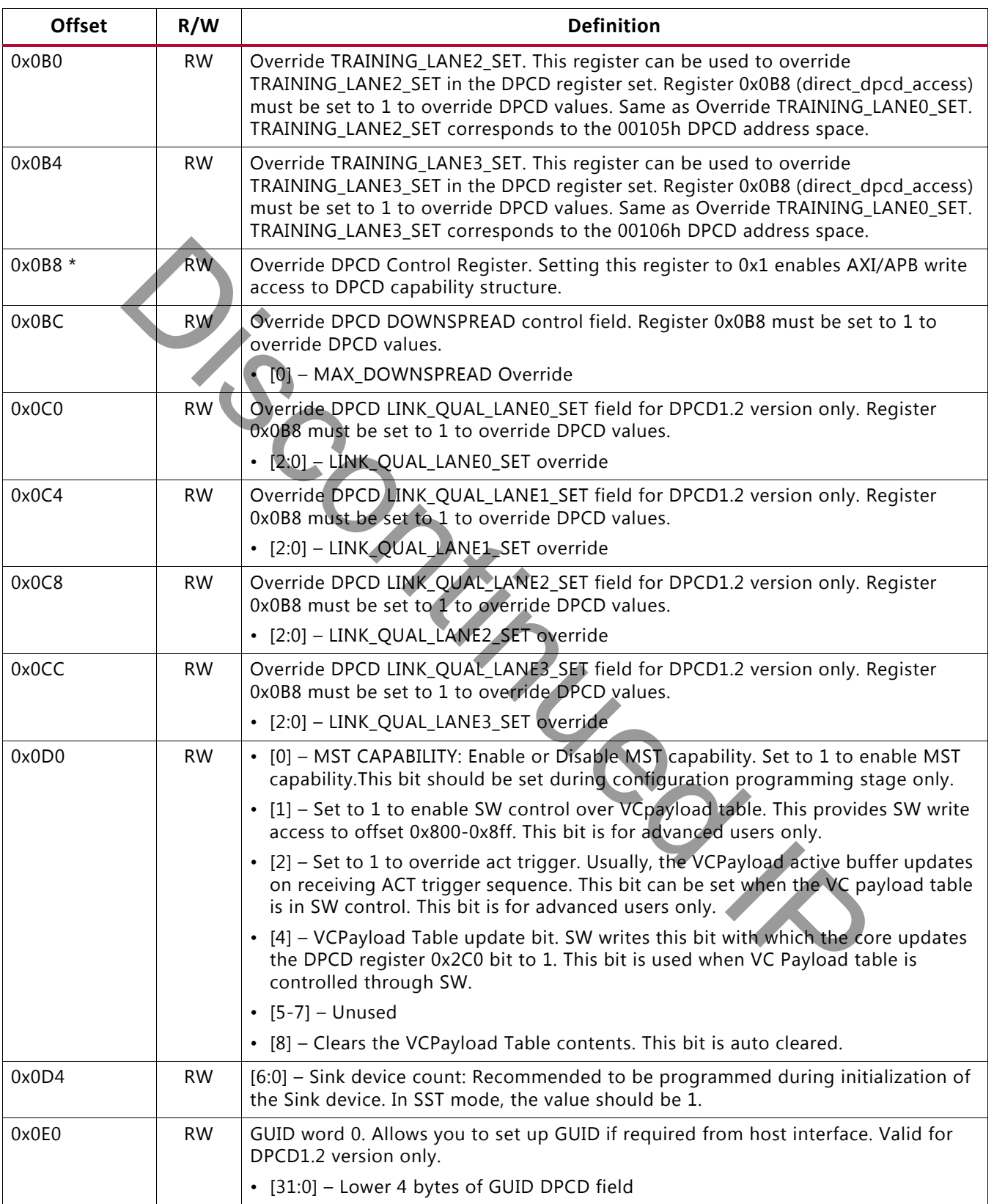

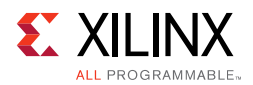

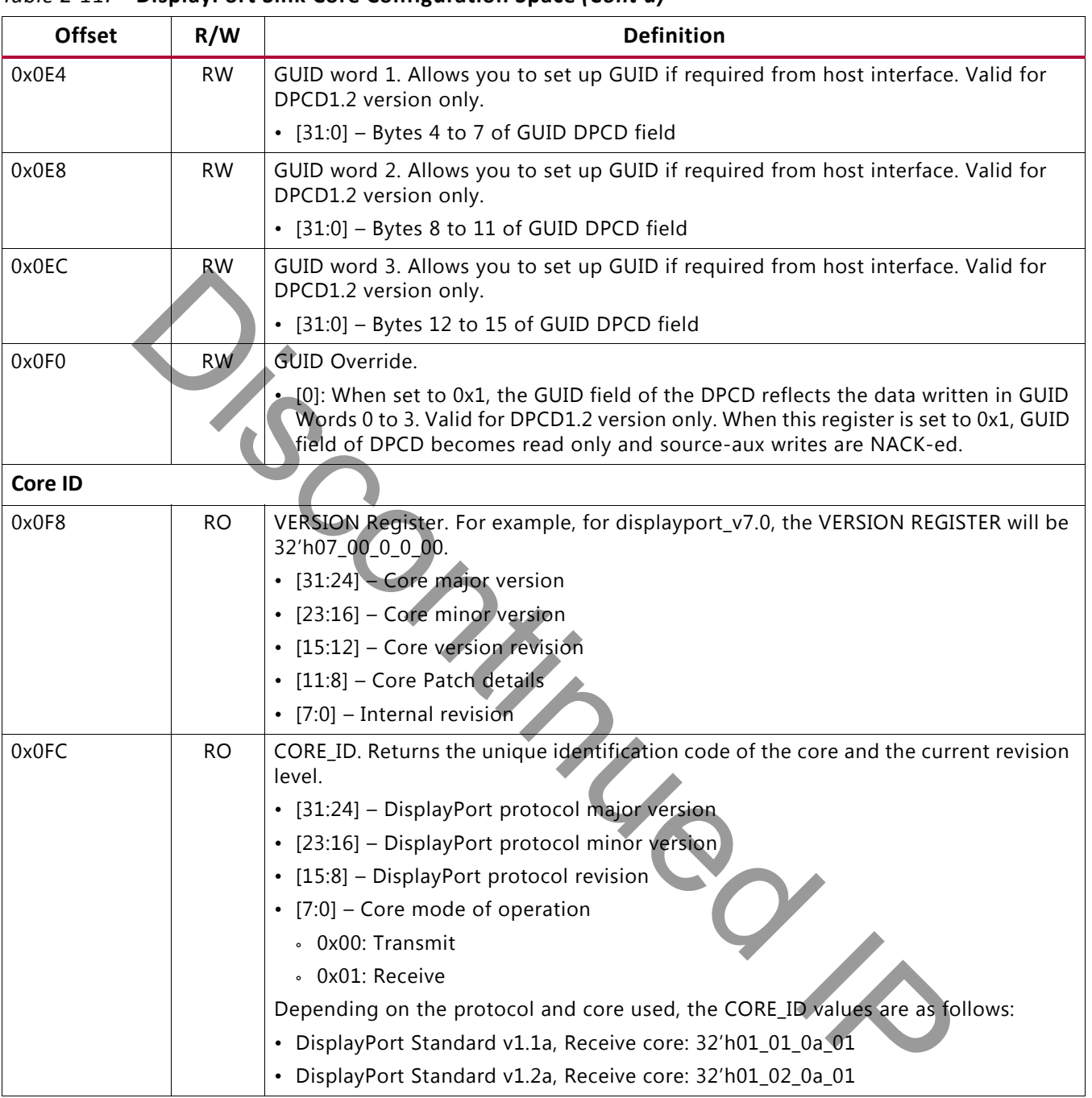

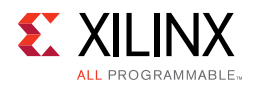

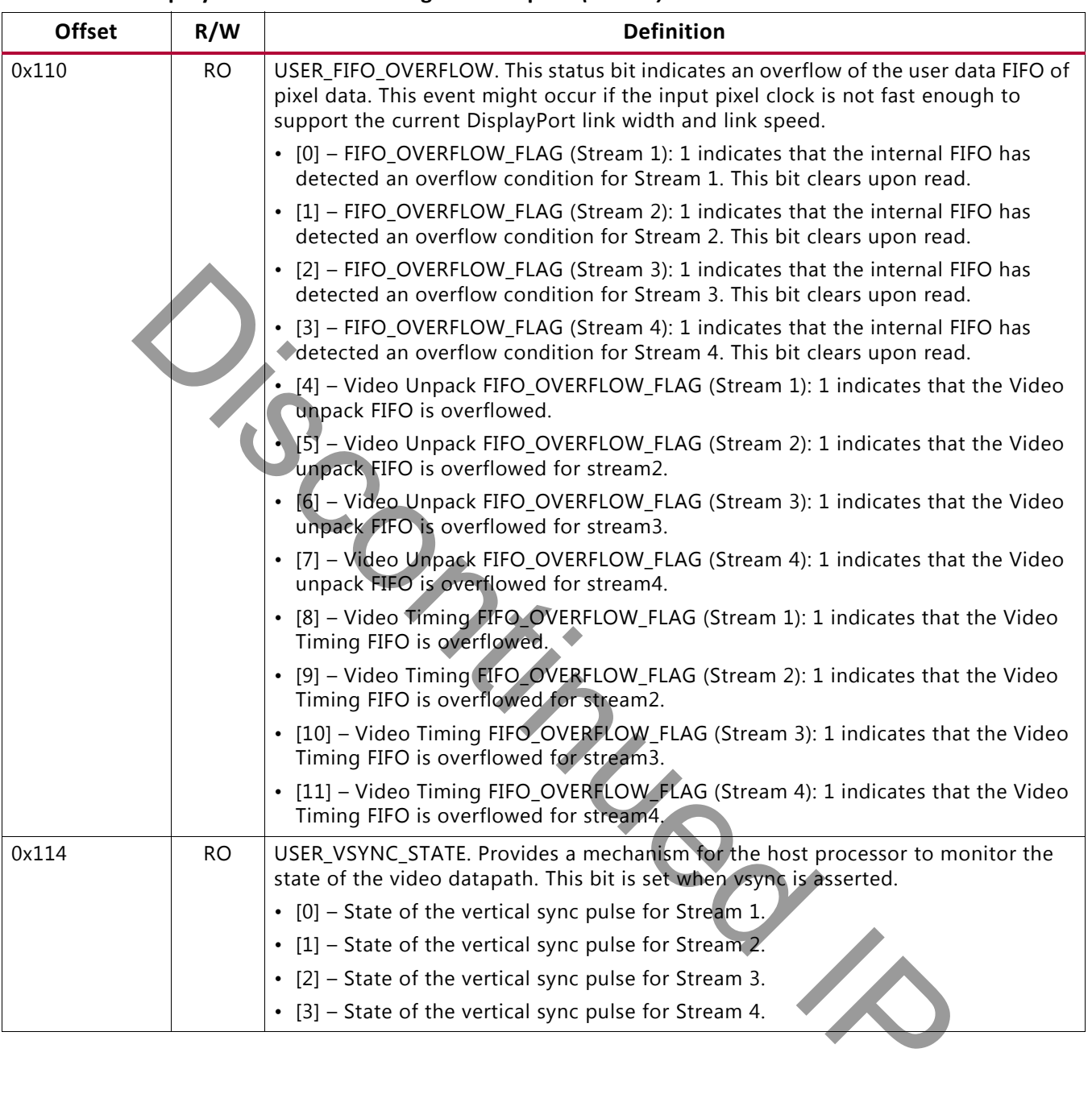

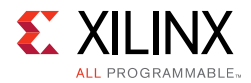

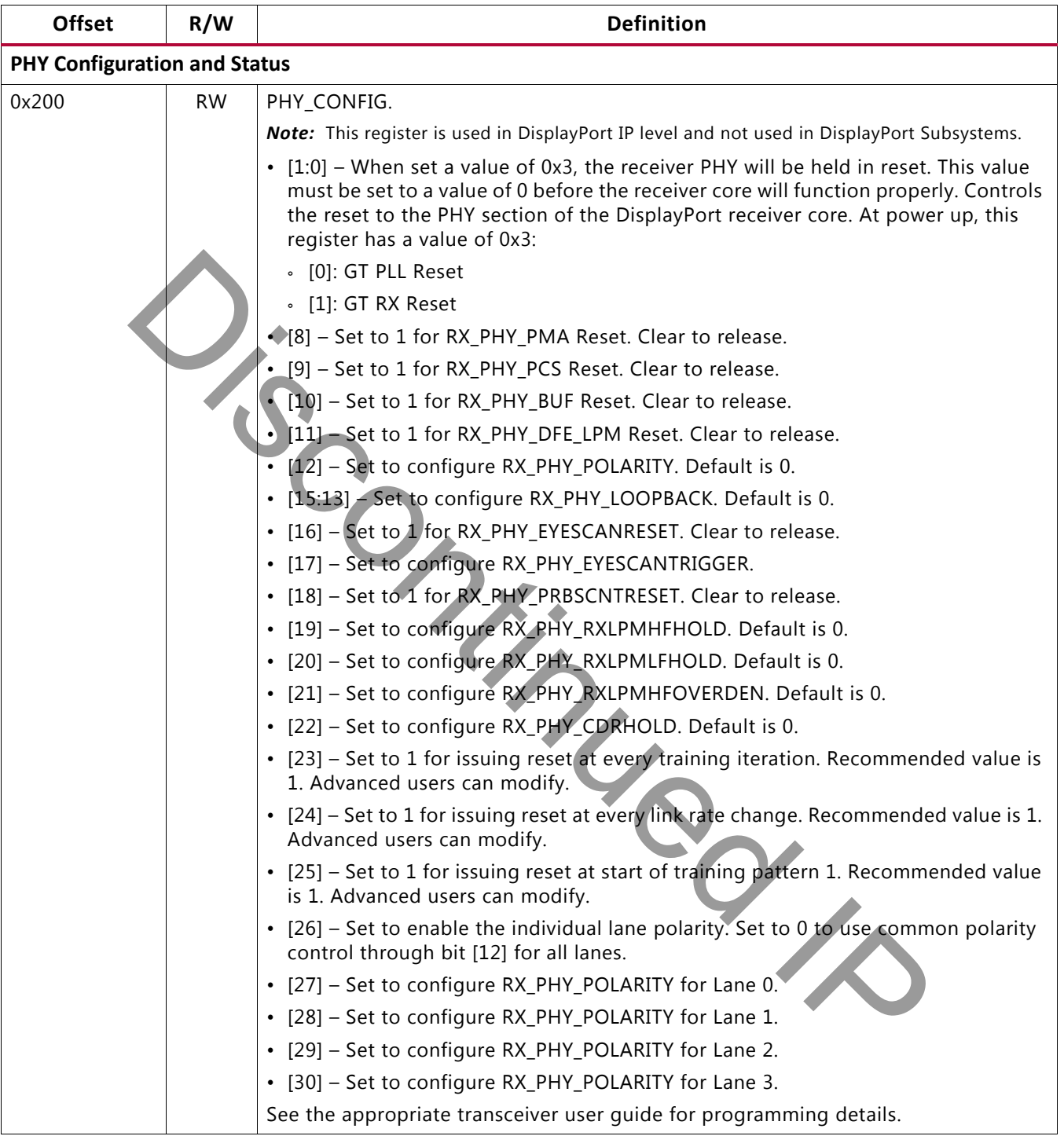

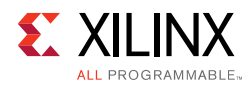

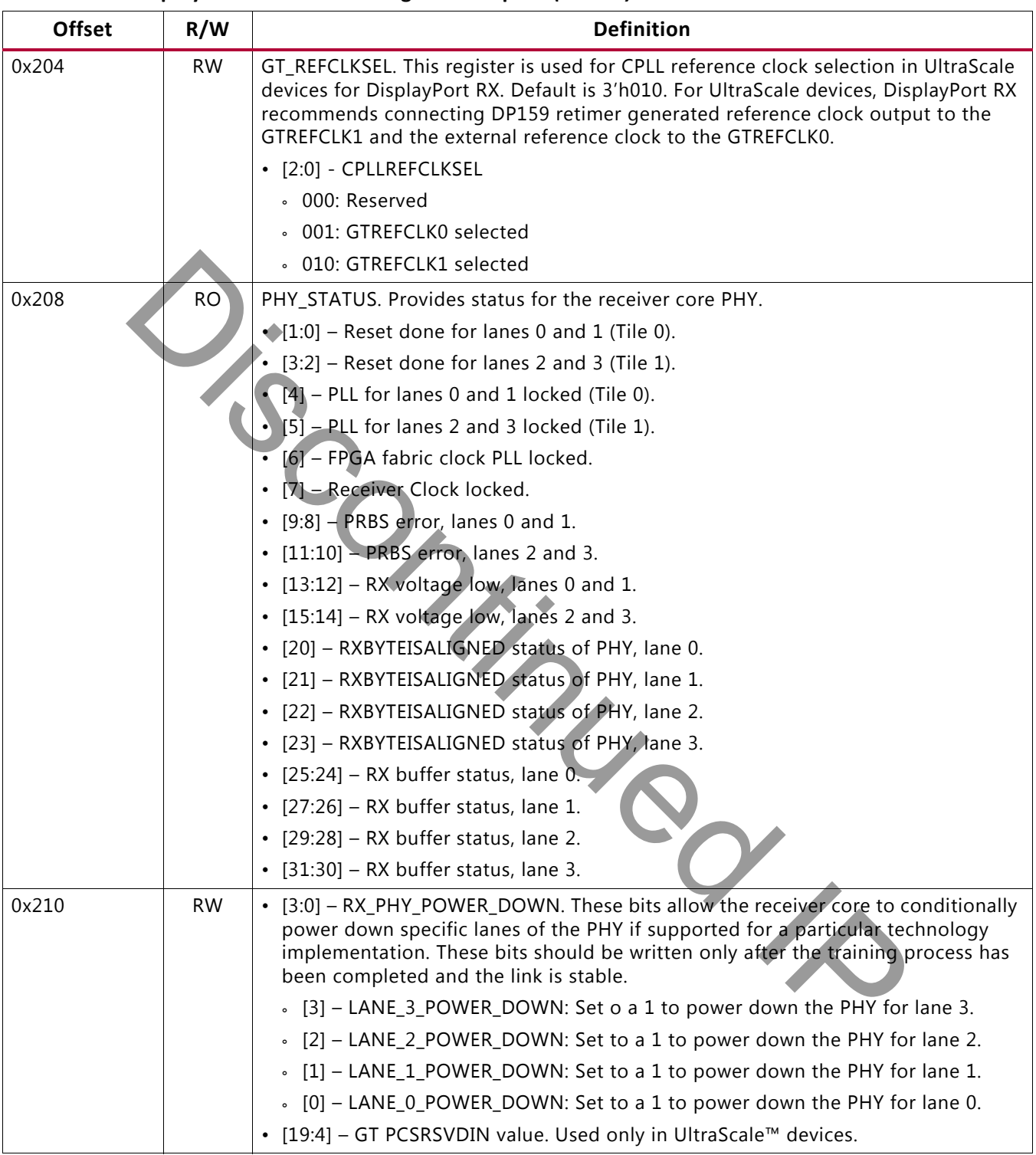

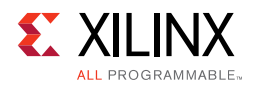

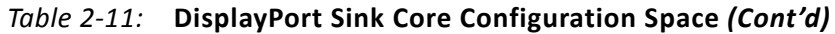

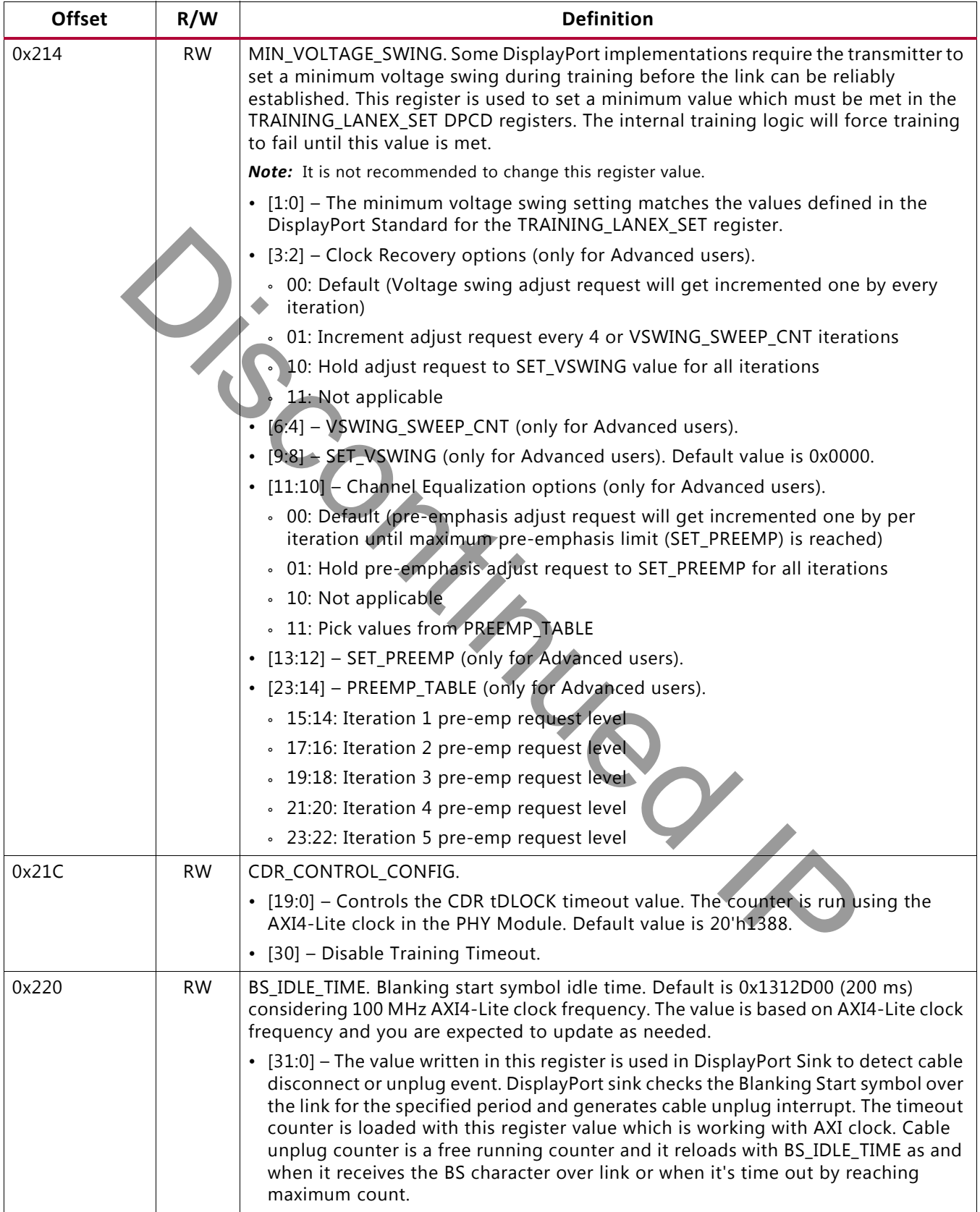

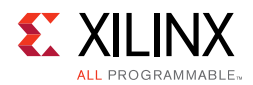

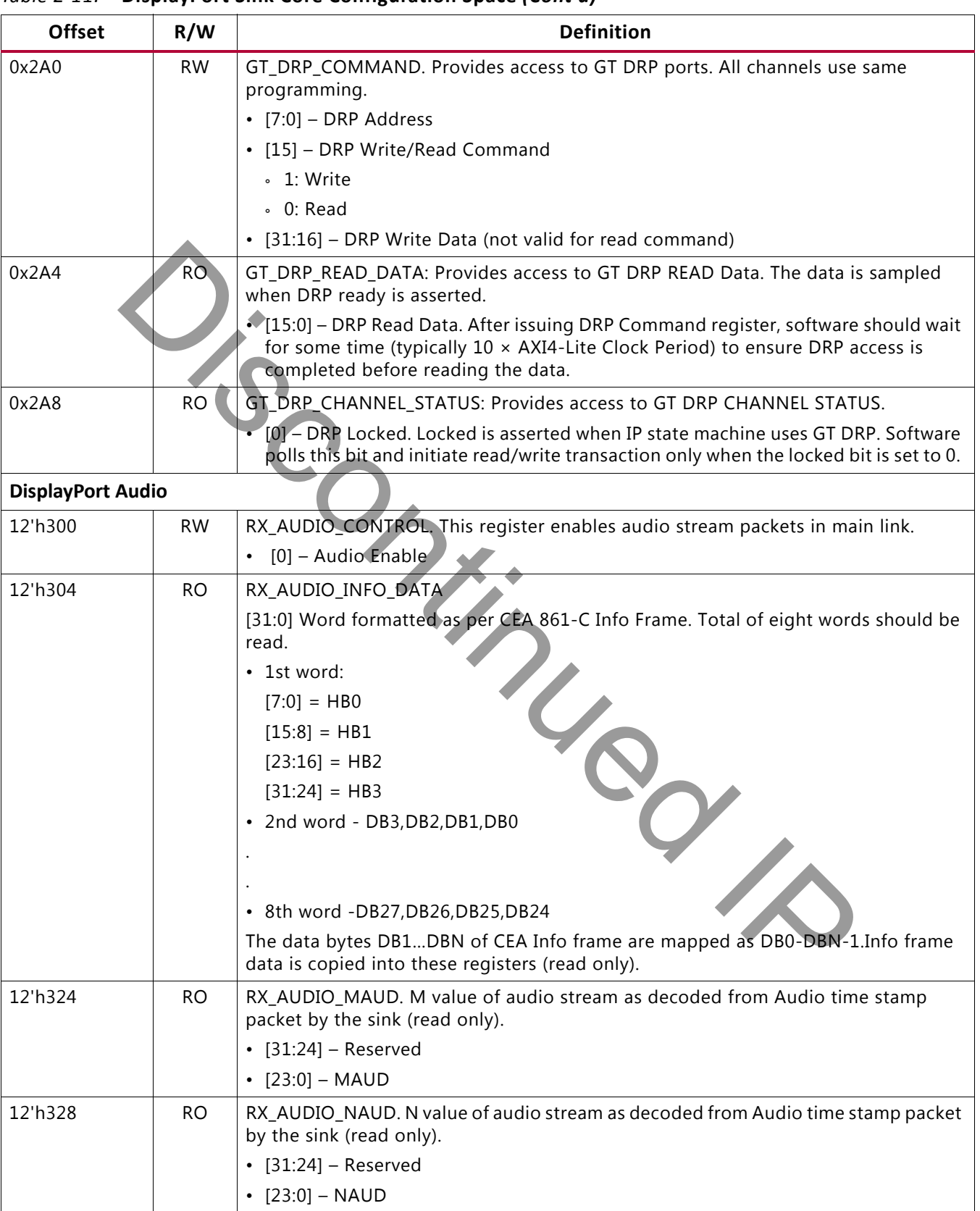

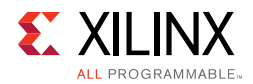

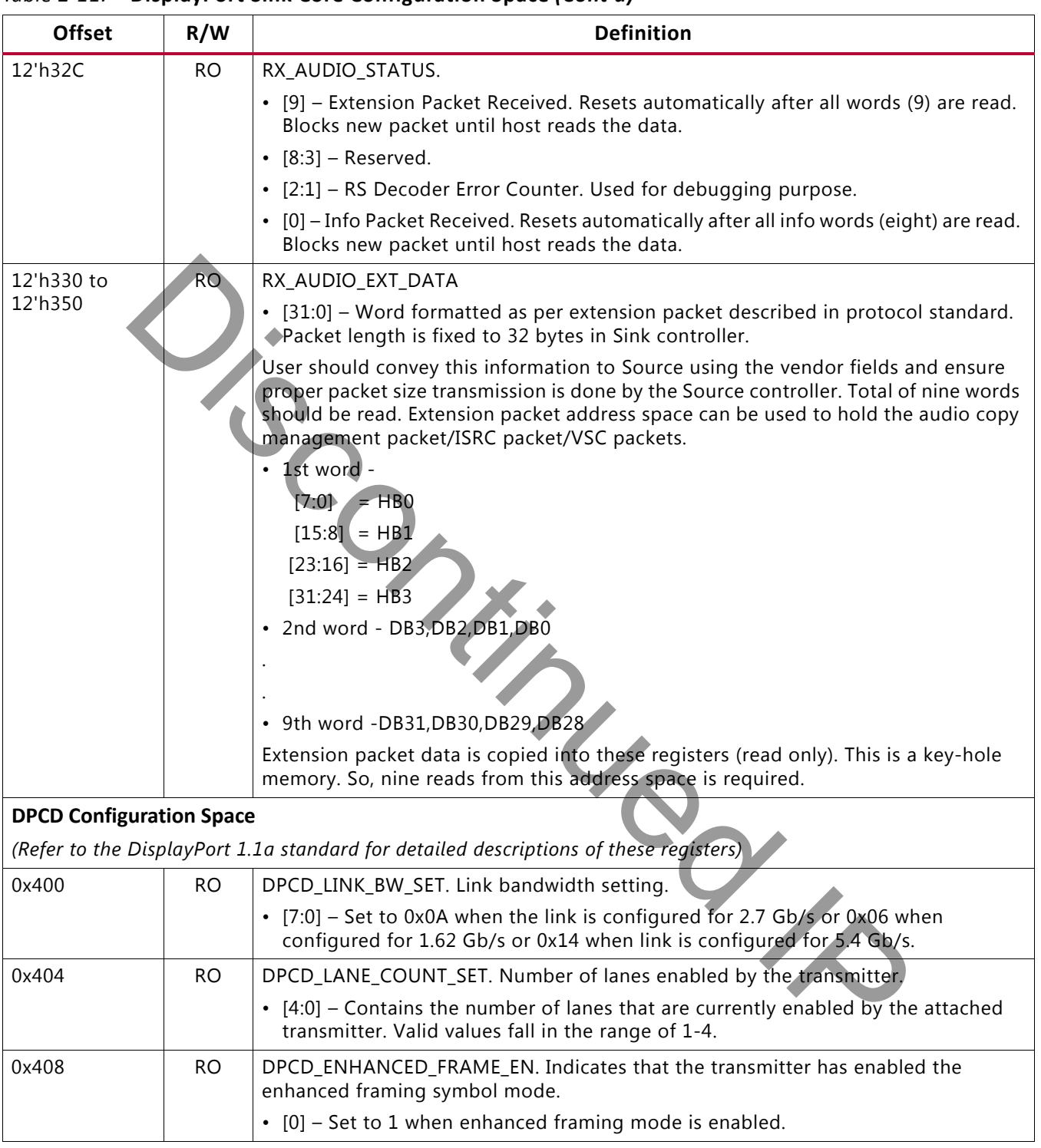

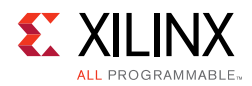

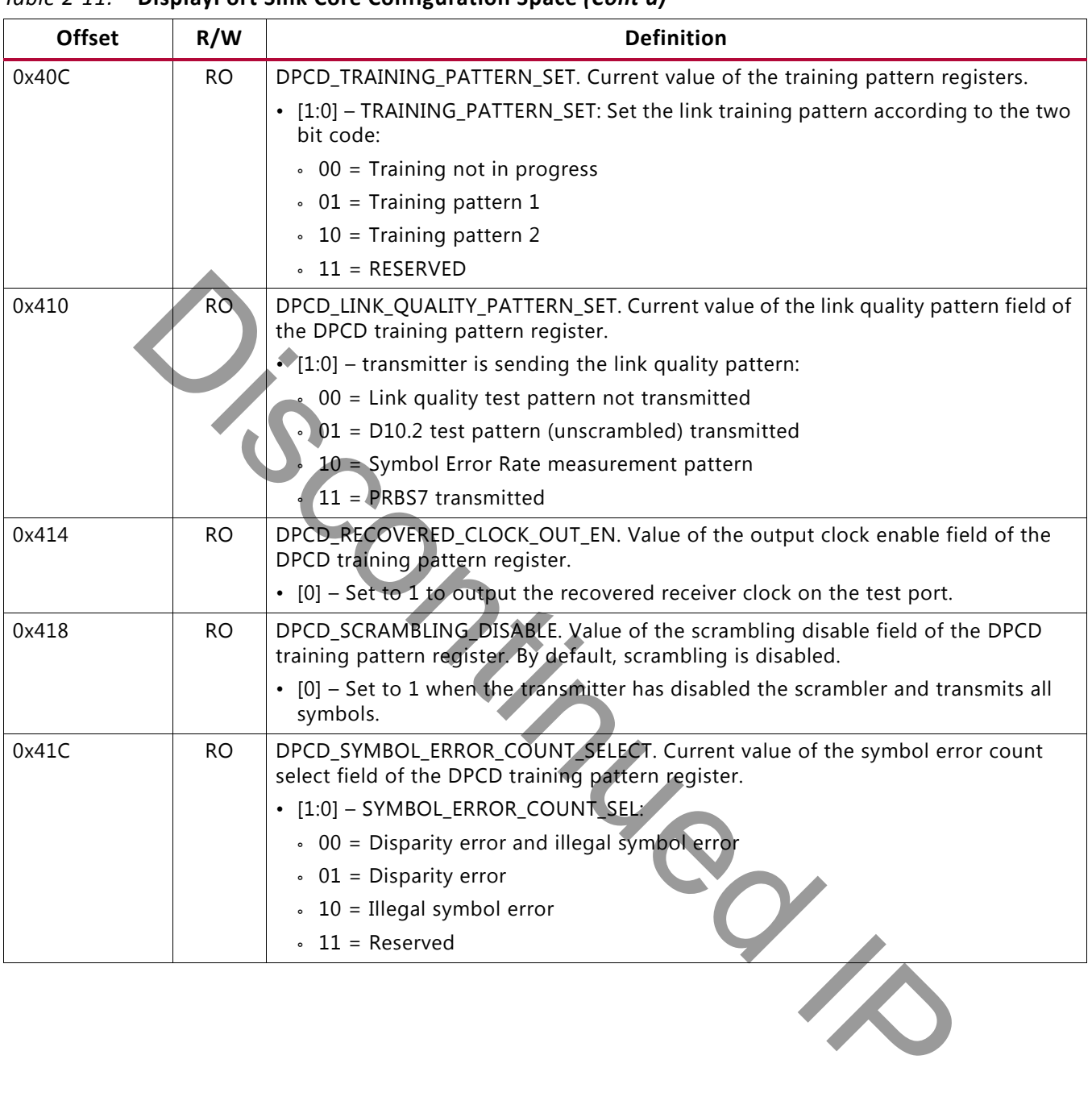

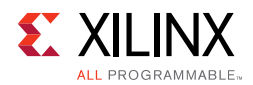

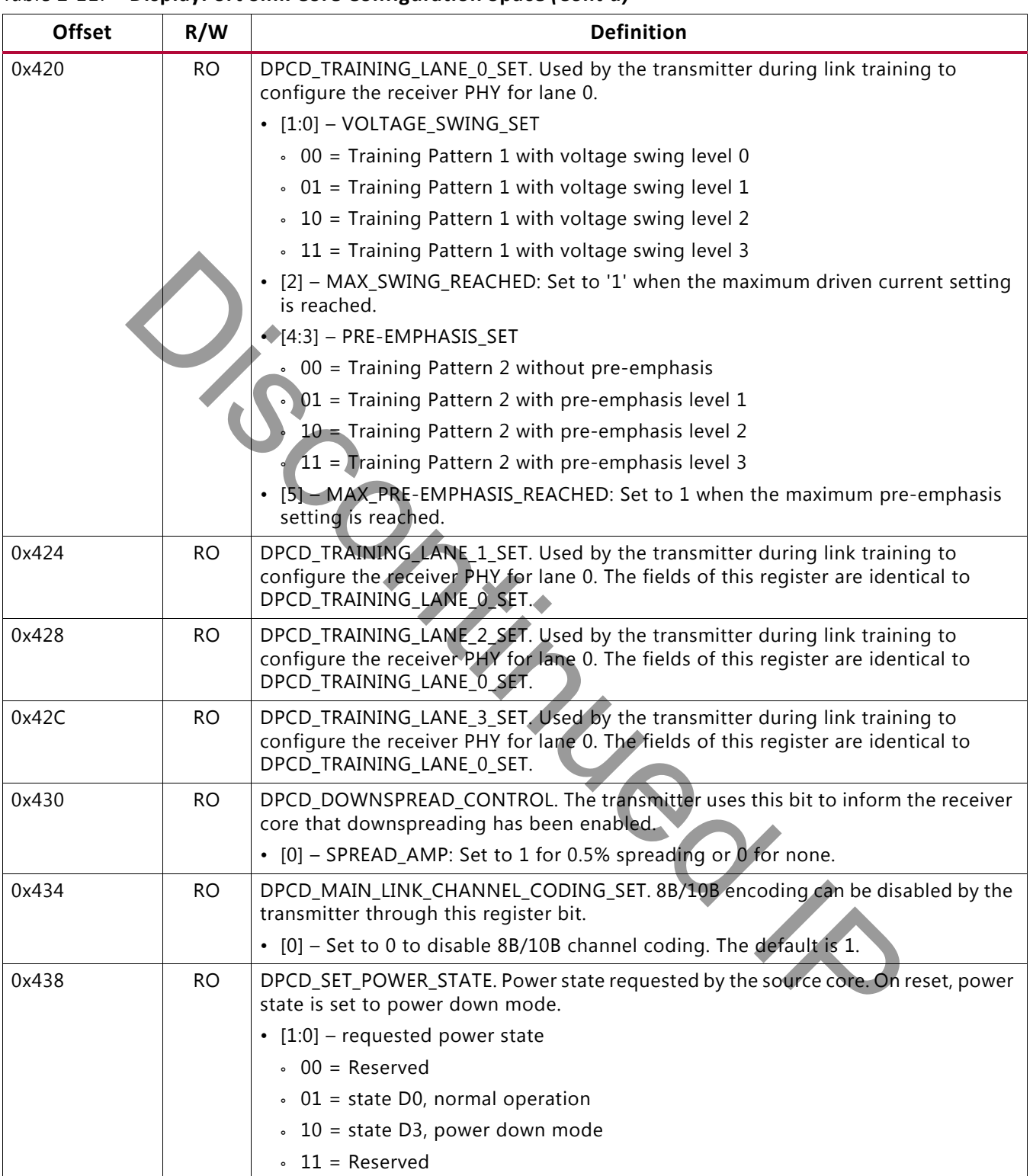

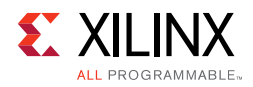

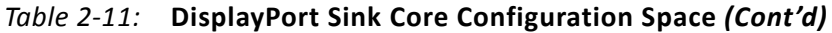

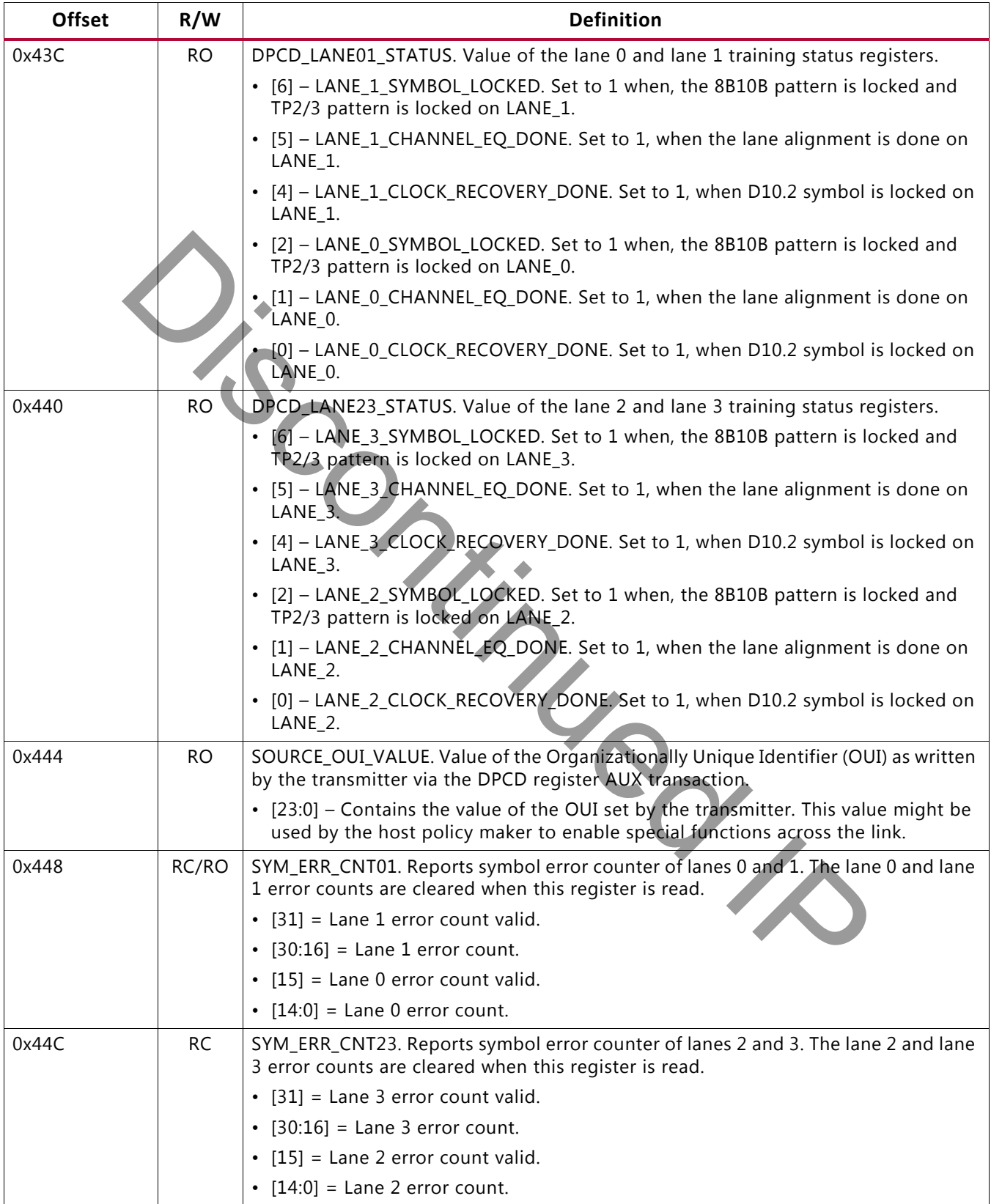

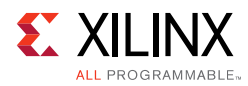

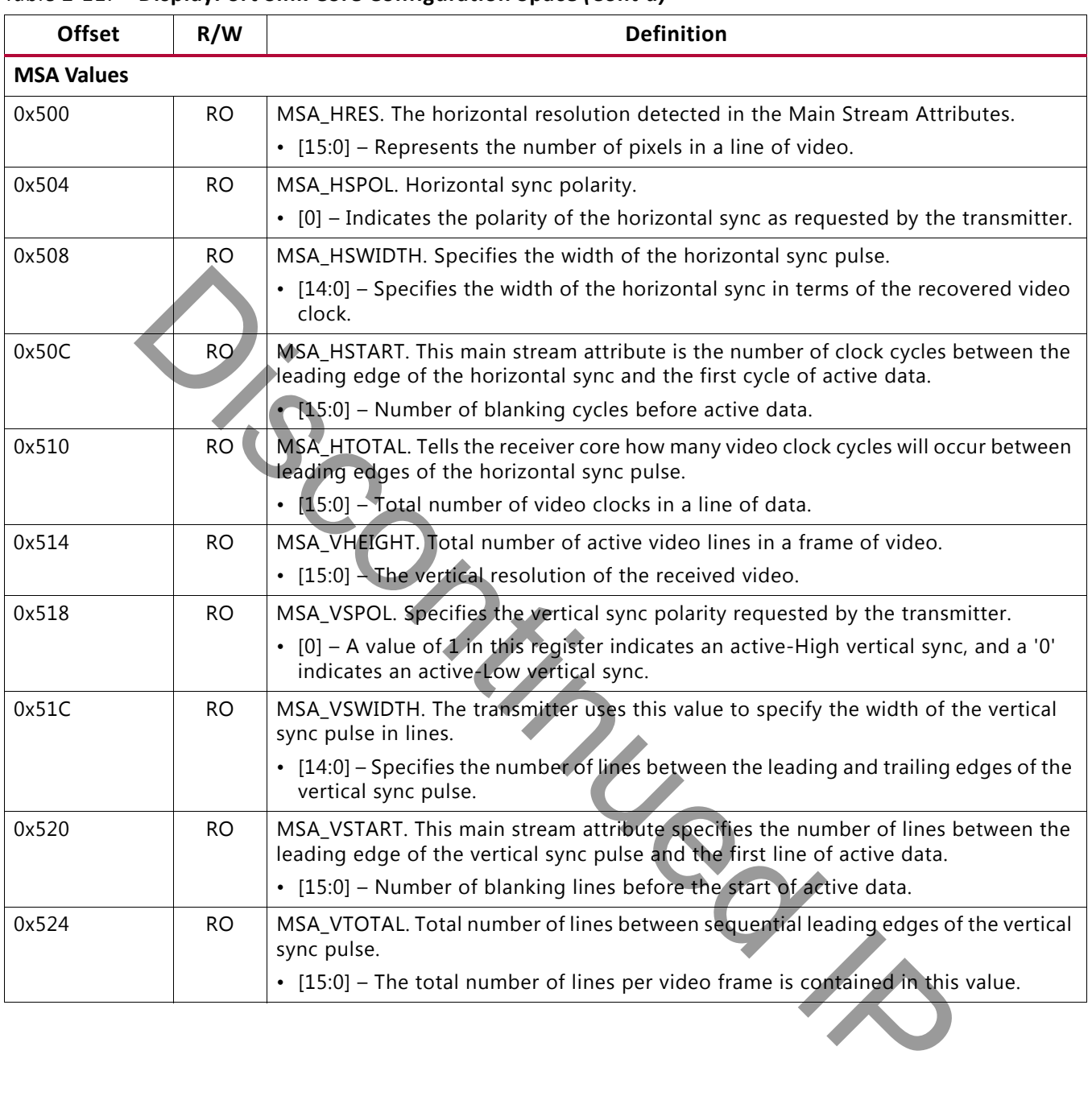

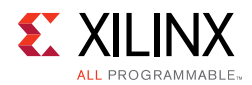

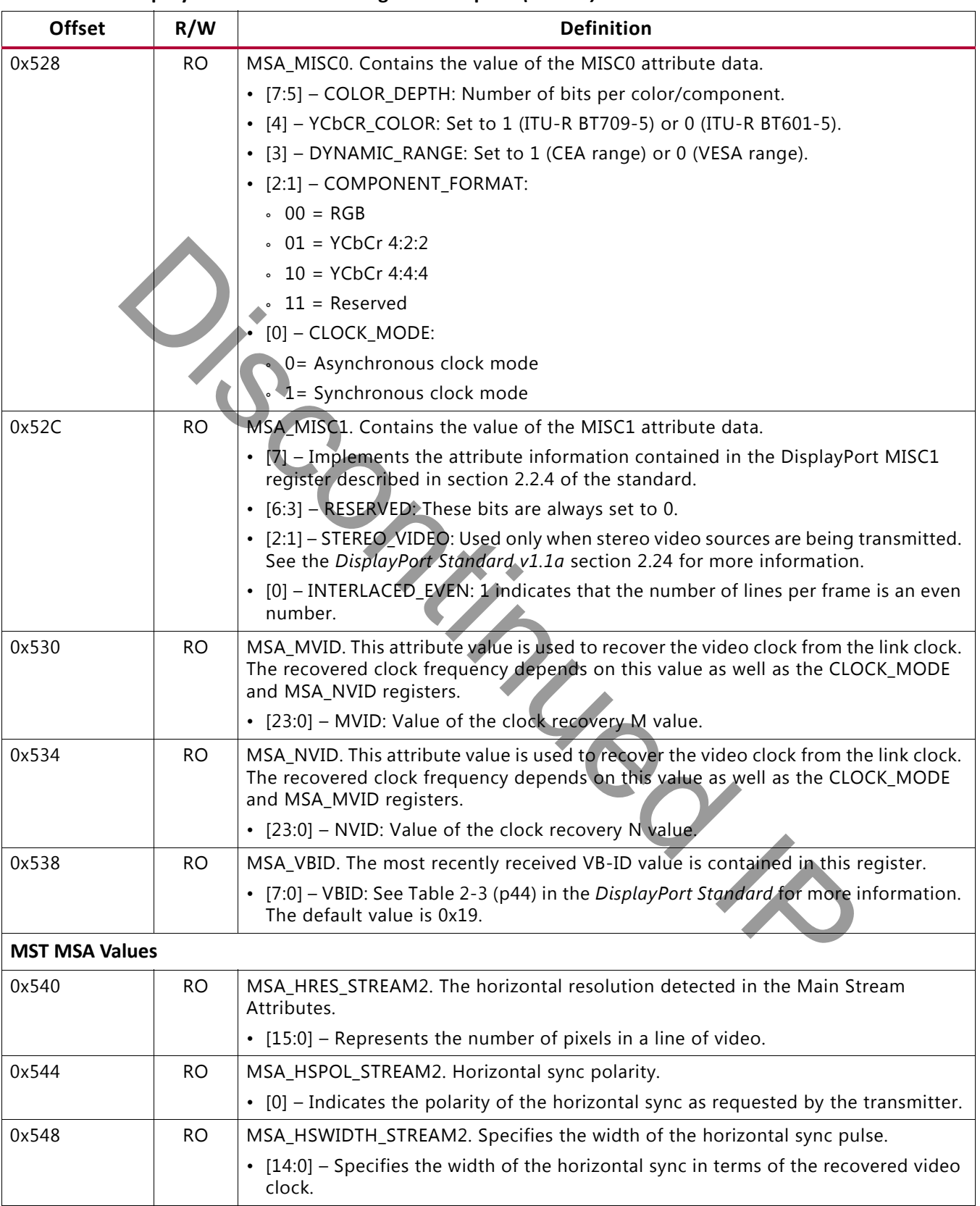

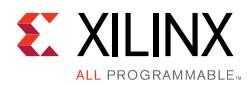

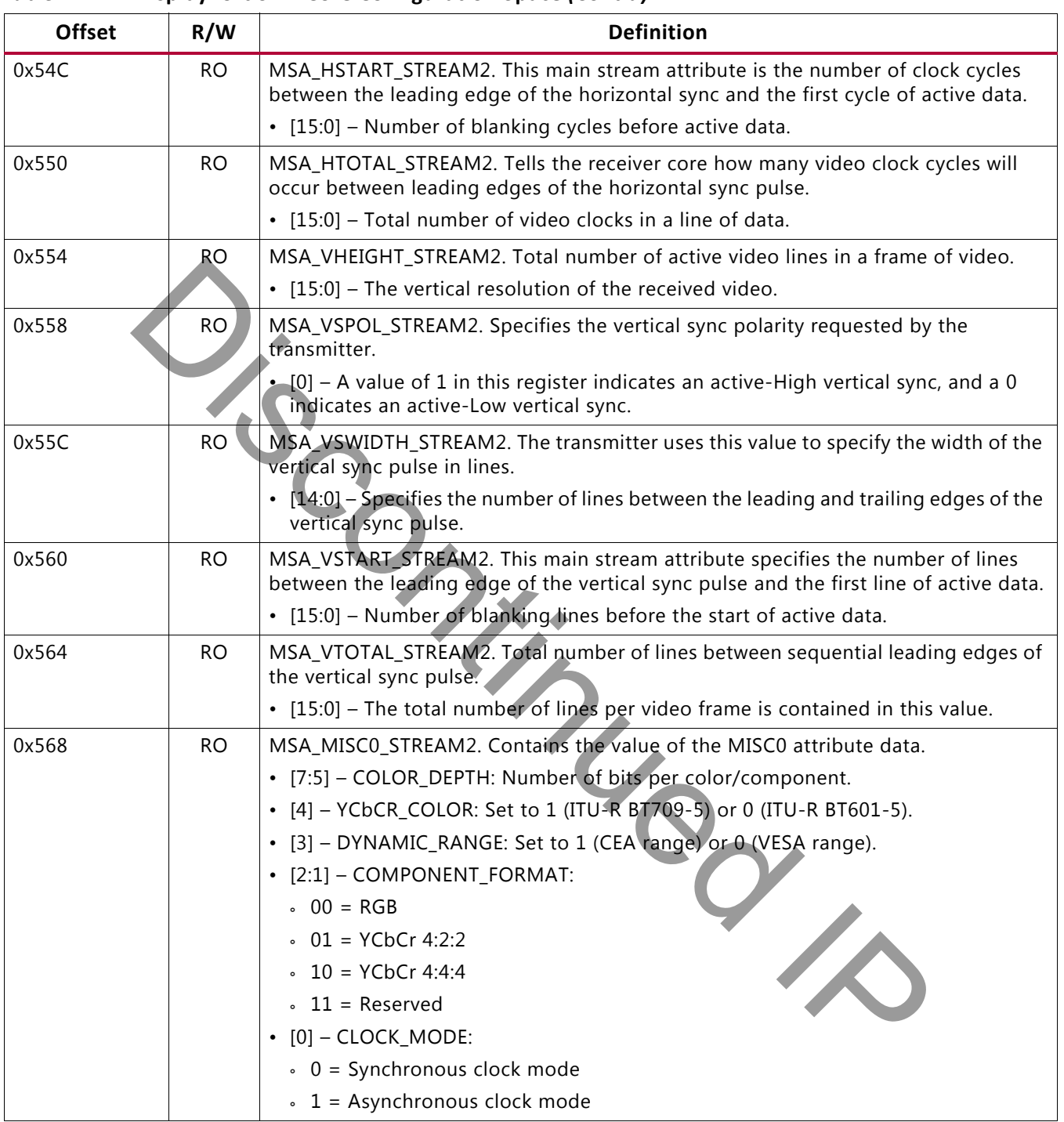

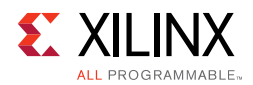

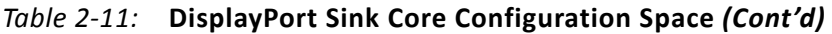

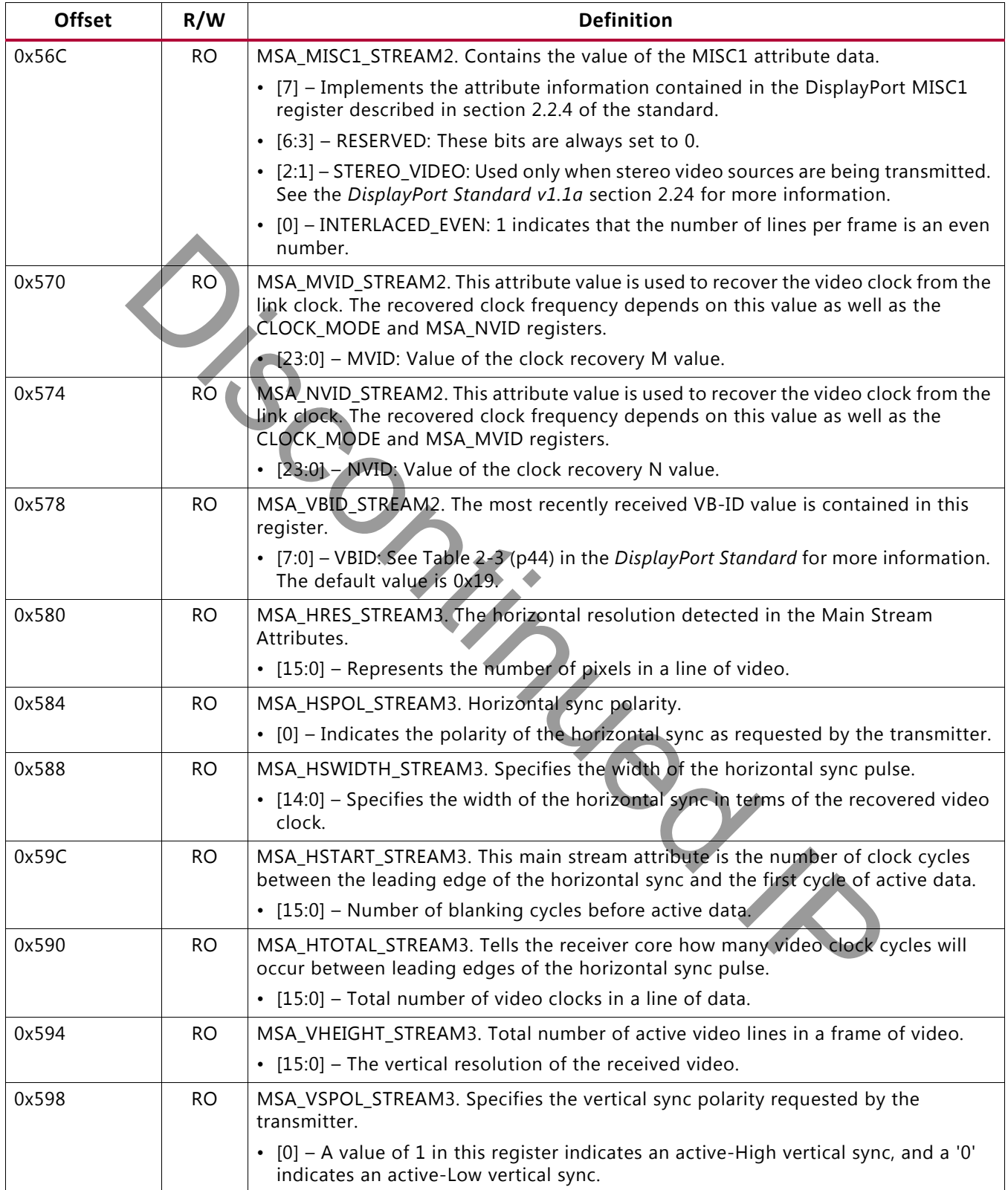

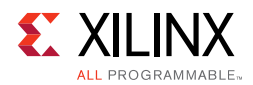

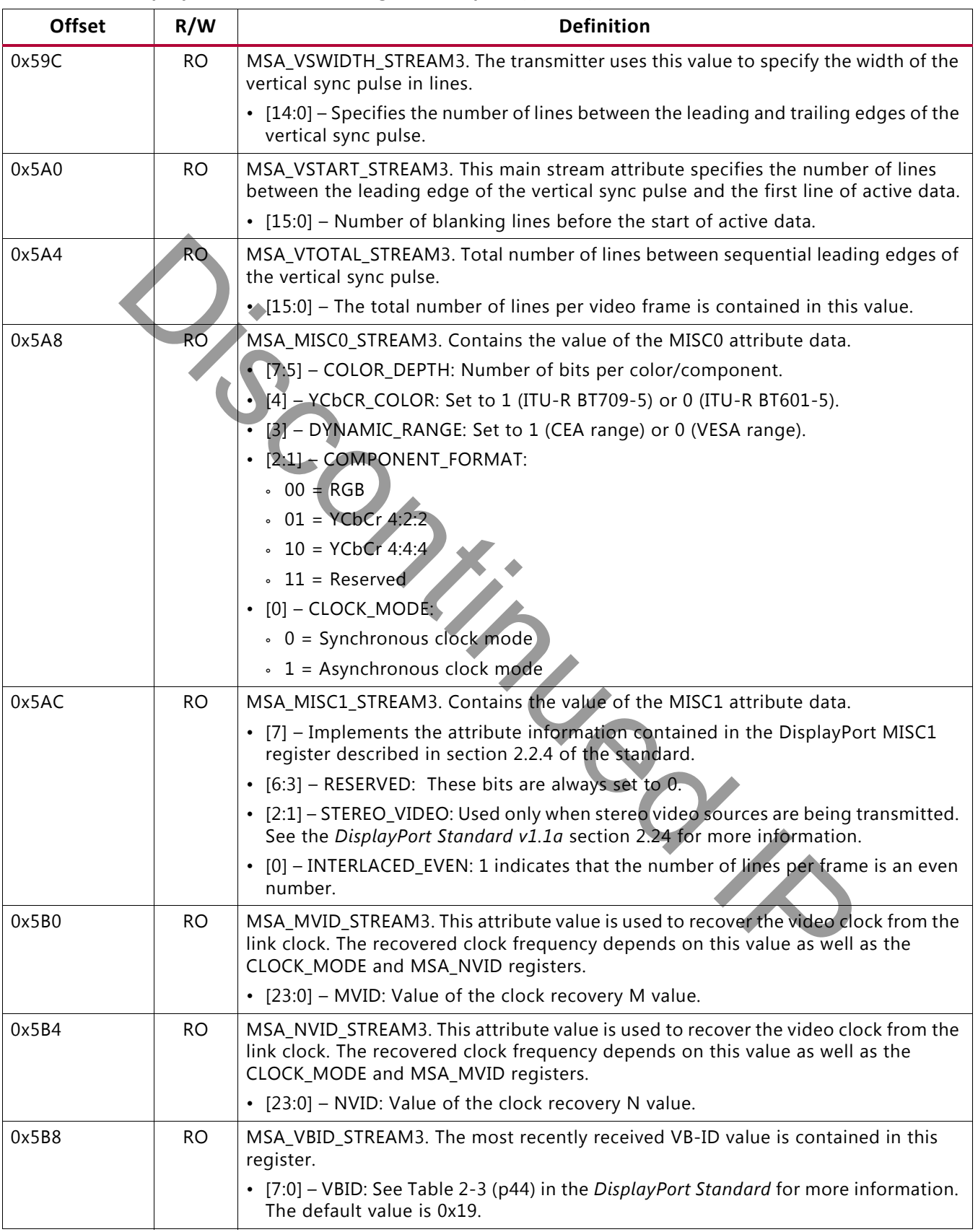

[Send Feedback](http://www.xilinx.com/about/feedback.html?docType=Product_Guide&docId=PG064&Title=DisplayPort%20v7.0&releaseVersion=7.0&docPage=69)

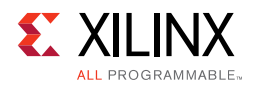

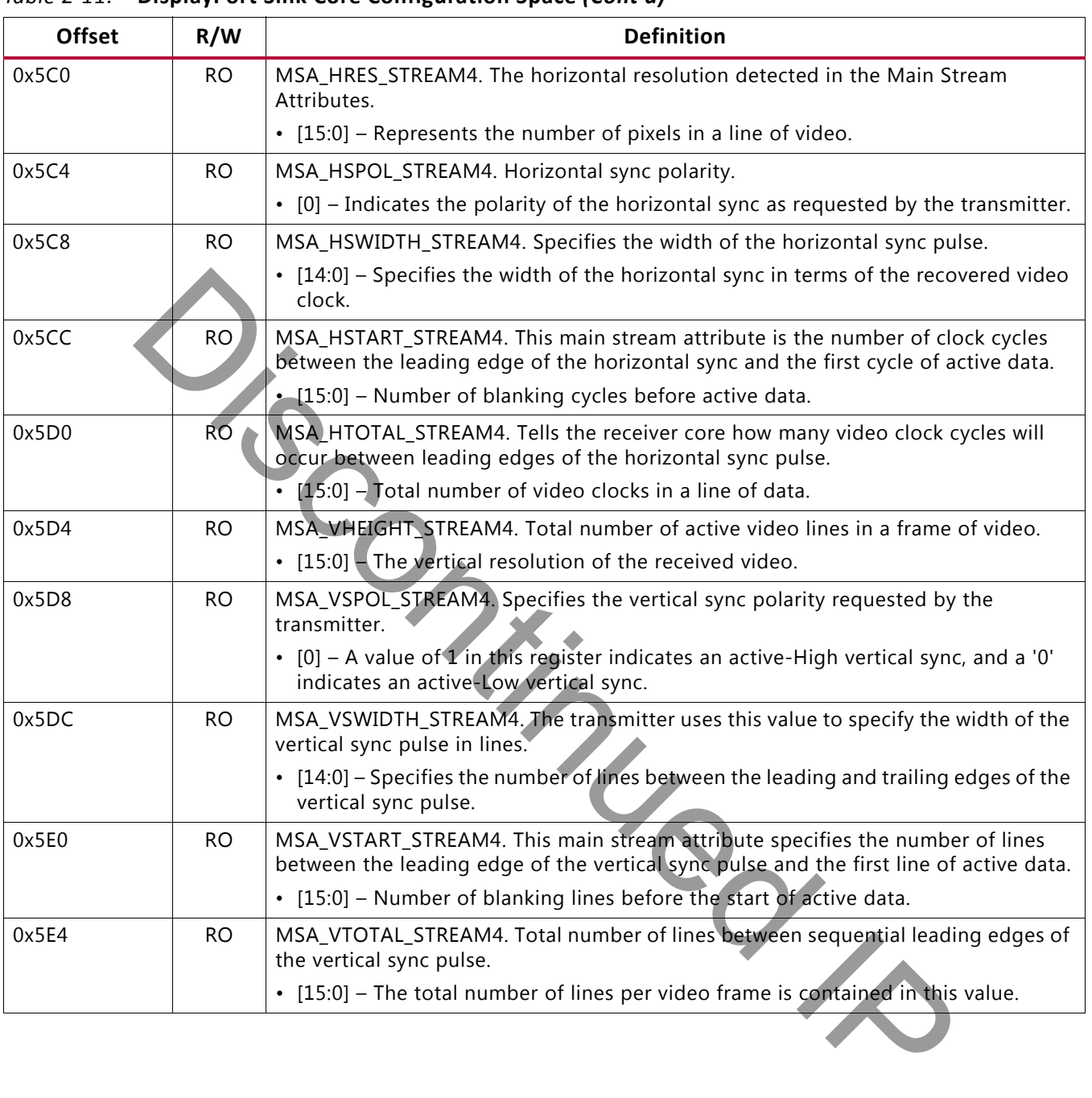

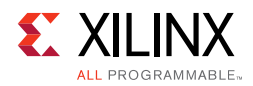

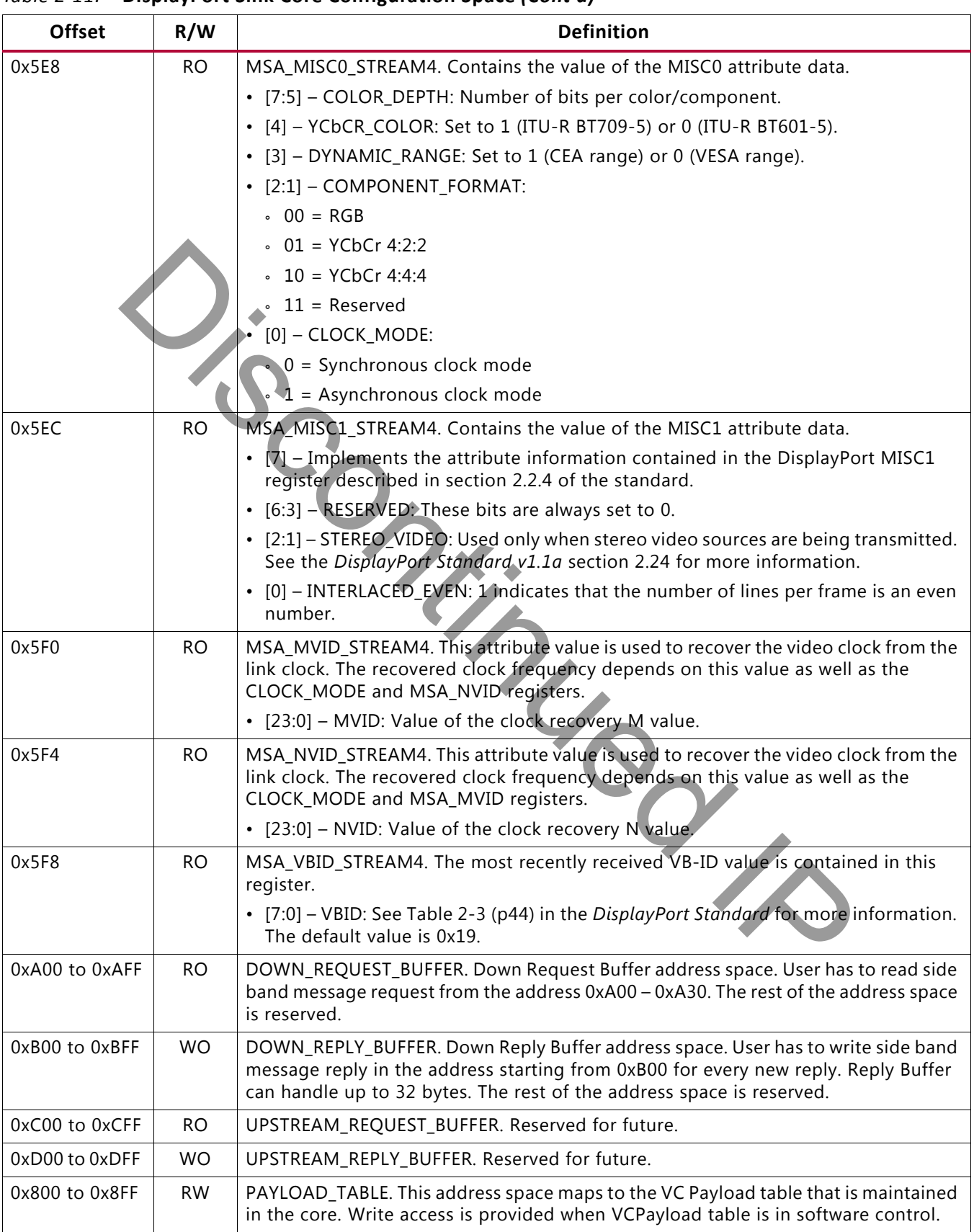

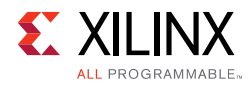

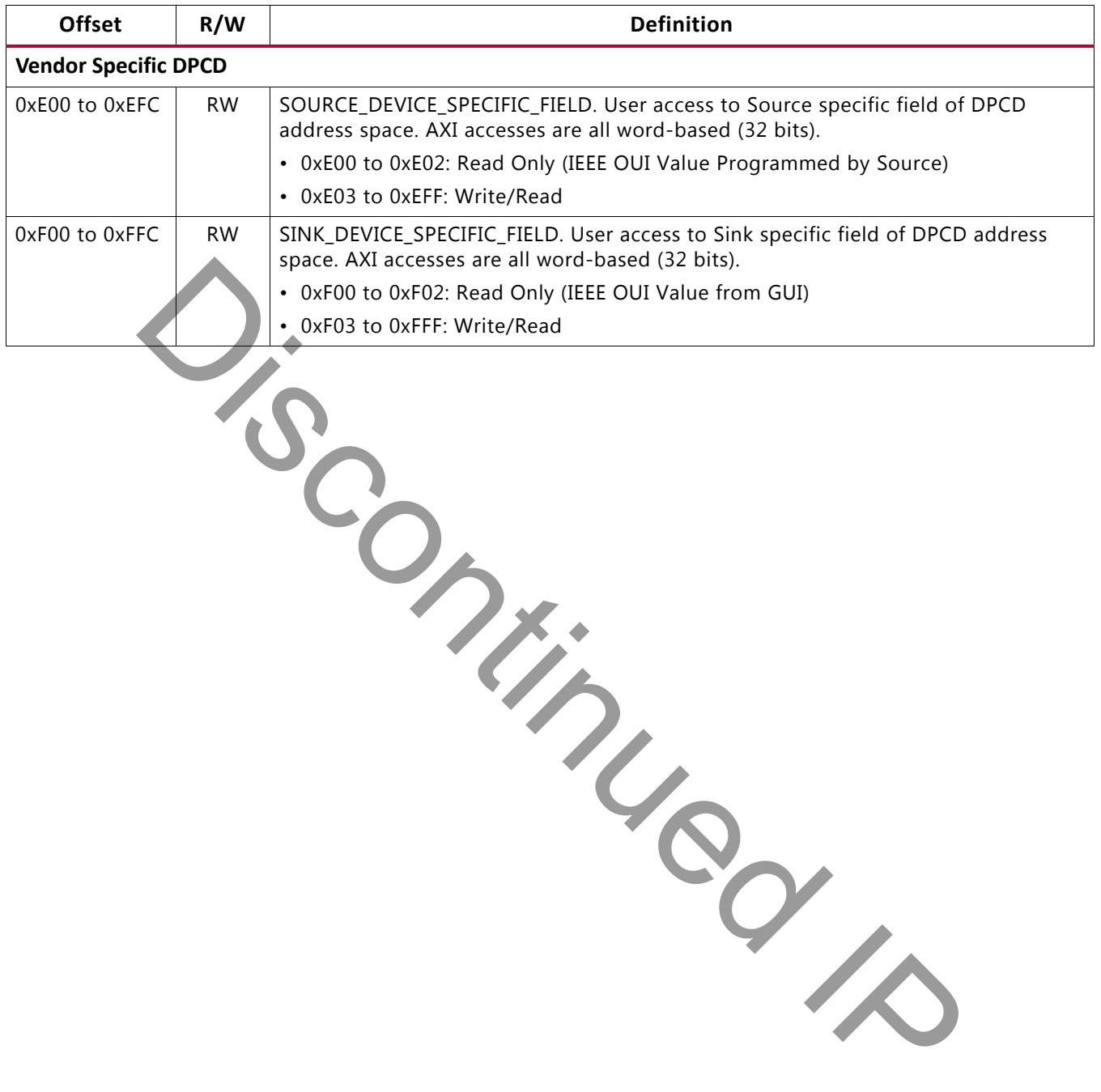
*Chapter 3*

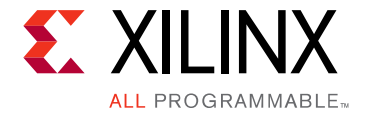

# Designing with the Core

This chapter includes guidelines and additional information to facilitate designing with the core.

# **Source Overview**

The Source core moves a video stream from a standardized main link through a complete DisplayPort Link Layer, and onto High-Speed Serial I/O for transport to a Sink device.

# **Main Link Setup and Management**

This section is intended to elaborate on and act as a companion to the link training procedure, described in section 3.5.1.3 of the *VESA DisplayPort Standard v1.2a* [\[Ref 4\].](#page-158-0)

For your convenience, the DisplayPort Source core comes with an example controller design. The first is a simple RTL-based state machine that might be used to quickly demonstrate the proper startup procedure. This is provided because simulating the full Policy Maker example design requires many hours of simulation to complete. The RTL-based state machine should only be used for simulation and for establishing a quick link with the Xilinx Sink core. This controller is not expected to interoperate with other standard products. **Example 12**<br> **Example 18 Source core moves a video stream from a standardized main link through a<br>
layPort Link Layer, and onto High-Speed Serial I/O for transport to a Sink d<br>
<b>in Link Setup and Management**<br>
section is i

If you require more capability and tuning, the reference link policy maker is available as full C source code. Contact Xilinx® for more details. The Policy Maker sets up and maintains the link with varying levels of interaction done by you. If you decide to use the provided software, this section might be treated as reference.

Regardless of whether the provided Policy Maker is used, Xilinx advises all users of the source core to use a MicroBlaze™ processor or similar embedded processor to properly initialize and maintain the link. The tasks encompassed in the Link and Stream Policy Makers are likely too complicated to be efficiently managed by a hardware-based state machine. Xilinx does not recommend using the RTL based controllers.

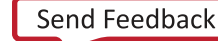

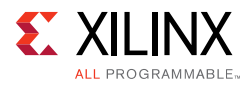

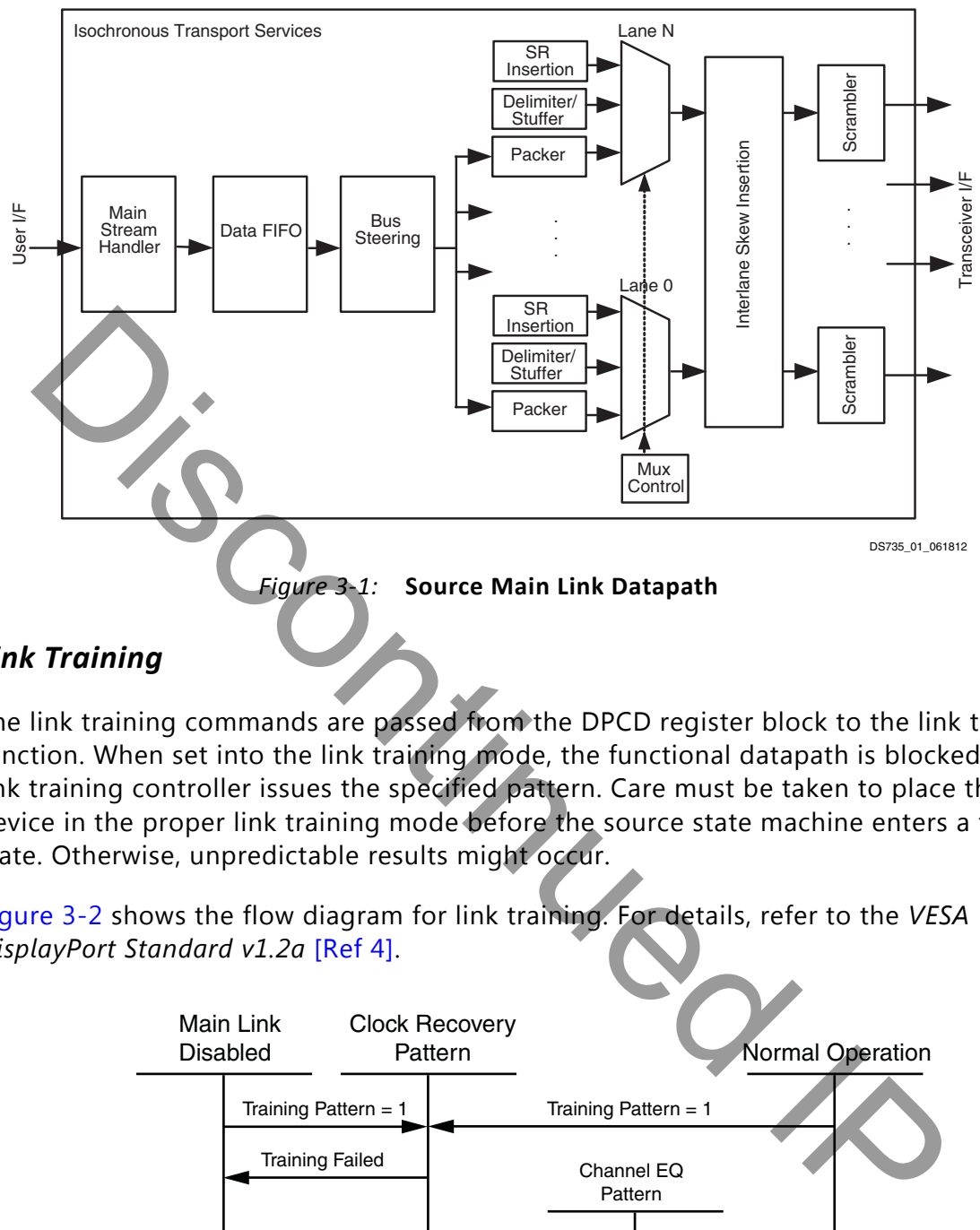

### *Link Training*

The link training commands are passed from the DPCD register block to the link training function. When set into the link training mode, the functional datapath is blocked and the link training controller issues the specified pattern. Care must be taken to place the Sink device in the proper link training mode before the source state machine enters a training state. Otherwise, unpredictable results might occur.

<span id="page-73-0"></span>[Figure 3-2](#page-73-0) shows the flow diagram for link training. For details, refer to the *VESA DisplayPort Standard v1.2a* [Ref 4].

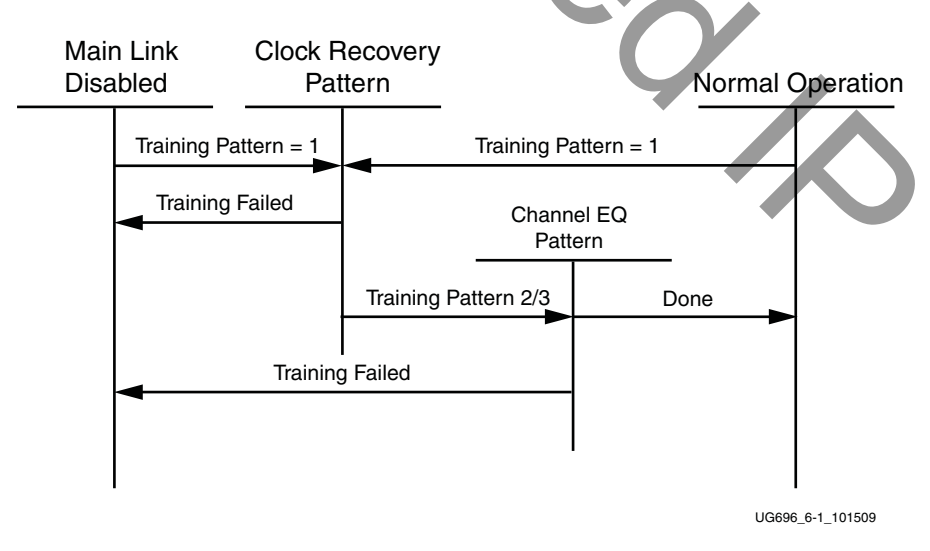

*Figure 3-2:* **Link Training States**

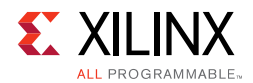

### *Source Core Setup and Initialization*

The following text contains the procedural tasks required to achieve link communication. For description of the DPCD, see *VESA DisplayPort Standard v1.2a* [\[Ref 4\]](#page-158-0).

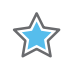

**IMPORTANT:** *During initialization ensure that TX PHY 8b10b coding enable bit is not cleared in offset 0x200.*

#### **Source Core Setup**

1. Place the PHY into reset.

 $\bullet$  PHY RESET = 0x01

- 2. Disable the transmitter.
	- $\sqrt{a}$  TRANSMITTER ENABLE = 0x00
- 3. Set the clock divider.
	- $\sim$  AUX\_CLOCK\_DIVIDER = (see register description for proper value)
- 4. Set DisplayPort clock speed.
	- PHY\_CLOCK\_SELECT = desired link speed
- 5. Bring the PHY out of reset.
	- PHY RESET =  $0x00$
- 6. Wait for the PHY to be ready.
	- (PHY STATUS & 0x3F) ==  $0x3F$
- 7. Enable the transmitter.
	- TRANSMITTER ENABLE = 0x01
- 8. (Optional) Turn on the interrupt mask for HPD.  $Z_{Q}$ 
	- $\cdot$  INTERRUPT MASK = 0x00

*Note:* At this point, the source core is initialized and ready to use. The link policy maker should be monitoring the status of HPD and taking appropriate action for connect/disconnect events or HPD interrupt pulses.

#### **Upon HPD Assertion**

- 1. Read the DPCD capabilities fields out of the sink device (0x00000 to 0x0000B) though the AUX channel.
- 2. Determine values for lane count, link speed, enhanced framing mode, downspread control and main link channel code based on each link partners' capability and needs.
- 3. Write the configuration parameters to the link configuration field (0x00100 to 0x00101) of the DPCD through the AUX channel.

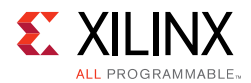

*Note:* Some sink devices' DPCD capability fields are unreliable. Many source devices start with the maximum transmitter capabilities and scale back as necessary to find a configuration the sink device can handle. This could be an advisable strategy instead of relying on DPCD values.

- 4. Equivalently, write the appropriate values to the Source core's local configuration space.
	- a. LANE COUNT SET
	- b. LINK\_BW\_SET
	- c. ENHANCED\_FRAME\_EN
	- d. PHY\_CLOCK\_SELECT

#### **Training Pattern 1 Procedure (Clock Recovery)**

- 1. Turn off scrambling and set training pattern 1 in the source through direct register writes.
	- SCRAMBLING DISABLE = 0x01
	- TRAINING PATTERN SET = 0x01
- 2. Turn off scrambling and set training pattern 1 in the sink DPCD (0x00102 to 0x00106) through the AUX channel.
- 3. Wait for the aux read interval configured in TRAINING\_AUX\_RD\_INTERVAL DPCD Register (0x0000E) before reading status registers for all active lanes (0x00202 to 0x00203) through the AUX channel. I. Privactock, Setter<br>
International Procedure (Clock Recovery)<br>
Unit off scrambling and set training pattern 1 in the source through direct r<br>
virtes.<br>
SCRAMBLING\_PATTERN\_SET = 0x01<br>
Urn off scrambling and set training p
- 4. If clock recovery failed, check for voltage swing or preemphasis level increase requests (0x00206 to 0x00207) and react accordingly.
	- ° Run this loop up to five times. If after five iterations this has not succeeded, reduce link speed if at high speed and try again. If already at low speed, training fails.

#### **Training Pattern 2 Procedure (Symbol Recovery, Interlane Alignment)**

- 1. Turn off scrambling and set training pattern 2 in the source through direct register writes.
	- $\textdegree$  SCRAMBLING DISABLE = 0x01
	- TRAINING PATTERN SET = 0x02
- 2. Turn off scrambling and set training pattern 2 in the sink DPCD (0x00102 to 0x00106) through the AUX channel.
- 3. Wait for aux read interval configured in TRAINING AUX RD INTERVAL DPCD Register (0x0000E) then read status registers for all active lanes (0x00202 to 0x00203) through the AUX channel.
- 4. Check the channel equalization, symbol lock, and interlane alignment status bits for all active lanes (0x00204) through the AUX channel.

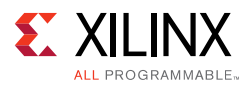

- 5. If any of these bits are not set, check for voltage swing or preemphasis level increase requests (0x00206 to 0x00207) and react accordingly.
- 6. Run this loop up to five times. If after five iterations this has not succeeded, reduce link speed if at high speed and Return to the instructions for Training Pattern 1. If already at low speed, training fails.
- 7. Signal the end of training by enabling scrambling and setting training pattern to 0x00 in the sink device (0x00102) through the AUX channel.
- 8. On the source side, re-enable scrambling and turn off training.
	- TRAINING PATTERN SET = 0x00
	- ° SCRAMBLING\_DISABLE = 0x00

At this point, training has completed.

*Note:* Training pattern 3 replaces training pattern 2 for 5.4 Gb/s link rate devices. See the DisplayPort Standard v1.2a for details.

#### **Enabling Main Link Video**

Main link video should not be enabled until a proper video source has been provided to the source core. Typically the source device wants to read the EDID from the attached sink device to determine its capabilities, most importantly its preferred resolution and other resolutions that it supports should the preferred mode not be available. Once a resolution has been determined, set the Main Stream Attributes in the source core (0x180 to 0x1B0). Enable the main stream (0x084) only when a reliable video source is available. TRAINING\_PATTERN\_SET = 0x00<br>
SCRAMBLING\_DISABLE = 0x00<br>
is point, training has completed.<br>
In raining fattern's replaces training pattern 2 for 5.4 Gb/s link rate devices. See the<br>
ay Port Standard v1.2a for details.<br>
lin

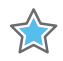

**IMPORTANT:** *When the main link video is enabled, the scrambler/de-scrambler must be reset every 512th BS Symbol as described in section 2.2.1.1 of the DisplayPort standard. For simulation purposes, you should force a scrambler reset by writing a '1' to 0x0c0 before the main link is enabled to reduce the amount of time after startup needed to align the scramber/de-scrambler.*

# **Accessing the Link Partner**

The DisplayPort core is configured through the AXI4-Lite host interface. The host processor interface uses the DisplayPort AUX Channel to read the register space of the attached sink device and determines the capabilities of the link. Accessing DPCD and EDID information from the Sink is done by writing and reading from register space 0x100 through 0x144. (For information on the DPCD register space, refer to the *VESA DisplayPort Standard v1.2a*.)

Before any AUX channel operation can be completed, you must first set the proper clock divide value in 0x10C. This must be done only one time after a reset. The value held in this register should be equal to the frequency of s\_axi\_aclk. So, if s\_axi\_aclk runs at 135 MHz, the value of this register should be 135 ('h87). This register is required to apply a proper divide function for the AUX channel sample clock, which must operate at 1 MHz.

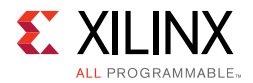

The act of writing to the AUX COMMAND initiates the AUX event. Once an AUX request transaction is started, the host should not write to any of the control registers until the REPLY\_RECEIVED bit is set to '1,' indicating that the sink has returned a response.

### *AUX Write Transaction*

An AUX write transaction is initiated by setting up the AUX\_ADDRESS, and writing the data to the AUX\_WRITE\_FIFO followed by a write to the AUX\_COMMAND register with the code 0x08. Writing the command register begins the AUX channel transaction. The host should wait until either a reply received event or reply timeout event is detected. These events are detected by reading INTERRUPT STATUS registers (either in ISR or polling mode).

When the reply is detected, the host should read the AUX\_REPLY\_CODE register and look for the code 0x00 indicating that the AUX channel has successfully acknowledged the transaction. Second Manuel Corporation

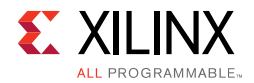

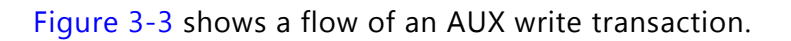

<span id="page-78-0"></span>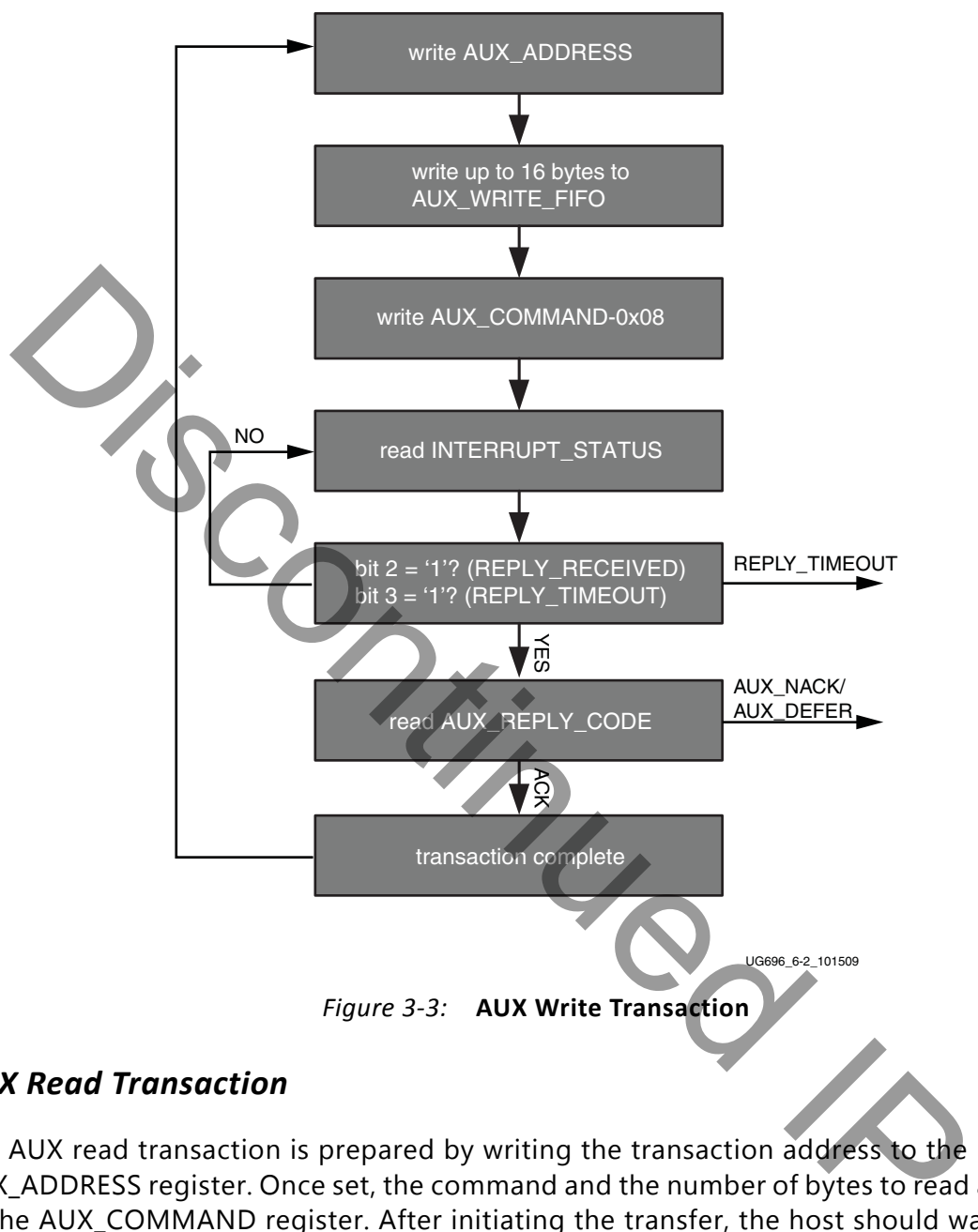

### *AUX Read Transaction*

The AUX read transaction is prepared by writing the transaction address to the AUX\_ADDRESS register. Once set, the command and the number of bytes to read are written to the AUX\_COMMAND register. After initiating the transfer, the host should wait for an interrupt or poll the INTERRUPT\_STATUS register to determine when a reply is received.

When the REPLY\_RECEIVED signal is detected, the host might then read the requested data bytes from the AUX\_REPLY\_DATA register. This register provides a single address interface to a byte FIFO which is 16 elements deep. Reading from this register automatically advances the internal read pointers for the next access.

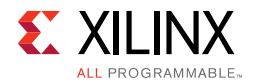

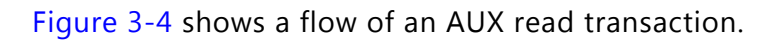

<span id="page-79-0"></span>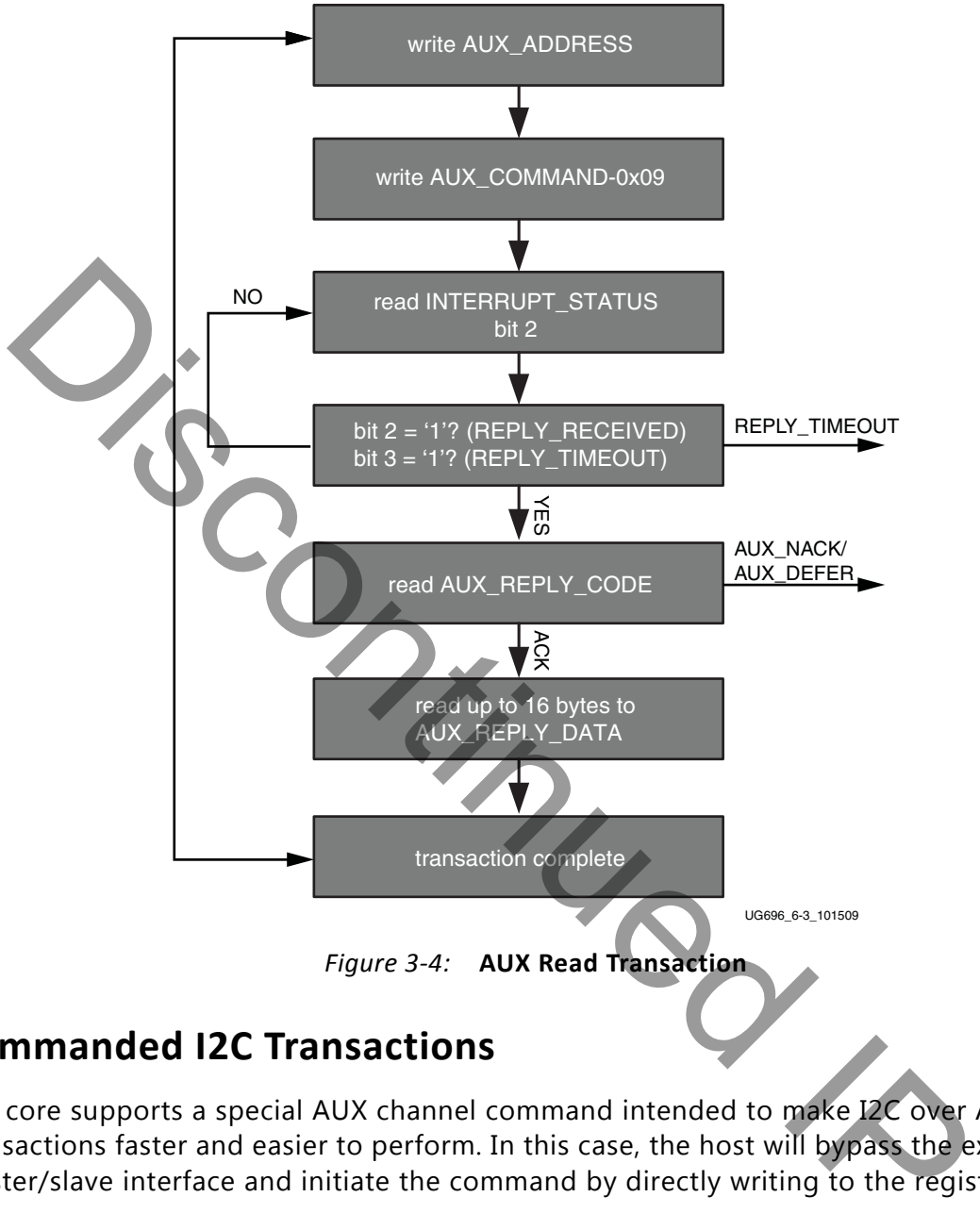

# **Commanded I2C Transactions**

The core supports a special AUX channel command intended to make I2C over AUX transactions faster and easier to perform. In this case, the host will bypass the external I2C master/slave interface and initiate the command by directly writing to the register set.

The sequence for performing these transactions is exactly the same as a native AUX channel transaction with a change to the command written to the AUX\_COMMAND register. The supported I2C commands are summarized in [Table 3-1](#page-79-1).

<span id="page-79-1"></span>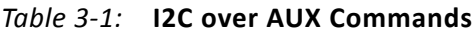

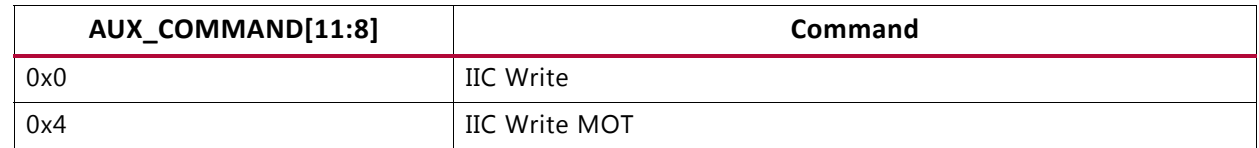

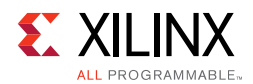

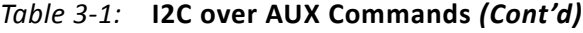

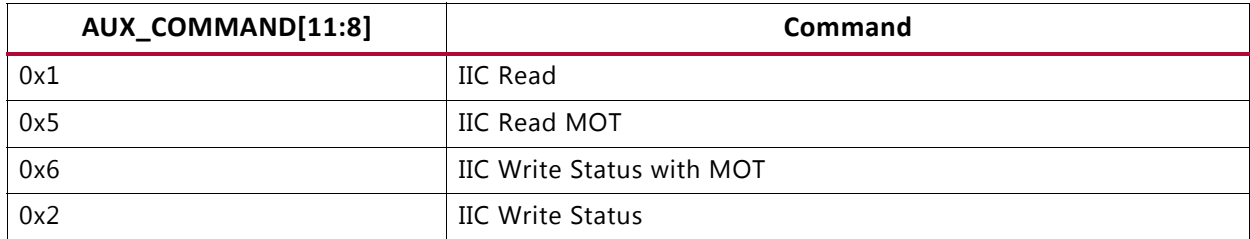

By using a combination of these commands, the host might emulate an I2C transaction.

<span id="page-80-0"></span>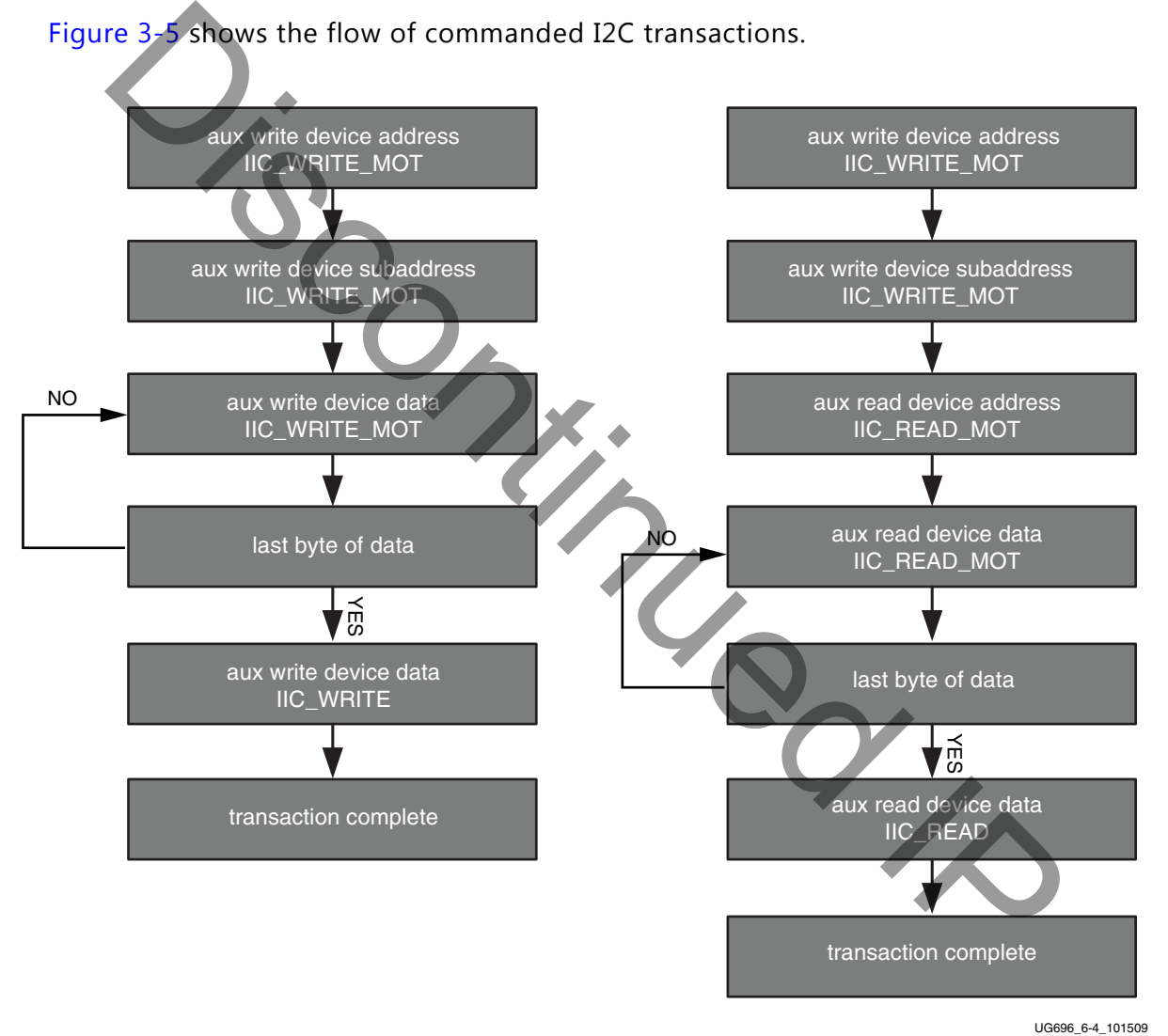

[Figure 3-5](#page-80-0) shows the flow of commanded I2C transactions.

*Figure 3-5:* **Commanded I2C Device Transactions, Write (Left) and Read (Right)**

Since I2C transactions might be significantly slower than AUX channel transactions, the host should be prepared to receive multiple AUX\_DEFER reply codes during the execution of the above state machines.

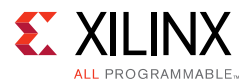

The AUX-I2C commands are as follows:

- MOT Definition:
	- ° Middle Of Transaction bit in the command field.
	- ° This controls the stop condition on the I2C slave.
	- For a transaction with MOT set to 1, the I2C bus is not STOPPED, but left to remain the previous state.
	- For a transaction with MOT set to 0, the I2C bus is forced to IDLE at the end of the current command or in special Abort cases.
- Partial ACK:
	- For I2C write transactions, the Sink core can respond with a partial ACK (ACK) response followed by the number of bytes written to I2C slave).

#### Special AUX commands include:

- Write Address Only and Read Address Only: These commands do not have any length field transmitted over the AUX channel. The intent of these commands are to:
	- Send address and RD/WR information to I2C slave. No Data is transferred.
	- ° End previously active transaction, either normally or through an abort.

The Address Only Write and Read commands are generated from the source by using bit [12] of the command register with command as I2C WRITE/READ.

• Write Status: This command does not have any length information. The intent of the command is to identify the number of bytes of data that have been written to an I2C slave when a Partial ACK or Defer response is received by the source on a AUX-I2C write. current command or in special Abort cases.<br>
Partial ACK:<br> **For 12C** write transactions, the Sink core can respond with a partial ACK (<br>
response followed by the number of bytes written to 12C slave).<br>
Rivite Address Only a

The Write status command is generated from the source by using bit [12] of the command register with command as I2C WRITE STATUS.

• IIC Timeout: The sink controller monitors the IIC bus after a transaction starts and looks for an IIC stop occurrence within 1 second. If an IIC stop is not received, it is considered as an IIC timeout and the sink controller issues a stop condition to release the bus. This timeout avoids a lock-up scenario.

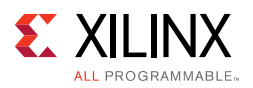

Generation of AUX transactions are described in [Table 3-2.](#page-82-0)

<span id="page-82-0"></span>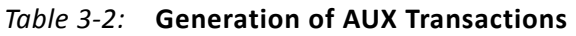

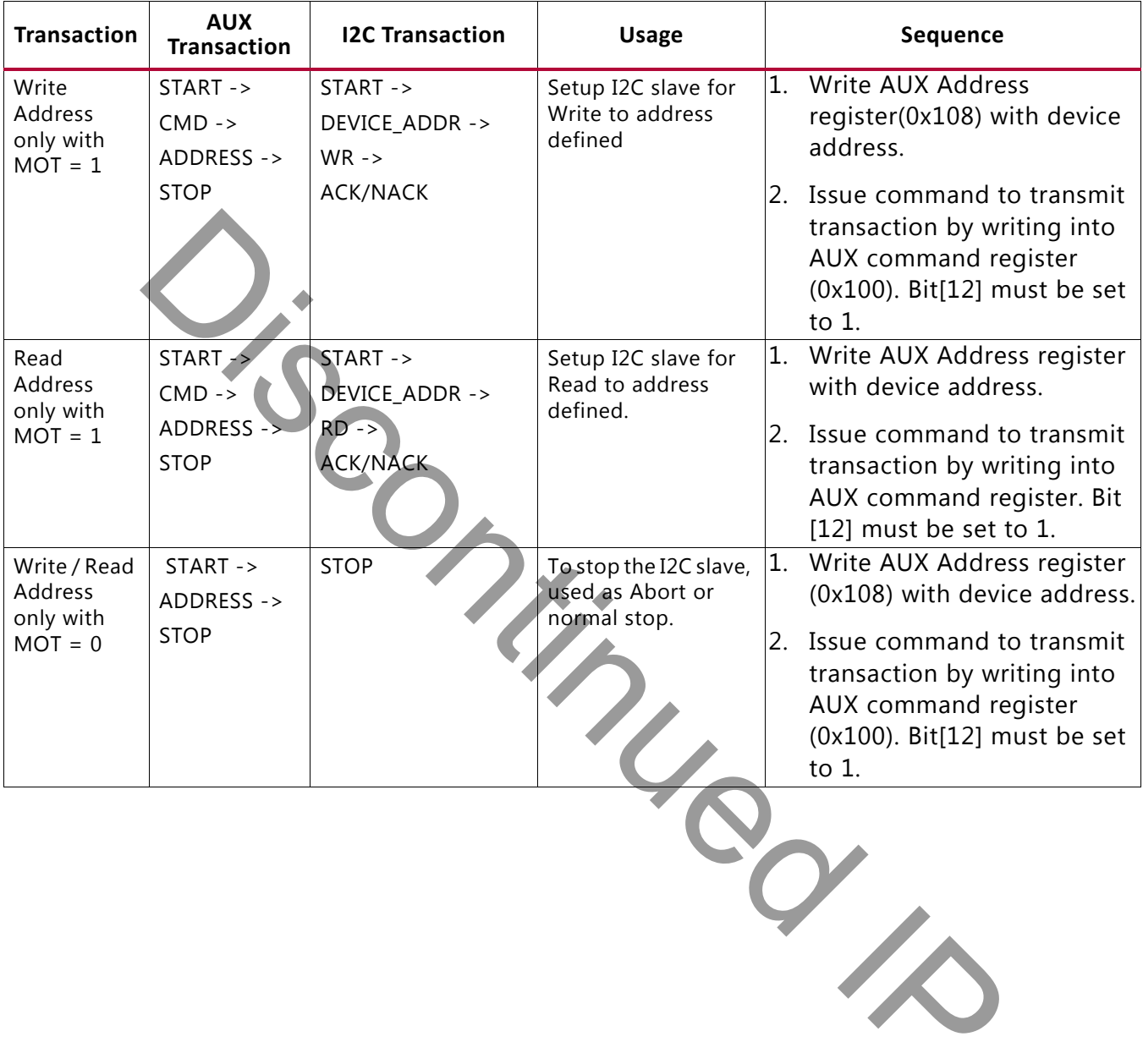

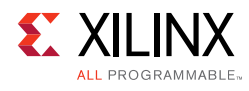

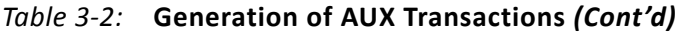

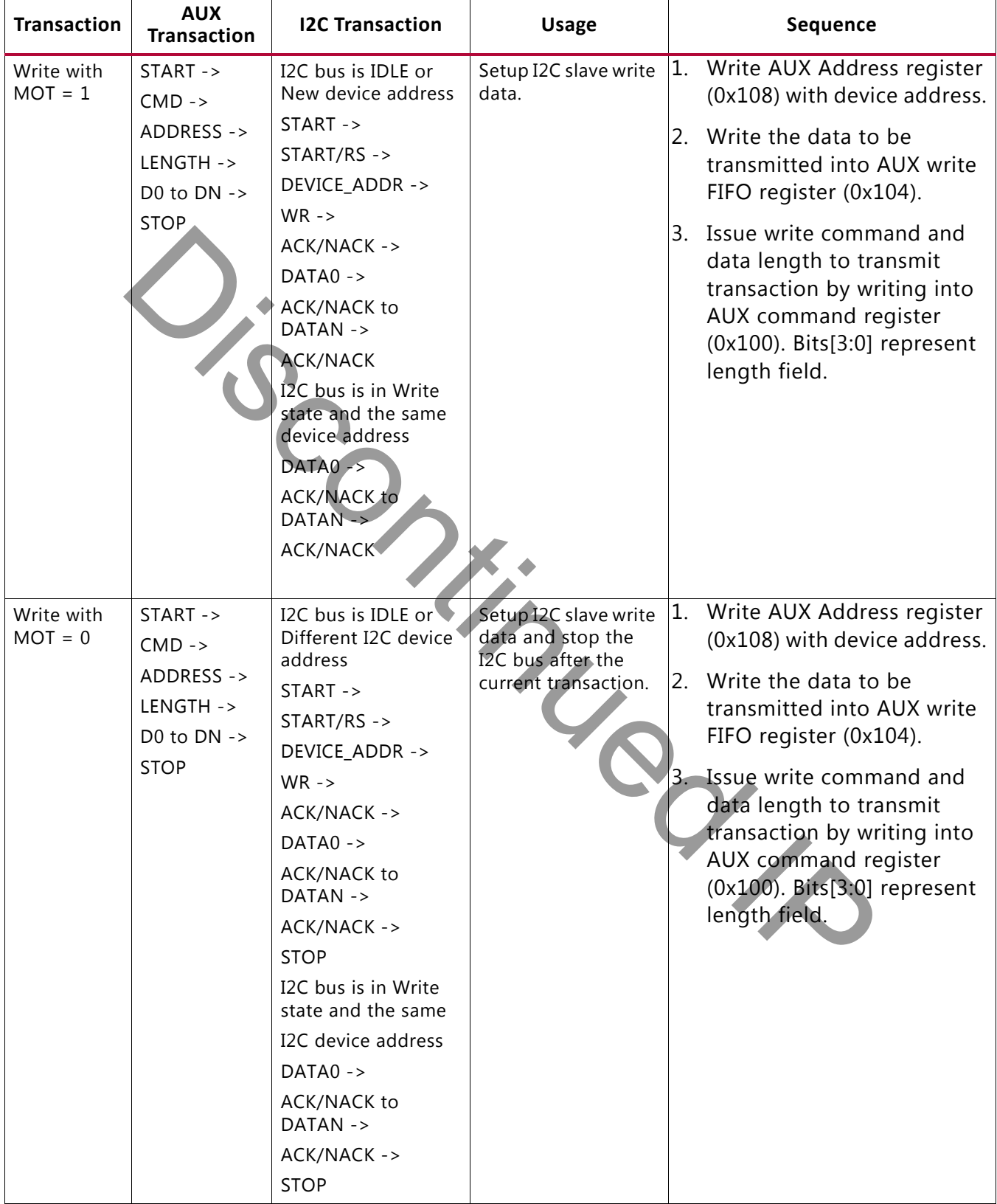

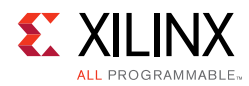

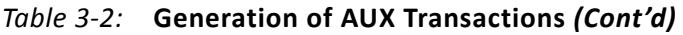

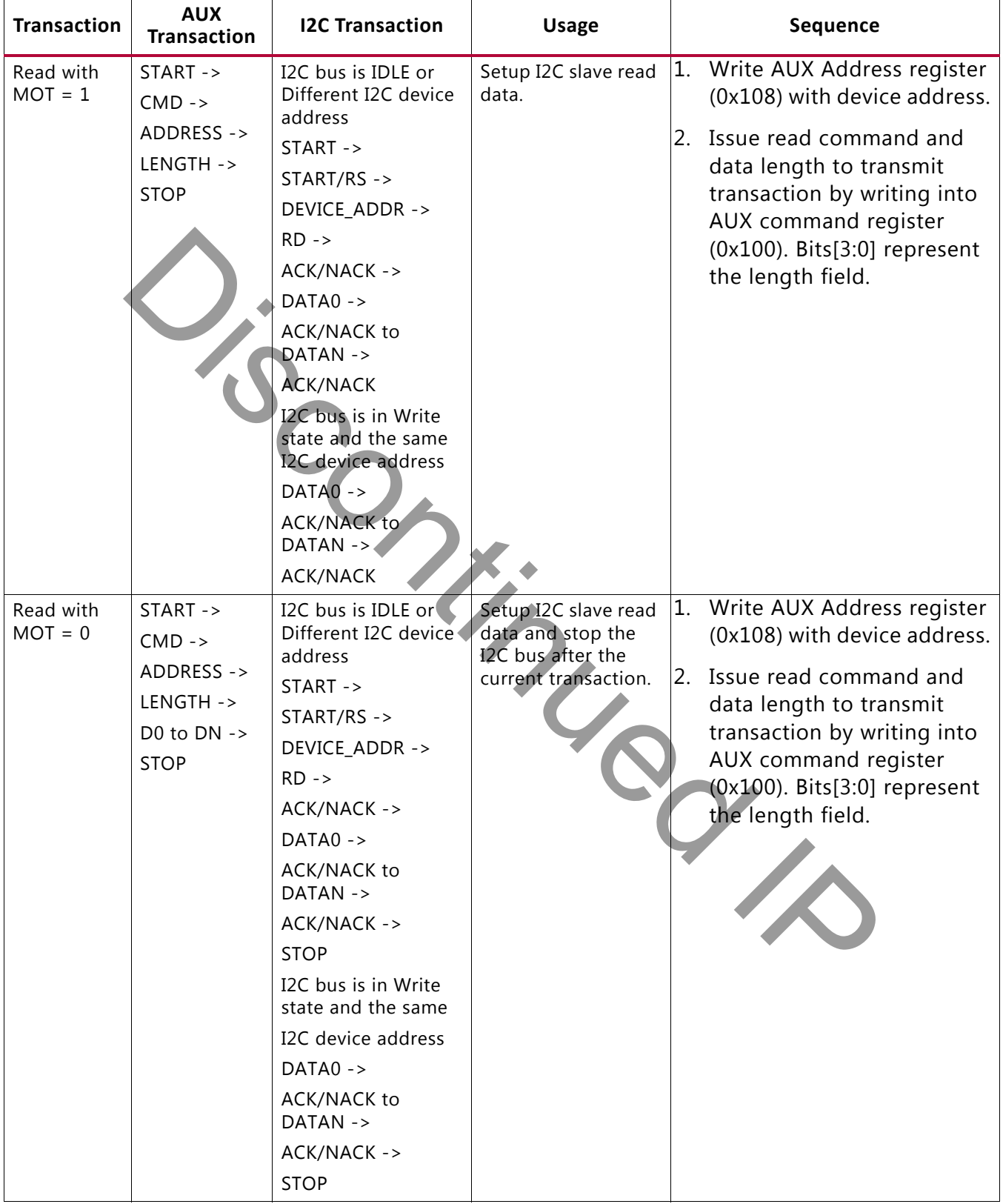

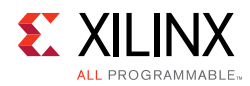

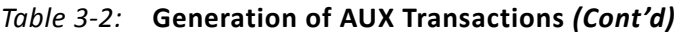

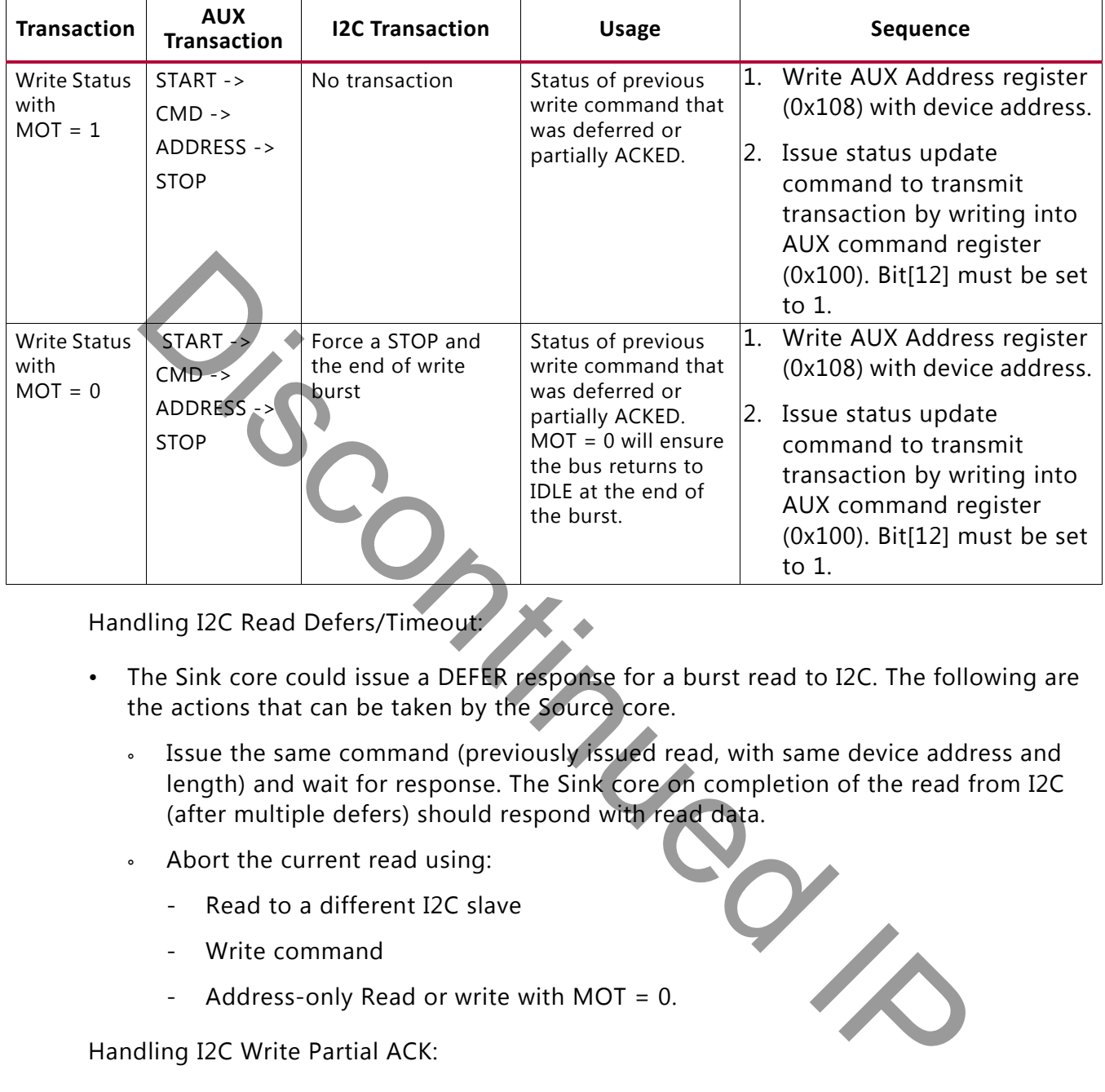

Handling I2C Read Defers/Timeout:

- The Sink core could issue a DEFER response for a burst read to I2C. The following are the actions that can be taken by the Source core.
	- Issue the same command (previously issued read, with same device address and length) and wait for response. The Sink core on completion of the read from I2C (after multiple defers) should respond with read data.
	- ° Abort the current read using:
		- Read to a different I2C slave
		- Write command
		- Address-only Read or write with MOT =  $0$ .

Handling I2C Write Partial ACK:

- The sink could issue a partial ACK response for a burst Write to I2C. The following are the actions that can be taken by the Source core:
	- ° Use the Write status command to poll the transfers happening to the I2C. On successful completion, the sink should issue an NACK response to these requests while intermediate ones will get partial ACK.
	- Issue the same command (previously issued with the same device address, length and data) and wait for response. On completion of the write to I2C (after multiple partial ACK), the Sink core should respond with an ACK.

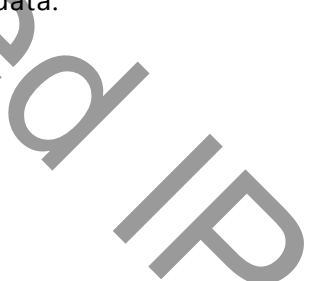

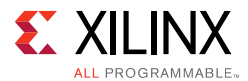

- ° Abort the current Write using:
	- Write to a different I2C slave
	- Read command
	- Address-only Read or Write with MOT =  $0$ .

Handling I2C Write Defer/Timeout:

- The Sink core could issue a Defer response for a burst write to I2C. The following are the actions that can be taken by the Source core:
	- ° Use the Write status command to poll the transfers happening to the I2C. On successful completion, the Sink core should issue an ACK response to these request while intermediate ones will get a partial ACK.
	- Issue the same command (previously issued with the same device address, length and data) and wait for response. The Sink core on completion of the write to I2C (after multiple Defers) should respond with an ACK.
	- ° Abort the current Write using:
		- Write to a different I2C slave
		- Read command
		- Address only Read or Write with  $MOT = 0$ .

# **AUX IO Location**

DisplayPort source can have AUX IO located inside the IP or external to the IP based on the AUX IO location selection through GUI. The AUX IO type can be unidirectional/bidirectional when the AUX IO is located inside the IP.

# **Transmitter Audio/Video Clock Generation**

The transmitter clocking architecture supports both the asynchronous and synchronous clocking modes included in the *DisplayPort Standard v1.2a*. The clocking mode is selected by way of the Stream Clock Mode register (MAIN\_STREAM\_MISC0 bit[0]). When set to '1', the link and stream clock are synchronous, in which case the MVid and NVid values are a constant. In synchronous clock mode, the source core uses the MVid and NVid register values programmed by the host processor via the AXI4-Lite interface. Le actions that call be taken by the source core.<br>
Successful completion, the Sink core should issue an ACK response to the<br>
successful completion, the Sink core should issue an ACK response to the<br>
successful completion,

When the Stream Clock Mode register is set to '0', asynchronous clock mode is enabled and the relationship between MVid and NVid is not fixed. In this mode, the source core will transmit a fixed value for NVid and the MVid value provided as a part of the clocking interface.

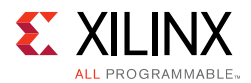

[Figure 3-6](#page-87-0) shows a block diagram of the transmitter clock generation process.

<span id="page-87-0"></span>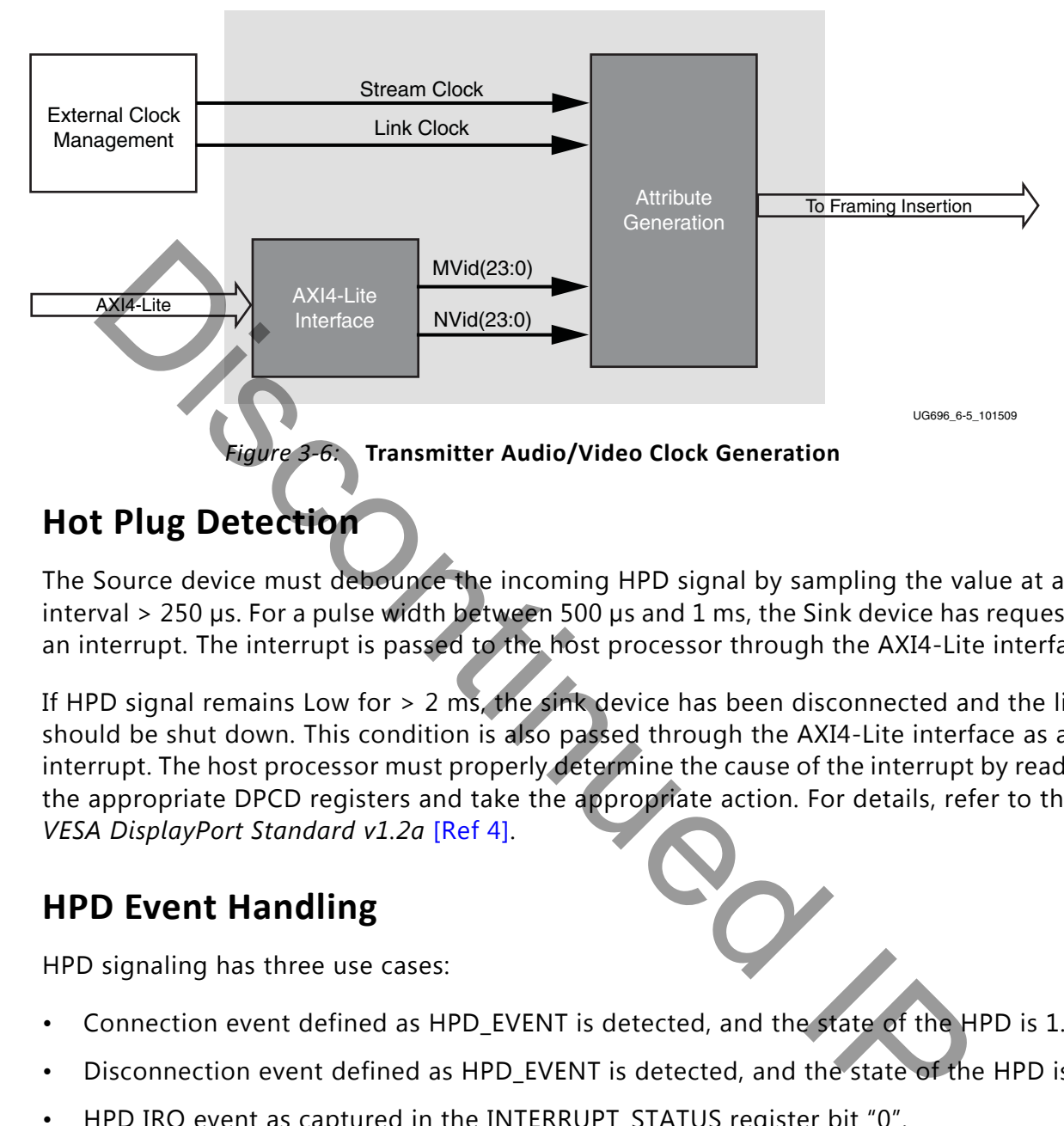

# **Hot Plug Detection**

The Source device must debounce the incoming HPD signal by sampling the value at an interval > 250 µs. For a pulse width between 500 µs and 1 ms, the Sink device has requested an interrupt. The interrupt is passed to the host processor through the AXI4-Lite interface.

If HPD signal remains Low for > 2 ms, the sink device has been disconnected and the link should be shut down. This condition is also passed through the AXI4-Lite interface as an interrupt. The host processor must properly determine the cause of the interrupt by reading the appropriate DPCD registers and take the appropriate action. For details, refer to the *VESA DisplayPort Standard v1.2a* [Ref 4].

# **HPD Event Handling**

HPD signaling has three use cases:

- Connection event defined as HPD\_EVENT is detected, and the state of the HPD is 1.
- Disconnection event defined as HPD\_EVENT is detected, and the state of the HPD is 0.
- HPD IRQ event as captured in the INTERRUPT\_STATUS register bit "0".

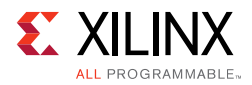

[Figure 3-7](#page-88-0) shows the source core state and basic actions to be taken based on HPD events.

<span id="page-88-0"></span>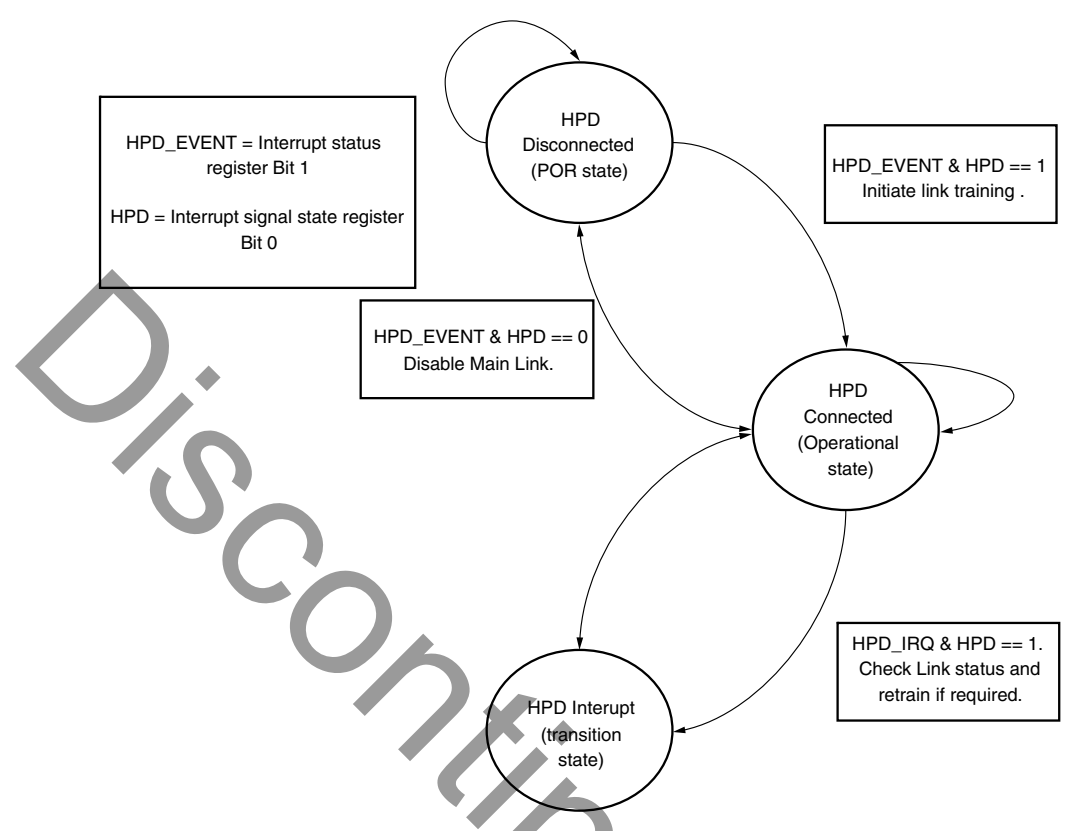

*Figure 3-7:* **HPD Event Handling in Source Core**

# **Secondary Channel Operation**

The current version of the DisplayPort IP supports 8-channel Audio. Secondary Channel features from the DisplayPort Standard v1.2a are supported.

The DisplayPort Audio IP core is offered as modules to provide flexibility and freedom to modify the system as needed. As shown in Figure 3-8, the Audio interface to the DisplayPort core is defined using an AXI4-Stream interface to improve system design and IP integration.

<span id="page-89-0"></span>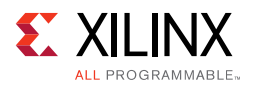

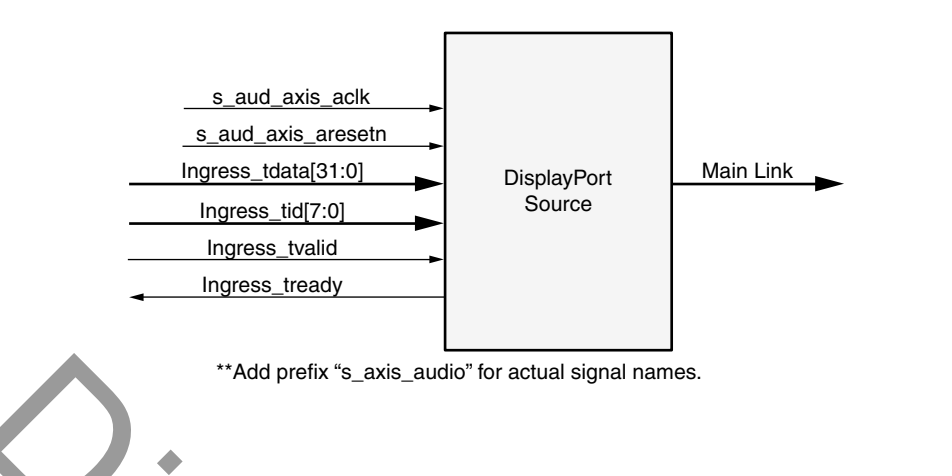

X12693

*Figure 3-8:* **Audio Data Interface of DisplayPort Source System**

32-bit AXI TDATA is formatted according as follows:

Control Bits + 24-bit Audio Sample + Preamble

The ingress channel buffer in the DisplayPort core accepts data from the streaming interface based on buffer availability and audio control programming. A valid transfer takes place when tready and tvalid are asserted as described in the AXI4-Stream protocol. The ingress channel buffer acts as a holding buffer.

The DisplayPort Source has a fixed secondary packet length [Header = 4 Bytes + 4 Parity Bytes, Payload = 32 Sample Bytes  $+ 8$  Parity Bytes). In a 1-2 channel transmission, the Source accumulates eight audio samples in the internal channel buffer, and then sends the packet to main link. "Add prefix "s\_axis\_audio" for actual signal names.<br>
In a Magnetix "s\_axis\_audio" for actual signal names.<br>
In AXI TDATA is formatted according as follows:<br>
Control Bits + 24-bit Audio Sample + Preamble<br>
Ingress channel bu

### *Multi Channel Audio*

DisplayPort transmitter requires Info frame configuration to transmit multi-channel audio. The Info frame contains the number of channels and its speaker mapping. Streaming TID should contain the Audio channel ID along with audio data, based on the number of channels configured.

For multi-stream audio, secondary data packet ID in the Info frame packet should match with the stream ID over the audio streaming interface  $(TID[7:4])$ .

### <span id="page-89-1"></span>*Programming DisplayPort Source*

1. Disable Audio by writing 0x00 to TX\_AUDIO\_CONTROL register. The disable bit also flushes the buffers in DisplayPort Source and sets the MUTE bit in VB-ID. When there is a change in video/audio parameters, Xilinx recommends following this step.

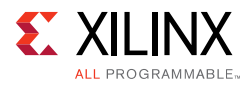

- 2. Write Audio Info Frame (Based on your requirement. This might be optional for some systems.). Audio Info Frame consists of 8 writes. The order of write transactions are important and follow the steps mentioned in the [Table 2-10.](#page-43-0)
- 3. Write Channel Count to TX\_AUDIO\_CHANNELS register (the value is actual count -1).
- 4. If the system is using synchronous clocking then write MAUD and NAUD values TX\_AUDIO\_MAUD and TX\_AUDIO\_NAUD registers.
- 5. Enable Audio by writing 0x01 to TX\_AUDIO\_CONTROL register.

### *Re-Programming Source Audio*

- 1. Disable Audio in DisplayPort TX core.
- 2. Wait until Video/Audio clock is recovered and stable.
- 3. Enable Audio in DisplayPort TX core.
- 4. Wait for some time (in µs).

## *Info Packet Management*

The core provides an option to program a single Info packet. The packet is transmitted to Sink once per every video frame or 8192 cycles.

To change an Info packet during transmission, follow these steps:

- 1. Disable Audio (Since new info packet means new audio configuration). The disable audio also flushes internal audio buffers.
- 2. Follow steps mentioned in Programming DisplayPort Source.

#### *Extension Packet Management*

A single packet buffer is provided for the extension packet. If the extension packet is available in the buffer, the packet is transmitted as soon as there is availability in the secondary channel. The packet length is FIXED to eight words (32 bytes). **Programming Source Audio**<br>
Stable Audio in DisplayPort TX core.<br>
Nait until Video/Audio clock is recovered and stable.<br>
Analte Audio in DisplayPort TX core.<br>
Nait for some time (in us).<br>
Nait for some time (in us).<br>
Nait

Use the following steps to write an extended packet in the DisplayPort Source controller:

- 1. Write nine words (as required) into TX\_AUDIO\_EXT\_DATA buffer.
- 2. Wait for EXT\_PKT\_TXD interrupt.
- 3. Write new packet (follow step 1).

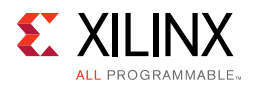

## *Audio Clocking (Recommendation)*

The system should have a clock generator (preferably programmable) to generate  $512 \times fs$ (Audio Sample Rate) clock frequency. The same clock (aud\_clk) is used by DisplayPort Source device to calculate MAUD and NAUD when running in asynchronous clocking mode.

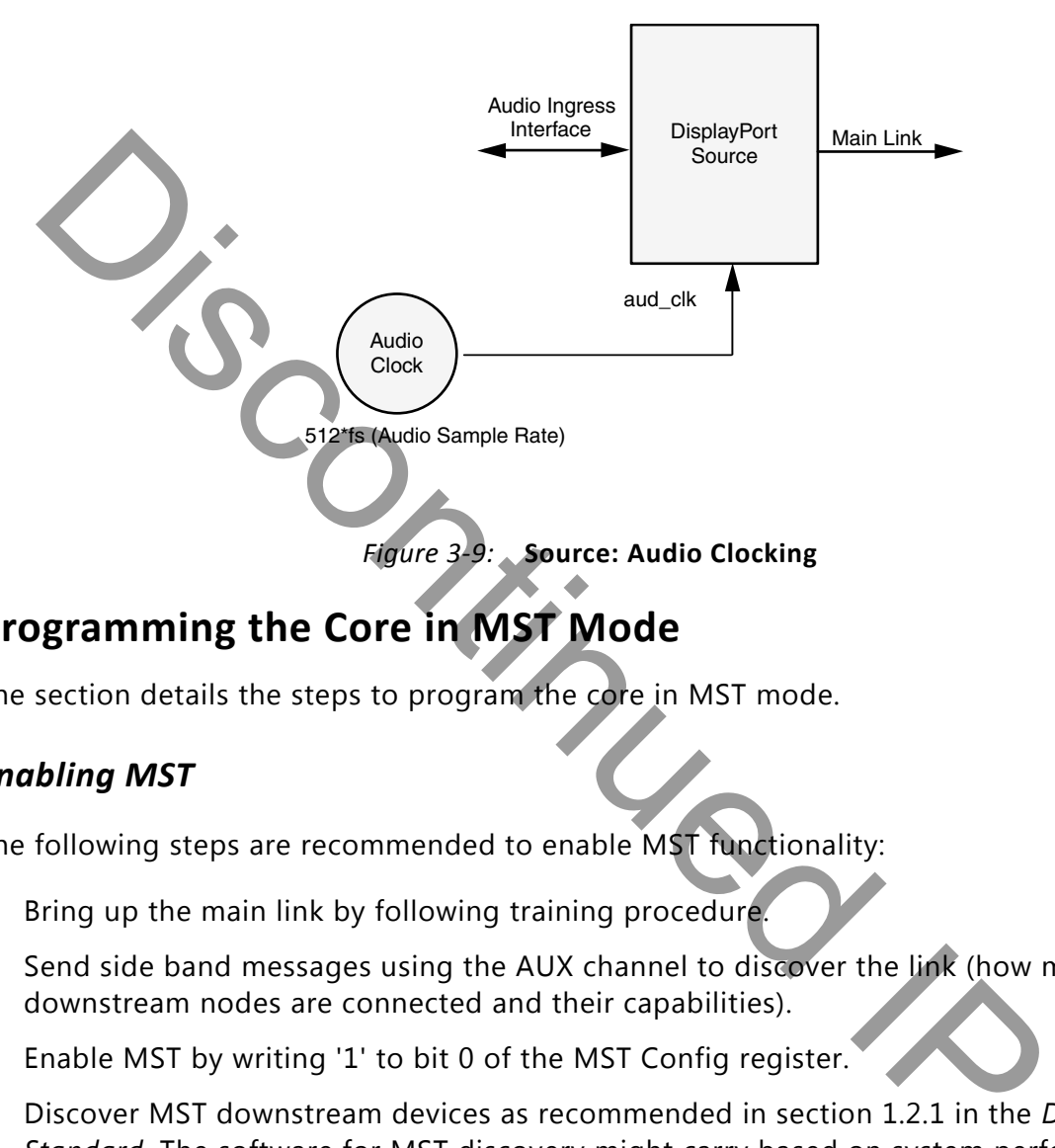

# **Programming the Core in MST Mode**

The section details the steps to program the core in MST mode.

# *Enabling MST*

The following steps are recommended to enable MST functionality:

- 1. Bring up the main link by following training procedure.
- 2. Send side band messages using the AUX channel to discover the link (how many downstream nodes are connected and their capabilities).
- 3. Enable MST by writing '1' to bit 0 of the MST Config register.
- 4. Discover MST downstream devices as recommended in section 1.2.1 in the *DisplayPort Standard*. The software for MST discovery might carry based on system performance.
- 5. Allocate timeslots based on configuration and the Sink Payload Bandwidth Number (PBN). Typical sideband messages used before VC Payload allocation are Link Address Request, Clear Payload Table, and Enumerate Path Resources.
	- a. Program VC Payload Buffer 12'h0x800 onwards as per allocation requirement.
	- b. Program the Sink core with the same allocation timeslots using AUX channel as described in section 2.6.4 in the *DisplayPort Standard*.

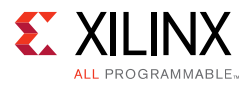

- c. Wait until Sink accepts allocation programming (check DPCD reads to monitor status).
- d. After Sink sets VC Payload Allocated (DPCD Address = 0x02C0), set VC Payload Allocated bit in MST Config register (12'h0x0D0). This enables the source controller to send an ACT trigger.
- 6. Wait until ACT Handled bit is set in DPCD Address (0x02C0).
- 7. Program Video attributes for required streams. Program user pixel width to 4 for all the streams.
- 8. Program Rate Governing registers 0x1D0, 0x1D4, 0x1D8, and 0x1DC based on the stream requirement.
	- Program TRANSFER UNIT Size =  $#$  of timeslots allocated for that stream. (VC payload size source)
	- ° Program FRAC\_BYTES\_PER\_TU = TS\_FRAC
	- ° Program MIN\_BYTES\_PER\_TU = TS\_INT
	- Program INIT  $WAIT = 0$

*Note:* Repeat step 7 for each steam.

9. Enable MST by writing 1 to bit 0 of MST Config register.

After these steps are done, the source controller starts sending MST traffic as per VC Payload programming in the main link.

## *Payload Bandwidth Management*

The following steps manage payload bandwidth in the source controller.

1. Calculate Target\_Average\_StreamSymbolTimeSlotsPerMTP based on the *DisplayPort Standard v1.2* or later. Program VC payload size with calculated Target\_Average\_StreamSymbolTimeSlotsPerMTP and align it with nearest even boundary. Program Rate Governing registers 0x1D0, 0x1D4, 0x1D8, and 0x1DC based of<br>
tream requirement.<br>
Program TRANSFER UNIT Size = # of timeslots allocated for that stream.<br>
payload size source)<br>
Program MIN EVTES PER TU = TS\_INT

For example if the value is 13, program VC payload size for this particular stream to 14.

- 2. In MST mode when GT data width is 4 bytes the VC Payload should be multiple of 4.
- 3. The VC payload calculation for UHD (1920X2200) stream, RGB color sampling, 8 Bits Per Color at 5.4 Gb/s, 4 lanes is given here.

VC Payload Band width = LINK\_RATE × Lane\_count × 100 (see Table 2-61 in the *VESA DisplayPort Standard v1.2a* [\[Ref 4\]\)](#page-158-0)

 $= 5.4 \times 4 \times 100$ 

 $= 2160$ 

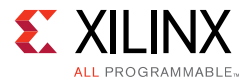

Average Stream symbol Time slot per MTP = (Pixel rate  $\times$  Bits per pixel/8/VC Payload\_Band width) × 64 (see Section 2.6.3.3 in the *VESA DisplayPort Standard v1.2a* [\[Ref 4\]\)](#page-158-0)

 $= (297 \text{ MHz} \times 24 / 8 / 2160) \times 64$ 

 $= 26.4$ 

VC Payload Size = 2/4 symbol aligned of (Average Stream symbol Time slot per MTP)

 $= 28$ 

- 4. Program VC Payload table as defined in DPCD standard.
- 5. Program VC Payload table in source controller as defined in registers 12'h0x800 12'h0x8FC.

# **Sink Overview**

The Sink core requires a series of initialization steps before it begins receiving video. These steps include bringing up the Physical Interface (PHY) and setting the internal registers for the proper management of the AUX channel interface.

The Sink policy maker in the example design provides the basic steps for initialization. The following Sink registers are recommended to program after power up:

- Override LINK\_BW\_SET
- Override LANE\_COUNT\_SET
- Override DPCD DOWNSPREAD
- Sink Device Count

These values indicate key DPCD capabilities of sink.

The DisplayPort link Hot Plug Detect signal is tied directly to the state of the receiver core enable bit. Until the core is enabled, the receiver will not respond to any AUX transactions or main link video input. Example 12 Payload table as defined in DPCD standard.<br>
Program VC Payload table in source controller as defined in registers 12'h0x<br>
2'h0x8FC<br>
2'h0x8FC<br>
Sink core requires a series of initialization steps before it begins

While the Display Timing Generator might be enabled at any time, Xilinx recommends keeping the DTG disabled until the receiver core policy maker detects the start of active video. This condition can be detected initially through the assertion of the MODE\_INTERRUPT which will detect the change in the vertical and horizontal resolution values.

Upon receipt of the interrupt, the receiver policy maker should verify the values of the Main Stream Attributes (offset 0x500–0x530) to ensure that the requested video mode is within

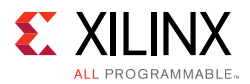

the range supported by the sink device. If these values are within range, the Display Timing Generator should be enabled to begin passing valid video frames through the user data interface.

# **DP159 Retimer**

Xilinx expects the use of the TI DP159 Retimer along with the DisplayPort RX solution. DP159 as a retimer provides better SI features. As a retimer, the DP159 removes the random and ISI jitter from video source. The DP159 configuration is controlled through an I2C interface. The DisplayPort RX design needs an external I2C controller to configure the DP159 Retimer. For more details, refer the *SNx5DP159\_Product\_Preview* [Ref 21].

*Note:* IIC controller needs to work at 400Khz or higher speed.

For details on reference clock requirements and its connectivity, see [Clocking in Chapter 3](#page-124-0) and Transceiver Interface in Chapter 3.

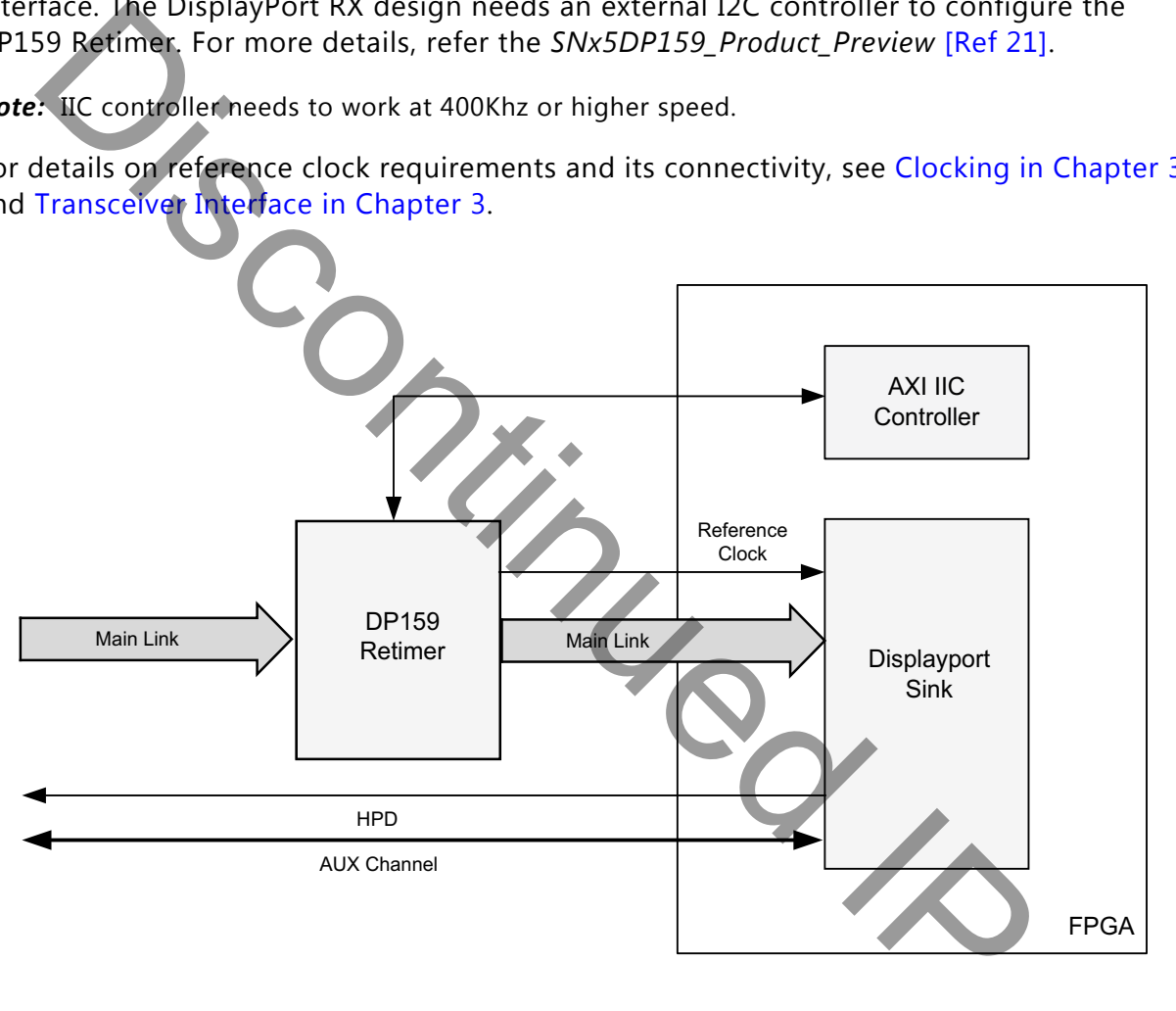

X14928-0923

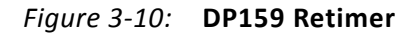

### *DP159 Retimer Register Programming*

The DP159 does not monitor the AUX transactions between DisplayPort source and DisplayPort sink during link training, as a typical DisplayPort retimer would. Because of this Display port Software driver handles the required DP159 configuration.

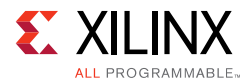

For more details on the programming sequence or the DP159 register details, see *DP159 as DisplayPort Retimer* [\[Ref 22\]](#page-158-2).

*Note:* Users do not have to control the DP159 retimer as the DisplayPort Software Driver handles the programming.

The sequences of the DP159 retimer, handled in the DisplayPort driver, are summarized in the following sections:

- [DP159 Initialization](#page-95-0)
- TP1 Interrupt Handler (TP1\_Handler)
- TP23 Interrupt Handler (TP23\_Handler)
- DP159 Re-Initialization

### <span id="page-95-0"></span>**DP159 Initialization**

| $\bullet$                                                                              | TP1 Interrupt Handler (TP1_Handler) |      |                                                             |  |  |  |
|----------------------------------------------------------------------------------------|-------------------------------------|------|-------------------------------------------------------------|--|--|--|
| TP23 Interrupt Handler (TP23_Handler)<br>$\bullet$                                     |                                     |      |                                                             |  |  |  |
| <b>DP159 Re-Initialization</b><br>$\bullet$                                            |                                     |      |                                                             |  |  |  |
|                                                                                        |                                     |      |                                                             |  |  |  |
| <b>DP159 Initialization</b>                                                            |                                     |      |                                                             |  |  |  |
| The following registers must be programmed immediately after power-up to configure the |                                     |      |                                                             |  |  |  |
| DP159 PLL, TX and RX blocks.                                                           |                                     |      |                                                             |  |  |  |
| Table $3-3$ :<br><b>DP159 Initialization</b>                                           |                                     |      |                                                             |  |  |  |
| <b>IIC Address</b>                                                                     | <b>Write/Read</b>                   | Data | <b>Description</b>                                          |  |  |  |
| 0xFF                                                                                   | Write                               | 0x00 | Select Page 0                                               |  |  |  |
| 0x09                                                                                   | Write                               | 0x36 | Enable X-mode                                               |  |  |  |
| 0x0A                                                                                   | Write                               | 0x7B | Disable HPD_SNK pass-through to HPD_SRC.                    |  |  |  |
| 0x0D                                                                                   | Write                               | 0x80 | Enable Clock on AUX. Select 1/20 mode.                      |  |  |  |
| 0x0C                                                                                   | Write                               | 0x6D | Set TX Swing to Maximum                                     |  |  |  |
| 0x10                                                                                   | Write                               | 0x00 | Turn off pattern verifier                                   |  |  |  |
|                                                                                        |                                     | 0x11 | Len = PRBS23, Sel = PRBS mode to turn off<br>char-alignment |  |  |  |
| 0x16                                                                                   | Write                               | 0xF1 | Disable char-alignment on all lanes                         |  |  |  |
| 0xFF                                                                                   | Write                               | 0x01 | Select Page 1                                               |  |  |  |
| <b>Configure PLL</b>                                                                   |                                     |      |                                                             |  |  |  |
| 0x00                                                                                   | Write                               | 0x02 | Enable Band Gap                                             |  |  |  |
| 0x04                                                                                   | Write                               | 0x80 | PLL_FBDIV[7:0]                                              |  |  |  |
| 0x05                                                                                   | Write                               | 0x00 | PLL_FBDIV[10:8]                                             |  |  |  |
| 0x08                                                                                   | Write                               | 0x00 | PLL_PREDIV[7:0]                                             |  |  |  |
| 0x0D                                                                                   | Write                               | 0x02 | Selects Lane0 for clock                                     |  |  |  |
| 0x0E                                                                                   | Write                               | 0x03 | CDR_CONFIG [4:0]. FIXED, LN0                                |  |  |  |
| 0x01                                                                                   | Write                               | 0x01 | CP_EN is PLL mode                                           |  |  |  |
| 0x02                                                                                   | Write                               | 0x3F | CP_Current is high                                          |  |  |  |
| 0x0B                                                                                   | Write                               | 0x33 | Loop filter to 8K                                           |  |  |  |

*Table 3-3:* **DP159 Initialization**

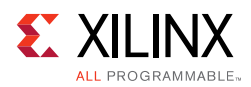

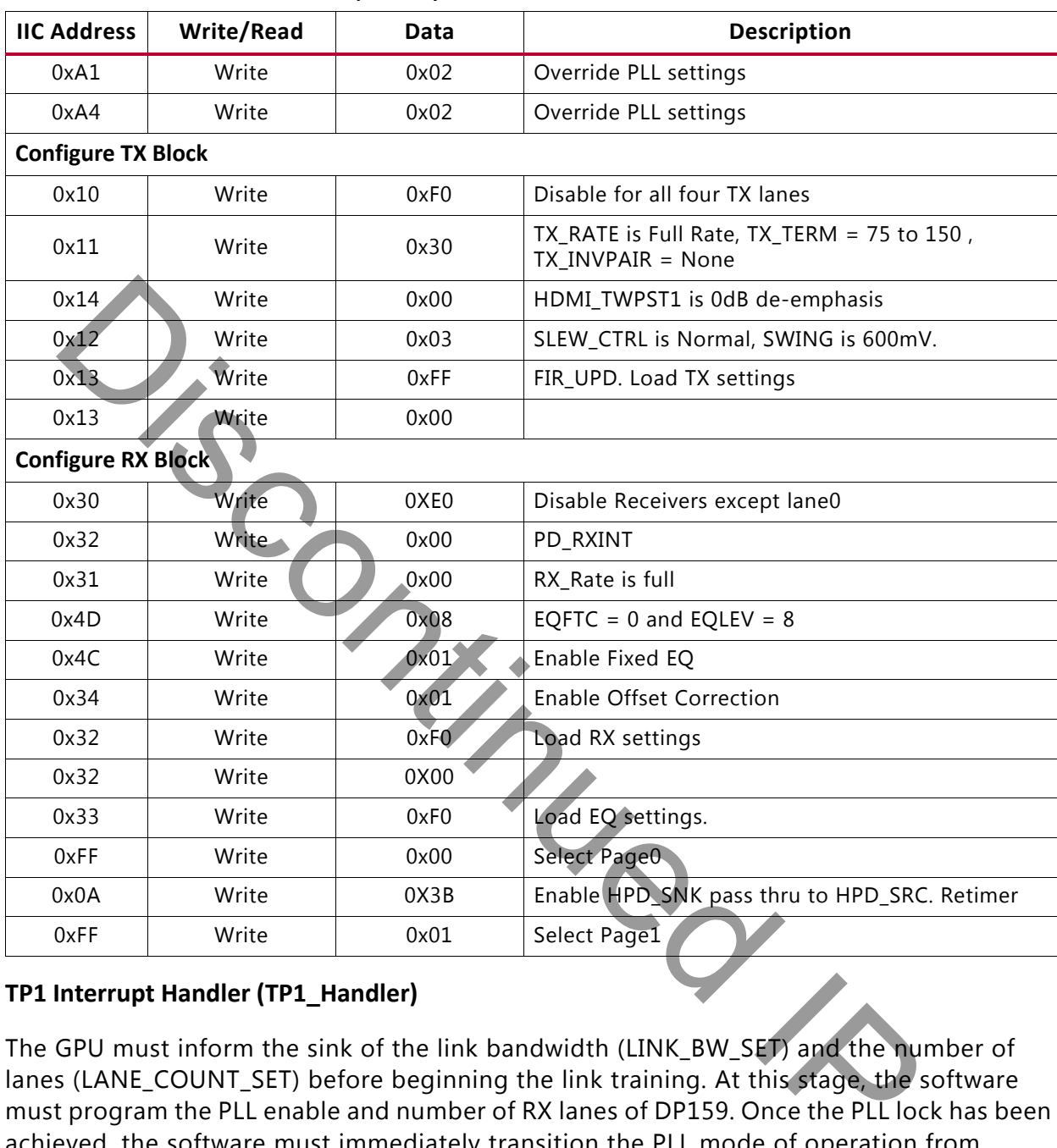

#### *Table 3-3:* **DP159 Initialization** *(Cont'd)*

#### <span id="page-96-0"></span>**TP1 Interrupt Handler (TP1\_Handler)**

The GPU must inform the sink of the link bandwidth (LINK\_BW\_SET) and the number of lanes (LANE\_COUNT\_SET) before beginning the link training. At this stage, the software must program the PLL enable and number of RX lanes of DP159. Once the PLL lock has been achieved, the software must immediately transition the PLL mode of operation from PLL\_MODE to PD\_MODE. It is also important to enable the TX lanes, in this stage, so that the DisplayPort sink can start performing the clock recovery.

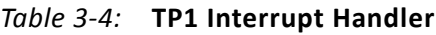

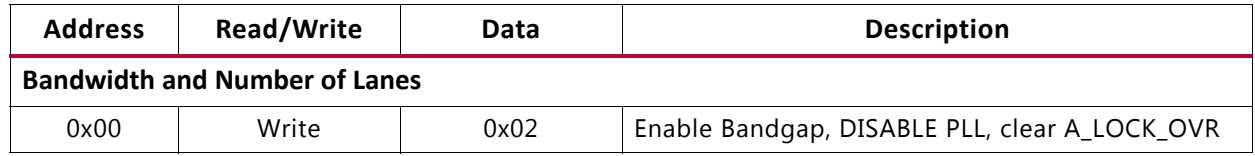

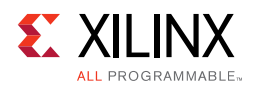

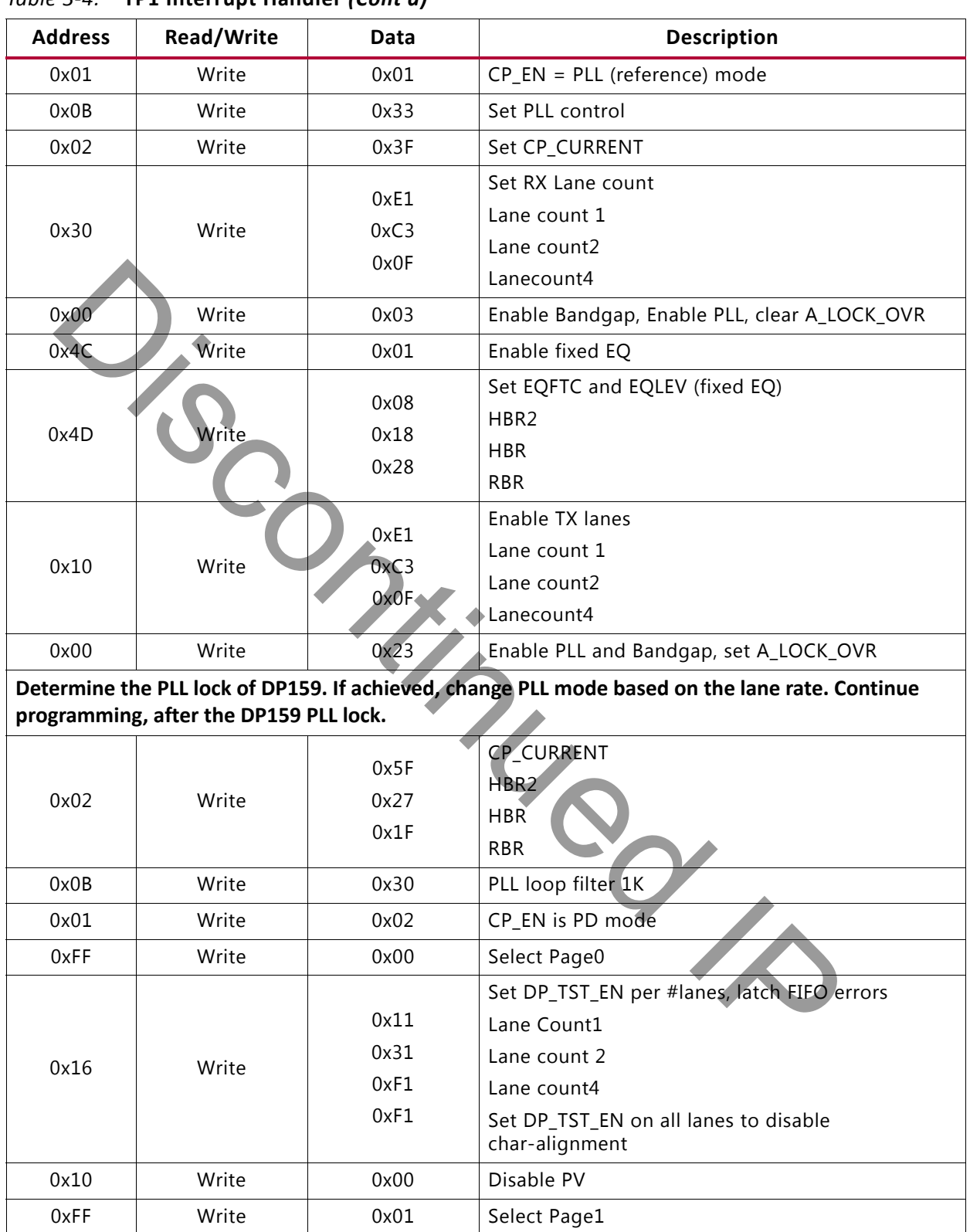

#### *Table 3-4:* **TP1 Interrupt Handler** *(Cont'd)*

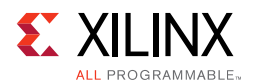

#### <span id="page-98-0"></span>**TP23 Interrupt Handler (TP23\_Handler)**

Upon completing the clock recovery phase of link training, the source transitions to the channel equalization phase. Once in the channel equalization phase, software should enable adaptive equalization in DP159.

| <b>Address</b> | <b>Read/Write</b> | Data | <b>Description</b>                                       |
|----------------|-------------------|------|----------------------------------------------------------|
| 0x4C           | Write             | 0x03 | Enable Adaptive Equalization                             |
| 0xFF           | Write             | 0x00 | Select Page0                                             |
| 0x15           | Write             | 0x18 | Clear BERT counters and TST_INTQ latches                 |
| 0x18           | Read              |      | BERT counters [7:0] read and error counters<br>increment |
| 0x19           | Read              |      | BERT counters[11:8] read and error counters<br>increment |
| 0xFF           | Write             | 0x01 | Select Page1                                             |

*Table 3-5:* **TP23 Interrupt Handler**

#### <span id="page-98-1"></span>**DP159 Re-Initialization**

The PLL, RX, and TX settings of the DP159 must be re initialized while the DisplayPort Source is no longer detected. For example, on receiving the cable unplug interrupt event.

Address Write/Read Data Data Description 0x00 | Write | 0x02 Disable PLL, clear A LOCK OVR 0x34 Write 1 0x01 Enable Offset Correction 0x02 Write 0x3F Set CP\_CURRENT is high BW 0x01 | Write | 0x01 | CP\_EN is PLL mode 0x0B | Write | 0x33 | PLL Loop filter 8K  $0x4D$  Write  $0x08$  EQFTC = 0 and EQLEV = 8 0x4C | Write | 0x01 | Set to Fixed EQ 0x33 | Write | 0xF0 | Load Equalization settings 0x10 | Write | 0xF0 | Disable all TX lanes 0x30 | Write | 0xE0 | Enable RX Lane 0 only 0x18<br>
Write 0x18 Clear BERT counters and TST\_INTQ latch<br>
2x18<br>
Read<br>
Discontinued BERT counters [7:0] read and error counters<br>
Discontinued BERT counters [7:0] read and error counters<br>
Discontinued BERT counters [7:0] read

*Table 3-6:* **DP159 Re-Initialization**

### *DisplayPort RX Programming Sequence with DP159*

The sequence for programming DisplayPort RX with DP159 is summarized in the following steps:

- 1. Reset the DP159.
- 2. Initialize interrupt handler in the system.

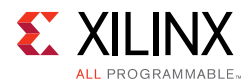

- 3. Initialize IIC controller. The IIC controller is used to program the DP159.
- 4. Remove reset over the DP159.
- 5. Initialize the DP159. For details, refer [DP159 Initialization](#page-95-0).
- 6. Initialize DisplayPort RX. The initialization sequence is handled by the DisplayPort RX driver.
	- a. Disable the main link.
	- b. Apply GT (CPLL&PHY) reset.
	- c. Set the AUX clock divider (number of AXI clocks for the 1 MHz AUX clock generation).
	- d. Set the RX Voltage Swing and pre-emphasis training setting (0x1445 in offset 0x214). Training requests Vswing start at level1 and fixed pre-emphasis at level1.
	- e. Configure the tDLOCK period to 10 µs (Offset 0x21C).
	- f. Remove the DisplayPort RX out of GT reset.
	- g. Wait for PHY ready (CPLL lock and rest done status).
	- h. Enable the DisplayPort receiver link.
	- i. Enable the DTG.
	- j. Apply and remove the soft reset.
- 7. DisplayPort RX receives the training pattern 1 (TP1) as the source initiates the training sequence after reading the RX capabilities. DisplayPort RX generates TP1 start interrupt.
- 8. TP1 interrupt handler. For details, refer TP1 Interrupt Handler (TP1\_Handler).
	- a. After the completion of DP159 TP1 programming, power down the unused lanes of DisplayPort based on the lane count.
	- b. Apply GT (CPLL&PHY) reset.
	- c. Follow the DisplayPort reset sequencing and remove the reset.
- 9. DisplayPort RX receives training pattern 2 (TP2)/ training pattern 3 (TP3), as the source initiates the training sequence based on RX DPCD capabilities once the clock recovery is complete. DisplayPort RX generates TP2/TP3 start interrupt. Controller (Internative Controller (Internative Controller Controller Controller Controller Controller DisplayPort RX generation).<br>
In Set the RX Voltage Swing and pre-emphasis training setting (0x1445 in offer Training re
- 10. TP23 interrupt handler. For details, refer [TP23 Interrupt Handler \(TP23\\_Handler\).](#page-98-0)
- 11. Monitor the training done or the training lost interrupts for the training status.
- 12. In case of a cable unplug, re-initialize the DP159 by following the re-initialize sequence details provided in [DP159 Re-Initialization.](#page-98-1)

A graphical representation of the DisplayPort RX programming sequence with DP159 is shown in [Figure 3-11](#page-100-0).

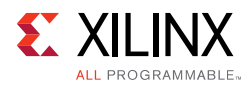

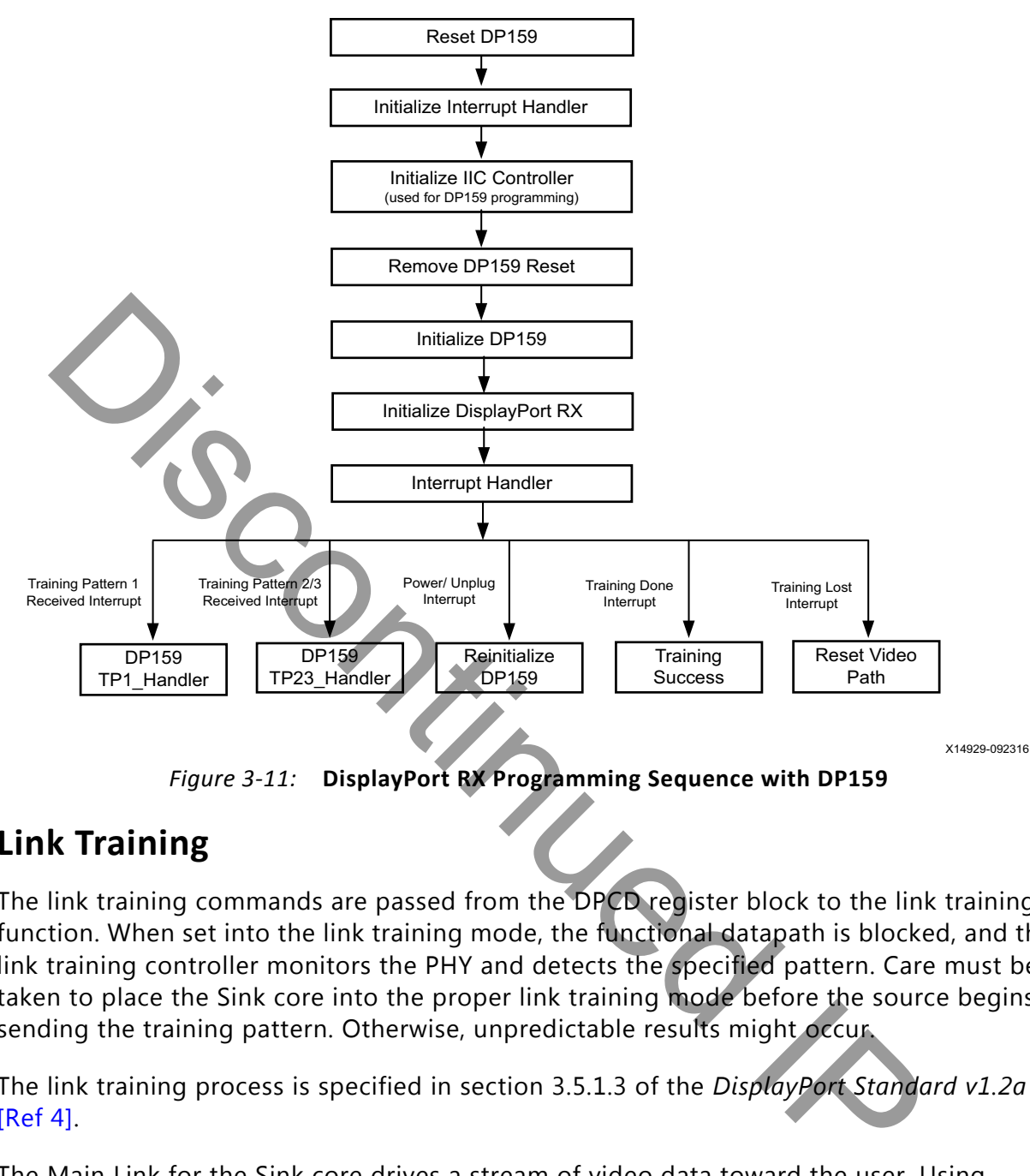

*Figure 3-11:* **DisplayPort RX Programming Sequence with DP159**

# <span id="page-100-0"></span>**Link Training**

The link training commands are passed from the DPCD register block to the link training function. When set into the link training mode, the functional datapath is blocked, and the link training controller monitors the PHY and detects the specified pattern. Care must be taken to place the Sink core into the proper link training mode before the source begins sending the training pattern. Otherwise, unpredictable results might occur.

The link training process is specified in section 3.5.1.3 of the *DisplayPort Standard v1.2a*  [\[Ref 4\].](#page-158-0)

The Main Link for the Sink core drives a stream of video data toward the user. Using horizontal and vertical sync signals for framing, this user interface matches the industry standard for display controllers and plugs in to existing video streams with little effort. Though the core provides data and control signaling, you are still expected to supply an appropriate clock. This clock can be generated with the use of M and N values provided by the core. Alternatively, you might want to generate a clock by other means. The core underflow protection allows you to use a fast clock to transfer data into a frame buffer.

You can specify one, two, or four pixel-wide data through a register field. The bit width and format is determined from the Main Stream Attributes, which are provided as register fields.

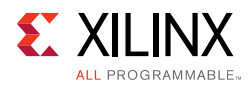

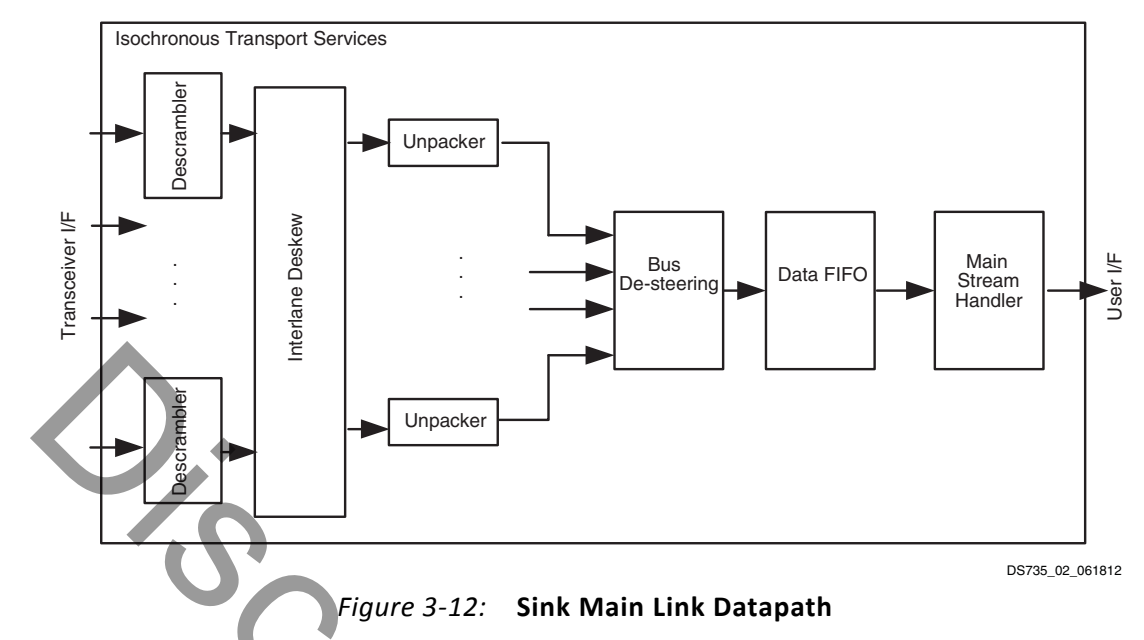

<span id="page-101-0"></span>[Figure 3-13](#page-101-0) shows the flow diagram for link training.

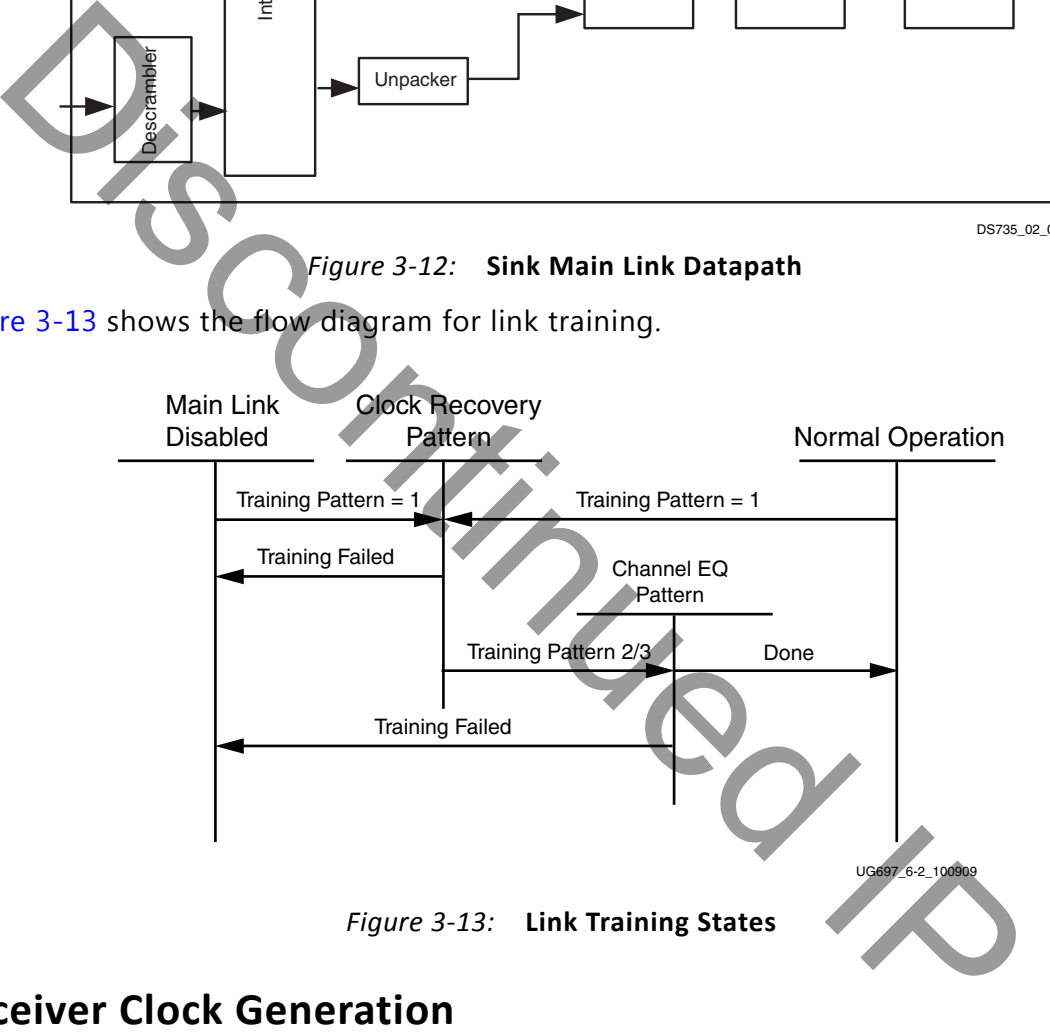

# **Receiver Clock Generation**

This section describes the frame buffer and non-frame buffer designs.

## *Frame Buffer*

With a frame buffer, you can generate a clock that is equal to or faster than the video clock to clock the user interface into a frame buffer.

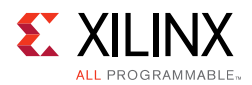

This is the Xilinx implemented solution as it does not require any external clock management.

## *Non-Frame Buffer*

For non-frame buffer designs, the DisplayPort receiver core requires the generation of a video stream using the M and N values within the Main Stream Attributes to reconstruct an accurate stream clock. The DisplayPort Receiver core places this information on dedicated signals and provides an update flag to signal a change in these values. [Figure 3-14](#page-102-0) shows how to use the M and N values from the core to generate a clock. See section 2.2.3 of the *DisplayPort Standard v1.2a* [Ref 4] for more details.

<span id="page-102-0"></span>**RECOMMENDED:** *The Xilinx MMCM is not accurate enough to be used to regenerate the necessary clock for non-frame buffer design. You need to use an external PLL that meets the requirements of the DisplayPort Standard. See section 2.2.3 of the DisplayPort Standard v1.2a [Ref 4] for more details.*

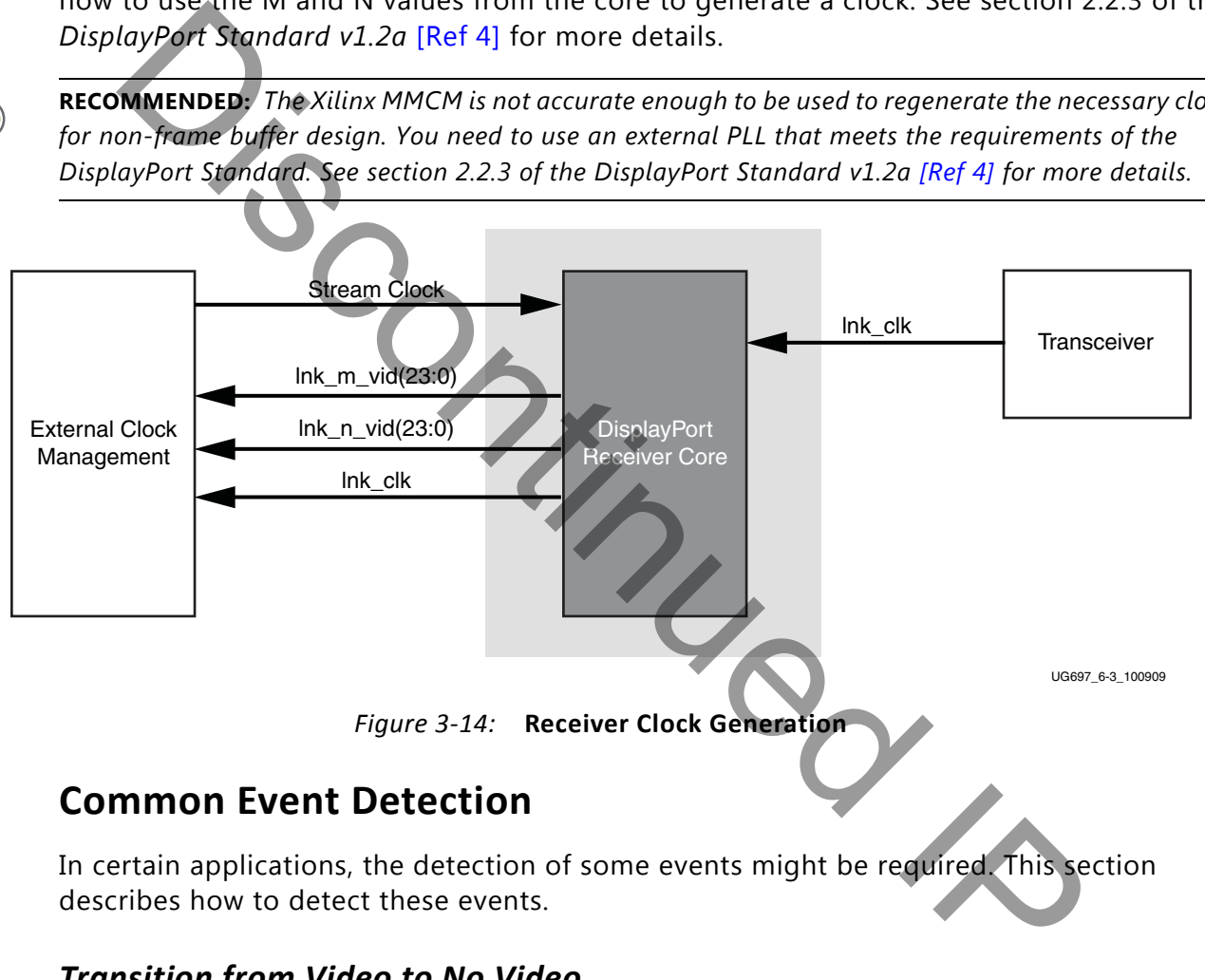

# **Common Event Detection**

In certain applications, the detection of some events might be required. This section describes how to detect these events.

## *Transition from Video to No Video*

In the course of operation, the source core might stop sending video as detected by the NO\_VIDEO interrupt. During this time, you should not rely on any MSA values.

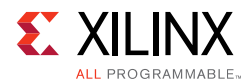

## *Transition from No Video to Video*

The transmission of video after a NO\_VIDEO interrupt can be detected by the VERTICAL\_BLANKING interrupt. Upon the reception of a VERTICAL\_BLANKING interrupt, if disabled, you might then re-enable the display timing generator.

### *Mode Change*

A mode change can be detected by the MODE\_CHANGE interrupt. The user must either read the new MSA values from register space or use the dedicated ports provided on the Main Link in order to properly frame the video data.

# *Cable is Unplugged, Lost Training*

When a cable becomes unplugged or training is lost for any other reason, the TRAINING\_LOST interrupt will occur. At that point, video data and MSA values should not be relied on.

Once the cable becomes plugged in again, no action is required from you; the core properly resets itself and applies HPD. In a scenario, where the cable is plugged-in but the training is lost, the software is expected to assert a HPD upon the occurrence of a TRAINING\_LOST interrupt, so that the source can retrain the link. is the waster solution of the DisplayPort core supports eight channel for the system in Figure 3-15, the Audio interface to the DisplayPort Core is defined<br>the Northern in the solution of the system of the section of the s

### *Link is Trained*

You can determine that the core is properly training by reading from the LANE\_STATUS register and observing lane alignment and symbol lock on all active lanes. Additionally, it is advisable to ensure that the PLL is locked (per the Video PHY Controller) and reset is complete, which is also part of the PHY\_STATUS register.

# **Secondary Channel**

The current version of the DisplayPort core supports eight-channel Audio. The DisplayPort Audio IP core is offered as modules to provide flexibility to modify the system as needed.

As shown in Figure 3-15, the Audio interface to the DisplayPort core is defined using the AXI4-Stream interface.

Audio data and secondary packets are received from the main link and stored in internal buffers of the DisplayPort Sink core. The AXI4-Stream interface of the DisplayPort core transfers audio samples along with control bits. The DisplayPort Sink should never be back pressured.

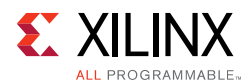

<span id="page-104-0"></span>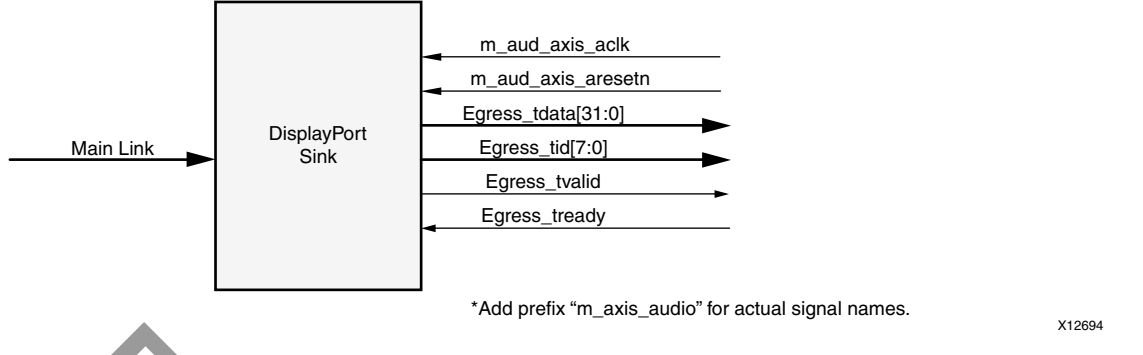

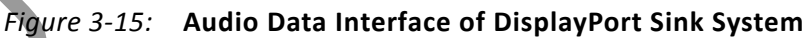

# *Multi Channel Audio*

DisplayPort receiver captures the audio data received over the link and sends it over AXI streaming interface, along with the channel ID  $(TID[3:0])$  based on the number of channels and the speaker allocation. Stream ID received over the Info frame is also sent over the TID[7:4]. Samples for unallocated channels will be dropped in DisplayPort receiver. Figure 3-15: Audio Data Interface of DisplayPort Sink System<br>
It Channel Audio<br>
IlayPort receiver captures the audio data received over the link and sends it<br>
iming interface, along with the channel ID (TID[3:0]) based on

# **Audio Management**

This section contains the procedural tasks required to achieve audio communication.

### *Programming DisplayPort Sink*

- 1. Disable Audio by writing 0x00 to RX AUDIO CONTROL register. The disable bit also flushes the buffers in DisplayPort Sink. When there is a change in video/audio parameters, Xilinx recommends following this step.
- 2. Enable Audio by writing 0x01 to RX\_AUDIO\_CONTROL register.
- 3. For reading Info Packet, poll the RX\_AUDIO\_STATUS[0] register, and when asserted, read all eight words.
- 4. MAUD and NAUD are available as output ports and also in registers. Use these values per the design clocking structure. For example, in software a poll routine can be used to detect a change and trigger a PLL-M & N value programming.

### *Re-Programming Sink Audio*

- 1. Look for MUTE status by polling VB-ID.
- 2. When MUTE bit is set, Disable Audio in DisplayPort Receiver.
- 3. Wait for some time (in µs) or wait until MUTE bit is removed.
- 4. Enable Audio in DisplayPort Receiver.

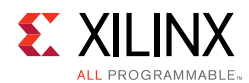

# *Reading Info/Ext Packet*

These packets can be read using poll mode or interrupt mode.

#### **Poll Mode**

- 1. Read RX\_AUDIO\_STATUS register until Info/Ext packet bit is set.
- 2. Based on Info/Ext bit setting, read respective buffers immediately. New packets get dropped if buffer is not read.
- 3. The status bit automatically gets cleared after reading packet.

### **Interrupt Mode**

- 1. Ensure EXT PKT\_RXD/INFO\_PKT\_RXD interrupt is enabled by setting proper mask.
- 2. Wait for interrupt, Read interrupt cause register to check if EXT\_PKT\_RXD or INFO\_PKT\_RXD is set.
- 3. Based on interrupt status, read packet from appropriate buffer immediately.

# *Audio Clocking (Recommended)*

DisplayPort Sink device receives MAUD and NAUD values from the upstream source device. These values are accessible to the system through the output ports and registers.

The system should have a clock generator (preferably programmable) to generate 512  $\times$  fs (Audio Sample Rate) clock frequency based on MAUD and NAUD values. External clock source is preferred for better precision.

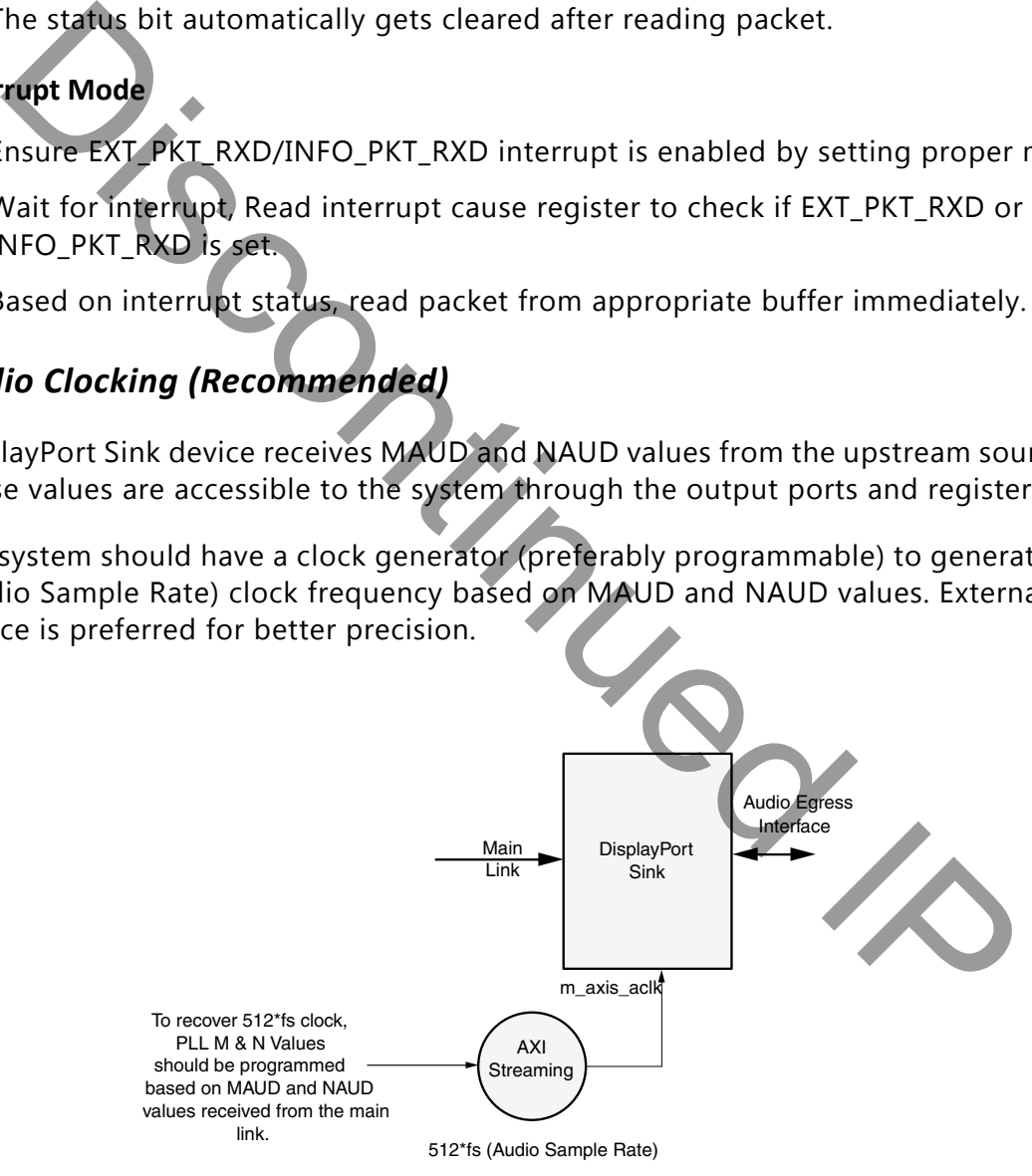

X12696

*Figure 3-16:* **Sink: Audio Clocking**

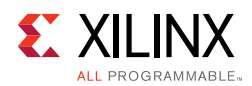

# **Sampling Frequencies**

The DisplayPort RX Subsystem with a GT data width of 16-bit mode supports up to 8-channels of audio with maximum supported sampling frequency of 192 KHz for all link rates.

The DisplayPort RX Subsystem with a GT data width of 32-bit has limitations in the maximum supported sampling frequency rate depending on link rates. This limitation is due to the lnk clk frequency reduction in 32-bit GT data width mode. [Table 3-7](#page-106-0) shows the maximum sampling rates with support up to eight channels.

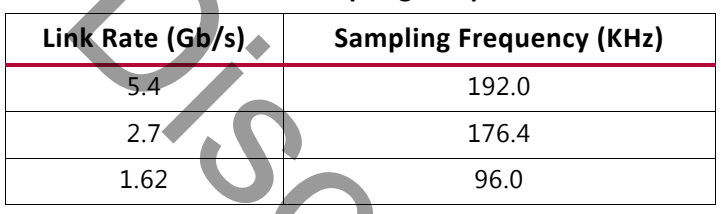

<span id="page-106-0"></span>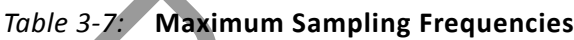

# **Programming the Core in MST Mode**

This section includes details about programming the Sink core in MST mode.

## *Enabling MST*

To enable MST functionality, perform link bring-up and enable MST capability in MST Capability register (0x0D0). The Source device enables the MST after payload allocation and ACT event process is done.

## *MST AUX Messaging*

Perform the following steps to program MST AUX Messaging:

- 1. Wait for DOWN\_REQUEST\_BUFFER\_READY\_status in interrupt, and read from DOWN\_REQUEST\_BUFFER. Continue to collect side-band messages as per *DisplayPort Standard v1.2a Section 2.1.11.9*. After a complete sideband message is received, the software processes the message and writes the reply to DOWN REPLY BUFFER. Discontinued IP
- 2. After the response is written, set DOWN Reply Buffer Message to 1 in the Remote Command New register.
- 3. Wait for DOWN\_REPLY\_BUFFER\_READ status in interrupts and continue writing responses.

During the MST AUX messaging phase, the required PBN (available BW) is calculated and sent to the source. The source then sends allocation requests based on available bandwidth. Internally, Sink HW updates the VC Payload Table by monitoring the AUX transactions. Alternatively, if you are an advanced user, you can use a software control to the VC Payload

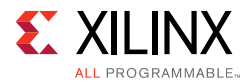

Table (Setting the bit '1' in 0x0D0 enables it), with which the software maintains a VC Payload manager (by monitoring the interrupt bit 28 of 0x014 register and 0x06C register) and writes the resulting stream allocations to 0x800-0x8FF. Once the software finishes writing to the VC payload table, software has to set bit 4 in 0x0D0.

### *Interrupt*

For an interrupt event, read both Interrupt Cause and Interrupt Cause 1 registers.

X

**IMPORTANT:** *The software is required to form appropriate LINK\_ADDRESS sideband reply as per the Message Transaction protocol given in Section 2.11.2 of DisplayPort Standard v1.2a specification. The LINK\_ADDRESS reply helps the source to identify the topology of the sink.* 

*For example, if the sink core is configured for 4 MST streams, it receives the multi-stream input from the DisplayPort TX and outputs four individual streams in native video format. In this case, the LINK\_ADDRESS\_REPLY can be modeled to contain 1 input and 4 output logical ports, with their DisplayPort device plug status set as 1 and Peer Device Type set as 3.*

# **Source Core Interfaces**

This section describes the Source core interfaces.

# **User Data Interface**

The primary interface for user image data has been modeled on the industry standard for display timing controller signals. The port list consists of video timing information encoded in a vertical and horizontal sync pulse and data valid indicator. These single bit control lines frame the active data and provide flow control for the streaming video.

Vertical timing is framed using the vertical sync pulse which indicates the end of frame N-1 and the beginning of frame N. The vertical back porch is defined as the number of horizontal sync pulses between the end of the vertical sync pulse and the first line containing active pixel data. The vertical front porch is defined as the number of horizontal sync pulses between the last line of active pixel data and the start of the vertical sync pulse. When combined with the vertical back porch and the vertical sync pulse width, these parameters form what is commonly known as the vertical blanking interval. the state of the state of the state of the state of the state of the state of the state of the state of the state of the state of the state of the state of the state of the state of the state of the state of the state of t

At the trailing edge of each vertical sync pulse, the user data interface resets key elements of the image datapath. This provides for a robust user interface that recovers from any kind of interface error in one vertical interval or less.
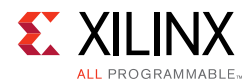

[Figure 3-17](#page-108-0) shows the typical signaling of a full frame of data.

<span id="page-108-1"></span><span id="page-108-0"></span>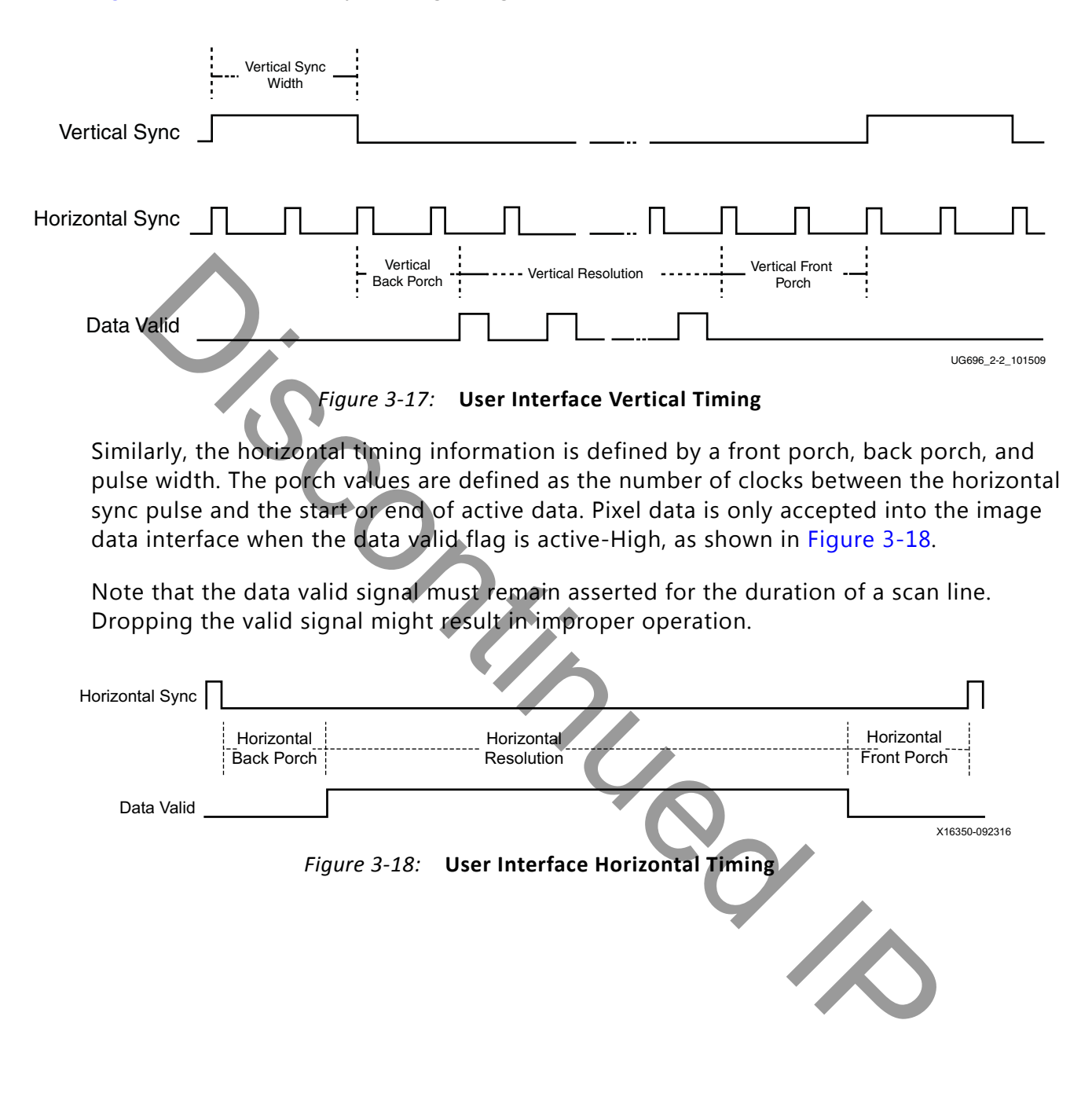

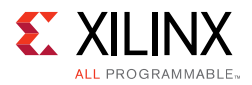

In the two dimensional image plane, these control signals frame a rectangular region of active pixel data within the total frame size. This relationship of the total frame size to the active frame size is shown in [Figure 3-19.](#page-109-0)

<span id="page-109-0"></span>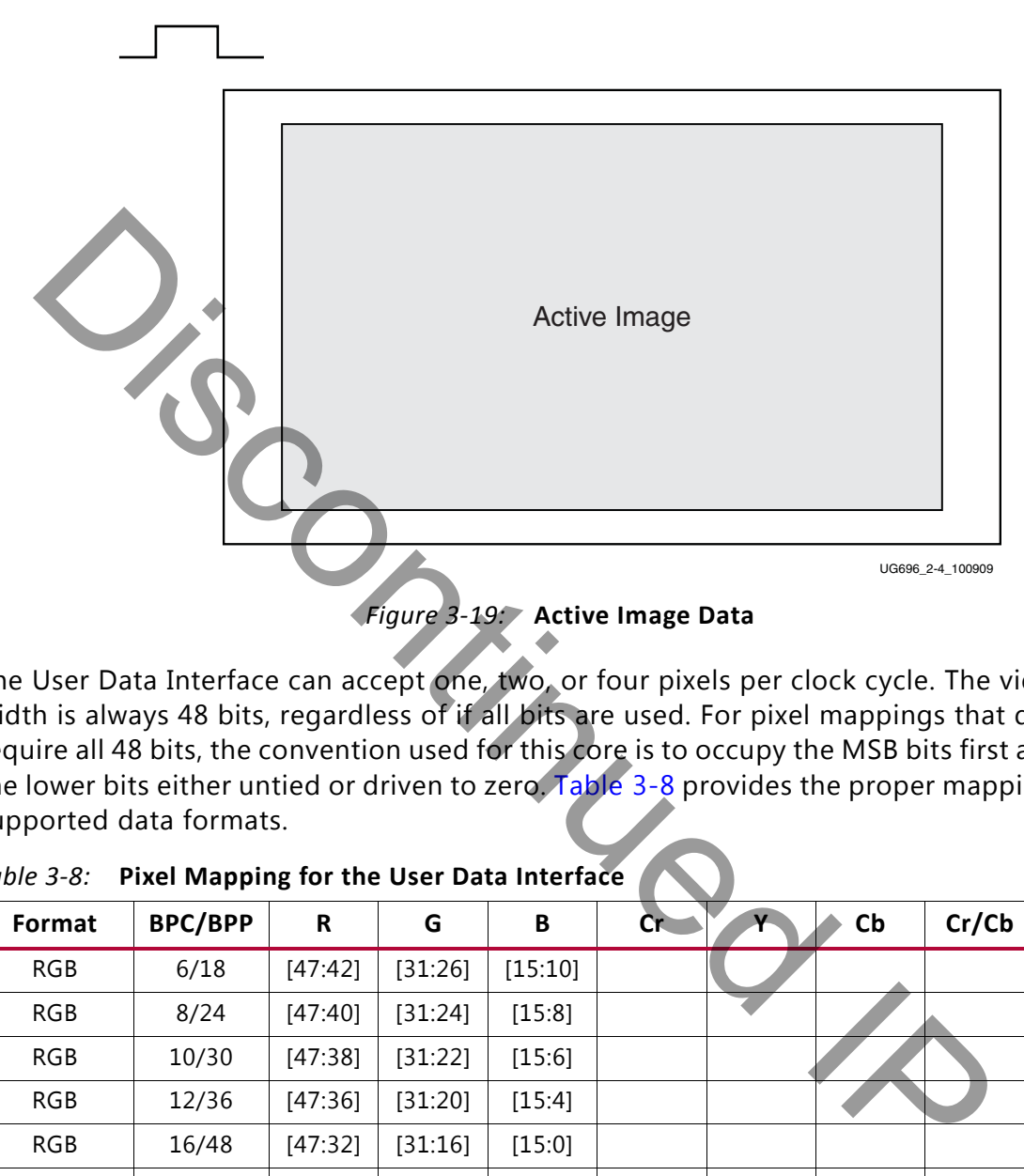

The User Data Interface can accept one, two, or four pixels per clock cycle. The vid\_pixel width is always 48 bits, regardless of if all bits are used. For pixel mappings that do not require all 48 bits, the convention used for this core is to occupy the MSB bits first and leave the lower bits either untied or driven to zero. Table 3-8 provides the proper mapping for all supported data formats.

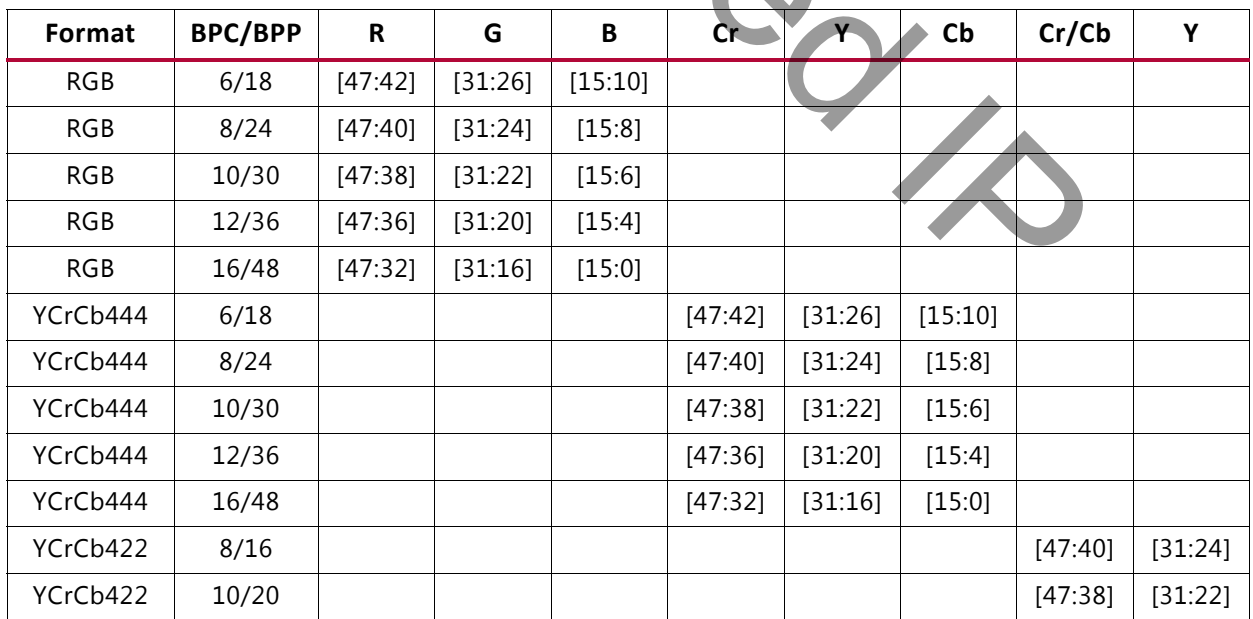

<span id="page-109-1"></span>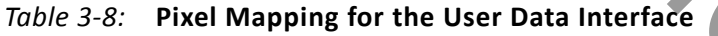

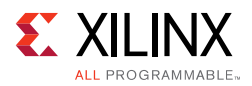

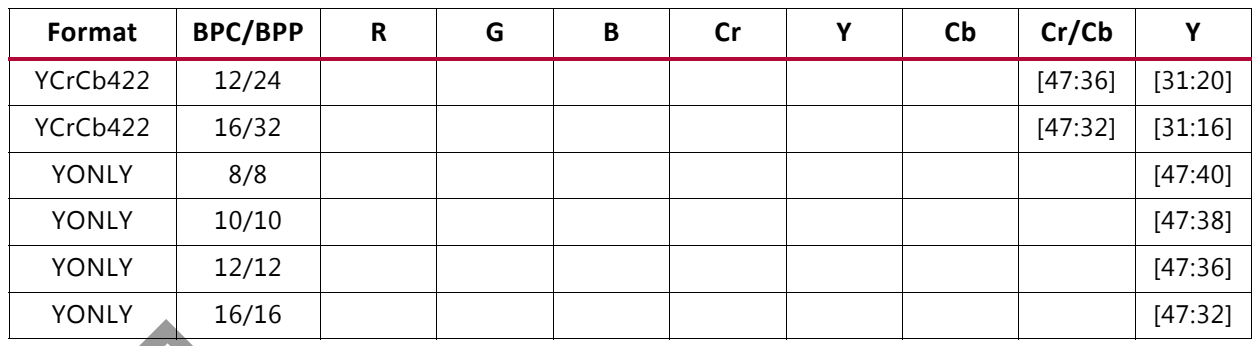

#### *Table 3-8:* **Pixel Mapping for the User Data Interface** *(Cont'd)*

#### **Notes:**

For a YCrCb 4:2:2, the input follows YCr, YCb, YCr, YCb and so on. This means Cr and Cb are mapped to the same bits on the video input ports of the source core. The source core expects YCb first, followed by YCr.

#### <span id="page-110-0"></span>*Selecting the Pixel Interface*

To determine the necessary pixel interface to support a specific resolution, it is important to know the active resolution and blanking information. SECOND 422 the input follows YCr, VCb, YCr, YCb and so on. This means Cr and Cb are mapped<br>
Second: the wideo input ports of the source core. The source core expects YCb first, followed by YCr,<br> **Example:**<br> **Example:**<br> **Ex** 

**Note:** In a quad pixel interface, if the resolution is not divisible by 4, you should add zeros at the end of frame, over the video interface pixel data.

For example:

To support an active resolution of 2560x1600@60, there are two possible blanking formats: Normal Blanking and Reduced Blanking, as defied by the VESA standard.

2560x1600@60 + Blanking = 3504x1658@60

Requires a Pixel clock of 348.58 MHz

2560x1600@60 + Reduced Blanking = 2720x1646@60

Requires a Pixel clock of 268.63 MHz

Assuming a pixel clock of 150 MHz and a dual Pixel interface:

2560x1600@60 + Blanking = 3504x1658@60 = 348.58 MHz

348.58 MHz / 2 = 172.28 MHz

2560x1600@60 + Reduced Blanking = 2720x1646@60 = 268.63 MHz

268.63 MHz / 2 = 134.31 MHz

With a dual Pixel interface, the DisplayPort IP can support 2560x1600 only if there is a Reduced Blanking input. If full Blanking support is needed, then a 4 Pixel interface should be used.

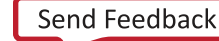

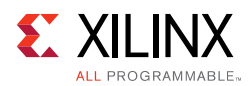

[Figure 3-20](#page-111-0), [Figure 3-21](#page-111-1), and [Figure 3-22](#page-111-2) show timing diagrams for the three Pixel interface options.

<span id="page-111-1"></span><span id="page-111-0"></span>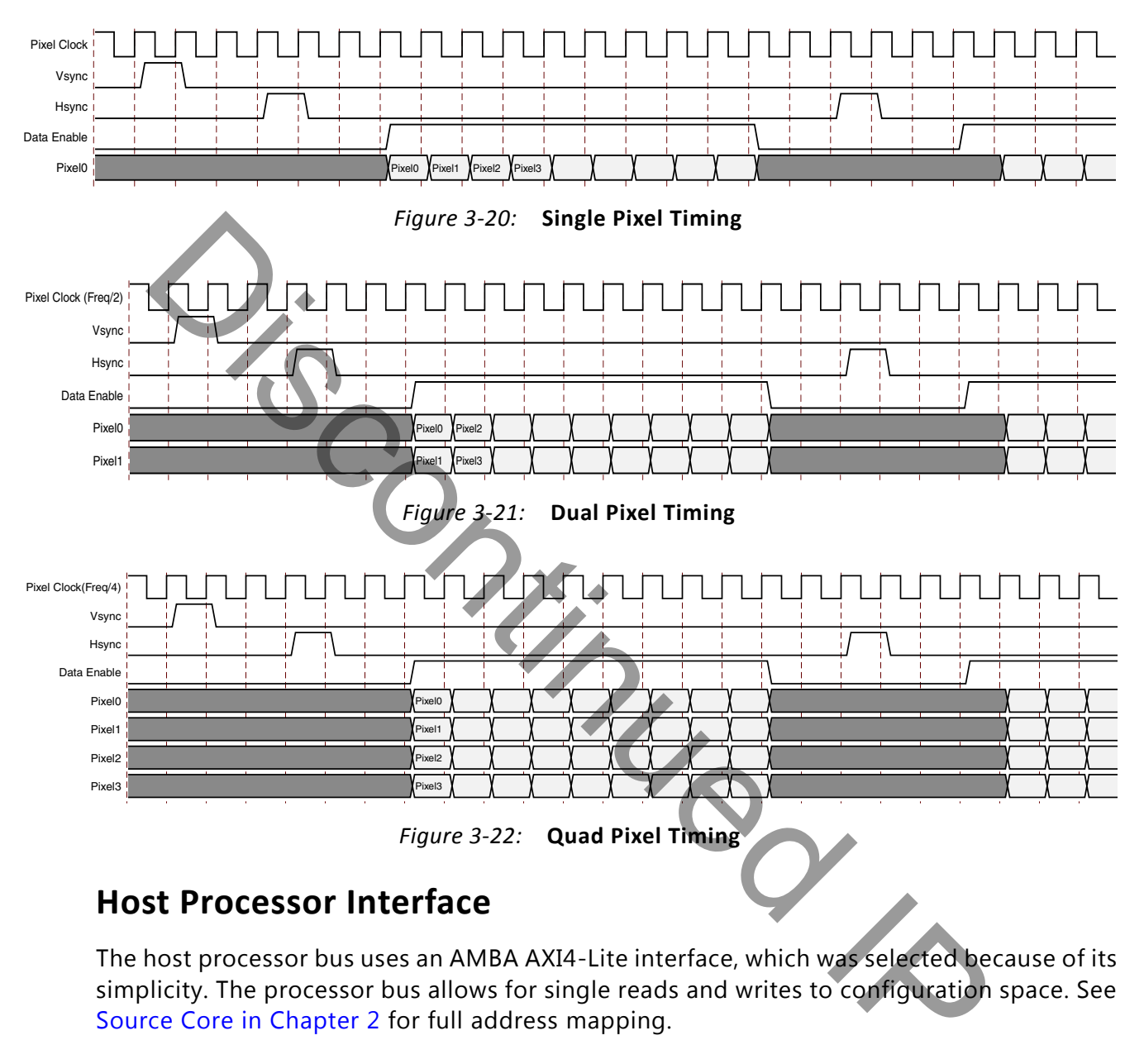

## <span id="page-111-2"></span>**Host Processor Interface**

The host processor bus uses an AMBA AXI4-Lite interface, which was selected because of its simplicity. The processor bus allows for single reads and writes to configuration space. See Source Core in Chapter 2 for full address mapping.

Additionally, the host processor interface is the gateway for initiating and maintaining the main link. This is done through Link and Device services, which include EDID and DPCD reads. Main link initiation concludes with a Link Training sequence, which is also started through this interface. Refer to [Link Training](#page-73-0) as well as the *VESA DisplayPort Standard* v1.1 [\[Ref 4\]](#page-158-0) for more information about the initiation sequence.

The core comes with an example design policy maker in C source code. For users who do not have specific needs to control or tune the core, this is an ideal resource.

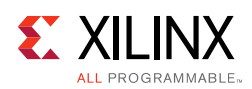

#### *AXI4-Lite Read and Write Cycles*

<span id="page-112-0"></span>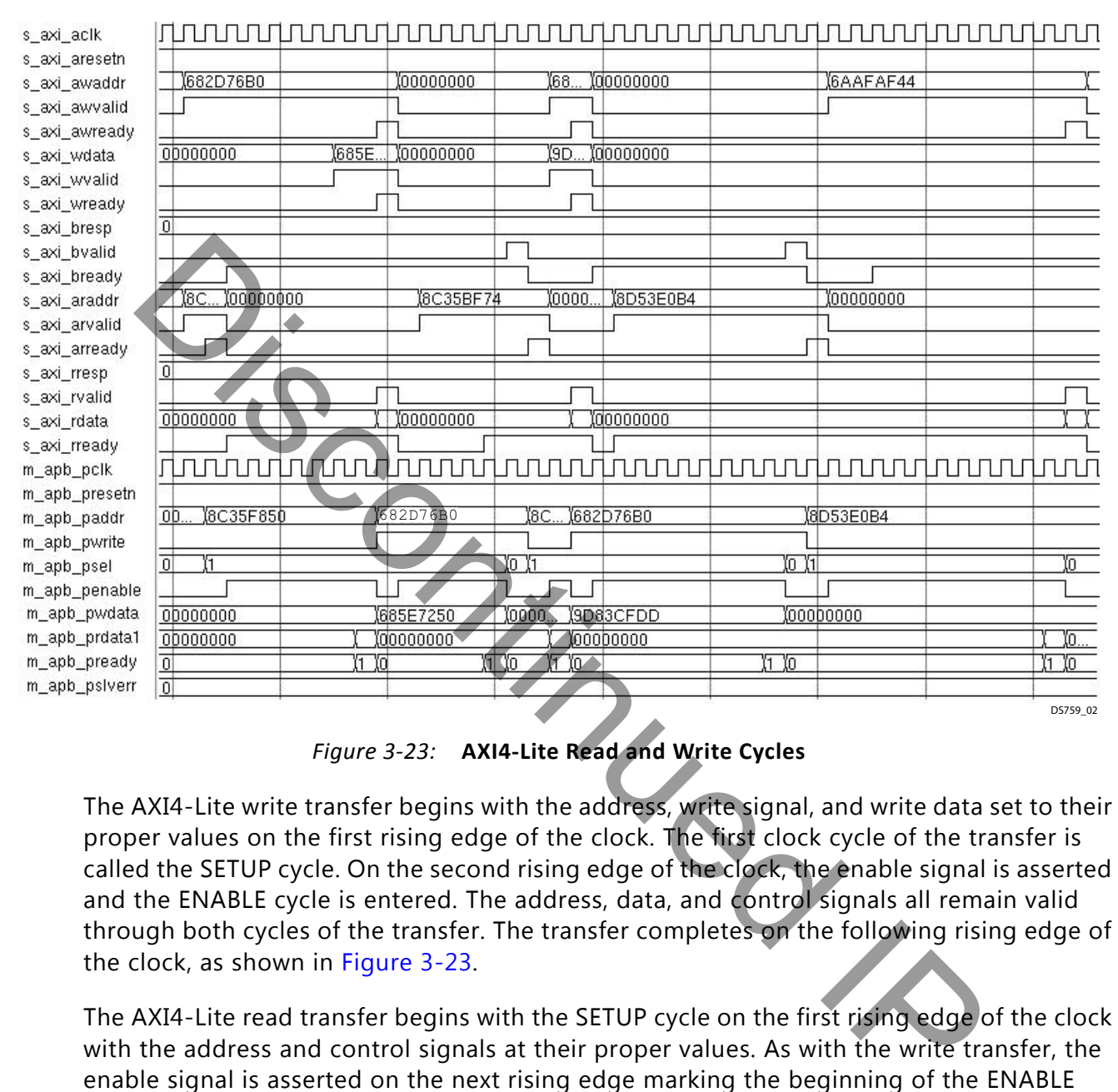

*Figure 3-23:* **AXI4-Lite Read and Write Cycles**

The AXI4-Lite write transfer begins with the address, write signal, and write data set to their proper values on the first rising edge of the clock. The first clock cycle of the transfer is called the SETUP cycle. On the second rising edge of the clock, the enable signal is asserted and the ENABLE cycle is entered. The address, data, and control signals all remain valid through both cycles of the transfer. The transfer completes on the following rising edge of the clock, as shown in Figure 3-23.

The AXI4-Lite read transfer begins with the SETUP cycle on the first rising edge of the clock with the address and control signals at their proper values. As with the write transfer, the enable signal is asserted on the next rising edge marking the beginning of the ENABLE cycle. The slave peripheral must provide data during this cycle. The read data is sampled on the next rising edge of the clock at the end of the ENABLE cycle. This transfer is shown in [Figure 3-23](#page-112-0).

## <span id="page-112-1"></span>**Transceiver Interface**

After 2016.1 release, the Vivado $\textcircled{B}$  IP integrator of the DisplayPort IP does not include transceivers. You can choose up to four high-speed lanes. Despite the number of lanes that

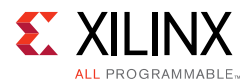

have been chosen, the negotiation process is handled by a policy maker, which might elect for fewer number of in-use lanes. Additionally, the core supports 5.4 Gb/s, 2.7 Gb/s, and 1.62 Gb/s operation. The negotiation process also determines the actual line rate.

You must provide the appropriate reference clock on the  $lnk$  clk  $p/n$  ports. These ports must be physically located on the appropriate MGTREFCLK pins. Additionally, you must physically locate the  $\ln k$  tx  $\ln k$  ports to the appropriate pins. To find the appropriate placement locations, refer to the transceiver user guide for the FPGA family used ([References\)](#page-158-1). The internal wrapper connectivity for DisplayPort TX is on MGTREFCLK0.

For the DisplayPort transmitter in the 7 series FPGA, a common reference clock of 135 MHz (harmonic of 27 MHz) is needed for 1.62, 2.7, and 5.4 Gb/s link rates. See Clocking for more details. UltraScale™ transceivers require a common reference clock of 270 MHz to support 1.62, 2.7, and 5.4 Gb/s link rates.

*Note:* The recommended transceiver PLL for DisplayPort source is CPLL. For more details on other reference clock support and DRP programming of CPLL, for the required line rates, see the device-specific transceiver user guide.

The transceivers have been tuned for optimal communication. The constraints related to transceiver tuning have been placed directly in the RTL instance. Users might want to review these values and make sure they are fully aware of their functions.

### *AUX Channel Interface/HPD Interface*

The AUX channel is used for link and device communication between source and sink devices. The AUX channel uses Manchester-II Coding and requires a 1 MHz (or a multiple of 1 MHz) clock source. The AXI4-Lite clock is used to run the internal operations of the AUX Channel logic. As a result, using the bus interface clock in this way restricts the AXI4-Lite clock frequency to an integer multiple of 1 MHz. the DisplayPort transmitter in the 7 series FPGA, a common reference clock common<br>
in Contrascale TV MHz) is needed for 1.62, 2.7, and 5.4 Gb/s link rates. See Clockin<br>
is, UltraScale TV transceivers require a common refer

See Constraining the Core in Chapter 4 for more details on the IO standard of AUX Channel Interface/HPD Interface.

## **Audio Interface**

Audio samples are transferred to the DisplayPort Audio engine through the AXI4-Stream interface.

## **Debug Interface**

The Debug Interface include Link GT, Link Control and AUX debugging signals. The Link-related signals are taken from the TX PHY file,  $\alpha$  component name> tx phy.v.

#### *Link GT Signals (lnk\_debug\_gt\*)*

[Table 3-13](#page-122-0) lists the Link GT signals.

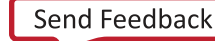

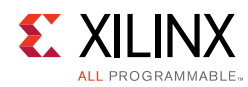

#### *Table 3-9:* **LINK GT Signals**

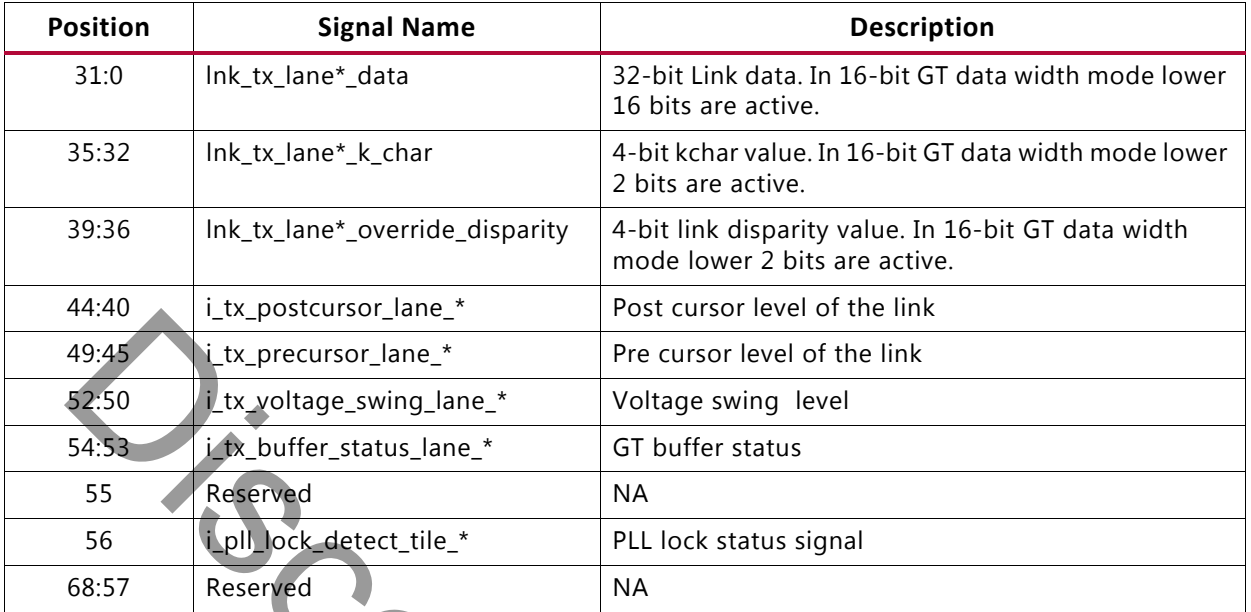

## *LINK Control Signals (lnk\_debug\_control)*

[Table 3-14](#page-122-1) lists the LINK Control signals.

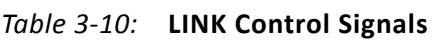

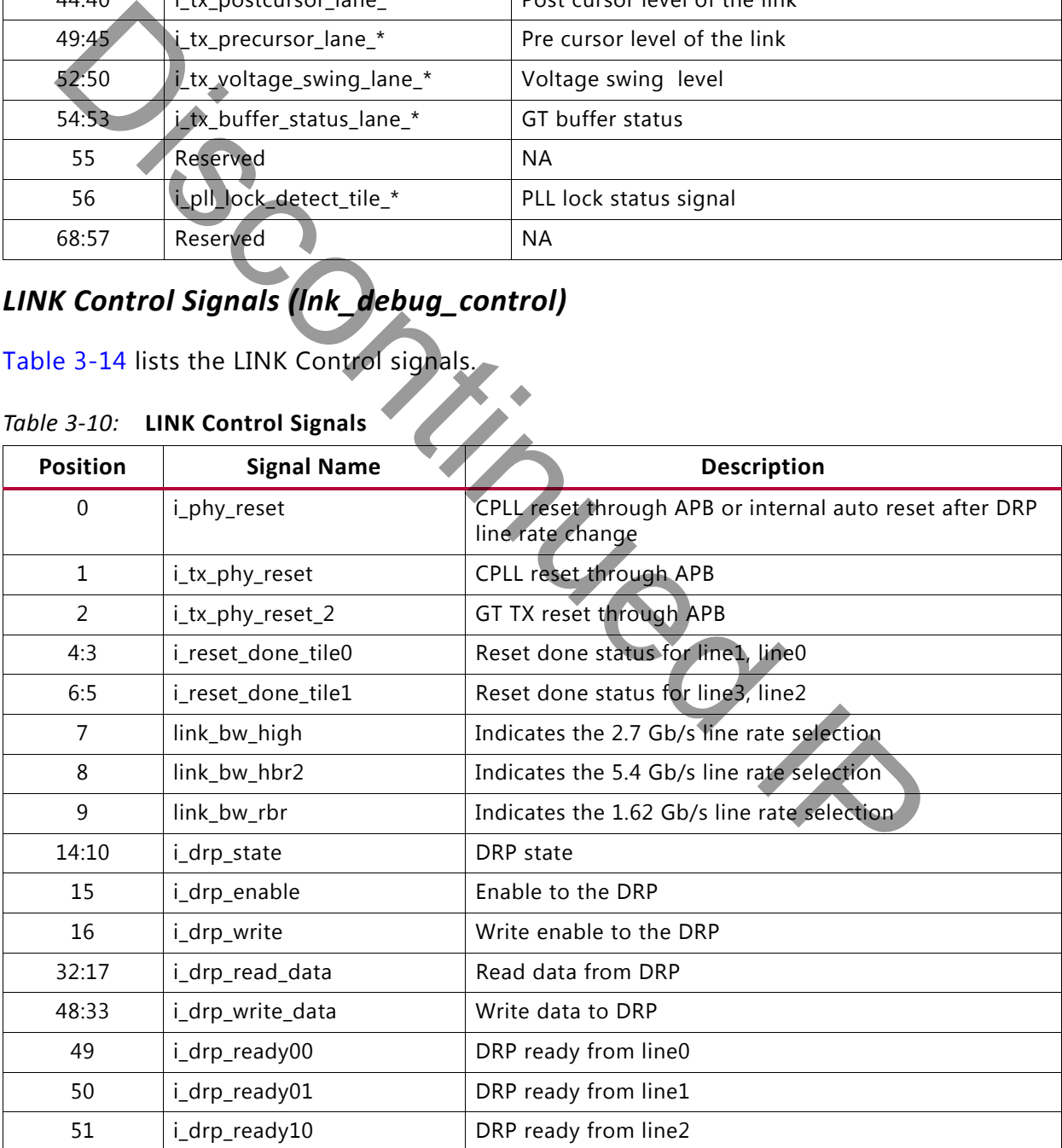

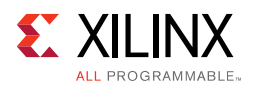

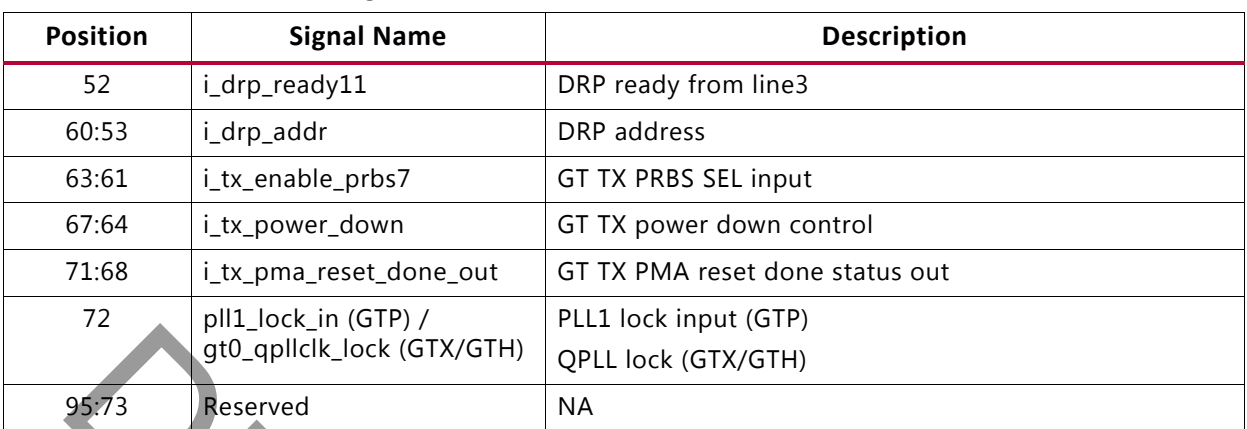

#### *Table 3-10:* **LINK Control Signals** *(Cont'd)*

## *AUX Debug Signals*

*Table 3-11:* **AUX Debug Signals**

|                          | $511 + 100$ $111 - 1011$                                                 |                                                                                                    |  |  |  |
|--------------------------|--------------------------------------------------------------------------|----------------------------------------------------------------------------------------------------|--|--|--|
|                          | qt0_qpllclk_lock (GTX/GTH)                                               | QPLL lock (GTX/GTH)                                                                                                    |  |  |  |
| 95:73                    | Reserved                                                                 | <b>NA</b>                                                                                                    |  |  |  |
| <b>AUX Debug Signals</b> | Table 3-15 lists the AUX Debug signals.<br>Table 3-11: AUX Debug Signals |                                                                                                    |  |  |  |
|                          | <b>Position</b>                                                          | <b>Signal Name</b>                                                                                                    |  |  |  |
|                          | aux_data_in<br>0                                                         |                                                                                                    |  |  |  |
|                          | aux_data_out<br>1                                                        |                                                                                                    |  |  |  |
|                          | $\overline{2}$<br>aux_data_enable_n                                      |                                                                                                    |  |  |  |
|                          | hot_plug_detect<br>3                                                     |                                                                                                    |  |  |  |
|                          |                                                                          |                                                                                                    |  |  |  |
|                          | <b>Sink Core Interfaces</b>                                              |                                                                                                    |  |  |  |
|                          | This section details the Sink core interfaces.                           |                                                                                                    |  |  |  |
|                          | <b>User Data Interface</b>                                               |                                                                                                    |  |  |  |
|                          |                                                                          | The primary interface for user image data has been modeled on the industry standard for<br>display timing controller signals. The port list consists of video timing information encoded<br>in a vertical and horizontal sync pulse and data valid indicator. These single-bit control lines<br>frame the active data and provide flow control for the streaming video |  |  |  |

# **Sink Core Interfaces**

## **User Data Interface**

The primary interface for user image data has been modeled on the industry standard for display timing controller signals. The port list consists of video timing information encoded in a vertical and horizontal sync pulse and data valid indicator. These single-bit control lines frame the active data and provide flow control for the streaming video.

Vertical timing is framed using the vertical sync pulse, which indicates the end of frame N-1 and the beginning of frame N. The vertical back porch is defined as the number of horizontal sync pulses between the end of the vertical sync pulse and the first line containing active pixel data. The vertical front porch is defined as the number of horizontal sync pulses between the last line of active pixel data and the start of the vertical sync pulse. When combined with the vertical back porch and the vertical sync pulse width, these parameters form what is commonly known as the vertical blanking interval.

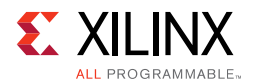

At the trailing edge of each vertical sync pulse, the User Data Interface resets the key elements of the image datapath. This provides for a robust user interface that recovers from any kind of interface error in one vertical interval or less.

The user has the option to use the resolved M and N values from the stream to generate a clock, or to use a sufficiently-fast clock and pipe the data into a line buffer. Xilinx recommends using a fast clock and ignoring the M and N values unless you can be certain of the source of these values. Unlike the Source Core, when using a fast clock, the data valid signal might toggle within a scan line. [Figure 3-24](#page-116-0) shows the typical signaling of a full frame of data.

<span id="page-116-0"></span>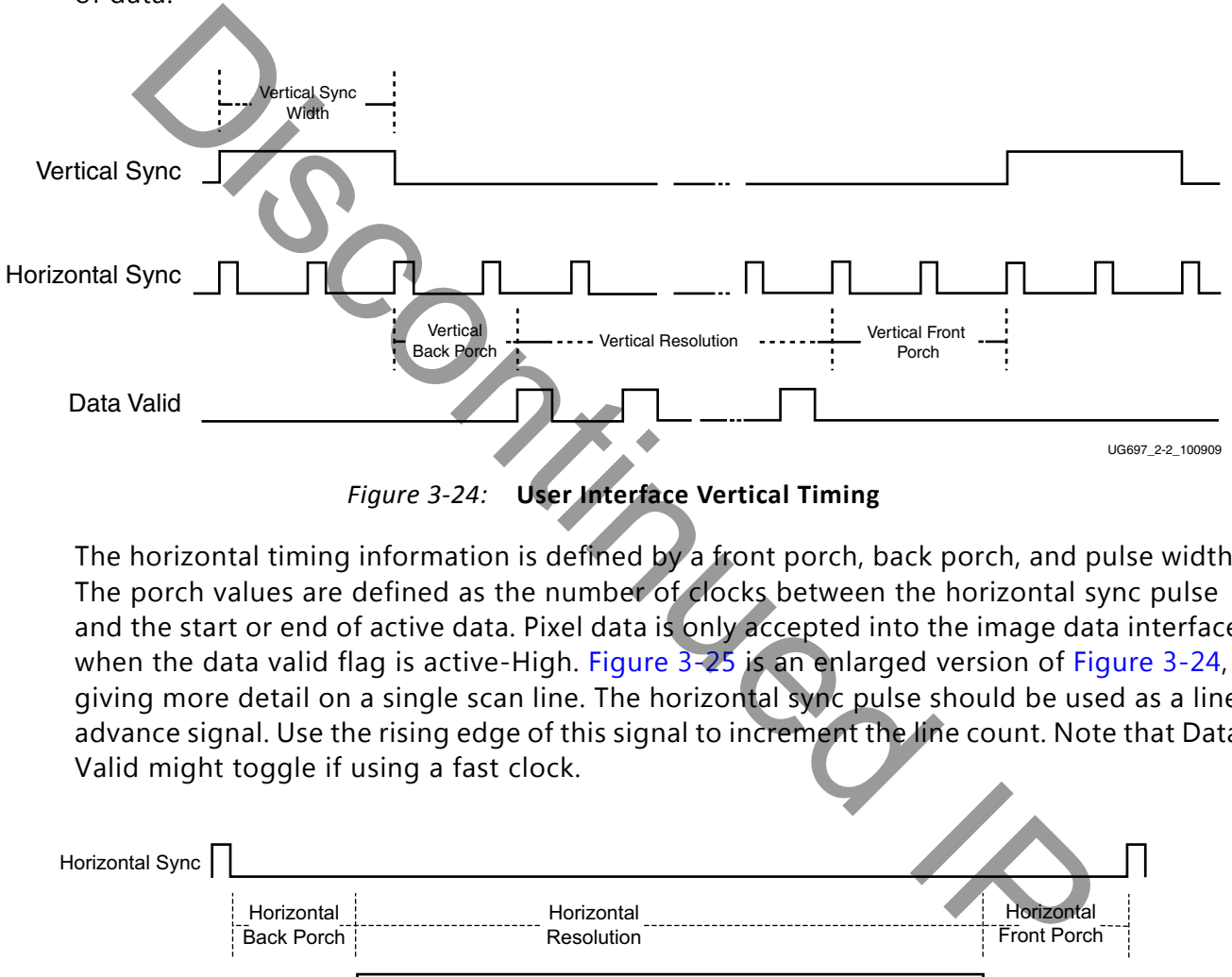

*Figure 3-24:* **User Interface Vertical Timing**

The horizontal timing information is defined by a front porch, back porch, and pulse width. The porch values are defined as the number of clocks between the horizontal sync pulse and the start or end of active data. Pixel data is only accepted into the image data interface when the data valid flag is active-High. Figure 3-25 is an enlarged version of [Figure 3-24,](#page-116-0) giving more detail on a single scan line. The horizontal sync pulse should be used as a line advance signal. Use the rising edge of this signal to increment the line count. Note that Data Valid might toggle if using a fast clock.

<span id="page-116-1"></span>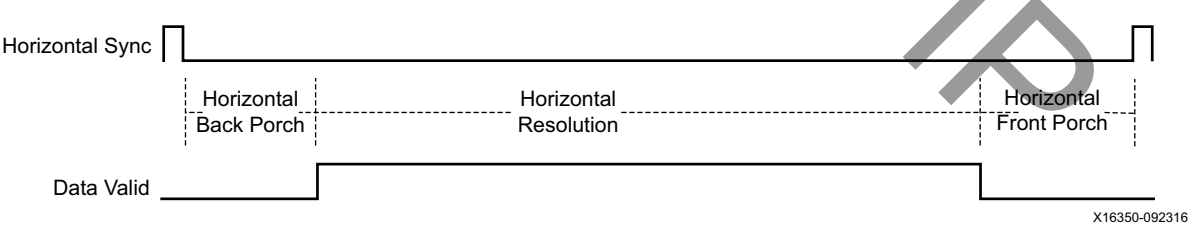

*Figure 3-25:* **User Interface Horizontal Timing**

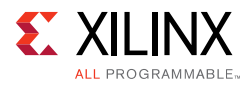

In the two-dimensional image plane, these control signals frame a rectangular region of active pixel data within the total frame size. This relationship of the total frame size to the active frame size is shown in [Figure 3-26.](#page-117-0)

<span id="page-117-0"></span>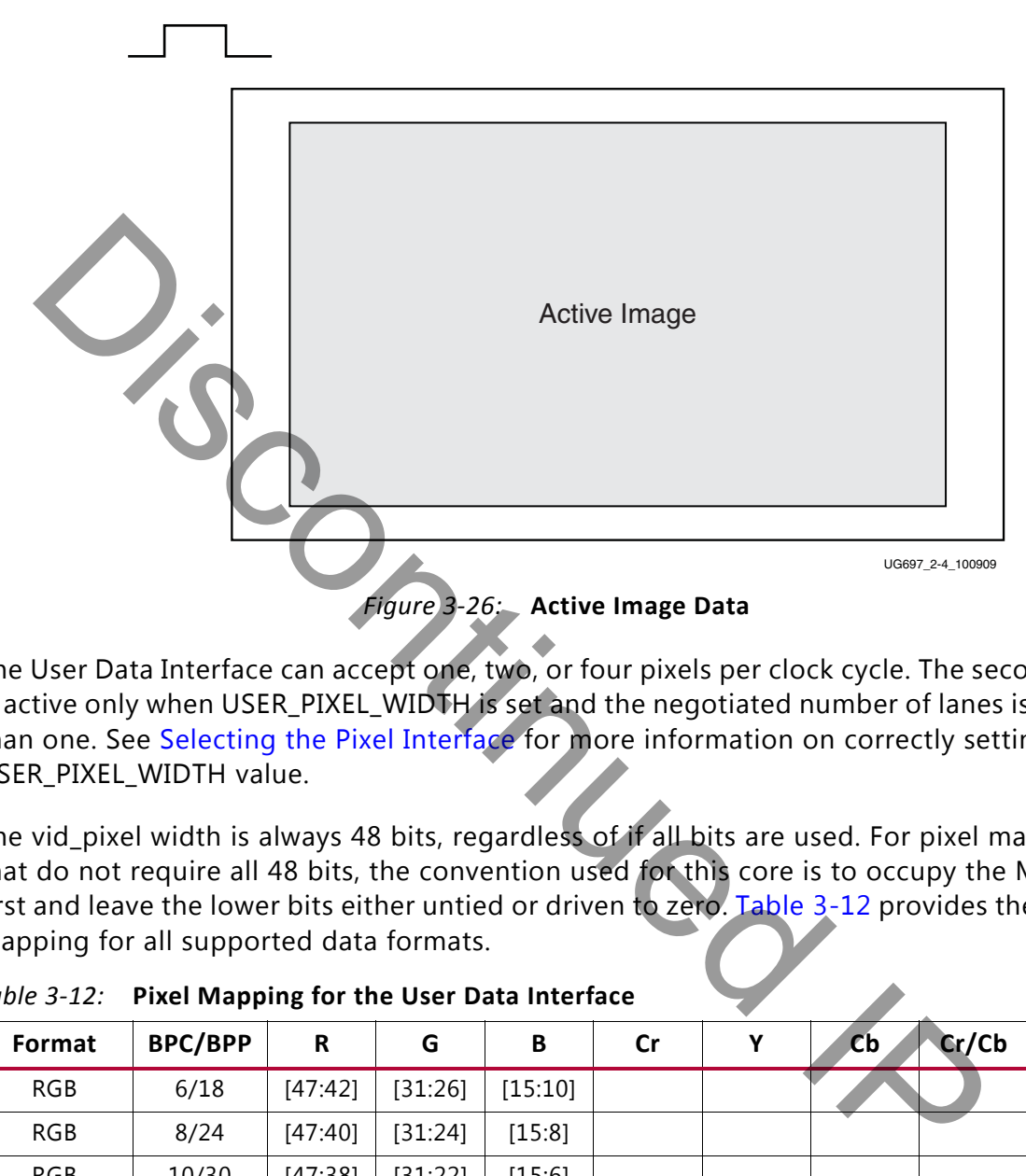

The User Data Interface can accept one, two, or four pixels per clock cycle. The second pixel is active only when USER\_PIXEL\_WIDTH is set and the negotiated number of lanes is greater than one. See Selecting the Pixel Interface for more information on correctly setting the USER\_PIXEL\_WIDTH value.

The vid pixel width is always 48 bits, regardless of if all bits are used. For pixel mappings that do not require all 48 bits, the convention used for this core is to occupy the MSB bits first and leave the lower bits either untied or driven to zero. Table 3-12 provides the proper mapping for all supported data formats.

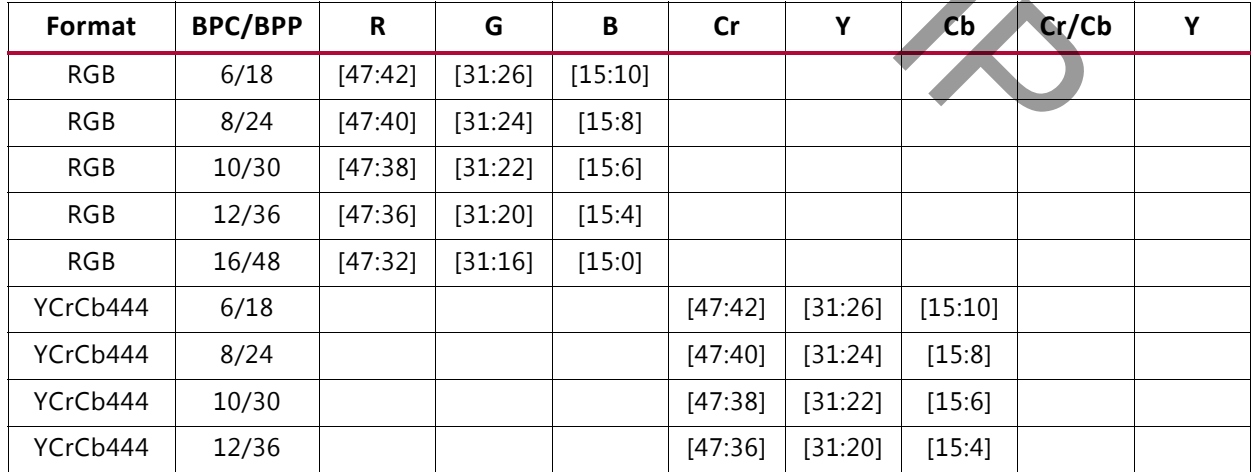

<span id="page-117-1"></span>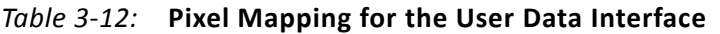

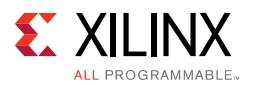

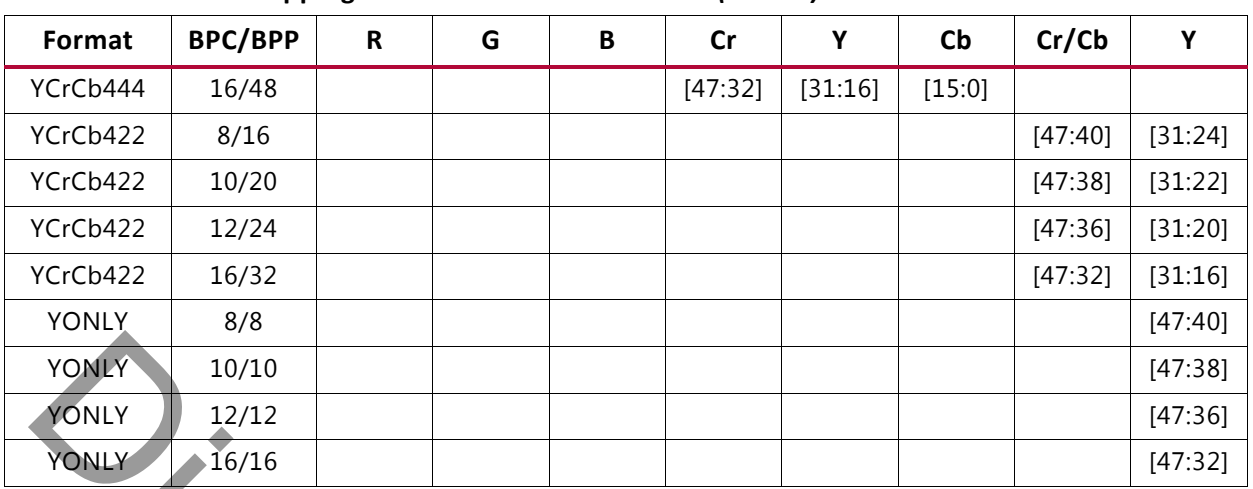

#### *Table 3-12:* **Pixel Mapping for the User Data Interface** *(Cont'd)*

#### **Notes:**

For a YCrCb 4:2:2, the output pixel follows YCr, YCb, YCr, YCb and so on. This means Cr and Cb are mapped to the same bits on the video output ports of the Sink core.

<span id="page-118-0"></span>The design allows use of a faster pixel clock. For example, 150 MHz or higher video clock frequency for all standard video resolutions. DisplayPort RX supports DMA mode without any internal line buffers for video display. User need to reproduce the exact video timing from the M\_VID and N\_vid values reported over MSA. The interface timing in this case will be as shown in Figure 3-27.

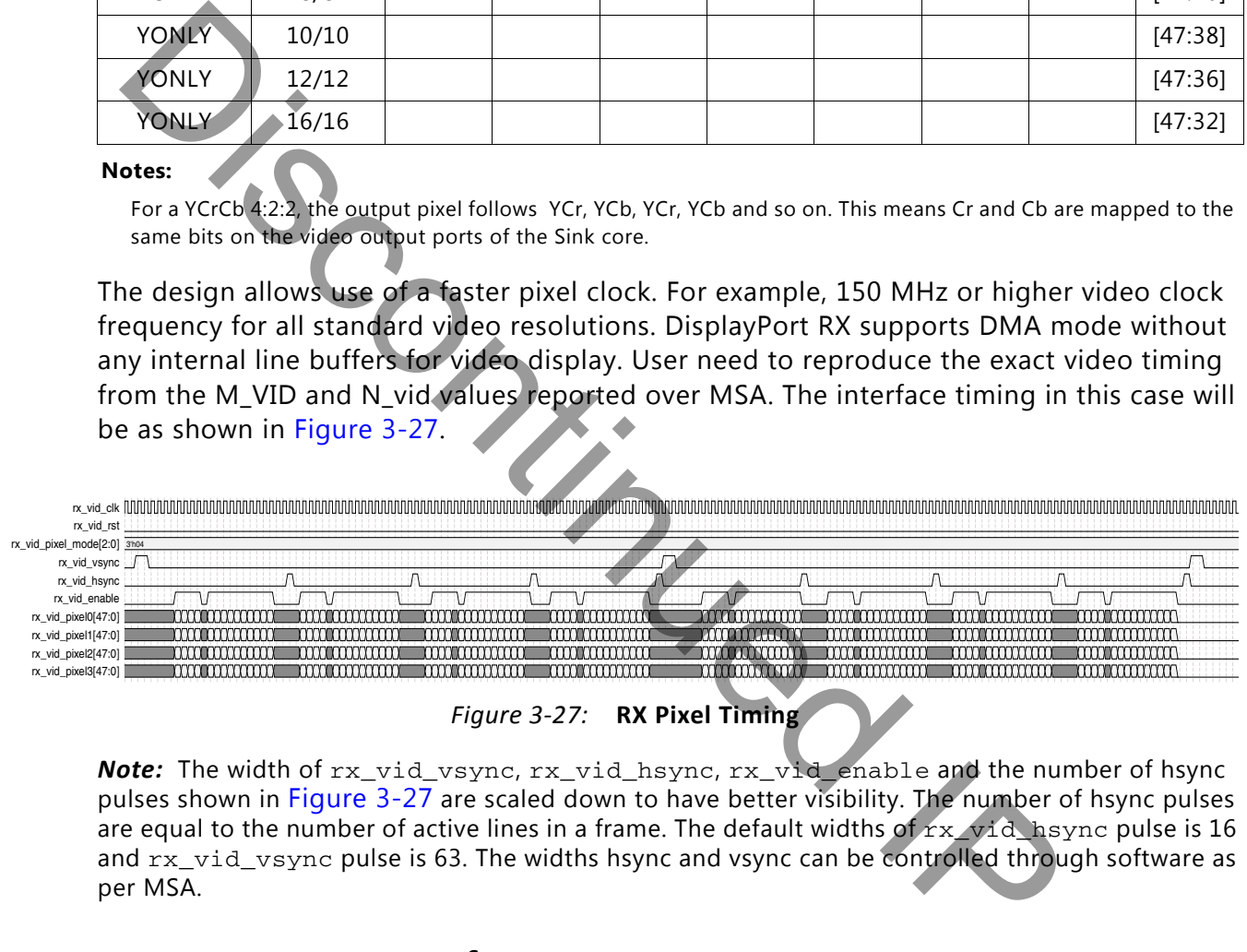

*Figure 3-27:* **RX Pixel Timing**

*Note:* The width of  $rx\_vid\_vsync, rx\_vid\_hsync, rx\_vid\_enable$  and the number of hsync pulses shown in Figure 3-27 are scaled down to have better visibility. The number of hsync pulses are equal to the number of active lines in a frame. The default widths of  $rx\_vid$  hsync pulse is 16 and  $rx\_vid\_vsync$  pulse is 63. The widths hsync and vsync can be controlled through software as per MSA.

### **Host Processor Interface**

The host processor bus uses an AXI4-Lite interface, which was selected because of its simplicity. The processor bus allows for single reads and writes to the configuration space. See [Chapter 2, Register Space](#page-22-1) for address mapping.

Use the Sink core Host Processor Interface to enable and set up the core. This interface might also be used to check the status of training.

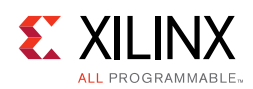

#### *AXI4-Lite Read and Write Cycles*

<span id="page-119-0"></span>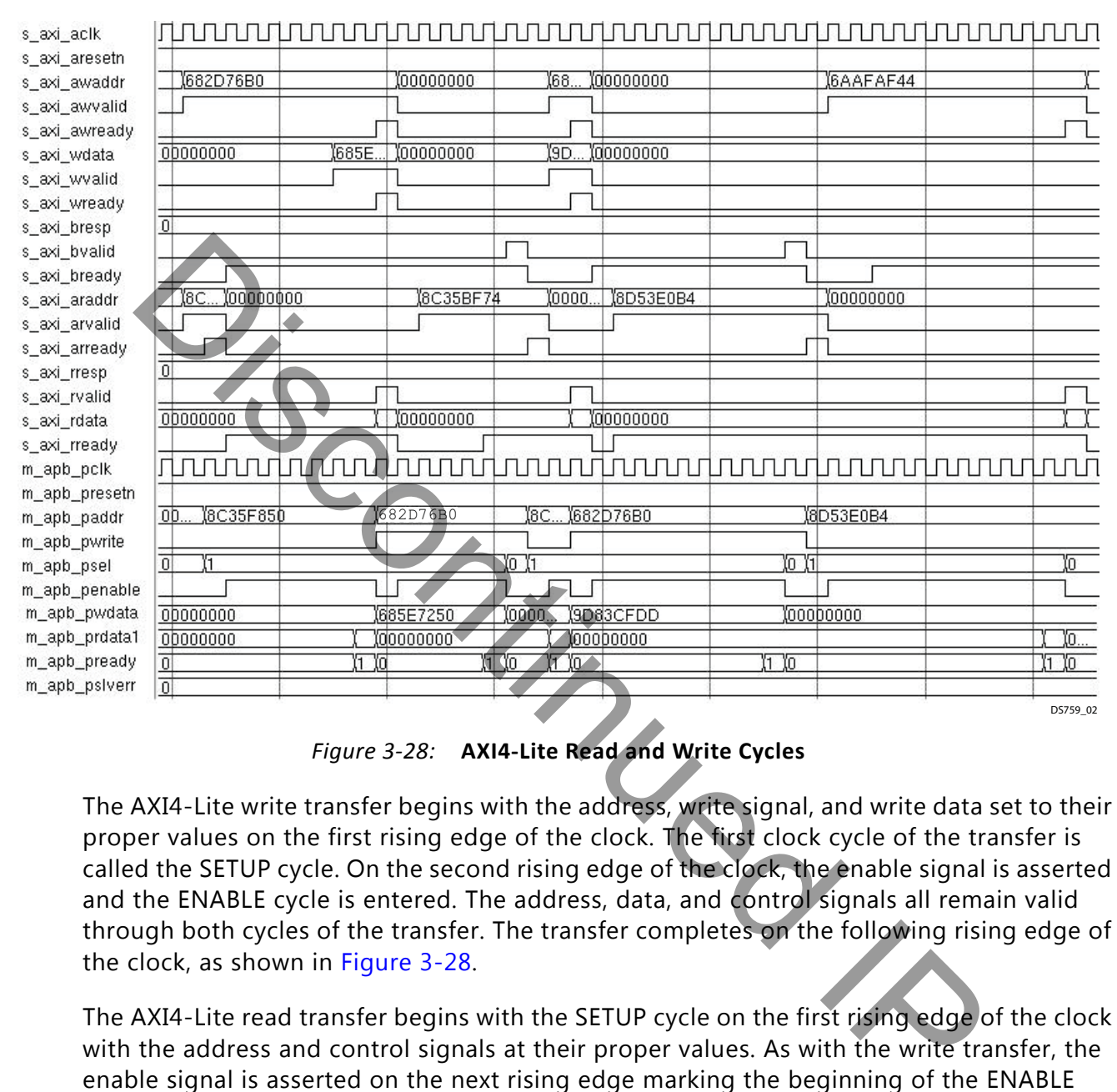

*Figure 3-28:* **AXI4-Lite Read and Write Cycles**

The AXI4-Lite write transfer begins with the address, write signal, and write data set to their proper values on the first rising edge of the clock. The first clock cycle of the transfer is called the SETUP cycle. On the second rising edge of the clock, the enable signal is asserted and the ENABLE cycle is entered. The address, data, and control signals all remain valid through both cycles of the transfer. The transfer completes on the following rising edge of the clock, as shown in Figure 3-28.

The AXI4-Lite read transfer begins with the SETUP cycle on the first rising edge of the clock with the address and control signals at their proper values. As with the write transfer, the enable signal is asserted on the next rising edge marking the beginning of the ENABLE cycle. The slave peripheral must provide data during this cycle. The read data is sampled on the next rising edge of the clock at the end of the ENABLE cycle. This transfer is shown in [Figure 3-28](#page-119-0).

## <span id="page-119-1"></span>**Transceiver Interface**

The transceivers have been pulled out of the core and are provided as instances in the top-level wrapper. The user might choose up to four high-speed lanes. Despite the number

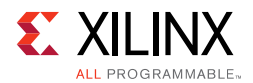

of lanes that have been chosen, the core automatically handles the negotiation process, which might result in a fewer number of in-use lanes. The negotiation process also determines the actual line rate.

Xilinx recommends the DisplayPort RX solution with the TI DP159 retimer. The DP159 retimer provides better SI features and removes the random and ISI jitter from the video source. The internal wrapper connectivity is set to MGTREFCLK1. If the design works on MGTREFCLK0, you have to set the internal wrapper connectivity to MGTREFCLK1.

You must provide the appropriate reference clock on the  $lnk$  clk  $p/n$  ports. These ports must be physically located on the appropriate MGTREFCLK pins. Additionally, you must physically locate the lnk\_tx\_lane ports to the appropriate pins. To find the appropriate placement locations, refer to the transceiver user guide for the FPGA family used ([References\)](#page-158-1).

The frequency of the reference clock from TI DP159 is line rate dependent. The IP internal GT DRP configuration is based on the reference clock from the DP159. Table 3-17 lists the reference clock frequency details.

The transceivers have been tuned for optimal communication. The constraints related to transceiver tuning have been placed directly in the RTL instance. Users might want to review these values and make sure they are fully aware of their functions.

*Note:* The recommended transceiver PLL for DisplayPort sink is CPLL.

## **AUX Channel Interface/HPD Interface**

AUX Channel Services are provided through a dedicated differential pair in the PHY layer. The data operates at a frequency of 1 Mb/s with all data Manchester-II encoded. The functional independence of the AUX Channel allows for a design which is independent of the main link with the exception of the DisplayPort Configuration Data (DPCD). All DPCD registers are considered to be asynchronous to the link clock. Where necessary, synchronization stages will be used to properly sample the data in the main link design. ically located on the appropriate MGTREFCLK pins. Additionally, yield<br>ically locate the  $1nk\_tx\_1$ ane ports to the appropriate pins. To find the a<br>greent locations, refer to the transceiver user guide for the FPGA family u

The AXI4-Lite clock is used to run the internal operations of the AUX Channel logic. In addition, the AXI4-Lite clock is used to derive the data rate of the Manchester-II encoded transmit and reply data. Using the bus interface clock in this way restricts the AXI4-Lite clock frequency to an integer multiple of 1 MHz. This restriction is required in order to generate the Manchester-II codes at the frequency of 1 Mb/s.

See [Constraining the Core in Chapter 4](#page-141-0) for the IO standards of these ports.

#### *DisplayPort Configuration Data*

The DisplayPort Configuration Data is implemented as a set of registers which might be read or written from the AXI4-Lite interface. While these registers are not technically part of the AUX Channel interface, they are integrated here for access via the AXI4-Lite bus

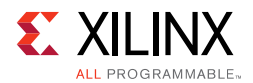

interface. These registers are considered to be synchronous to the AXI4-Lite domain and asynchronous to all others.

For parameters that might change while being read from the configuration space, two scenarios can exist. In the case of single bits, the data might be read without concern as either the new value or the old value is read as valid data. In the case of multiple bit fields, a lock bit might be maintained to prevent the status values from being updated while the read is occurring. For multi-bit configuration data, a toggle bit is used to indicate that the local values in the functional core should be updated.

# **I2C Interface**

*Note:* This is a pass-through interface. The expectation is for the controller to be built outside of the core. See the example design included with the core for details ([Chapter 5, Detailed Example Design\)](#page-144-0).

<span id="page-121-0"></span>The Source core enables the I2C protocol over the AUX channel. For direct access through I2C and as an alternative to the host processor bus, use this dedicated interface. [Figure 3-29](#page-121-0) shows an example I2C Transaction.

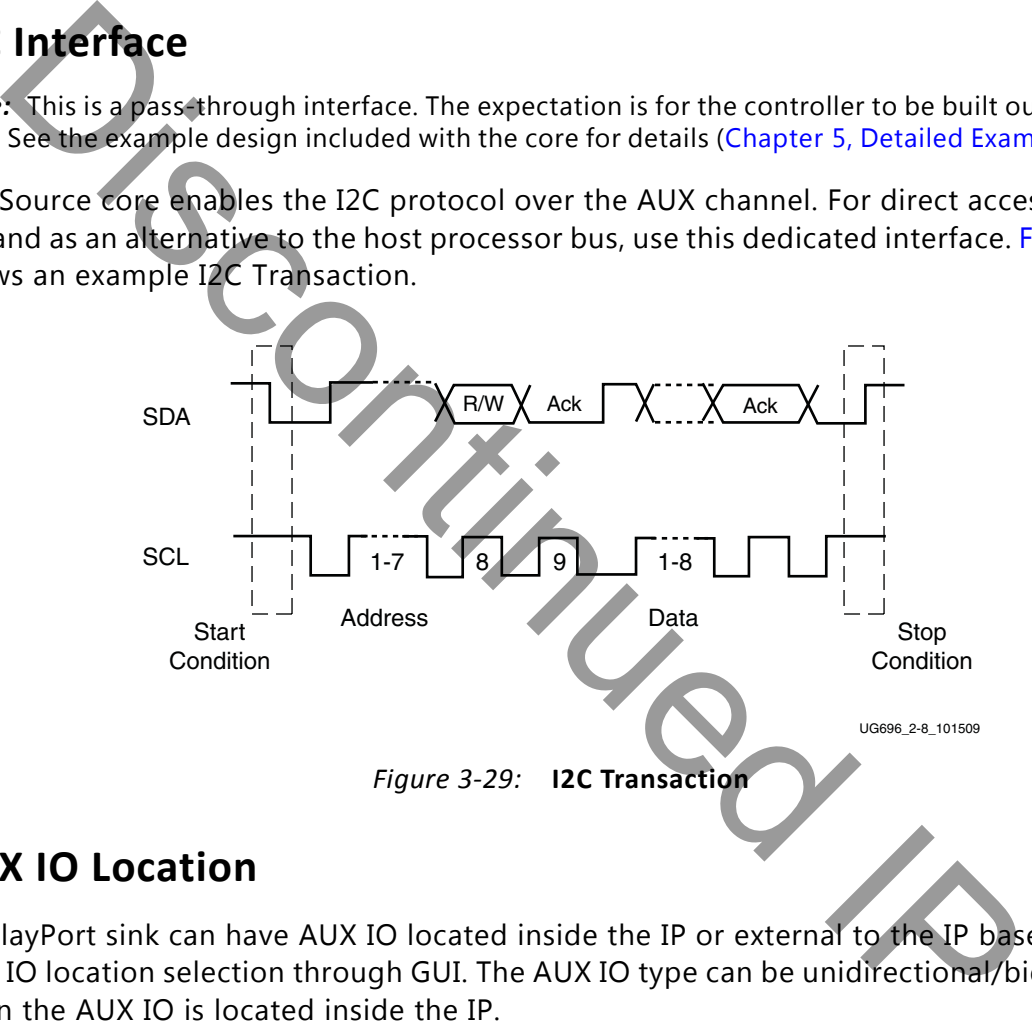

## **AUX IO Location**

DisplayPort sink can have AUX IO located inside the IP or external to the IP based on the AUX IO location selection through GUI. The AUX IO type can be unidirectional/bidirectional when the AUX IO is located inside the IP.

## **Audio Interface**

Audio is received from the DisplayPort link and transferred over the AXI4-Stream interface. Any audio controller, capable of processing streaming audio data, can play the audio.

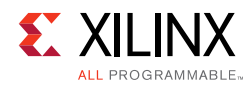

## **Debug Interface**

The Debug Interface include Link GT, Link Control and AUX debugging signals. The Link related signals are taken from the RX PHY file <component\_name>\_rx\_phy.v.

### *Link GT Signals (lnk\_debug\_gt\*)*

[Table 3-13](#page-122-0) lists the Link GT signals.

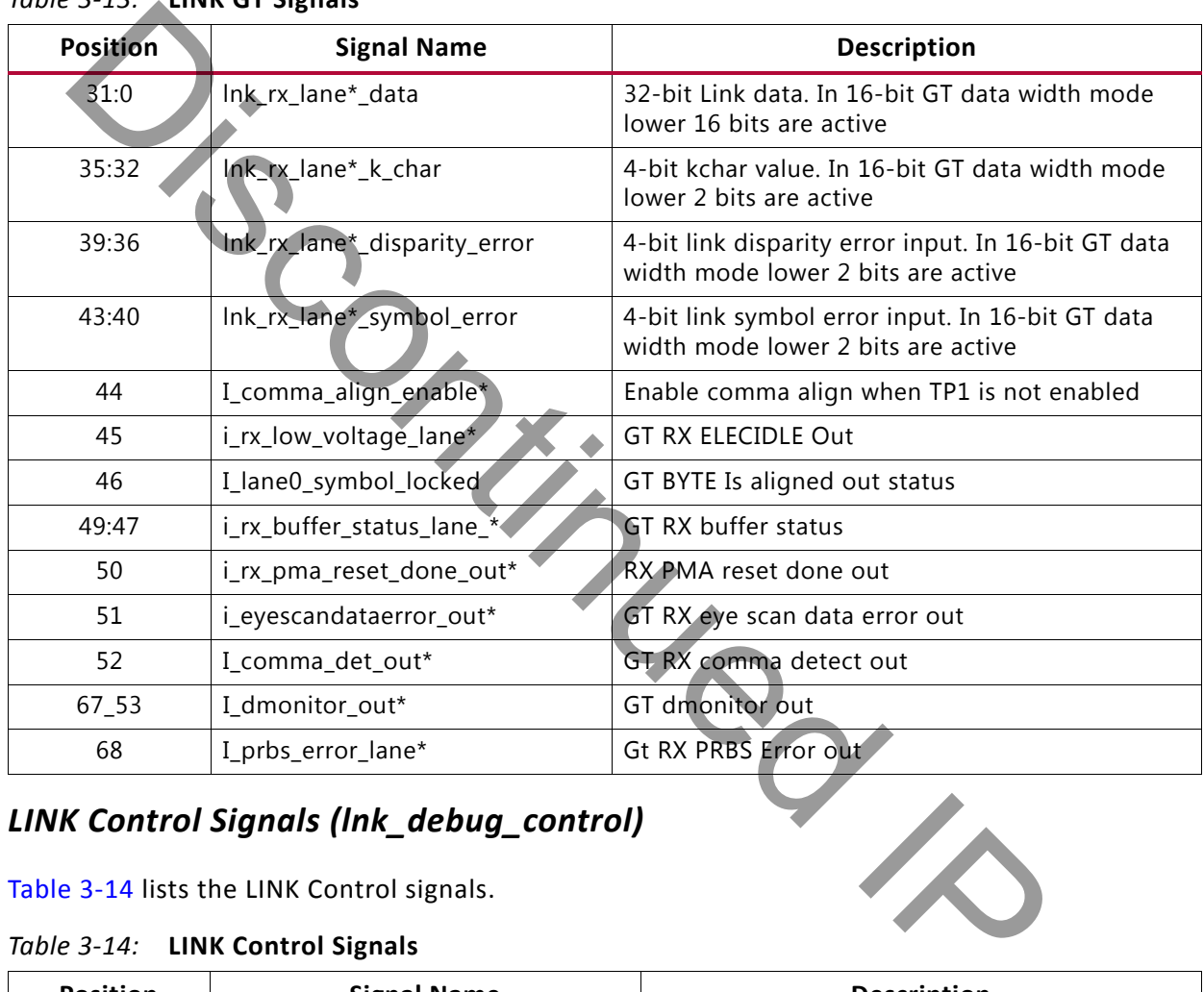

#### <span id="page-122-0"></span>*Table 3-13:* **LINK GT Signals**

#### *LINK Control Signals (lnk\_debug\_control)*

[Table 3-14](#page-122-1) lists the LINK Control signals.

<span id="page-122-1"></span>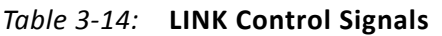

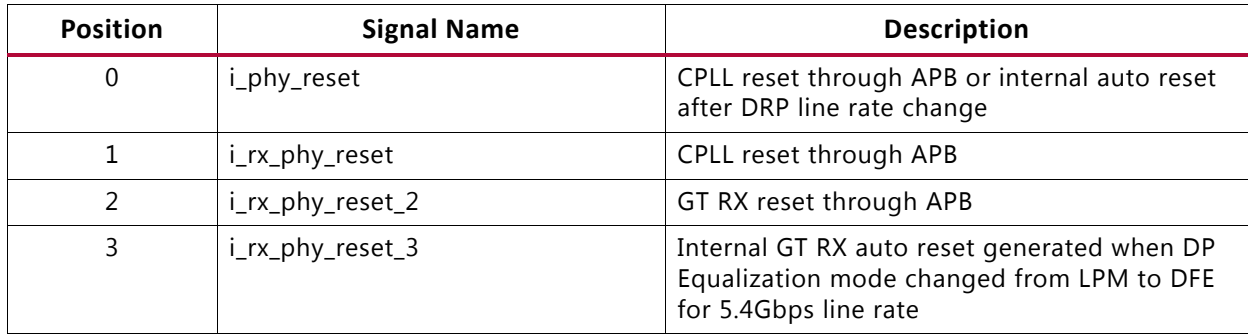

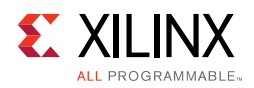

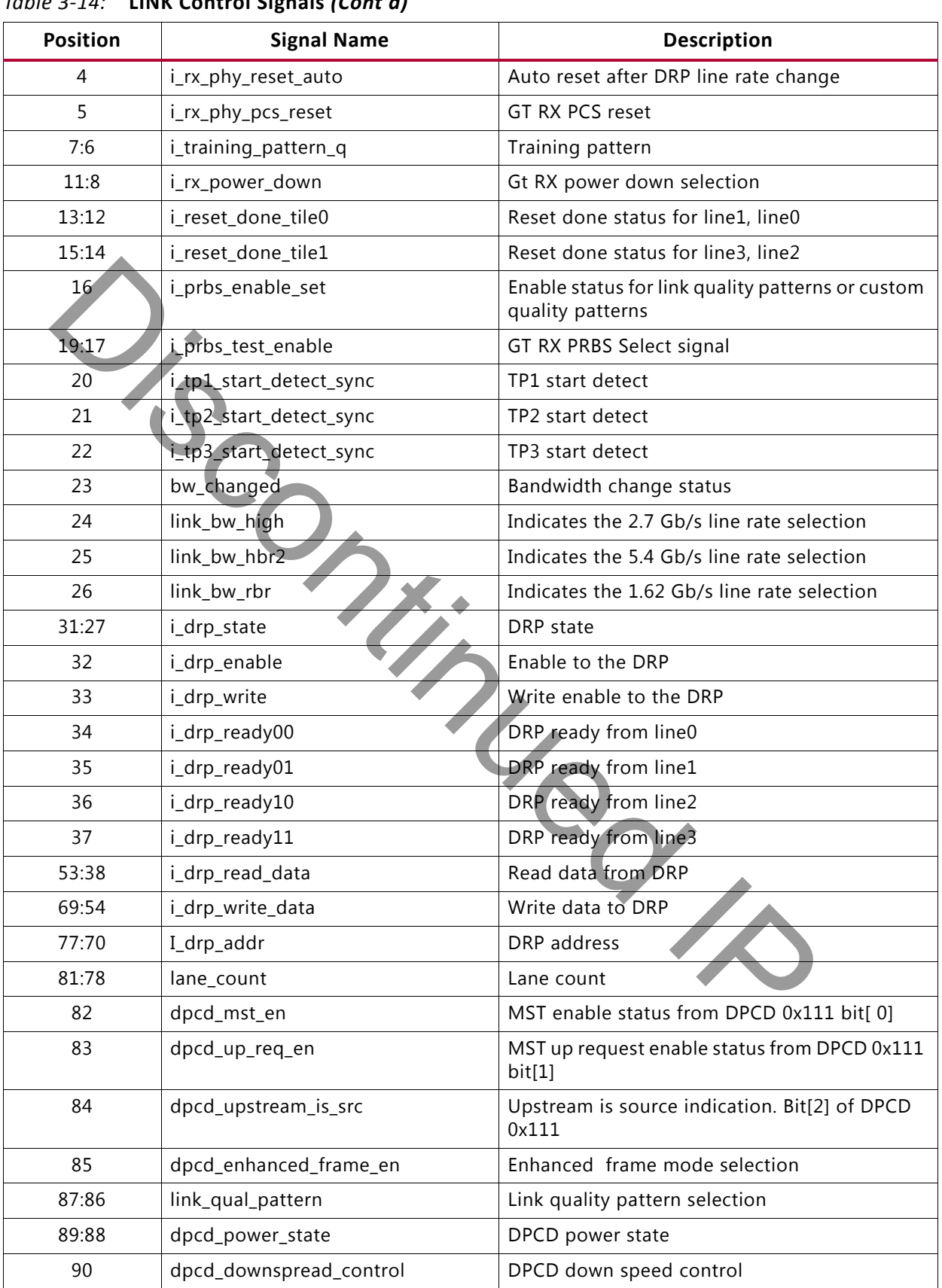

#### *Table 3-14:* **LINK Control Signals** *(Cont'd)*

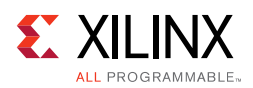

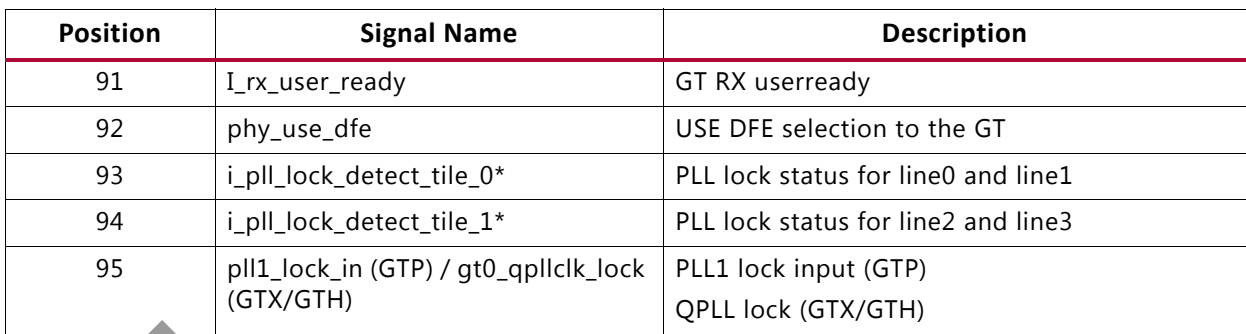

#### *Table 3-14:* **LINK Control Signals** *(Cont'd)*

### *AUX Debug Signals*

[Table 3-15](#page-124-1) lists the AUX Debug signals.

<span id="page-124-1"></span>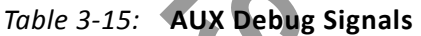

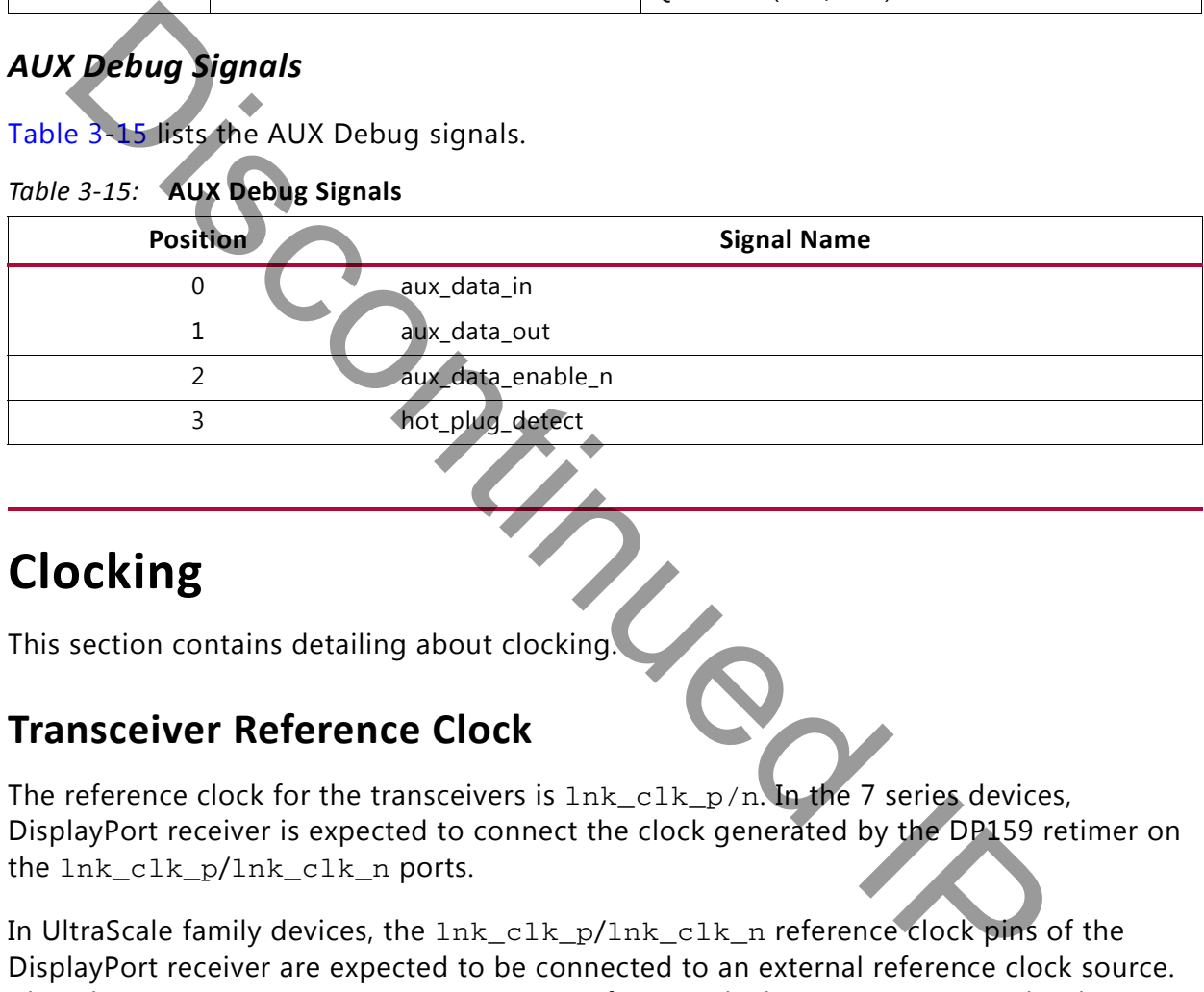

# <span id="page-124-2"></span><span id="page-124-0"></span>**Clocking**

This section contains detailing about clocking.

## **Transceiver Reference Clock**

The reference clock for the transceivers is lnk\_clk\_p/n. In the 7 series devices, DisplayPort receiver is expected to connect the clock generated by the DP159 retimer on the lnk clk p/lnk clk n ports.

In UltraScale family devices, the lnk\_clk\_p/lnk\_clk\_n reference clock pins of the DisplayPort receiver are expected to be connected to an external reference clock source. Also, the lnk\_fwdclk\_p/lnk\_fwdclk\_n reference clock ports are expected to be connected with the DP159 retimer generated clock.

#### *DisplayPort Transmitter*

• For 7 series FPGAs, a common reference clock of 135 MHz (harmonic of 27 MHz) is needed for 1.62, 2.7 and 5.4 Gb/s link rates. For more details, see the [Transceiver](#page-112-1)  [Interface, page 113](#page-112-1) for the Source core or [Transceiver Interface, page 120](#page-119-1) for the Sink core.

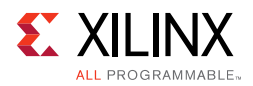

- UltraScale™ transceivers require a common reference clock of 270 MHz to support 1.62, 2.7 and 5.4 Gb/s link rates.
- In DisplayPort TX wrappers, the reference clock input is connected to MGTREFCLK0 port of the transceivers.

The frequency details of the reference clock and the link clock are provided in the [Table 3-16.](#page-125-0)

| Family                   | Link Rate<br>(Gb/s) | <b>TX Link Clock</b>    |                         | Reference                | Reference                          |                 |
|--------------------------|---------------------|-------------------------|-------------------------|--------------------------|------------------------------------|-----------------|
|                          |                     | GT_Datawidth=2<br>(MHz) | GT_Datawidth=4<br>(MHz) | <b>Clock</b><br>Source   | <b>Clock</b><br>Frequency<br>(MHz) | <b>PLL Type</b> |
| Kintex 7 GTX             | 1.62                | 81                      | 40.5                    | On-board<br>Clock        | 135                                | <b>CPLL</b>     |
|                          | 2.7                 | 135                     | 67.5                    | On-board<br>Clock        | 135                                | CPLL            |
|                          | 5.4                 | 270                     | 135                     | On-board<br>Clock        | 135                                | PLL0/PLL1       |
| Artix GTP                | 1.62                | 81                      | 40.5                    | On-board<br>Clock        | 135                                | PLL0/PLL1       |
|                          | 2.7                 | 135                     | 67.5                    | On-board<br>Clock        | 135                                | PLL0/PLL1       |
|                          | 5.4                 | 270                     | 135                     | On-board<br>Clock        | 135                                | CPLL            |
| Virtex GTH               | 1.62                | 81                      | 40.5                    | On-board<br>Clock        | 135                                | <b>CPLL</b>     |
|                          | 2.7                 | 135                     | 67.5                    | On-board<br>Clock        | 135                                | <b>CPLL</b>     |
|                          | 5.4                 | 270                     | 135                     | On-board<br>Clock        | 135                                | CPLL            |
| UltraScale<br><b>GTH</b> | 1.62                | 81                      | 40.5                    | On-board<br><b>Clock</b> | 270                                | CPLL            |
|                          | 2.7                 | 135                     | 67.5                    | On-board<br>Clock        | 270                                | <b>CPLL</b>     |
|                          | 5.4                 | 270                     | 135                     | On-board<br>Clock        | 270                                | CPLL            |

<span id="page-125-0"></span>*Table 3-16:* **Reference Clock and Link Clock Frequency Details of DisplayPort TX**

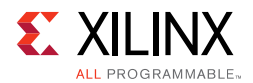

[Figure 3-30](#page-126-0) shows the DisplayPort TX clocking for GTXE2/GTHE2 transceivers.

<span id="page-126-2"></span><span id="page-126-1"></span><span id="page-126-0"></span>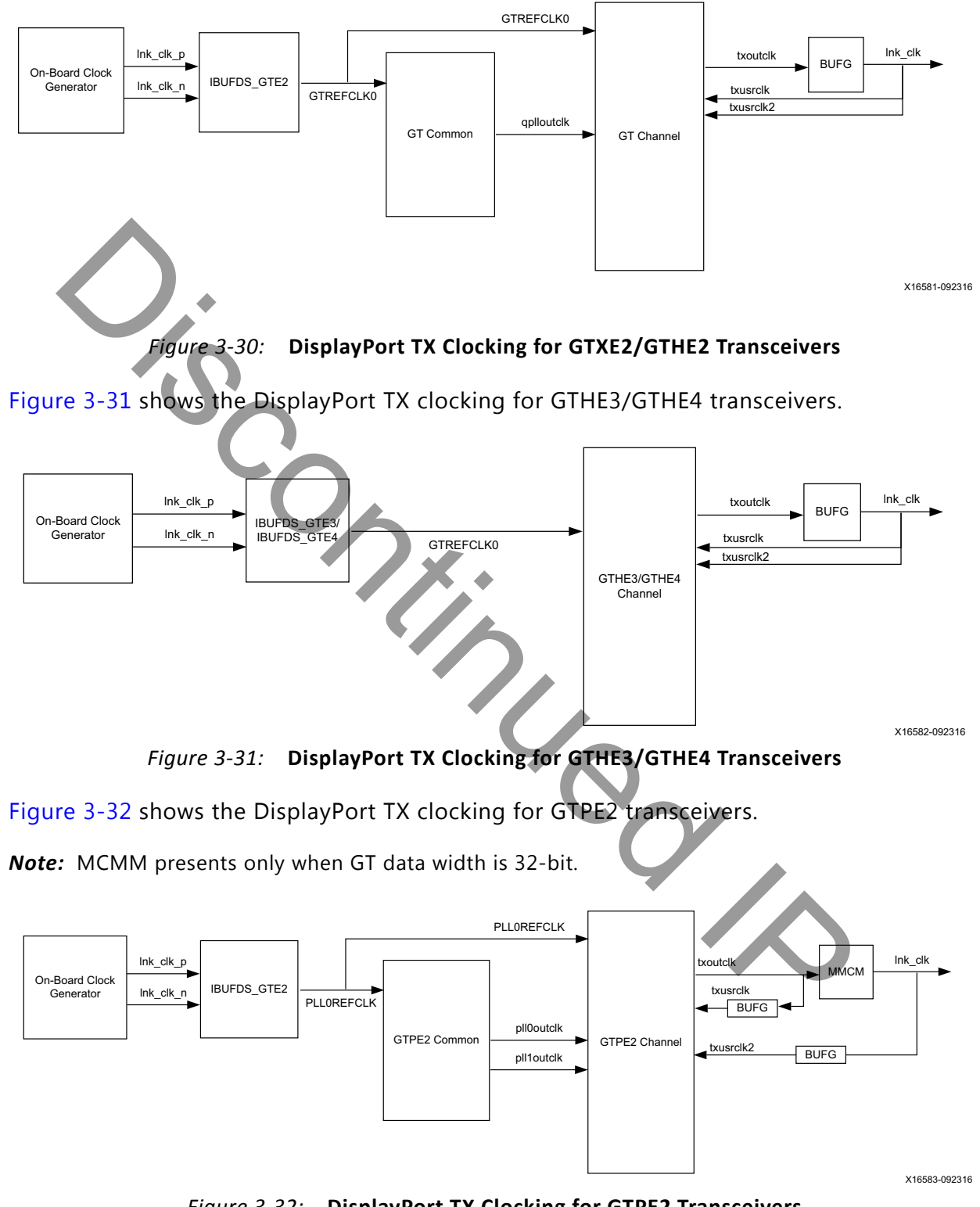

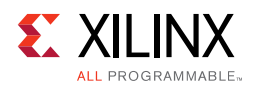

### *DisplayPort Receiver*

DisplayPort receiver is designed to use the reference clock that is forwarded through the TI DP159 retimer. In DisplayPort RX wrappers, the on-board reference clock input is connected to MGTREFCLK0 port of the transceivers and the DP159 generated reference clock input is connected to the MGTREFCLK1 port of transceivers.

The frequency details of the reference clock and the link clock are provided in the [Table 3-17.](#page-127-0)

| Table 3-17: Reference Clock and Link Clock Frequency Details of DisplayPort RX |                                              |                                                                                          |                         |                               |                                           |                 |  |  |
|--------------------------------------------------------------------------------|----------------------------------------------|------------------------------------------------------------------------------------------|-------------------------|-------------------------------|-------------------------------------------|-----------------|--|--|
| Family                                                                         | <b>Link Rate</b><br>(Gb/s)                   | RX Link Clock (Ink_clk)                                                                  |                         | Reference                     | Reference                                 |                 |  |  |
|                                                                                |                                              | GT Datawidth=2<br>(MHz)                                                                  | GT Datawidth=4<br>(MHz) | <b>Clock</b><br><b>Source</b> | <b>Clock</b><br><b>Frequency</b><br>(MHz) | <b>PLL Type</b> |  |  |
| Kintex 7 GTX                                                                   | 1.62)                                        | 81                                                                                       | 40.5                    | DP159                         | 81                                        | CPLL            |  |  |
|                                                                                | 2.7                                          | 135                                                                                      | 67.5                    | DP159                         | 135                                       | <b>CPLL</b>     |  |  |
|                                                                                | 5.4                                          | 270                                                                                      | 135                     | DP159                         | 270                                       | <b>CPLL</b>     |  |  |
| Artix GTP                                                                      | 1.62                                         | 81                                                                                       | 40.5                    | DP159                         | 81                                        | PLL0/PLL1       |  |  |
|                                                                                | 2.7                                          | $135 -$                                                                                  | 67.5                    | DP159                         | 135                                       | PLL0/PLL1       |  |  |
|                                                                                | 5.4                                          | 270                                                                                      | 135                     | DP159                         | 270                                       | PLL0/PLL1       |  |  |
| Virtex GTH                                                                     | 1.62                                         | 81                                                                                       | 40.5                    | DP159                         | 81                                        | <b>CPLL</b>     |  |  |
|                                                                                | 2.7                                          | 135                                                                                      | 67.5                    | DP159                         | 135                                       | <b>CPLL</b>     |  |  |
|                                                                                | 5.4                                          | 270                                                                                      | 135                     | DP159                         | 270                                       | <b>CPLL</b>     |  |  |
| UltraScale<br><b>GTH</b>                                                       | 1.62                                         | 81                                                                                       | 40.5                    | DP159                         | 81                                        | CPLL            |  |  |
|                                                                                | 2.7                                          | 135                                                                                      | 67.5                    | DP159                         | 135                                       | CPLL            |  |  |
|                                                                                | 5.4                                          | 270                                                                                      | 135                     | DP159                         | 270                                       | CPLL            |  |  |
| DP159<br>Retimer                                                               | Ink clk p<br><b>IBUFDS GTE2</b><br>Ink clk n | Figure 3-33 shows the DisplayPort RX clocking for GTXE2/GTHE2 transceivers.<br>GTREFCLK1 | GTREFCLK1               |                               |                                           |                 |  |  |
|                                                                                |                                              | <b>GT Common</b>                                                                         | qplloutclk              | <b>GT Channel</b>             | rxoutclk<br><b>BUFG</b>                   | Ink clk         |  |  |

<span id="page-127-0"></span>*Table 3-17:* **Reference Clock and Link Clock Frequency Details of DisplayPort RX**

<span id="page-127-1"></span>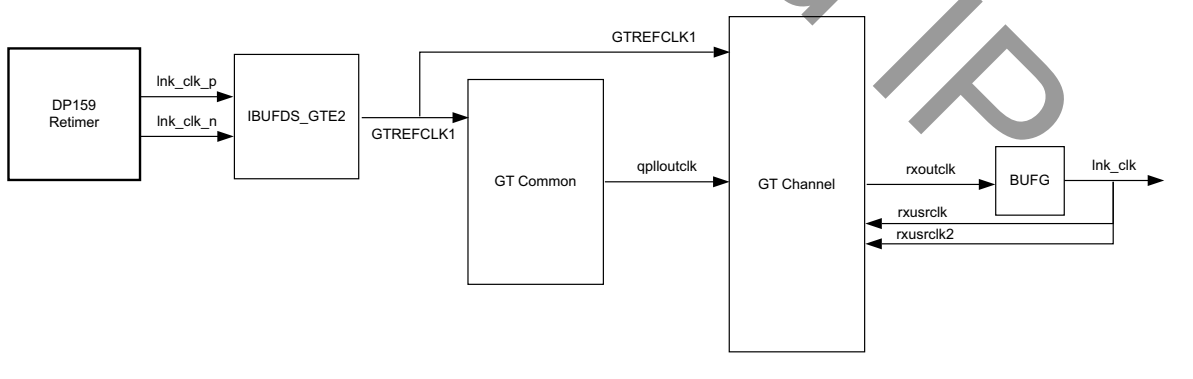

X16584-092316

*Figure 3-33:* **DisplayPort RX Clocking for GTXE2/GTHE2 Transceivers**

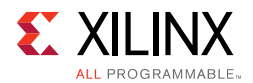

[Figure 3-34](#page-128-0) shows the DisplayPort RX clocking for GTHE3/GTHE4 transceivers.

<span id="page-128-0"></span>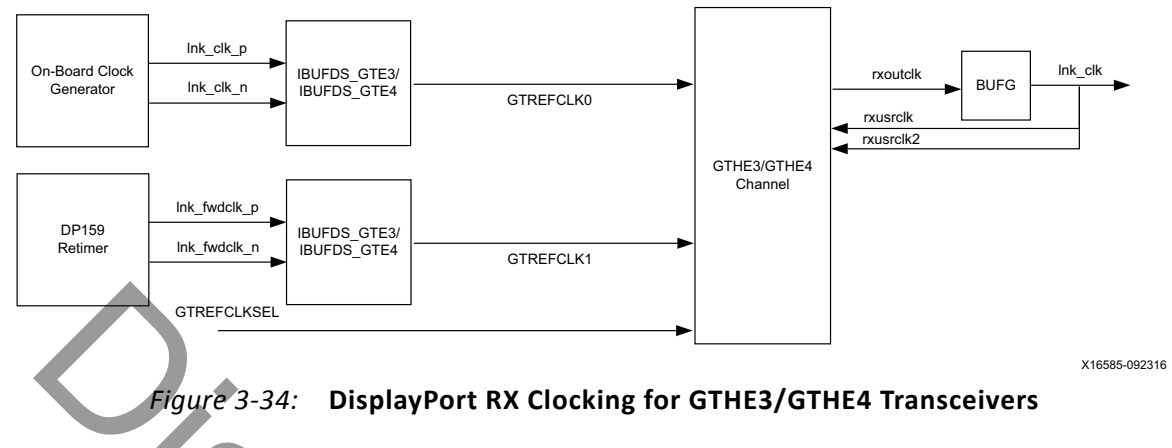

[Figure 3-35](#page-128-1) shows the DisplayPort RX clocking for GTPE2 transceivers.

<span id="page-128-1"></span>*Note:* MMCM presents only when GT data width is 32-bit.

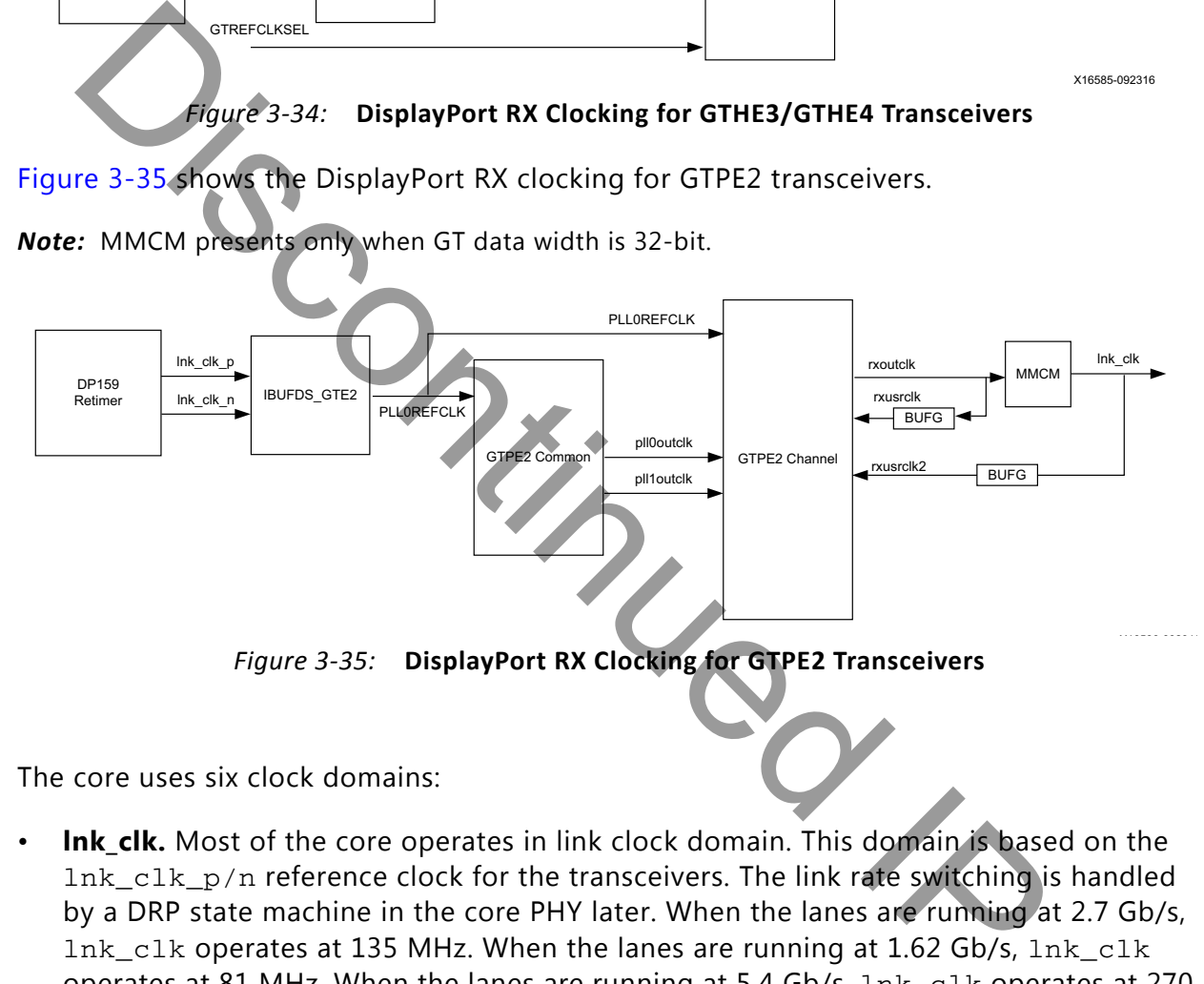

The core uses six clock domains:

**Ink\_clk.** Most of the core operates in link clock domain. This domain is based on the  $ln k_c$ clk<sub>p</sub>/n reference clock for the transceivers. The link rate switching is handled by a DRP state machine in the core PHY later. When the lanes are running at 2.7 Gb/s, lnk  $clk$  operates at 135 MHz. When the lanes are running at 1.62 Gb/s, lnk  $clk$ operates at 81 MHz. When the lanes are running at 5.4 Gb/s, lnk\_clk operates at 270 MHz.

In the DisplayPort Sink core, lnk\_clk is derived from the recovered clock from the transceiver. When the cable is disconnected this clock becomes unstable.

*Note:* lnk\_clk = link\_rate/20, when GT-Data width is 16-bit. lnk\_clk = link\_rate/40, when GT-Data width is 32-bit.

vid\_clk. This is the primary user interface clock. It has been tested to run as fast as 150 MHz, which accommodates to a screen resolution of 2560x1600 when using

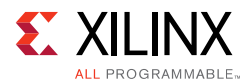

two-wide pixels and larger when using the four-wide pixels. See [Selecting the Pixel](#page-110-0)  [Interface in Chapter 3](#page-110-0) for more information on how to select the appropriate pixel interface. Based on the *DisplayPort Standard*, the video clock can be derived from the link clock using mvid and nvid.

- **s axi aclk.** This is the processor domain. It has been tested to run as fast as 135 MHz. The AUX clock domain is derived from this domain, but requires no additional constraints. In UltraScale FPGA s\_axi\_aclk clock is connected to a free-running clock input. gtwiz\_reset\_clk\_freerun\_in is required by the reset controller helper block to reset the transceiver primitives. For details on the clock frequency recommendation, refer *UltraScale FPGAs Transceivers Wizard LogiCORE IP Product Guide* **[Ref 20].** A new GUI parameter is added for AXI Frequency, when the DisplayPort IP is targeted to UltraScale FPGA. The requirement is  $s_axi_aclk \leq ln k_cclk$ .
- **aud\_clk**. This is the audio interface clock. The frequency will be equal to 512 x audio sample rate. See Audio Clocking (Recommendation) for more details.
- **s aud axis aclk**. This clock is used by the source Audio streaming interface. This clock should be =  $512 \times$  audio sample rate.
- **m\_aud\_axis\_aclk**. This clock is used by the sink audio streaming interface. This clock should be =  $512 \times$  audio sample rate.

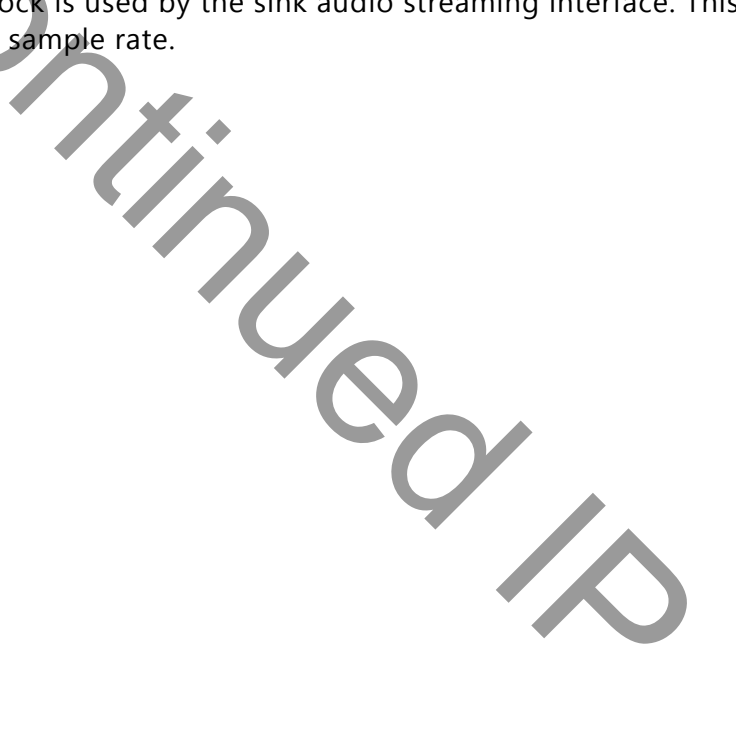

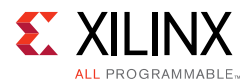

## **Resets**

Resets for the Source and Sink cores of the DisplayPort solution are as follows:

- Source Core Resets
	- **s\_axi\_aresetn**. AXI Reset. Active-Low. Synchronous to s\_axi\_aclk.
	- **tx\_vid\_rst**. User video reset. Synchronous to vid\_clk.
	- aud\_rst. Audio Interface Reset. Active-High. Synchronous to aud\_clk.
	- ° **s\_aud\_axis\_aresetn**. Audio Streaming Interface Reset. Active-Low. Synchronous to aud axis aclk.
- Sink Core Resets
	- ° **s\_axi\_aresetn**. AXI Reset. Active-Low. Synchronous to s\_axi\_aclk.
	- **rx\_vid\_rst**. User video reset. Synchronous to vid\_clk.
	- ° **aud\_rst**. Audio Interface Reset. Active-High.
	- ° **m\_aud\_axis\_aresetn**. Audio Streaming Interface Reset. Active-Low. Synchronous to m\_aud\_axis\_aclk.

# <span id="page-130-0"></span>**Shared Logic**

Shared Logic provides a flexible architecture that works both as a standalone core and as a part of a larger design with one or more core instances. This minimizes the amount of HDL modifications required while retaining the flexibility to address more uses of the core. **aud axis areseth.** Audio Streaming Interface Reset. Active-High. Synchronous to and\_c1k.<br> **S. aud.** axis areseth. Audio Streaming Interface Reset. Active-Low. Synch<br>
ink Core Resets<br> **S. axi. areseth.** AXI Reset. Active-L

The DisplayPort core v4.0 and prior has a fixed RTL hierarchy. A fixed RTL hierarchy limits logic sharing such as clock management logic, quad PLLs for GTs and reset state machines across multiple instances of the same core.

The shared logic RTL hierarchy is called <component\_name>\_support. [Figure 3-36](#page-131-0) and [Figure 3-37](#page-131-1) show two hierarchies where the shared logic block is contained in the core or in the example design, respectively. In these figures, <component\_name> is the name of the generated core. The difference between the two hierarchies is the boundary of the core. It is controlled using the [Shared Logic Tab](#page-137-0) in the Vivado IDE.

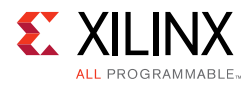

<span id="page-131-0"></span>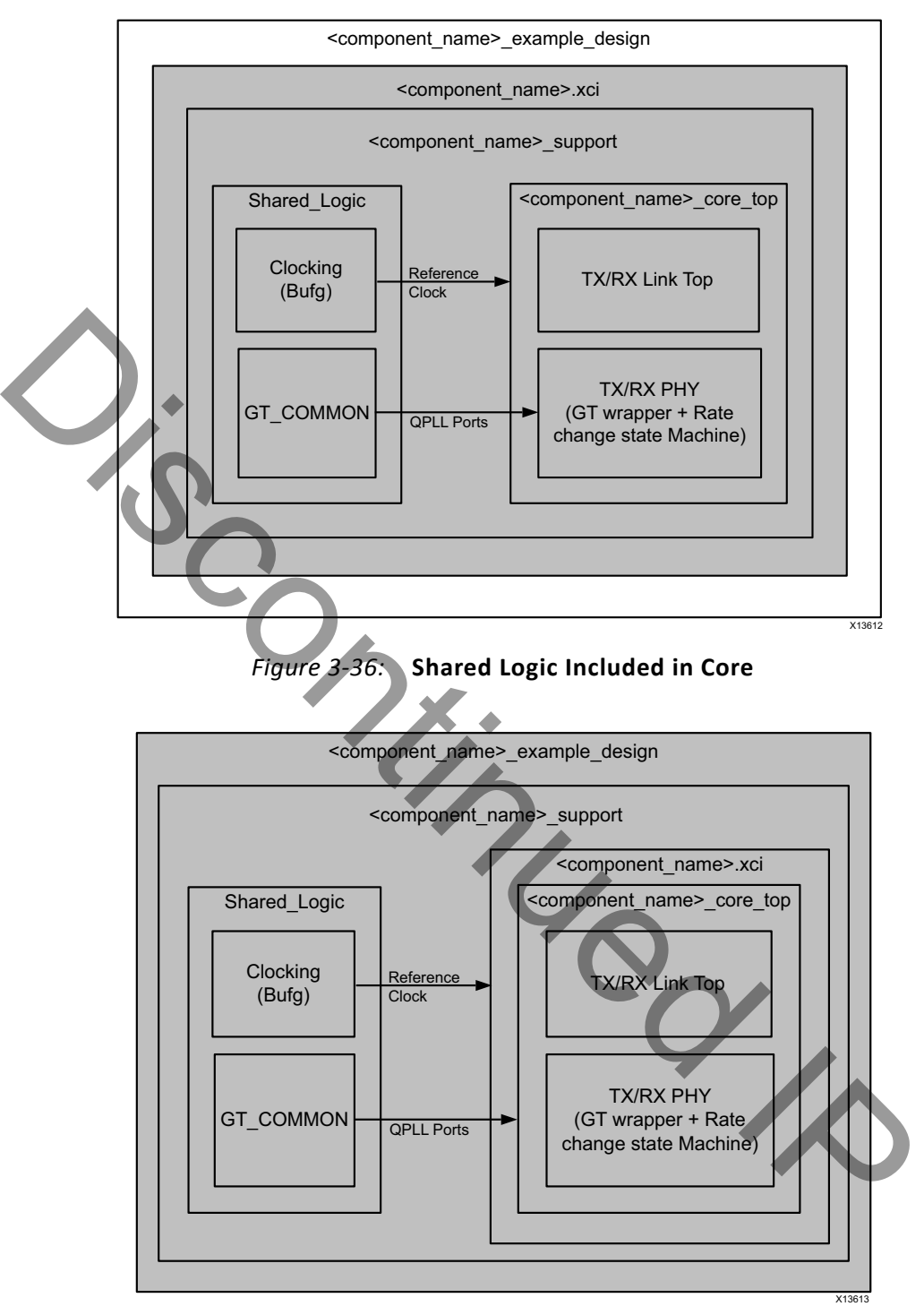

<span id="page-131-1"></span>*Figure 3-37:* **Shared Logic Included in Example Design**

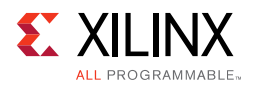

# <span id="page-132-0"></span>**32-Bit GT Interface Design Considerations**

Select a GT Interface width if 32 bits to ease timing when 5.4 Gb/s designs are targeted on a -1 speed grade device. This allows you to operate on a lower  $\ln k$  clk.

*Note:* The DisplayPort IP supports UltraScale GTH only. The clocking scheme for the design is same for 16-bit and 32-bit interfaces.

UltraScale device architecture is improved for timing over 7 series. The 5.4 Gb/s designs can be targeted on -1 speed grade UltraScale devices with 16-bit GT Interface.

The clocking scheme for the design is the same for 16-bit and 32-bit interfaces for GTX and GTH devices. For GTP devices, an MMCM is added in the TX PHY module (for Source) and RX PHY module (for Sink) to generate the appropriate  $ln k_{c}$  clk for the core and TX/ RXUSRCLKs for the GTs.

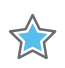

**IMPORTANT:** *Xilinx recommends that the MMCM settings remain unchanged. The MMCM DRP module is used to dynamically change the divider settings of the MMCM when a bandwidth change occurs. See XAPP888 for details about the MMCM DRP module [Ref 19].*

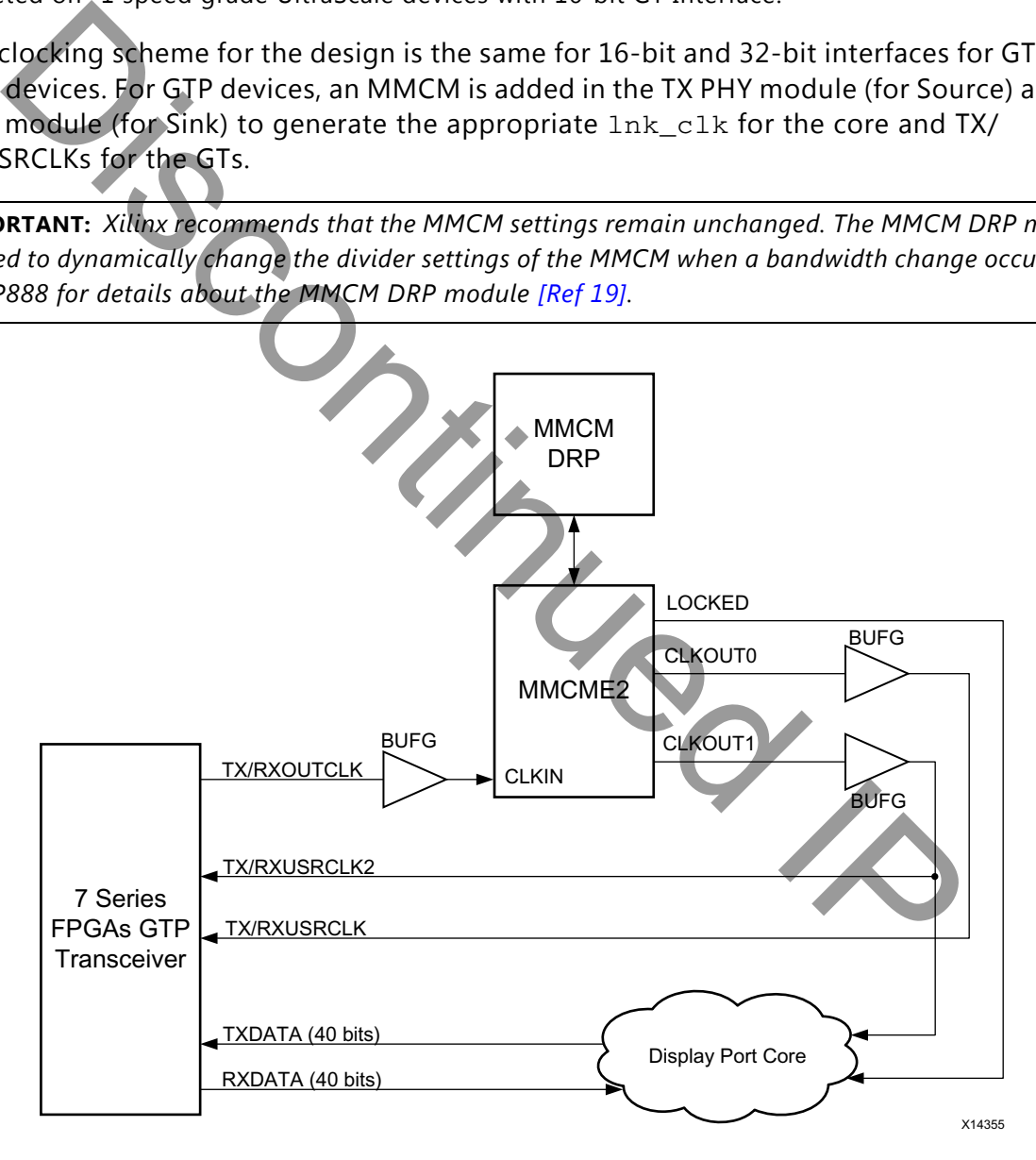

*Figure 3-38:* **32-Bit GT Interface**

The data bus width and associated data/control signal width is modified to suit 32-bit GT interfaces. For the 16-bit mode of operation, the lower 16 bits of the bus are used.

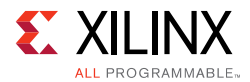

The DisplayPort TX core has specific constraints in SST/MST mode when used with a GT interface with a data width of 32 bits. To meet the constraints, you need to balance the number of lanes with the link rate. Other than the following constraints, there are no differences in programming the DisplayPort TX/RX for a GT interface data width of 16 bits.

In the MST mode, the VC Payload size should be a multiple of 4.

# **Reduced Blanking**

DisplayPort IP supports CVT standard RB and RB2 reduced blanking resolutions. As per the CVT specifications RB/RB2 resolution has HBLANK  $\leq$  20% HTOTAL, HBLANK = 80/160 and  $HRES%8 = 0.$ 

For the CVT standard, RB/RB2 resolutions end of the line reset need to be disabled by setting the corresponding bit in the Line reset disable register (offset address 0x0F0 for transmitter and 0x008 for the receiver). For the Non-CVT reduced blanking resolutions, where HRES is non multiple of 8, end of line reset is required to clear extra pixels in the video path for each line.

DisplayPort transmitter knows the resolution ahead of time hence reset disable can be done during initialization. In DisplayPort receiver when video mode change interrupt occurs the MSA registers can be read to know whether the resolution is reduced blanking or standard resolution and the corresponding bit can be set. Discontinued IP

# *Chapter 4*

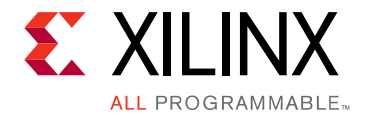

# Design Flow Steps

This chapter describes customizing and generating the core, constraining the core, and the simulation, synthesis and implementation steps that are specific to this IP core. More detailed information about the standard Vivado $^{\circledR}$  design flows and the IP integrator can be found in the following Vivado Design Suite user guides:

- *Vivado Design Suite User Guide: Designing IP Subsystems using IP Integrator* (UG994) [Ref 5]
- *Vivado Design Suite User Guide: Designing with IP* (UG896) [Ref 14]
- *Vivado Design Suite User Guide: Getting Started* (UG910) [Ref 17]
- *Vivado Design Suite User Guide: Logic Simulation* (UG900) [Ref 12]

# **Customizing and Generating the Core**

This section includes information about using Xilinx tools to customize and generate the core in the Vivado Design Suite.

If you are customizing and generating the core in the Vivado IP integrator, see the *Vivado Design Suite User Guide: Designing IP Subsystems using IP Integrator* (UG994) [\[Ref 5\]](#page-158-4) for detailed information. IP integrator might auto-compute certain configuration values when validating or generating the design. To check whether the values change, see the description of the parameter in this chapter. To view the parameter value, run the validate bd design command in the Tcl console. lied information about the standard Vivado<sup>®</sup> design flows and the Philed information about the standard Vivado [D](#page-158-4)esign Suite User Guide: Designing *PS* using thows and the IP integral<br>
Cun the following Vivado Design Suite

The Source (TX) and Sink (RX) core are generated independently through the Xilinx Vivado software using the Vivado Integrated Design Environment (IDE).

This section describes the options used to generate and customize the cores. The Source and Sink cores are generated independently, and you can choose to generate only one or both cores. You can customize the IP for use in your design by specifying values for the various parameters associated with the IP core using the following steps:

- 1. Select the IP from the IP catalog.
- 2. Double-click the selected IP or select the Customize IP command from the toolbar or right-click menu.

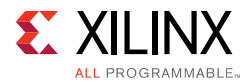

For details, see the *Vivado Design Suite User Guide: Designing with IP* (UG896) [\[Ref 14\]](#page-158-5) and the *Vivado Design Suite User Guide: Getting Started* (UG910) [\[Ref 17\].](#page-158-6)

*Note:* Figures in this chapter are illustrations of the Vivado Integrated Design Environment (IDE). This layout might vary from the current version.

## **Configuration Tab**

[Figure 4-1](#page-135-0) shows the DisplayPort Vivado IDE main configuration screen. Descriptions of the Vivado IDE options on this screen are provided in the following text.

<span id="page-135-0"></span>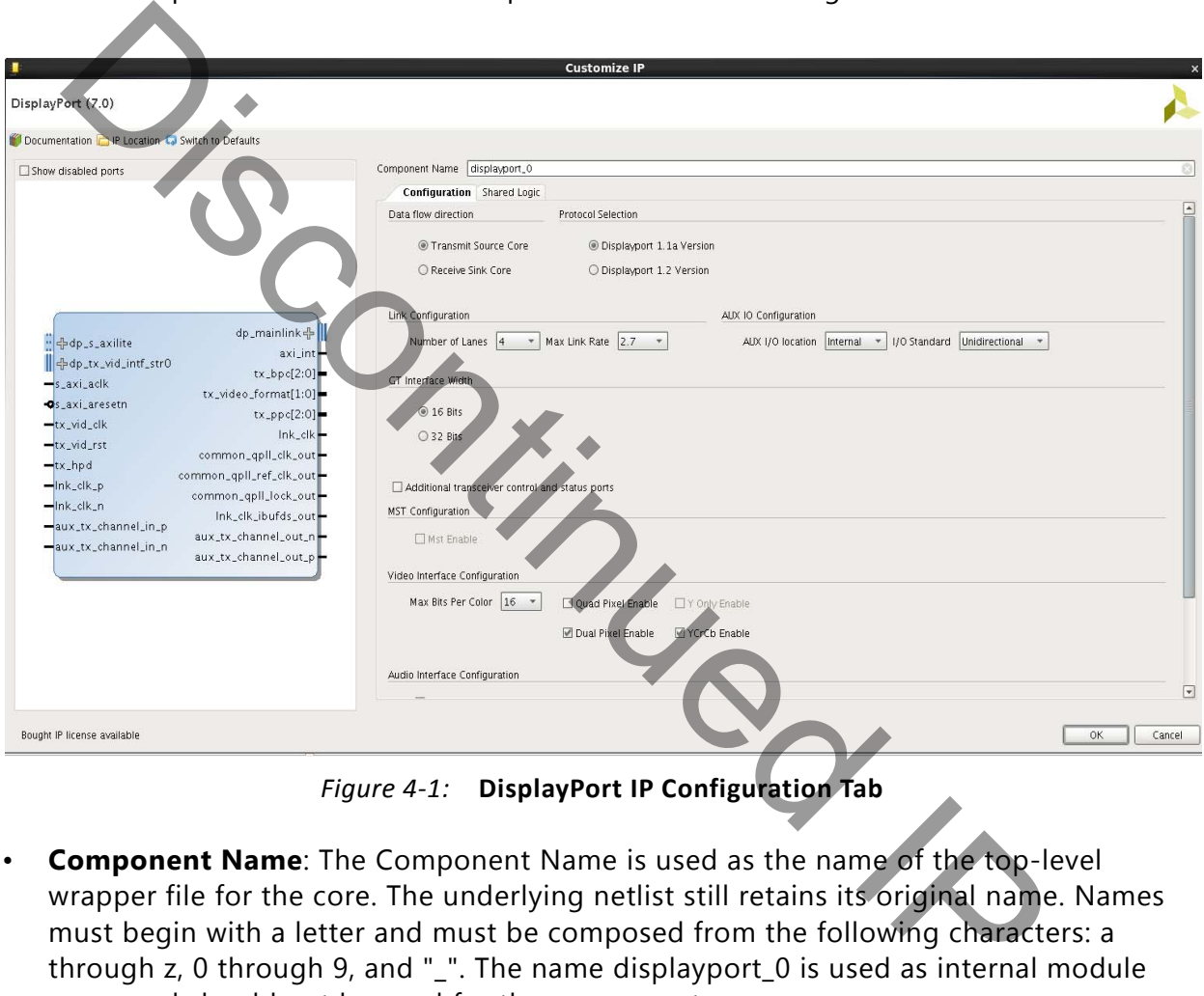

*Figure 4-1:* **DisplayPort IP Configuration Tab**

- **Component Name**: The Component Name is used as the name of the top-level wrapper file for the core. The underlying netlist still retains its original name. Names must begin with a letter and must be composed from the following characters: a through z, 0 through 9, and "\_". The name displayport\_0 is used as internal module name and should not be used for the component name.
- **Data Flow Direction**: Select either the Sink (RX) or Source (TX) core with the Data Flow Direction radio button. If both directions are desired, you must generate both a TX and RX core separately and combine these with the supplied wrapper files.
- **Protocol Selection**: Select the protocol version for which the core is to be generated.
	- ° **DisplayPort 1.1**: DisplayPort Standard 1.1 features.
	- ° **DisplayPort 1.2**: DisplayPort Standard 1.2 features.

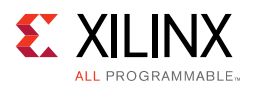

- **GT Interface Width:** Selects the GT interface data width per lane. The 32-bit data width configuration improves the timing for lower speed grade devices.
- **Link Configuration**:
	- ° **Number of Lanes**: Choose 1, 2, or 4 maximum lanes. Choose fewer lanes for a more optimized design. More lanes allow for higher overall bandwidth and higher resolutions
	- **Max Link Rate:** Select the maximum link rate to be supported by the design.
- **AXI Frequency**: Set the frequency of AXI clock connected in MHz. This is required to be set for UltraScale**™** devices only.
- **AUX IO Configuration**:
- ° **AUX I/O Location**: Choose the AUX IO buffer location as either internal to IP or external NET IS to the interact of the state in this is required in the state of Of UltraScale<sup>m</sup> devices only.<br> **Et for UltraScale**<sup>m</sup> devices only.<br> **IVA 10 Configuration:**<br> **IVA 10 Configuration:**<br> **IVA 10 Configuration:**<br> **IVA** 
	- ° **I/O Standard**: Option to choose bidirectional or unidirectional IO's in case of internal AUX IO buffer.
- **MST Configuration**:
	- ° **MST Enable**: Select to enable the multi-streaming (defaults to two streams) support.
	- ° **MST Streams**: Choose 2, 3, or 4 streams based on the desired application.
- **Video Interface Configuration**:
	- ° **Max Bits Per Color**: Choose the maximum bits per color that the core supports. The default is 16 bits per color.
	- ° **Quad Pixel Enable**: Select this check box to enable the four pixel-wide video interface. The quad pixel interface option is available for four-lane designs.
	- ° **Dual Pixel Enable**: Select this check box to enable the two pixel-wide video interface. The dual pixel interface option is available for two- and four-lane designs.
	- **Y Only Enable**: Select this check box to enable Y-Only color space logic. This option is available on cores using *DisplayPort Standard v1.2a* only.
	- **YCRCB Enable:** Select this check box to enable YCRCB-4:2:2 color space.
- **Audio Interface Configuration**:
	- ° **Enable Audio Option**: Select this check box to enable generation of the core with eight-channel audio support.
	- Audio Channels: Select the number of audio channels.
- **DPCD Configuration**:
	- **IEEE OUI**: This Receiver Sink core option allows you to preset the OUI register value before synthesis generation. The value defaults to Xilinx OUI.

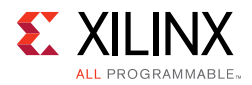

- ° **Vendor Specific DPCD Enable**: The Receive Sink core check box to enable use of a vendor-specific DPCD area. Select this check box to enable this logic.
- **Additional Transceiver Control and Status Ports**: Select this option to enable top-level debug ports.

## <span id="page-137-0"></span>**Shared Logic Tab**

[Figure 4-2](#page-137-1) shows the DisplayPort Vivado IDE shared logic tab. Descriptions of the Vivado IDE options on this screen are provided in the following text.

<span id="page-137-1"></span>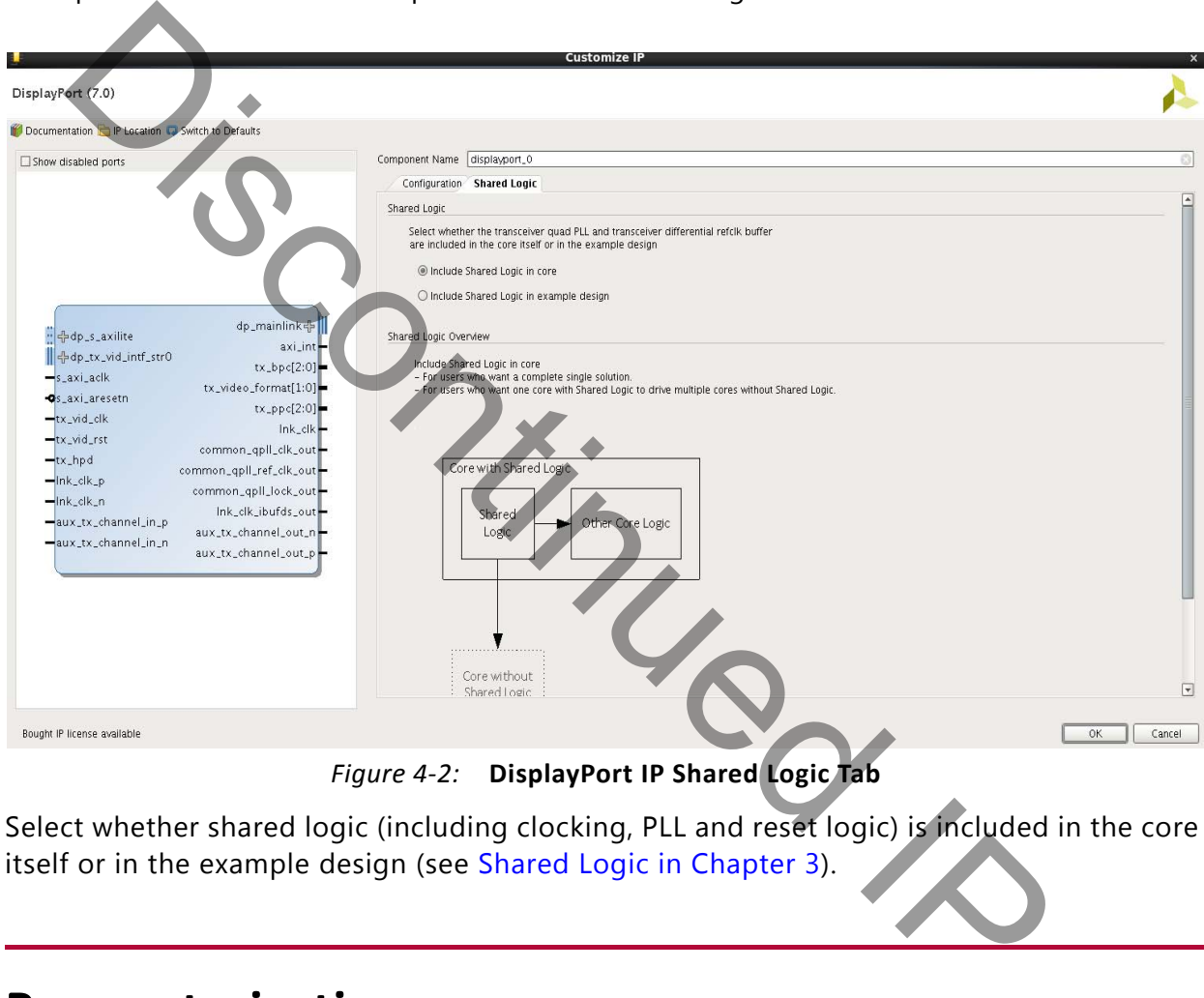

*Figure 4-2:* **DisplayPort IP Shared Logic Tab**

Select whether shared logic (including clocking, PLL and reset logic) is included in the core itself or in the example design (see Shared Logic in Chapter 3).

# **Parameterization**

This section contains details about parameterization of the Source and Sink cores.

## **Source Core Parameterization**

You might specify a number of options through the Vivado tool, which will determine the presence of certain functions. It is advisable to disable any feature that is not needed in order to reduce resource utilization. [Table 4-1](#page-138-0) describes the parameterizable options.

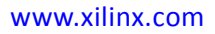

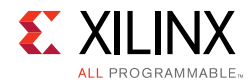

#### <span id="page-138-0"></span>*Table 4-1:* **Parameterizable Options**

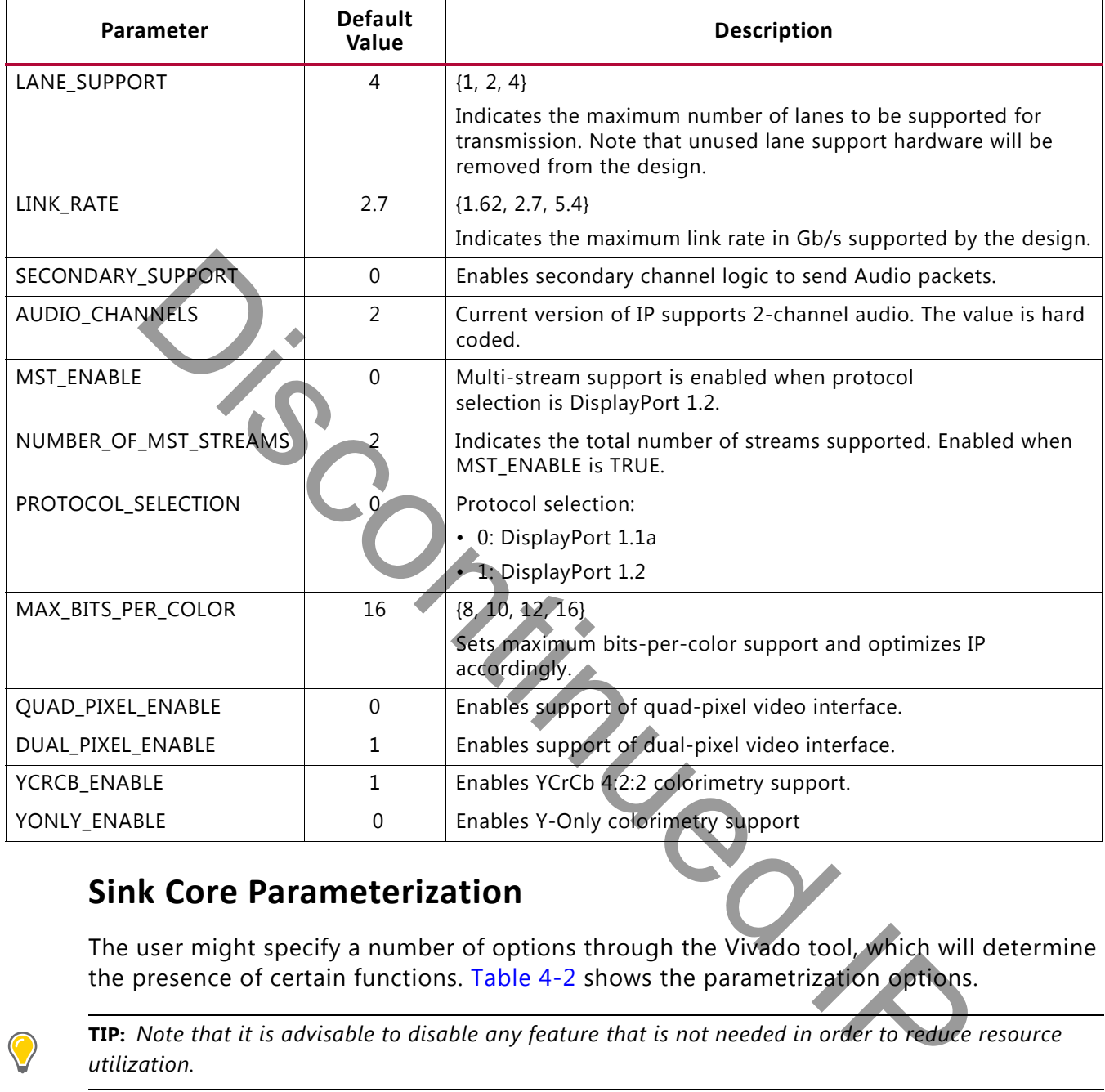

### **Sink Core Parameterization**

The user might specify a number of options through the Vivado tool, which will determine the presence of certain functions. Table 4-2 shows the parametrization options.

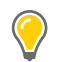

**TIP:** *Note that it is advisable to disable any feature that is not needed in order to reduce resource utilization.* 

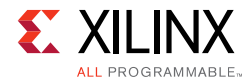

#### <span id="page-139-0"></span>*Table 4-2:* **Parameterizable Options**

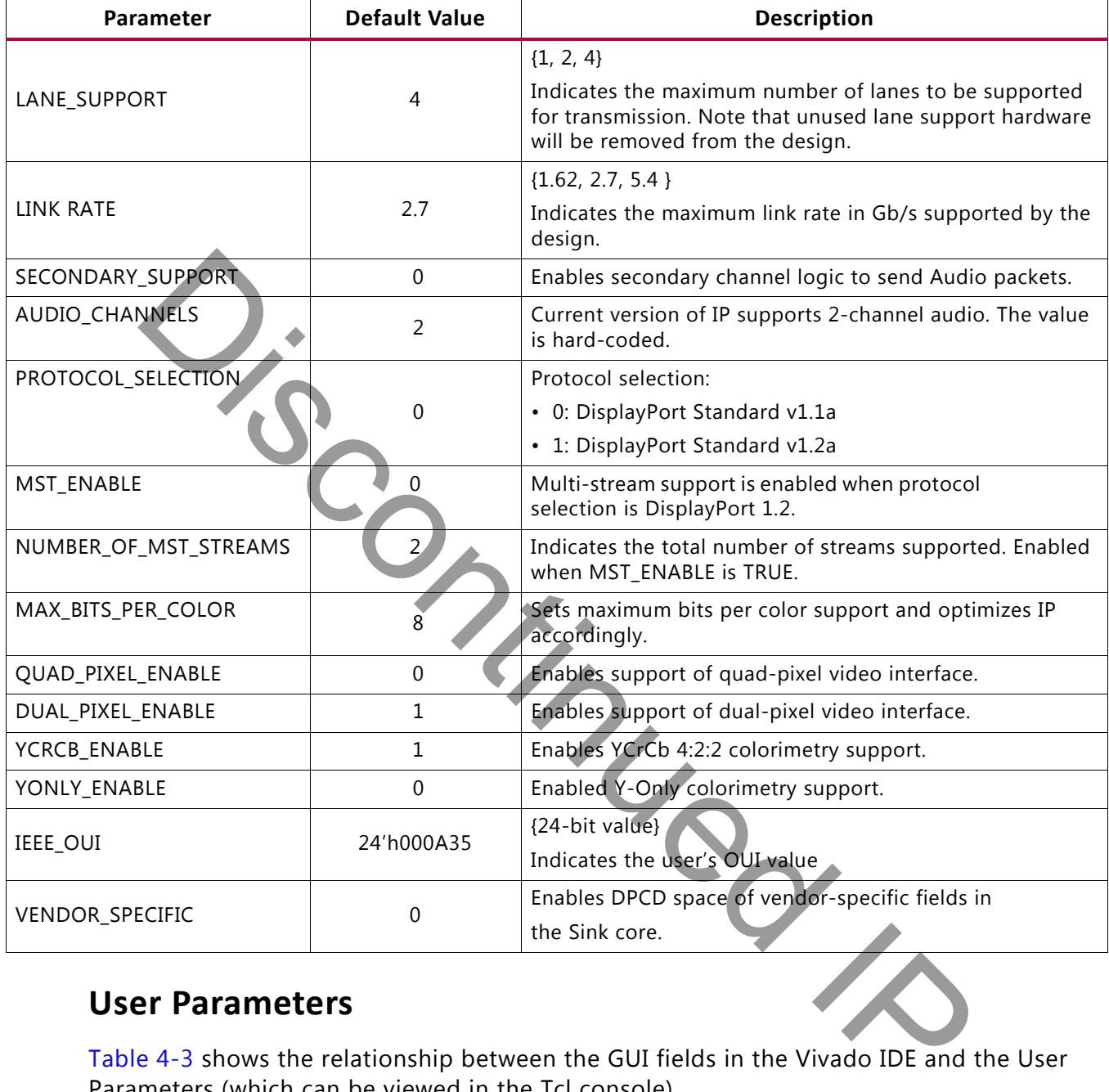

### **User Parameters**

[Table 4-3](#page-139-1) shows the relationship between the GUI fields in the Vivado IDE and the User Parameters (which can be viewed in the Tcl console).

<span id="page-139-1"></span>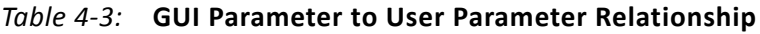

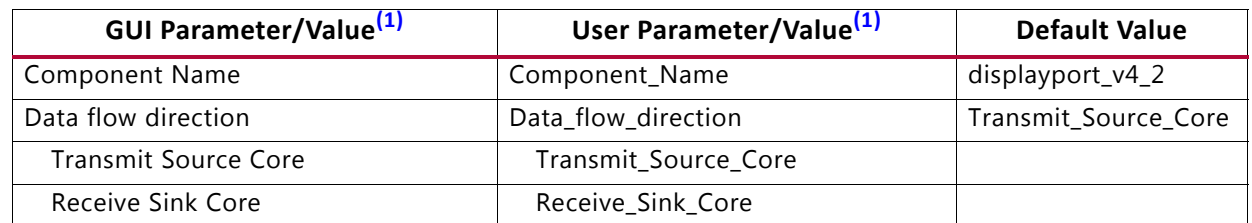

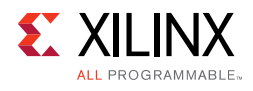

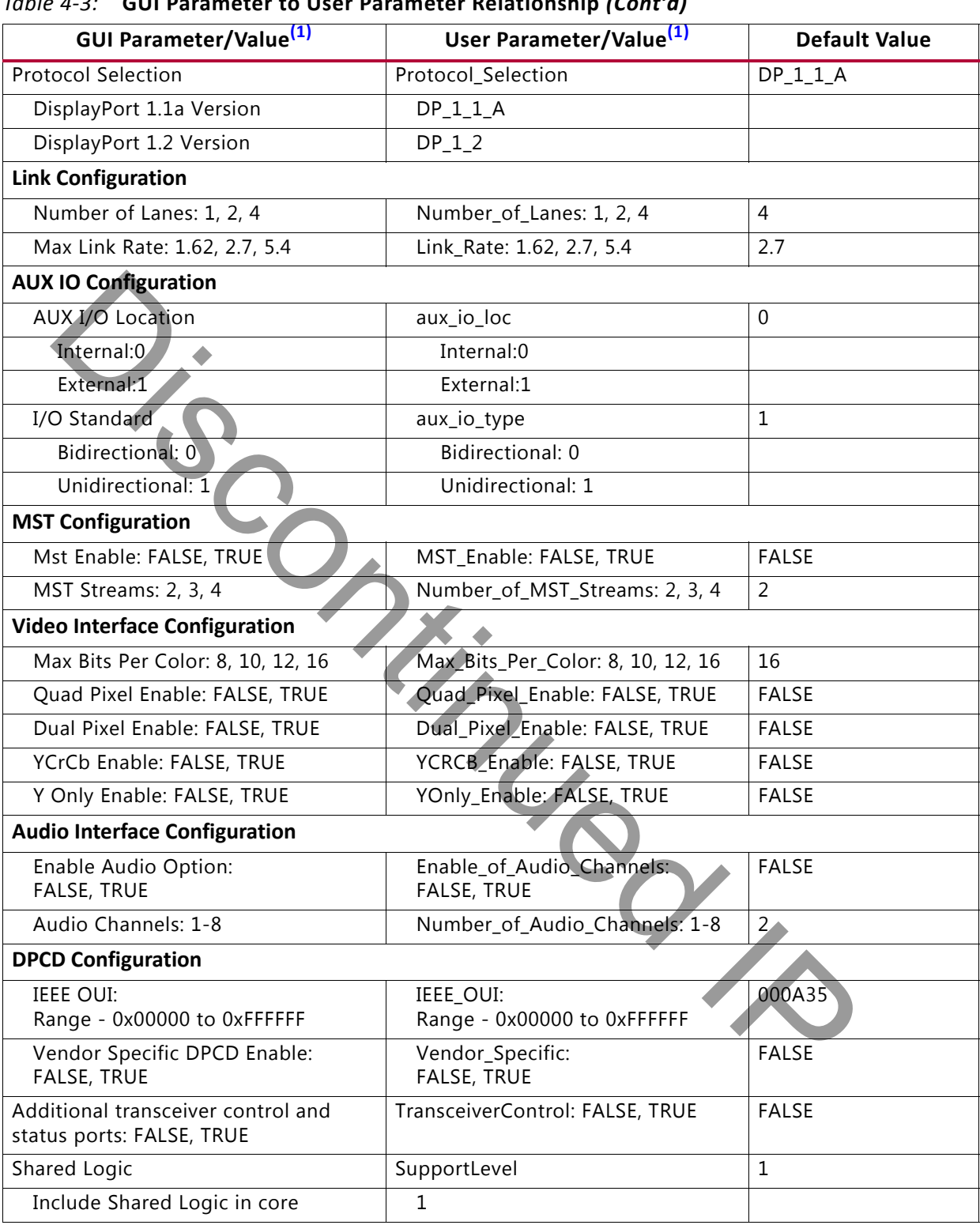

#### *Table 4-3:* **GUI Parameter to User Parameter Relationship** *(Cont'd)*

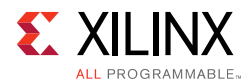

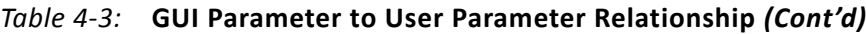

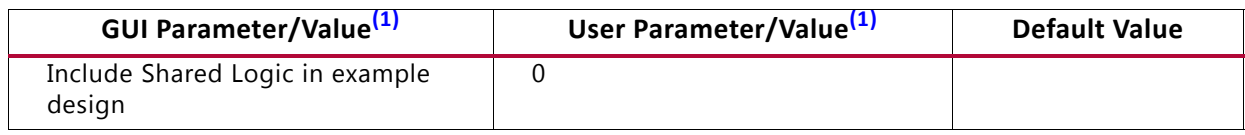

**Notes:** 

<span id="page-141-1"></span>1. Parameter values are listed in the table where the GUI parameter value differs from the user parameter value. Such values are shown in this table as indented below the associated parameter.

## **Output Generation**

For details on the files generated with the core, see the *Vivado Design Suite User Guide: Designing with IP* (UG896) [Ref 14].

# <span id="page-141-0"></span>**Constraining the Core**

This section defines the constraint requirements of the DisplayPort core. An example user constraints file (XDC) is provided along with the example design, which implements the constraints defined in this chapter.

When a Kintex $^{\circledR}$ -7 is selected as the target device, the XDC will be generated for an XC7K325T-FFG900-2 device as an example. The example designs and XDCs can be retargeted for other devices. Information is provided in this chapter to indicate which constraints to modify when targeting devices other than those shown in the example designs. [d](#page-158-0)etails on the files generated with the core, see the Vivado Design Suite Use<br>
and with P (UG896) [Ref 14].<br> **INSTRATIVITY TO UG896)** [Ref 14].<br> **INSTRATIVITY TO UG896)** [Ref 14].<br> **INSTRATIVITY TO USE SUITE COTE**<br>
section

## **Board Layout**

For board layout concerns, refer to the *VESA DisplayPort Standard* [Ref 4]. For layout of the high-speed I/O lanes, refer to the appropriate section of the relative transceiver user guide. See References in Appendix D. Special consideration must be made for the AUX channel signals. See I/O Standard and Placement.

## **Required Constraints**

To operate the core at the highest performance rating, the following constraints must be present. Prorate these numbers if slower performance is desired.

create\_clock -period 7.407 [get\_ports lnk\_clk\_p]# 135 MHz ( Till 2.7G) create\_clock -period 20 [get\_pins -hier \*s\_axi\_aclk]# 50 MHz create\_clock -period 6.667 [get\_pins -hier \*tx\_vid\_clk]# 150 MHz

IP-level constraints are generated along with core. System-level constraints should be defined as needed. For reference, see the example design XDC file.

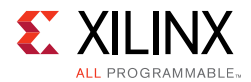

## **Device, Package, and Speed Grade Selections**

Supported devices are listed in [IP Facts, page 4](#page-3-0). For 5.4 Gb/s rate, a device speed grade of -1 is supported when GT Data width is selected as 32 bits. See [32-Bit GT Interface Design](#page-132-0)  [Considerations in Chapter 3](#page-132-0) for more details.

## **Clock Frequencies**

See [Maximum Frequencies in Chapter 2](#page-9-0) for more details about clock frequencies.

# **Clock Management**

See Clocking in Chapter 3 and Shared Logic in Chapter 3 for details about clock management.

## **Transceiver Placement**

Placement of the GT is board specific. For designs that target certain parts and families, the GT placement is set in the constraints file.

## <span id="page-142-0"></span>**I/O Standard and Placement**

This section contains details about I/O constraints.

#### *AUX Channel*

The *VESA DisplayPort Standard* [Ref 3] describes the AUX channel as a bidirectional LVDS signal. For 7 series designs, the core uses IOBUFDS (bi-directional buffer) as the default with the LVDS standard. You should design the board as recommended by the VESA DP Protocol Standard. For reference, see the example design XDC file. **Chatalogie and Shared Logic in Chapter 3 for details about clock**<br> **Chatalogie in Chapter 3 and Shared Logic in Chapter 3 for details about clock**<br> **Chapter Placement**<br> **Channel Standard and Placement**<br> **Standard and Plac** 

For Kintex<sup>®</sup>-7 and Artix<sup>®</sup>-7 devices supporting HR IO banks, use the following constraints:

For Source:

```
set_property IOSTANDARD LVDS_25 [get_ports aux_tx_io_p]
set_property IOSTANDARD LVDS_25 [get_ports aux_tx_io_n]
```
For Sink:

set\_property IOSTANDARD LVDS\_25 [get\_ports aux\_rx\_io\_p] set\_property IOSTANDARD LVDS\_25 [get\_ports aux\_rx\_io\_n]

For Kintex-7 and Virtex $\mathbb{R}$ -7 devices supporting HP IO banks, use the following constraints:

For Source:

set\_property IOSTANDARD LVDS [get\_ports aux\_tx\_io\_p]

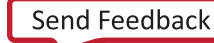

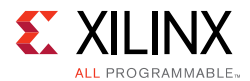

set\_property IOSTANDARD LVDS [get\_ports aux\_tx\_io\_n]

For Sink:

```
set_property IOSTANDARD LVDS [get_ports aux_rx_io_p]
set_property IOSTANDARD LVDS [get_ports aux_rx_io_n]
```
#### *HPD*

The HPD signal can operate in either a 3.3V or 2.5V I/O bank. By definition in the standard, it is a 3.3V signal.

For Kintex-7 and Artix-7 devices supporting HR IO banks, use the following constraints:

set\_property IOSTANDARD LVCMOS25 [get\_ports hpd];

For Virtex-7 devices supporting HP IO banks, use the following constraints:

set\_property IOSTANDARD LVCMOS18 [get\_ports hpd];

Board design and connectivity should follow *DisplayPort Standard* recommendations with proper level shifting.

#### *High-Speed I/O*

The four high-speed lanes operate in the LVDS (LVDS25) IO standard. Board design and connectivity should follow DP standard recommendations. CONTROLLATE THE STATE OF STATE OF STATE OF STATE OF STATES OF STATES OF STATES OF STATES AND INTEREST SUPPORTED THE STATES OF STATES OF STATES OF STATES OF STATES OF STATES OF STATES OF STATES OF STATES OF STATES OF STATES

## **Simulation**

For details, see the *Vivado User Guide: Logic Simulation* (UG900) [Ref 12].

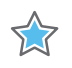

**IMPORTANT:** *For cores targeting 7 series or Zynq-7000 devices, UNIFAST libraries are not supported. Xilinx IP is tested and qualified with UNISIM libraries only.*

## **Synthesis and Implementation**

For details about synthesis and implementation, see the *Vivado Design Suite User Guide: Designing with IP* (UG896) [\[Ref 14\]](#page-158-5).
## *Chapter 5*

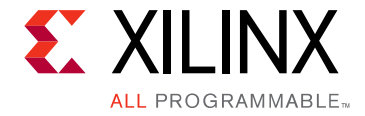

## Detailed Example Design

This chapter provides detailed information about the example design, including a description of files and the directory structure generated by the Xilinx Vivado® tool, the purpose and contents of the provided scripts, the contents of the example HDL wrappers, and the operation of the demonstration test bench. ription of files and the directory structure generated by the Xilinx Vivado®<br>
Solos and contents of the provided scripts, the contents of the example HDL<br>
the operation of the demonstration test bench.<br>
did in the DisplayP

Detailed information about available example designs for the DisplayPort core can also be found in the *DisplayPort Transmit Reference Design Application Note* (XAPP1178) [\[Ref 10\]](#page-158-0).

## **Top-Level Example Design**

The following files describe the top-level example design for the DisplayPort cores.

<project\_dir>/<displayport\_component\_name>/example\_design/<component\_name>\_exdes.v

The top-level example design adds flip-flops to the user data interface. This allows the entire design to be synthesized and implemented in a target device to provide post place-and-route gate-level simulation.

#### **Policy Maker**

The following files describe the Policy Maker design for the DisplayPort cores:

Sink Core

```
<project_dir>/<displayport_component_name>/example_design/
<displayport_component_name>_dport_rx_fsm_cntrl.v
```
Source Core

```
<project_dir>/<displayport_component_name>/example_design/
<displayport_component_name>_dport_tx_fsm_cntrl.v
```
Each policy maker design contains a state machine, which connects to the processor interface. An instruction set has been stored in RAM, which can be modified as you see fit. The basic instruction set provided demonstrates the rudimentary procedure for setting up the cores.

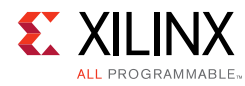

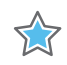

**IMPORTANT:** *This implementation is used only for reference and as a demonstration of the example test bench.*

### **EDID ROM**

These fully functional Sink-only files demonstrate how to connect an EDID to the core.

<project\_dir>/<displayport\_component\_name>/example\_design/ <displayport\_component\_name>\_iic\_edid\_rom.vhd

<project\_dir>/<displayport\_component\_name>/example\_design/ <displayport\_component\_name>\_iic\_rom.vhd

Additionally, this EDID can be used in hardware. Adjust the register values as needed. **SCONTINUED IX** 

## *Chapter 6*

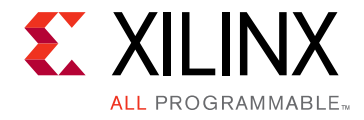

## Test Bench

This chapter contains information about the test bench provided in the Vivado $^{\circledR}$  Design Suite.

The demonstration test bench is a simple Verilog program to exercise the example design and the cores. The following files describe the demonstration test bench. Example of the Corresponding the same of the same of the corresponding files describe the demonstration test bench.<br>
The DisplayPort example design simulation does not verify the video path either<br>
The DisplayPort example

*Note:* The DisplayPort example design simulation does not verify the video path either in source or sink.

## **Source Core**

The Source test bench file is located at:

<project\_dir>/<displayport\_component\_name>/example\_design/simulation/ <displayport\_component\_name>\_tb.v

The source demonstration test bench performs the following tasks:

- Generates input clock signals
- Applies a reset to the example design
- Asserts HPD to the Source core
- Responds to AUX channel requests
- Drives video data on the user data interface

## **Sink Core**

The Sink test bench file is located at:

```
<project_dir>/<displayport_component_name>/example_design/simulation/
<displayport_component_name>_tb.v
```
The sink demonstration test bench performs the following tasks:

• Generates input clock signals

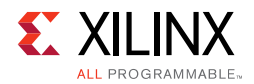

- Applies a reset to the example design
- Sets the lane count of the Sink core to 4 through the AUX channel
- Sets the bandwidth of the Sink core to 2.7 Gb/s through the AUX channel
- Alerts the Sink core that training is beginning
- Sends training patterns 1 and 2 across the high-speed lanes
- Sets the power state value through the AUX channel

Discontinued I

## *Appendix A*

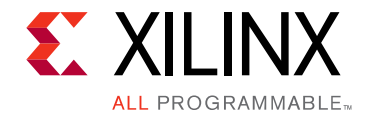

# Verification, Compliance, and Interoperability

The DisplayPort cores have been verified with functional simulation and extensive hardware testing for v1.1a and some hardware testing for v1.2a. Interoperability tests for DisplayPort Standard v1.2a features are in progress. DisplayPort cores have been verified with functional simulation and extensive<br>in for v1.1a and some hardware testing for v1.2a. Interoperability tests for E<br>dard v1.2a features are in progress.<br> **nullation**<br>
rameterizable

## **Simulation**

A parameterizable transaction-based test bench was used to test the core. Broad protocol and implementation-specific coverage were used to fully verify the cores. The tests included the following:

- Full I2C operation over the AUX channel
- Bandwidth and performance tests
- Main link stress tests
- Processor interface register read and write accesses
- Scramble/Descramble quality checks
- Video and Audio data integrity checks

### **Hardware Testing**

The DisplayPort core have been validated using a Kintex®-7 FPGA Evaluation Kit (KC705) and Kintex® UltraScale™ FPGA Evaluation Kit (KCU105).

- DisplayPort IP is tested with different CVT, DMT standard resolutions in SST mode.
- Preliminary testing for MST has been done with 1080p resolution.
- 2-channel audio functionality has been tested.
- 8-channel audio, Y-Only yet to be done.

## *Appendix B*

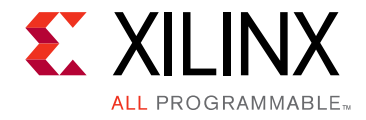

# Upgrading

This appendix contains information about migrating a design from ISE<sup>®</sup> to the Vivado<sup>®</sup> Design Suite, and for upgrading to a more recent version of the IP core. For customers upgrading in the Vivado Design Suite, important details (where applicable) about any port changes and other impact to user logic are included.

## **Migrating to the Vivado Design Suite**

The BASEADDR, HIGHADDR, SPDIF\_BASEADDR and SPDIF\_HIGHADDR parameters are not available when using the core with the Vivado Design Suite. For information about migrating to the Vivado Design Suite, see the *ISE to Vivado Design Suite Migration Guide*  (UG911) [Ref 18]. gn Suife, and for upgrading to a more recent version of the IP core. For customing in the Vivado Design Suite, important details (where applicable) about the Vivado Design Suite, important details (where applicable) about

## **Upgrading in the Vivado Design Suite**

This section provides information about any changes to the user logic or port designations that take place when you upgrade to a more current version of this IP core in the Vivado Design Suite.

#### **Parameter Changes**

There are no parameter changes in this release.

#### **Port Changes**

The ports are enabled based on your configuration of the IP. As a result, the upgrade log for the DisplayPort core shows warnings of detecting external port differences when upgrading IP from old versions. [Table B-1](#page-150-0) shows the ports that might be affected.

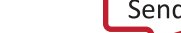

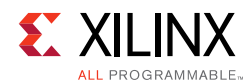

#### <span id="page-150-0"></span>*Table B-1:* **Port Changes**

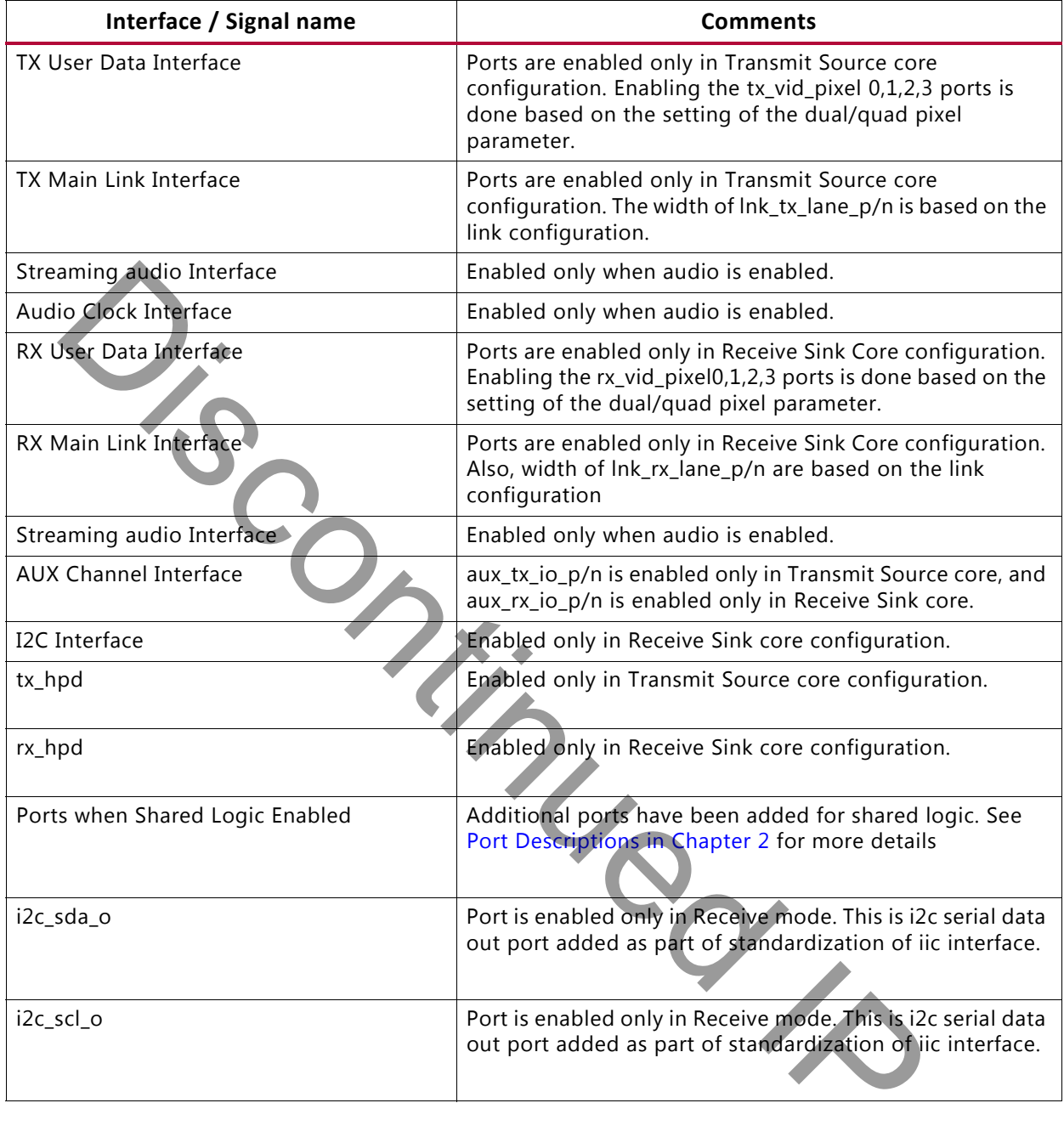

*Appendix C*

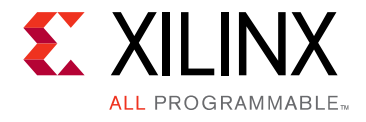

# Debugging

This appendix includes details about resources available on the Xilinx Support website and debugging tools.

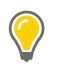

**TIP:** *If the IP generation halts with an error, there might be a license issue. See [Licensing and Ordering](#page-8-0)  [in Chapter 1](#page-8-0) for more details.*

## **Finding Help on Xilinx.com**

To help in the design and debug process when using the DisplayPort, the [Xilinx Support](https://www.xilinx.com/support)  [web page](https://www.xilinx.com/support) contains key resources such as product documentation, release notes, answer records, information about known issues, and links for obtaining further product support.

#### **Documentation**

This product guide is the main document associated with the DisplayPort. This guide, along with documentation related to all products that aid in the design process, can be found on the Xilinx Support web page or by using the Xilinx Documentation Navigator. defined the the procedure and the matter and the same state. See Licensing of the the procedure details.<br> **Discontinue of the state of the state of the state of the state of the state of the state of the state page<br>
Page c** 

For more information about this tool and the features available, open the online help after installation.

#### **Answer Records**

Answer Records include information about commonly encountered problems, helpful information on how to resolve these problems, and any known issues with a Xilinx product. Answer Records are created and maintained daily ensuring that users have access to the most accurate information available.

Answer Records for this core are listed below, and can be located by using the Search Support box on the main [Xilinx support web page.](https://www.xilinx.com/support) To maximize your search results, use proper keywords such as

- Product name
- Tool message(s)

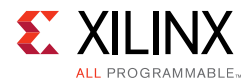

• Summary of the issue encountered

A filter search is available after results are returned to further target the results.

#### **Master Answer Record for the DisplayPort Core**

AR [54522](https://www.xilinx.com/support/answers/54522.htm)

#### **Technical Support**

Xilinx provides technical support in the Xilinx Support web page for this LogiCORE™ IP product when used as described in the product documentation. Xilinx cannot guarantee timing, functionality, or support if you do any of the following:

- Implement the solution in devices that are not defined in the documentation.
- Customize the solution beyond that allowed in the product documentation.
- Change any section of the design labeled DO NOT MODIFY.

To contact Xilinx Technical Support, navigate to the Xilinx Support web page.

### **Debug Tools**

There are many tools available to address DisplayPort design issues. It is important to know which tools are useful for debugging various situations.

#### **Vivado Design Suite Debug Feature**

The Vivado<sup>®</sup> Design Suite debug feature inserts logic analyzer and virtual I/O cores directly into your design. The debug feature also allows you to set trigger conditions to capture application and integrated block port signals in hardware. Captured signals can then be analyzed. This feature in the Vivado IDE is used for logic debugging and validation of a design running in Xilinx devices. x provides technical support in the Xilinx Support web page for this LogiCC<br>uct when used as described in the product documentation. Xilinx cannot grap<br>functionality, or support if you do any of the following:<br>mplement the

The Vivado logic analyzer is used to interact with the logic debug LogiCORE IP cores, including:

- ILA 2.0 (and later versions)
- VIO 2.0 (and later versions)

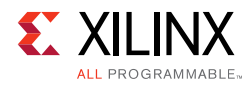

## **Hardware Debug**

Hardware issues can range from link bring-up to problems seen after hours of testing. This section provides debug steps for common issues. Xilinx recommends having an external auxiliary channel analyzer to understand the transactions between the Source and Sink cores.

### **General Checks**

- Check the DisplayPort Source and the Sink are DisplayPort1.2a compliant.
- Make sure you are using proper DisplayPort1.2a certified cable which is tested to run at 5.4 Gb/s.
- Ensure that the Signal Integrity of the lines is as per the DisplayPort standards for the AUX, TX/RX and Clock Input lines.

### **Transmit – Training Issue**

This section contains debugging steps for issues with the clock recovery or channel equalization at sink and if the Training Done is Low.

- Try with a working sink such as the DisplayPort Analyzer sink device.
- Use a DisplayPort v1.2a certified cable. Change the cable and check again.
- Put a DisplayPort AUX Analyzer in the Transmit path and check if the various training stages match with the one's mentioned in Main Link Setup and Management in Chapter 3. There is the UnisplayPort Source and the Sink are DisplayPort1.2a compliant.<br>
Alake sure you are using proper DisplayPort1.2a certified cable which is tested<br>
Alachors:<br>
Alachors:<br>
Insure that the Signal Integrity of the l
- Probe the lnk clk output and check if the SI of the clock is within the Phase Noise mask of the respective GT.
- Check the PHY STATUS register 0x280 for Reset Done and PLL Lock for the active lanes.

#### **Transmit – Main Link Problem After Training**

This section contains debugging steps if the monitor is not displaying video even after a successful training, or if the monitor display is noisy and has many errors.

- Perform a software reset on the register 0x01C and check if the video is proper now.
- Check if the MAIN\_STREAM\_ENABLE register is set to 1.
- Ensure that the MSA parameters match the Video being sent by the TX.
- Check the video pixel clock generation. Ensure that the Video Clock is based on the resolution being sent.

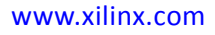

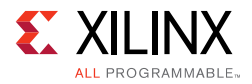

- Dump the DisplayPort source registers and compare against a working log.
- Check the symbol and disparity errors in the Sink through DPCD registers. This could be due to cable issue or PHY (GT) alignment issue.

#### **Transmit – Audio**

This section contains debugging steps for issues with audio communication.

- Check if MAUD and NAUD registers are correctly programmed and aud clk is calculated as expected to be  $512 \times fs$ .
- Follow steps mentioned in Audio Management in Chapter 3.
- Check if the TX AUDIO CHANNELS register value matches with the input audio samples sent Is expect[ed](#page-72-0) to be 512 x fs.<br>
Sollow steps mentioned in Audio Management in Chapter 3.<br>
Check if the TX AUDIO\_CHANNELS register value matches with the input aud<br>
ent<br>
Linck if the TX AUDIO\_INFO\_DATA is correctly formatted a
- Check if the TX\_AUDIO\_INFO\_DATA is correctly formatted as per CEA 861-C info frame specification.
- Ensure all the inputs data bits of s\_axis\_audio\_ingress\_tdata and s\_axis\_audio\_ingress\_tid are correctly sent as per the format specified.

#### **Receive – Training**

This section contains debugging steps if the clock recovery or channel equalization is not happening at sink,

- Try with a different source such as the DisplayPort Analyzer.
- Change the cable and check again.
- Put an AUX Analyzer in the receive path and check if the various training stages match with the one's mentioned in Main Link Setup and Management in Chapter 3.
- Probe the lnk\_clk output and check the SI of the Clock is within the Phase Noise mask of the respective GT Transceiver.
- Check the PHY\_STATUS register 0x208 for Reset Done and PLL Lock for the active lane. The RESETDONE should be high, and there should not be any buffer errors.
- Check the 0x43C and 0x440 registers for Symbol\_Locked, Channel Equalization and Clock Recovery Done.

#### **Receive – DP159 Related Issues**

This section contains debugging steps for issues related to DP159. Proper operation of DP159 is essential for the training to complete successfully.

- IIC checks:
	- Check if the IIC speed is 400 KHz or higher speed (1 MHz).

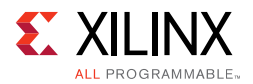

- ° Check if the IIC writes are happening properly to the DP159 IC
- ° Check if the IIC writes are interrupt or polling based. If it is interrupt based, it would be like calling an interrupt within another interrupt routine. Make sure this function correct, or better to go with polling mode, as DP159-IIC writes are supposed to happen at DP training events
- Until the training is done make sure only the TP1 and TP23 interrupts are enabled.
- Ensure that you have no other software code in between TP1 interrupt to training done duration.
- Check whether the TP1 and TP23 handlers are called correctly when the TP1 and TP23 interrupts are detected.
- The IP assumes that the DP159 forwarded clock is connected to MGTREFCLK1. For UltraScale the fixed clock is connected to MGTREFCLK0. Ensure that your HW is wired accordingly. Check Whether the TP1 and TP23 handlers are called correctly when the TP1<br>
Therrupts are detected.<br>
The IP assumes that the DP159 forwarded clock is connected to MGTREFCLK<br>
IltraScale the filese clock is connected to MGTRE
- Probe the lnk\_clk output and check the SI of the Clock is within the Phase Noise mask of the respective GT.
- Avoid using PRINTF to monitor the DP159 configuration as the configuration must be completed as quickly as possible in order to meet the DisplayPort Standard requirements.

#### **Receive – Issues After Training**

This section contains debugging steps if the monitor is not displaying video even after a successful training or if the monitor display is noisy.

- If the video timing counters are reporting 0 lines, toggle the DTG enable and software-video reset and check again.
- Check the symbol and disparity error counters 0x448 and 0x44C through AXI reads. If the errors are accumulating, the alignment bit might go off eventually. Perform dprx init once and toggle HPD so the source can train the sink again.
- Training lost can occur:
	- ° When there is change in link configuration and RX is in previously trained state
	- ° Either symbol lock/channel equalization/clock recovery failure
	- ° Lane inactivity

#### **Receive – Audio**

If the audio is not played at the Sink device or the audio is noisy, check if the programming steps mentioned in [Audio Management in Chapter 3](#page-104-0) have been followed correctly.

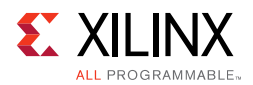

### **Receive – Sink MST**

This section contains debugging steps for issues with the Sink device.

- Check if the GPU connected is recognizing the streams properly. Read the MSA of all the streams and verify against the GPU data.
- Read the VC Payload table through AXI write and check if the allocated stream IDs are sequential in the slots. The 0th slot is not used and should not contain any of the allocated stream IDs.
- Check the symbol and disparity error counters through AXI reads. If there are a lot of errors, there could be video defects.
- Check with AUX Analyzer to see if all the sideband messages are decoded properly.
- Check the link rate and lane count at which it is trained. Only in 5.4x4, four streams of 1080p will be possible. With HBR, only two 1080p streams will be possible. The link rate downshift could be because of training failure - make sure that a DisplayPort v1.2a cable is used. Check the symbol and disparity error counters through AXI reads. If there are<br>
the could be video defects.<br>
Theck with AUX Analyzer to see if all the sideband messages are decoded p<br>
Theck the finit rate and lane count at
- Make sure a DisplayPort v1.2a cable is used with DP159 in between.

#### **Receive – FIFO Overflow**

How do I resolve the USER\_FIFO\_OVERFLOW interrupts (0x110) when I am using the DisplayPort in Receiver mode?

This is caused when the incoming DisplayPort data stream on the  $1nk$  clk domain is not fast enough compared to the outgoing data stream on the  $rx\_vid\_clk$  domain.

There are two ways to resolve this:

- 1. If possible, increase HBLANK from the source.
- 2. Increase the  $rx\_vid\_c1k$  frequency to the maximum tested of 200 MHz.

#### **Receive – No Picture on Screen or Data Receiving Correctly**

Check if there is no over subscription. For example, UHD at 60 fps does not fit in 2.7 Gb/s x4. UHD at 60 fps and 10 bpc with standard timing does not fit in 5.4 Gb/s x4.

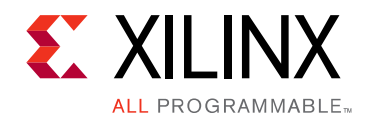

*Appendix D*

# Additional Resources and Legal Notices

## **Xilinx Resources**

For support resources such as Answers, Documentation, Downloads, and Forums, see Xilinx [Support](https://www.xilinx.com/support).

### **Documentation Navigator and Design Hubs**

Xilinx® Documentation Navigator provides access to Xilinx documents, videos, and support resources, which you can filter and search to find information. To open the Xilinx Documentation Navigator (DocNav):

- From the Vivado® IDE, select **Help > Documentation and Tutorials**.
- On Windows, select **Start > All Programs > Xilinx Design Tools > DocNav**.
- At the Linux command prompt, enter docnav.

Xilinx Design Hubs provide links to documentation organized by design tasks and other topics, which you can use to learn key concepts and address frequently asked questions. To access the Design Hubs: **THE SECULTERS**<br>
Support resources such as Answers, Documentation, Downloads, and Forums<br>
Sort.<br>
Support resources such as Answers, Documentation, Downloads, and Forums<br>
Support and Design Hubs<br>
Support and The Support of

- In the Xilinx Documentation Navigator, click the **Design Hubs View** tab.
- On the Xilinx website, see the Design Hubs page.

**Note:** For more information on Documentation Navigator, see the Documentation Navigator page on the Xilinx website.

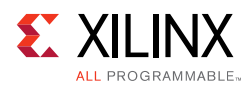

## **References**

These documents provide supplemental material useful with this user guide:

- 1. *DisplayPort RX Subsystem Product Guide* [\(PG233\)](https://www.xilinx.com/cgi-bin/docs/ipdoc?c=dp_rx_subsystem;v=latest;d=pg233-displayport-rx-subsystem.pdf)
- 2. *DisplayPort TX Subsystem Product Guide* ([PG199\)](https://www.xilinx.com/cgi-bin/docs/ipdoc?c=dp_tx_subsystem;v=latest;d=pg199-displayport-tx-subsystem.pdf)
- 3. VESA *DisplayPort Standard v1.1a*, January 11, 2008
- 4. VESA *DisplayPort Standard v1.2a*, December 22, 2009
- 5. *Vivado Design Suite User Guide: Designing IP Subsystems using IP Integrator* ([UG994](https://www.xilinx.com/cgi-bin/docs/rdoc?v=latest;d=ug994-vivado-ip-subsystems.pdf))
- 6. *Implementing a DisplayPort Source Policy Maker Using a MicroBlaze Embedded Processor* (XAPP493)
- 7. High-bandwidth Digital Content Protection System v1.3 Amendment for DisplayPort, v1.0 (ESA [Dis](https://www.xilinx.com/support/documentation/application_notes/xapp493_DisplayPort_SPM.pdf)playPort Standard v1.2a, December 22, 2009<br>
Vivado Design Suite User Guide: Designing IP Subsystems using IP Integrator<br>
mpleme[ntin](https://www.xilinx.com/cgi-bin/docs/ipdoc?c=axi_ref_guide;v=latest;d=ug1037-vivado-axi-reference-guide.pdf)g a DisplayPort So[u](https://www.xilinx.com/cgi-bin/docs/rdoc?v=latest;d=ug904-vivado-implementation.pdf)rce Policy Maker Using a MicroBlaze Embedde<br>
XAPP4937<br>
1.0<br>
MBA
- 8. *AMBA AXI Protocol*, v2.0
- 9. *7 Series FPGAs GTX Transceivers User Guide* (UG476)
- <span id="page-158-0"></span>10. *DisplayPort Transmit Reference Design Application Note* (XAPP1178)
- 11. *Xilinx Vivado AXI Reference Guide* (UG1037)
- 12. *Vivado Design Suite User Guide: Logic Simulation* (UG900)
- 13. *Vivado Design Suite User Guide: Implementation* (UG904)
- 14. *Vivado Design Suite User Guide: Designing with IP* (UG896)
- 15. *Vivado Design Suite Migration Methodology Guide* (UG911)
- 16. *Vivado Design Suite User Guide: Programming and Debugging* (UG908)
- 17. *Vivado Design Suite User Guide: Getting Started* (UG910)
- <span id="page-158-1"></span>18. *ISE to Vivado Design Suite Migration Methodology Guide* (UG911)
- 19. *MMCM and PLL Dynamic Reconfiguration* (XAPP888)
- 20. *UltraScale FPGAs Transceiver Wizard Product Guide* (PG182)
- 21. *SNx5DP159\_Product\_Preview*
- 22. *DP159 as a DisplayPort Retimer* ([SLLA358\)](http://www.ti.com/lit/an/slla358/slla358.pdf)

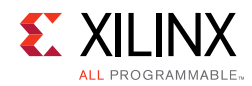

## **Revision History**

The following table shows the revision history for this document.

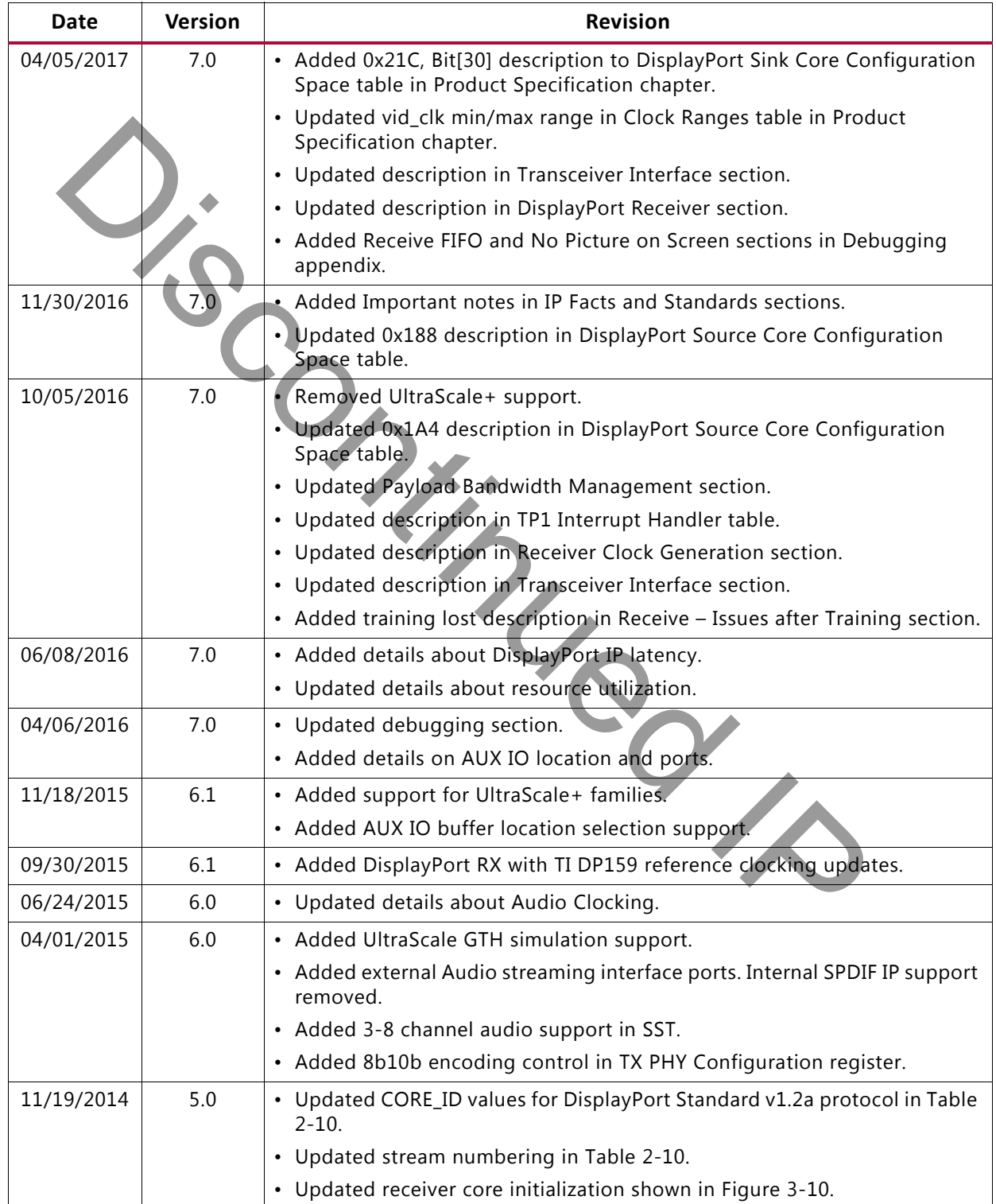

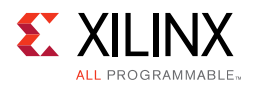

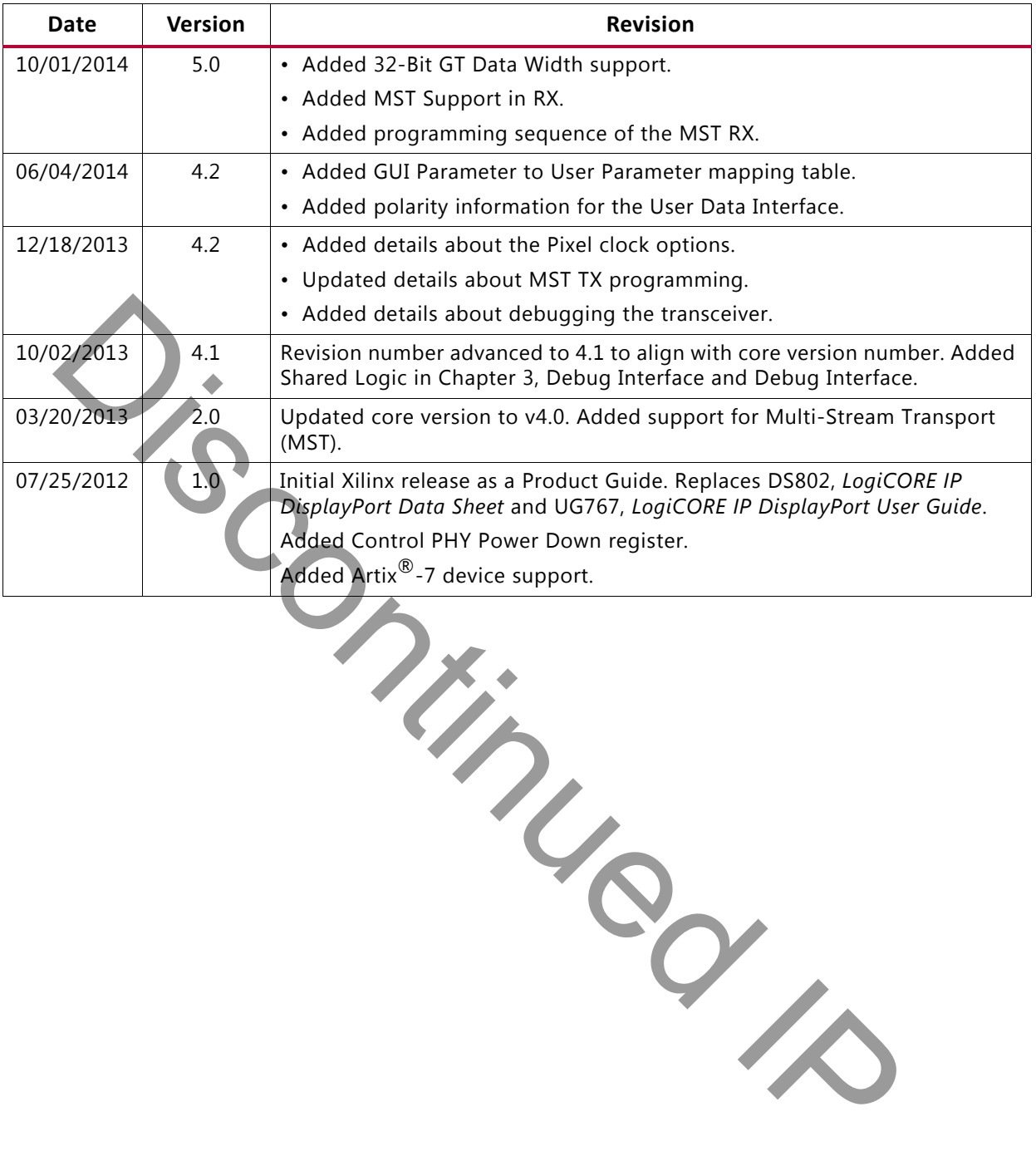

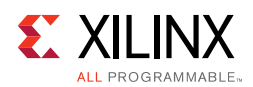

## **Please Read: Important Legal Notices**

The information disclosed to you hereunder (the "Materials") is provided solely for the selection and use of Xilinx products. To the maximum extent permitted by applicable law: (1) Materials are made available "AS IS" and with all faults, Xilinx hereby DISCLAIMS ALL WARRANTIES AND CONDITIONS, EXPRESS, IMPLIED, OR STATUTORY, INCLUDING BUT NOT LIMITED TO WARRANTIES OF MERCHANTABILITY, NON-INFRINGEMENT, OR FITNESS FOR ANY PARTICULAR PURPOSE; and (2) Xilinx shall not be liable (whether in contract or tort, including negligence, or under any other theory of liability) for any loss or damage of any kind or nature related to, arising under, or in connection with, the Materials (including your use of the Materials), including for any direct, indirect, special, incidental, or consequential loss or damage (including loss of data, profits, goodwill, or any type of loss or damage suffered as a result of any action brought by a third party) even if such damage or loss was reasonably foreseeable or Xilinx had been advised of the possibility of the same. Xilinx assumes no obligation to correct any errors contained in the Materials or to notify you of updates to the Materials or to product specifications. You might not reproduce, modify, distribute, or publicly display the Materials without prior written consent. Certain products are subject to the terms and conditions of Xilinx's limited warranty, please refer to Xilinx's Terms of Sale which can be viewed at https://www.xilinx.com/legal.htm#tos; IP cores might be subject to warranty and support terms contained in a license issued to you by Xilinx. Xilinx products are not designed or intended to be fail-safe or for use in any application requiring fail-safe performance; you assume sole risk and liability for use of Xilinx products in such critical applications, please refer to Xilinx's Terms of Sale which can be viewed at <https://www.xilinx.com/legal.htm#tos>.

#### **AUTOMOTIVE APPLICATIONS DISCLAIMER**

AUTOMOTIVE PRODUCTS (IDENTIFIED AS "XA" IN THE PART NUMBER) ARE NOT WARRANTED FOR USE IN THE DEPLOYMENT OF AIRBAGS OR FOR USE IN APPLICATIONS THAT AFFECT CONTROL OF A VEHICLE ("SAFETY APPLICATION") UNLESS THERE IS A SAFETY CONCEPT OR REDUNDANCY FEATURE CONSISTENT WITH THE ISO 26262 AUTOMOTIVE SAFETY STANDARD ("SAFETY DESIGN"). CUSTOMER SHALL, PRIOR TO USING OR DISTRIBUTING ANY SYSTEMS THAT INCORPORATE PRODUCTS, THOROUGHLY TEST SUCH SYSTEMS FOR SAFETY PURPOSES. USE OF PRODUCTS IN A SAFETY APPLICATION WITHOUT A SAFETY DESIGN IS FULLY AT THE RISK OF CUSTOMER, SUBJECT ONLY TO APPLICABLE LAWS AND REGULATIONS GOVERNING LIMITATIONS ON PRODUCT LIABILITY.

© Copyright 2012-2017 Xilinx, Inc. Xilinx, the Xilinx logo, Artix, ISE, Kintex, Spartan, Virtex, Vivado, Zynq, and other designated brands included herein are trademarks of Xilinx in the United States and other countries. HDMI, HDMI logo, and High-Definition Multimedia Interface are trademarks of HDMI Licensing LLC. All other trademarks are the property of their respective owners.

Discontinued IP